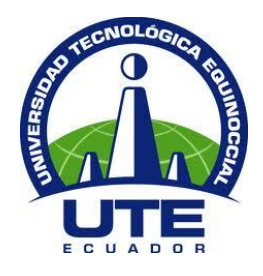

# **UNIVERSIDAD TECNOLÓGICA EQUINOCCIAL**

# **FACULTAD DE CIENCIAS DE LA INGENIERÍA E INDUSTRIAS CARRERA DE INGENIERÍA MECATRÓNICA**

**"DISEÑO DE LAZO DE COMUNICACIÓN PAKSCAN PARA ACTUADORES ROTORK EN TANQUES DE ALMACENAMIENTO COMBUSTIBLE Y PATIO DE BOMBAS DESPACHO DEL TERMINAL BEATERIO QUITO DE LA EP PETROECUADOR"**

> **TRABAJO PREVIO A LA OBTENCIÓN DEL TÍTULO DE INGENIERO EN MECATRÓNICA**

> > **DIEGO ARMANDO SALAZAR JARA**

**DIRECTOR: ING. IVAN ANDRADE MSC.**

**Quito, agosto 2016**

© Universidad Tecnológica Equinoccial 2016. Reservados todos los derechos de reproducción

## **UNIVERSIDAD TECNOLÓGICA EQUINOCCIAL**

#### **BIBLIOTECA UNIVERSITARIA**

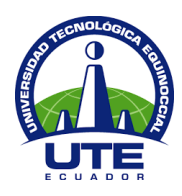

# **FORMULARIO DE REGISTRO BIBLIOGRÁFICO PROYECTO DE TITULACIÓN**

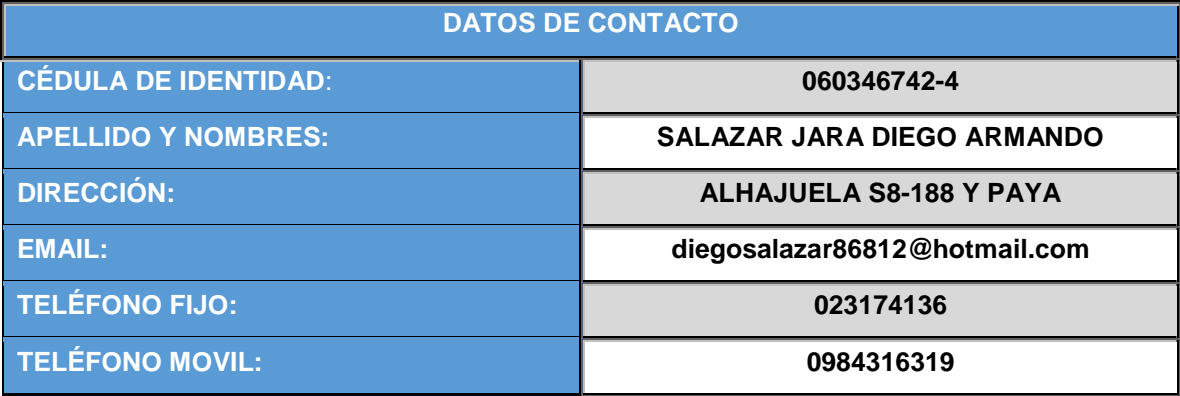

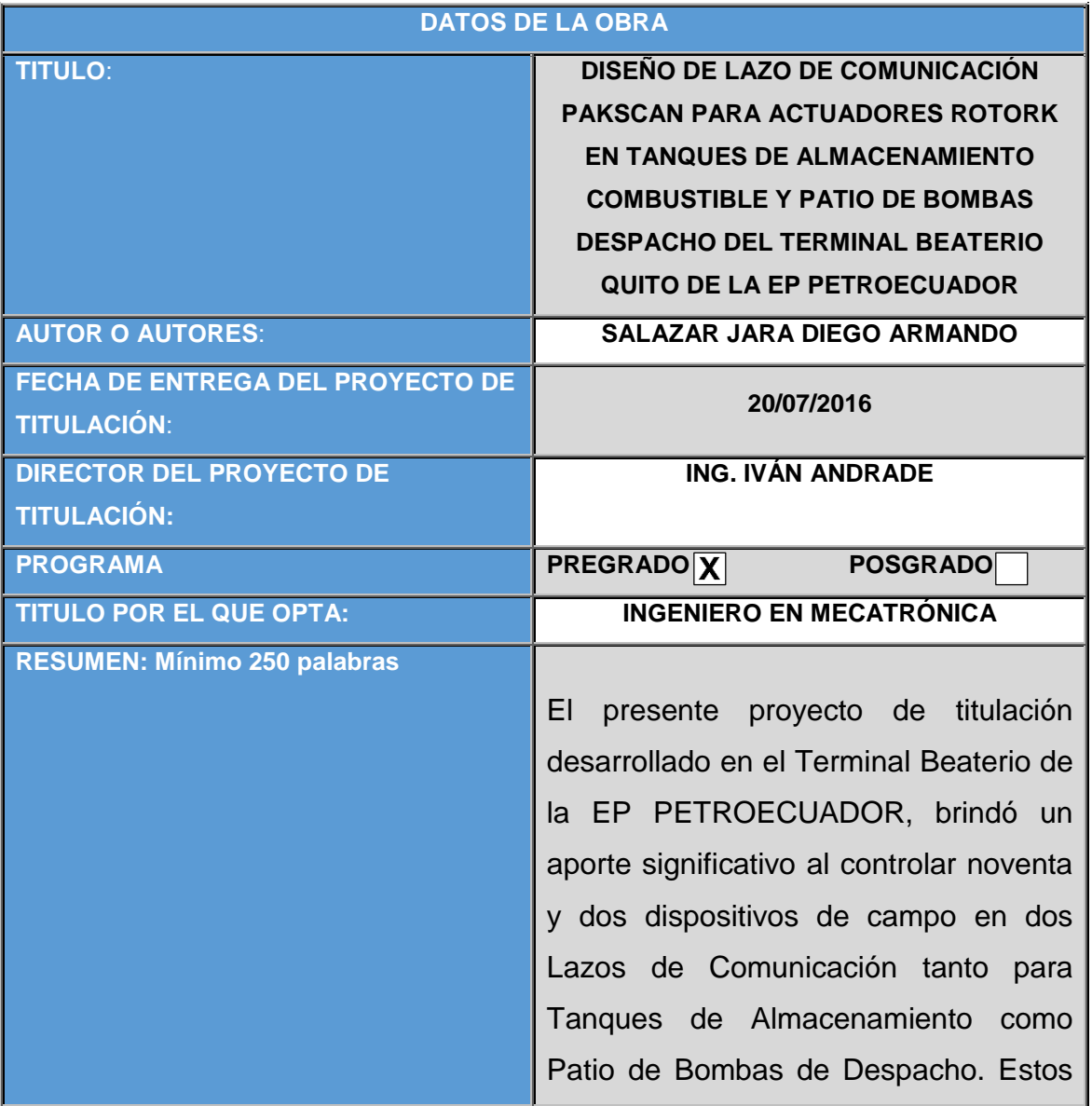

#### **BIBLIOTECA UNIVERSITARIA**

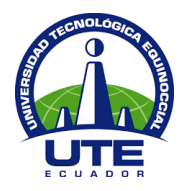

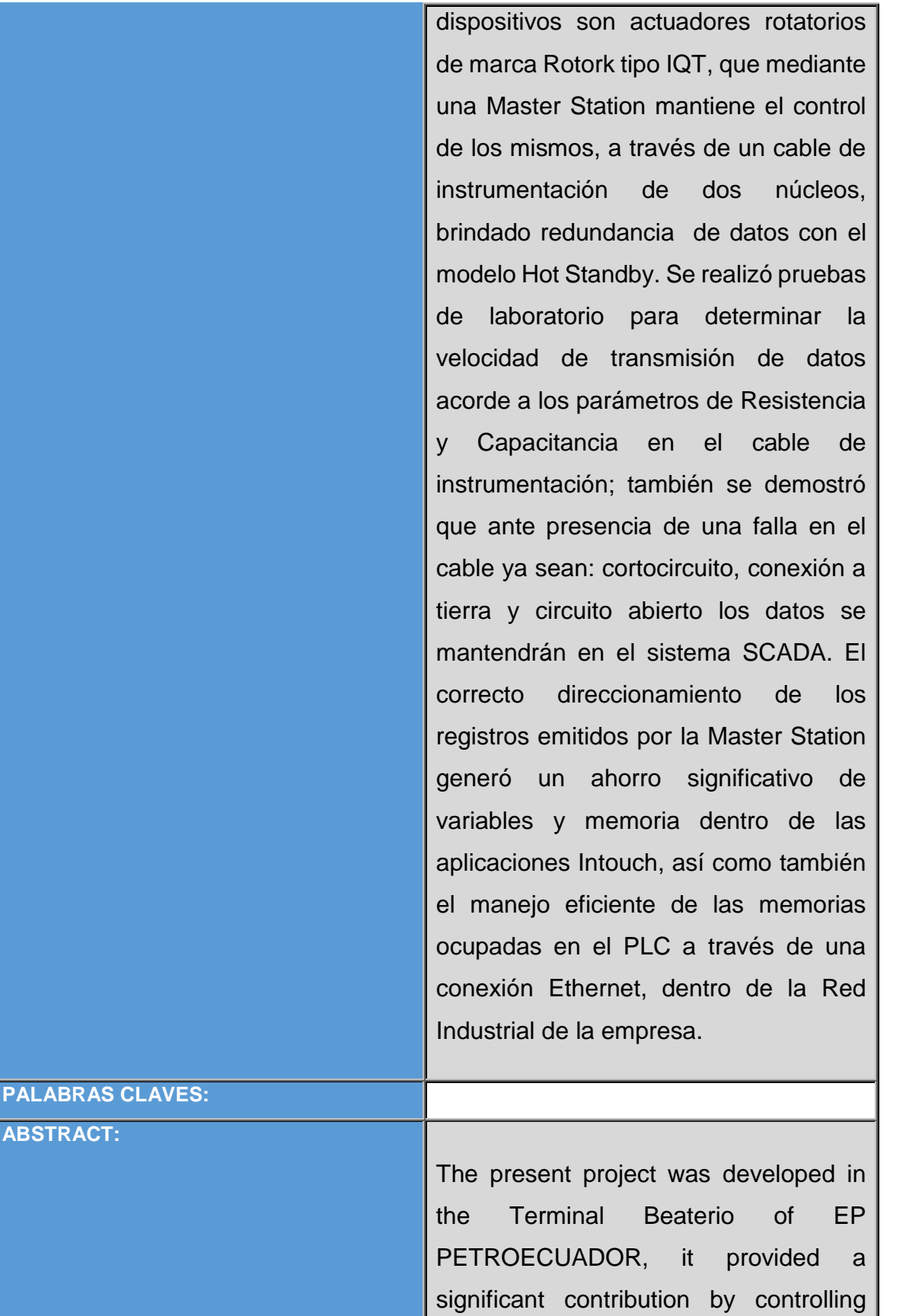

ninety two field devices on two

**ABSTRACT:** 

#### **BIBLIOTECA UNIVERSITARIA**

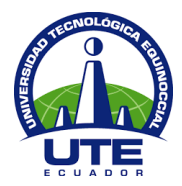

communication links for both Storage Tank Pumps and Patio Dispatch Pumps. These devices are Rotork IQT type rotary actuators, which maintains controlled by a Master Station, through a dual-core instrumentation cable, data redundancy was provided with the Hot Standby model. Laboratory tests were performed to determine the data transmission rate according to the resistance and capacitance parameters in the instrumentation cable; it was also demonstrated that in the presence of a faulty cable either: short circuit, grounding circuit and open data will be kept in the SCADA system. The correct address of the records issued by the Master Station generated significant savings of variables and memory within the Intouch applications, as well as the efficient management of the memories employed in the PLC via an Ethernet connection, within the Industrial Network of the company.

Se autoriza la publicación de este Proyecto de Titulación en el Repositorio Digital de la Institución.

**KEYWORDS**

f:  $\overline{a}$  ,  $\overline{a}$  ,  $\overline{a}$ 

SALAZAR JARA DIEGO ARMANDO 060346742-4

#### **UNIVERSIDAD TECNOLÓGICA EQUINOCCIAL**

#### **BIBLIOTECA UNIVERSITARIA**

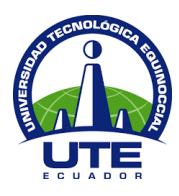

#### **DECLARACIÓN Y AUTORIZACIÓN**

Yo, **Diego Armando Salazar Jara,** CI. 060346742-4 autor del proyecto titulado**: "Diseño de lazo de comunicación Pakscan para actuadores Rotork en Tanques de Almacenamiento Combustible y Patio de Bombas Despacho del Terminal Beaterio Quito de la EP PETROECUADOR"** previo a la obtención del título de **Ingeniero en Mecatrónica** en la Universidad Tecnológica Equinoccial.

- 1. Declaro tener pleno conocimiento de la obligación que tienen las Instituciones de Educación Superior, de conformidad con el Artículo 144 de la Ley Orgánica de Educación Superior, de entregar a la SENESCYT en formato digital una copia del referido trabajo de graduación para que sea integrado al Sistema Nacional de información de la Educación Superior del Ecuador para su difusión pública respetando los derechos de autor.
- 2. Autorizo a la BIBLIOTECA de la Universidad Tecnológica Equinoccial a tener una copia del referido trabajo de graduación con el propósito de generar un Repositorio que democratice la información, respetando las políticas de propiedad intelectual vigentes.

Quito, 11 de Julio del 2016

Chan f:\_\_\_\_\_\_\_\_\_\_\_\_\_\_\_\_\_\_\_\_\_\_\_\_\_\_\_\_\_\_\_\_\_\_\_\_\_\_\_\_\_\_

SALAZAR JARA DIEGO ARMANDO 060346742-4

#### **BIBLIOTECA UNIVERSITARIA**

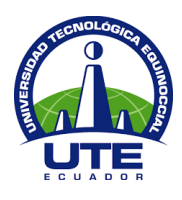

Quito, 11 de Julio del 2016

#### **CARTA DE AUTORIZACIÓN**

Yo, Christian Alexis López González con cédula de identidad N.- 171379541-5 en calidad de Intendente de Mantenimiento de Terminales Norte de la EP Petroecuador, autorizo a **Diego Armando Salazar Jara,** realizar la investigación para la elaboración de su proyecto de titulación "DISEÑO DE LAZO DE COMUNICACIÓN PAKSCAN PARA ACTUADORES ROTORK EN TANQUES DE ALMACENAMIENTO COMBUSTIBLE Y PATIO DE BOMBAS DESPACHO DEL TERMINAL BEATERIO QUITO DE LA EP PETROECUADOR", basada en la información proporcionada por la compañía.

NTENDENCIA DE TERMINALE DEPOSITOS NORTE ENIMIENTO ERMINALES CHRISTIAN LÓPEZ<sup>G</sup>

171379541-5

# **DECLARACIÓN**

Yo **DIEGO ARMANDO SALAZAR JARA**, declaro que el trabajo aquí descrito es de mi autoría; que no ha sido previamente presentado para ningún grado o calificación profesional; y, que he consultado las referencias bibliográficas que se incluyen en este documento.

La Universidad Tecnológica Equinoccial puede hacer uso de los derechos correspondientes a este trabajo, según lo establecido por la Ley de Propiedad Intelectual, por su Reglamento y por la normativa institucional vigente.

Dunger Cherung  $\frac{1}{\sqrt{1-\frac{1}{\sqrt{1-\frac{1$ 

DIEGO SALAZAR JARA C.I. 0603467424

# **CERTIFICACIÓN**

Certifico que el presente trabajo que lleva por título **"DISEÑO DE LAZO DE COMUNICACIÓN PAKSCAN PARA ACTUADORES ROTORK EN TANQUES DE ALMACENAMIENTO COMBUSTIBLE Y PATIO DE BOMBAS DESPACHO DEL TERMINAL BEATERIO QUITO DE LA EP PETROECUADOR"**, que, para aspirar al título de **Ingeniero en Mecatrónica** fue desarrollado por **Diego Armando Salazar Jara**, bajo mi dirección y supervisión, en la Facultad de Ciencias de la Ingeniería e Industrias; y cumple con las condiciones requeridas por el reglamento de Trabajos de Titulación artículos 19, 27 y 28.

Ing. Iván Andrade Msc. **DIRECTOR DEL TRABAJO** C.I.1001507860

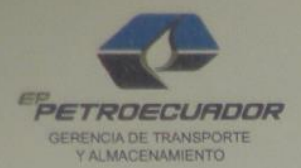

Quito, 27 de Abril del 2016

### **CERTIFICADO**

Por medio del presente certifico que el Sr. Diego Armando Salazar Jara, portador de la cédula de identidad número 0603467424, estudiante de la Universidad Tecnológica Equinoccial de la carrera de Ingeniería Mecatrónica, culminó el proyecto con el tema de titulación: "DISEÑO DE LAZO DE COMUNICACIÓN PAKSCAN PARA **ACTUADORES ROTORK** EN TANQUES DE ALMACENAMIENTO COMBUSTIBLE Y PATIO DE BOMBAS DESPACHO DEL TERMINAL BEATERIO QUITO DE LA EP PETROECUADOR", el mismo que cumple con los requerimientos y alcances establecidos.

El señor puede hacer uso de este certificado para los fines que considere pertinentes.

Atentamente:

DE TERMINAL

Ing. Christian López G.

Intendente de Mantenimiento Terminales Norte

## **DEDICATORIA**

Este trabajo de titulación realizado con dedicación, esfuerzo y amor a mi carrera se la dedico a Dios, a mi hijo Mathías, a mis dos madres Raquel y Gladys que gracias a su apoyo incondicional de amor materno he culminado una meta más en mi vida. A mi papa y mi tío Olguer quienes son mis figuras paternas y ejemplo a seguir. A Valeria por ser mi pareja y amiga incondicional. A mi familia Vero, Viviana, Maribel y Sady.

## **AGRADECIMIENTO**

Quiero agradecer al personal de Intendencia de Mantenimiento de Terminales Norte de la EP PETROECUADOR, en especial a los ingenieros Francisco De La Torre y Christian López quienes me permitieron el desarrollo de este trabajo de titulación en el Terminal Beaterio. Agradezco a los ingenieros Francisco Andrade, Paul Landázuri, Carlos Redrován Y Juan Carlos Jaramillo quienes de forma desinteresada brindaron su ayuda y conocimiento durante mi formación como profesional. También quiero agradecer a la familia Burgos Váscones por la ayuda incondicional brindada por todos estos años. A mis amigos que estuvieron cerca de mí en todo momento. Y a mí director de Tesis Ing. Iván Andrade.

Diego

# **ÍNDICE DE CONTENIDOS**

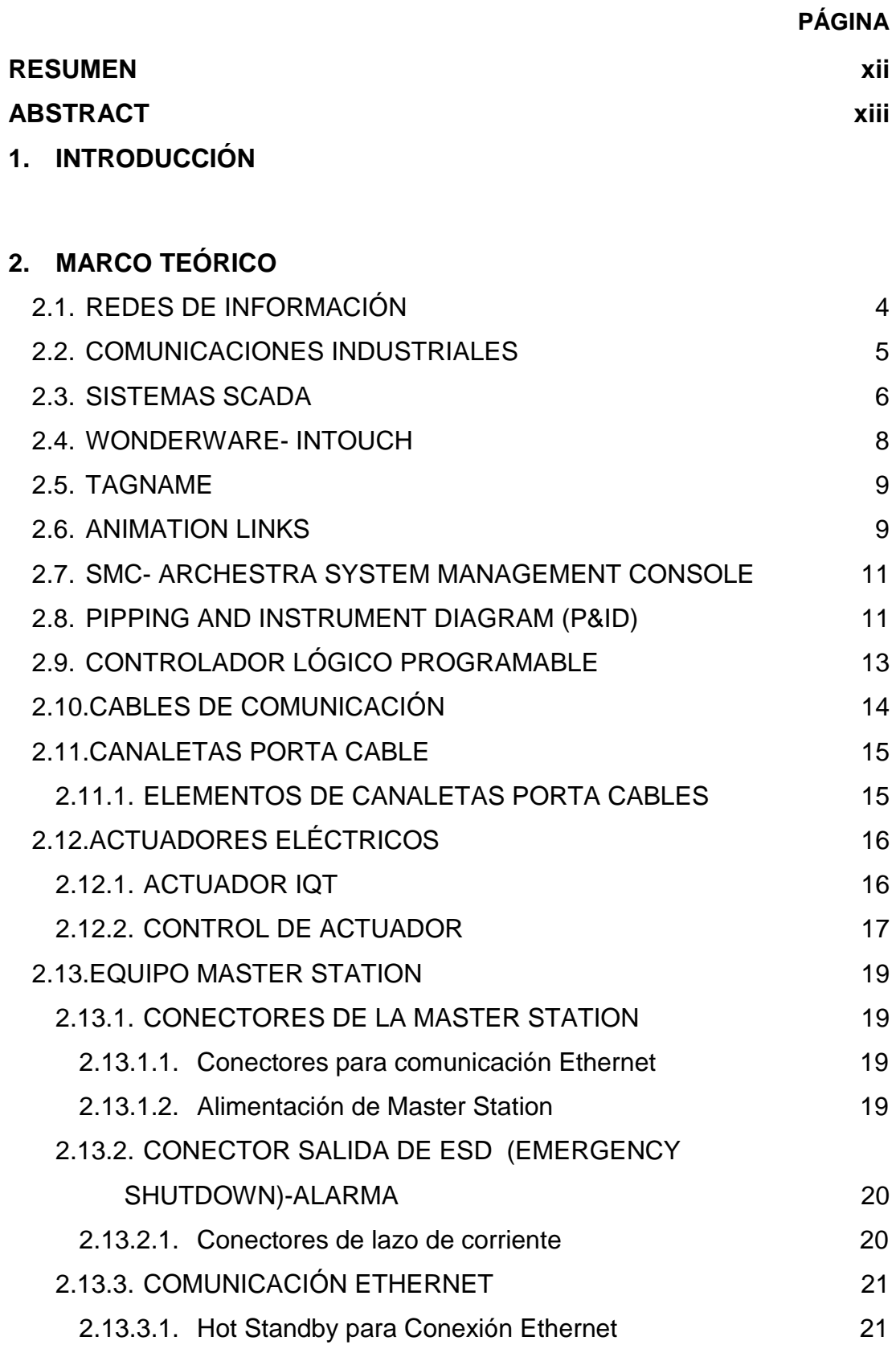

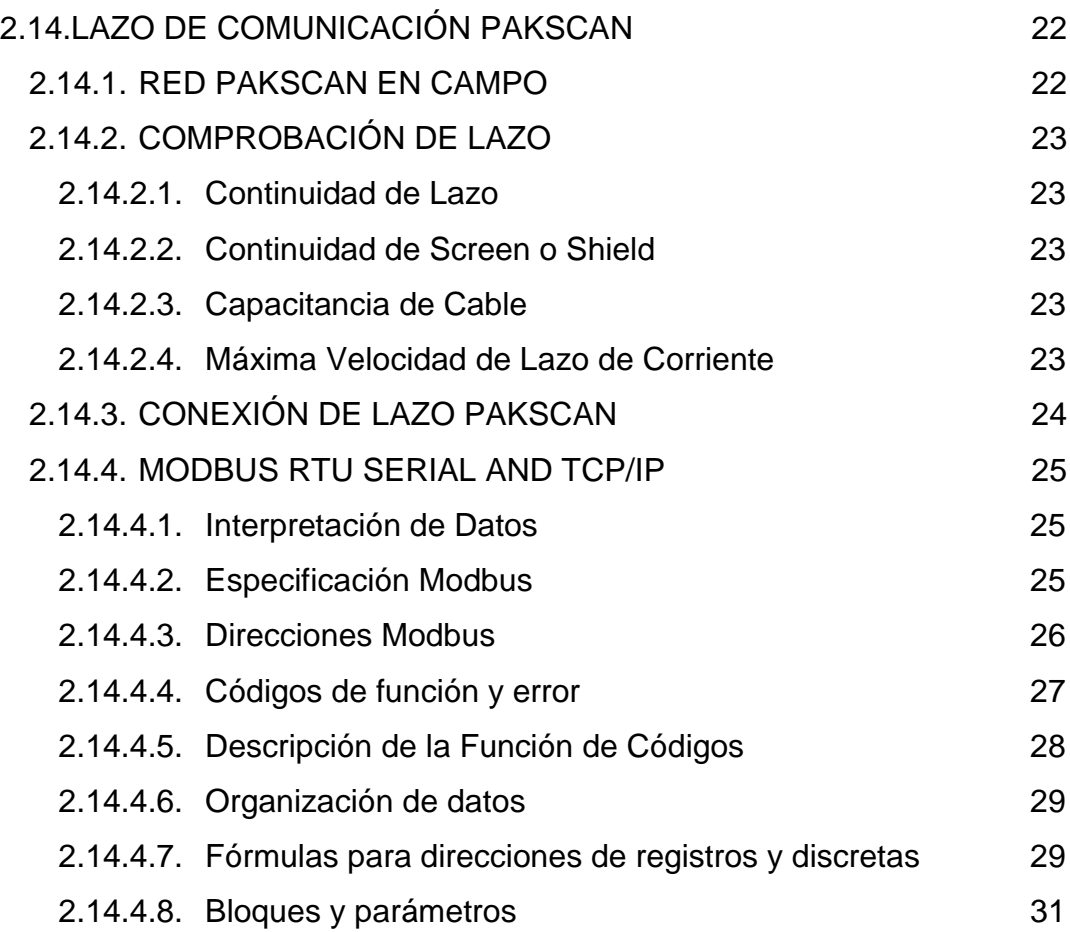

# **3. [METODOLOGÍA](#page-60-0)**

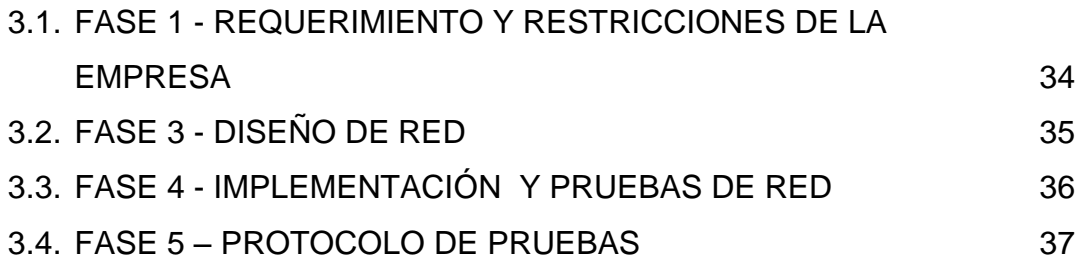

## **4. [DISEÑO](#page-65-0)**

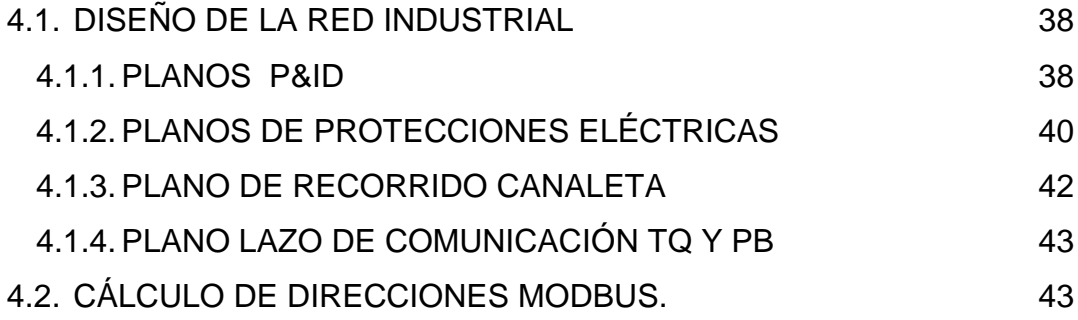

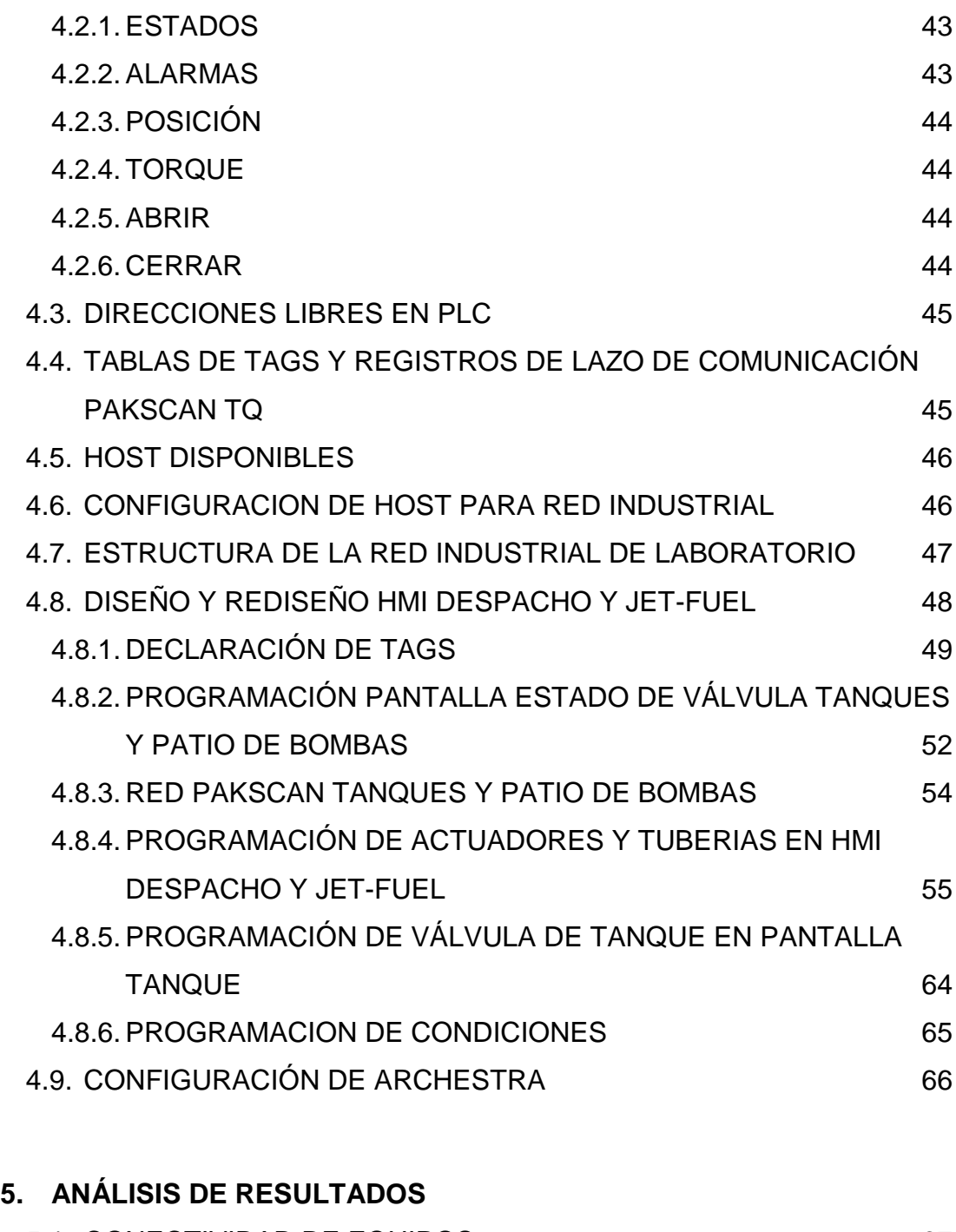

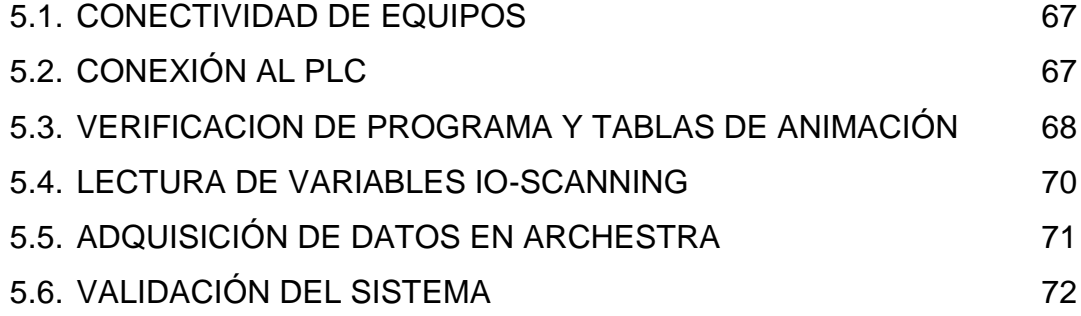

### **6. [IMPACTO AMBIENTAL](#page-104-0)**

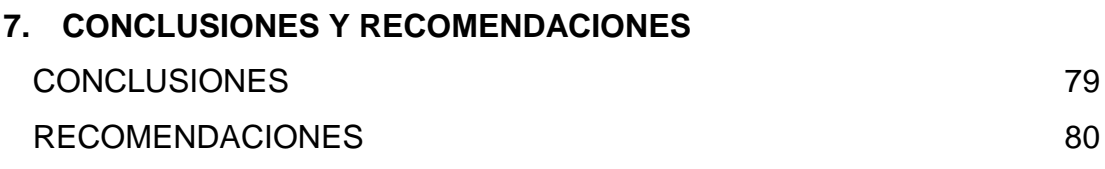

# **[BIBLIOGRAFÍA](#page-112-0)** 81

# **ÍNDICE DE TABLAS**

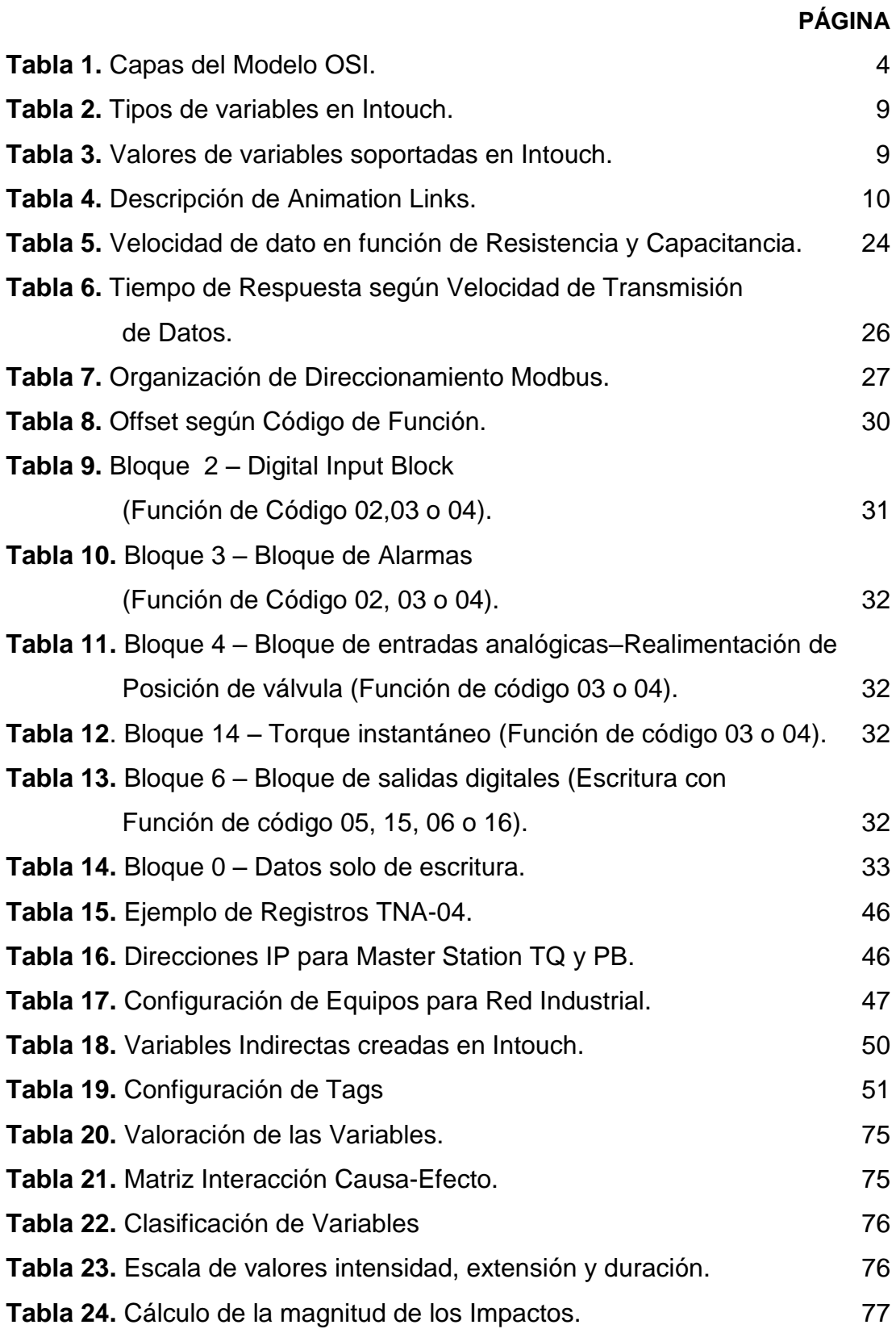

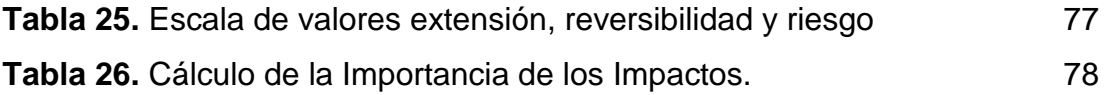

# **ÍNDICE DE FIGURAS**

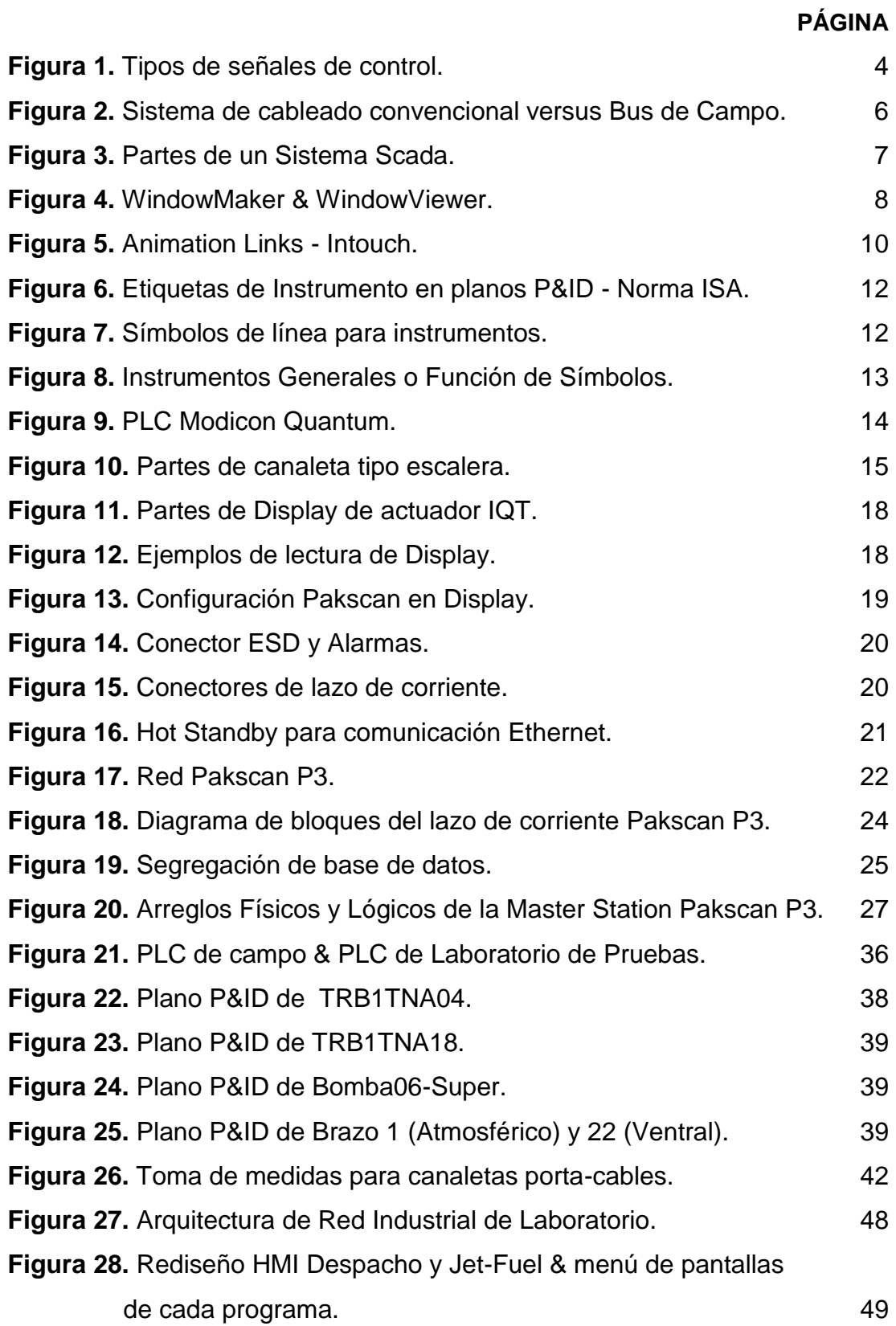

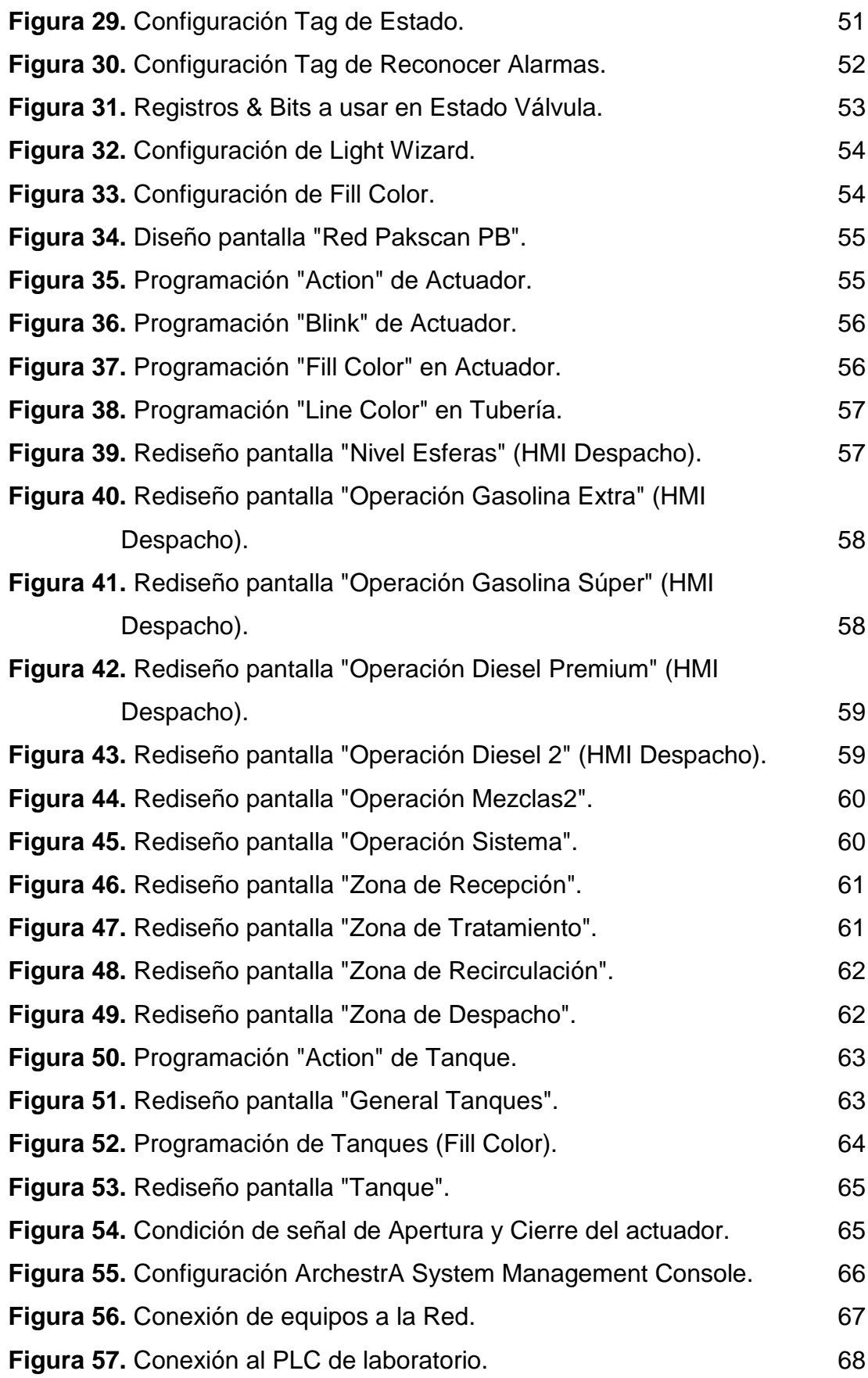

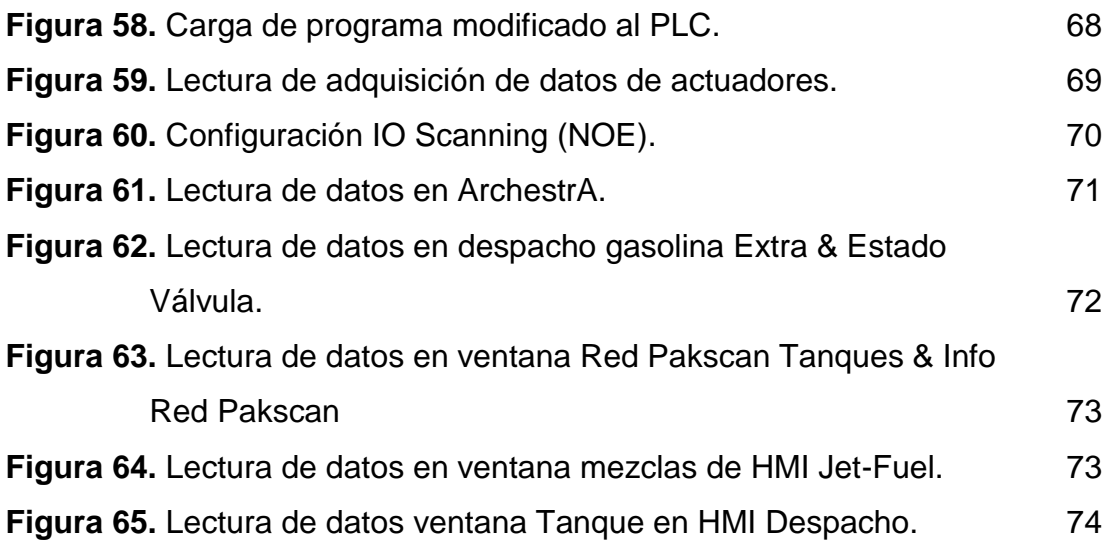

# **ÍNDICE DE ANEXOS**

### **PÁGINA**

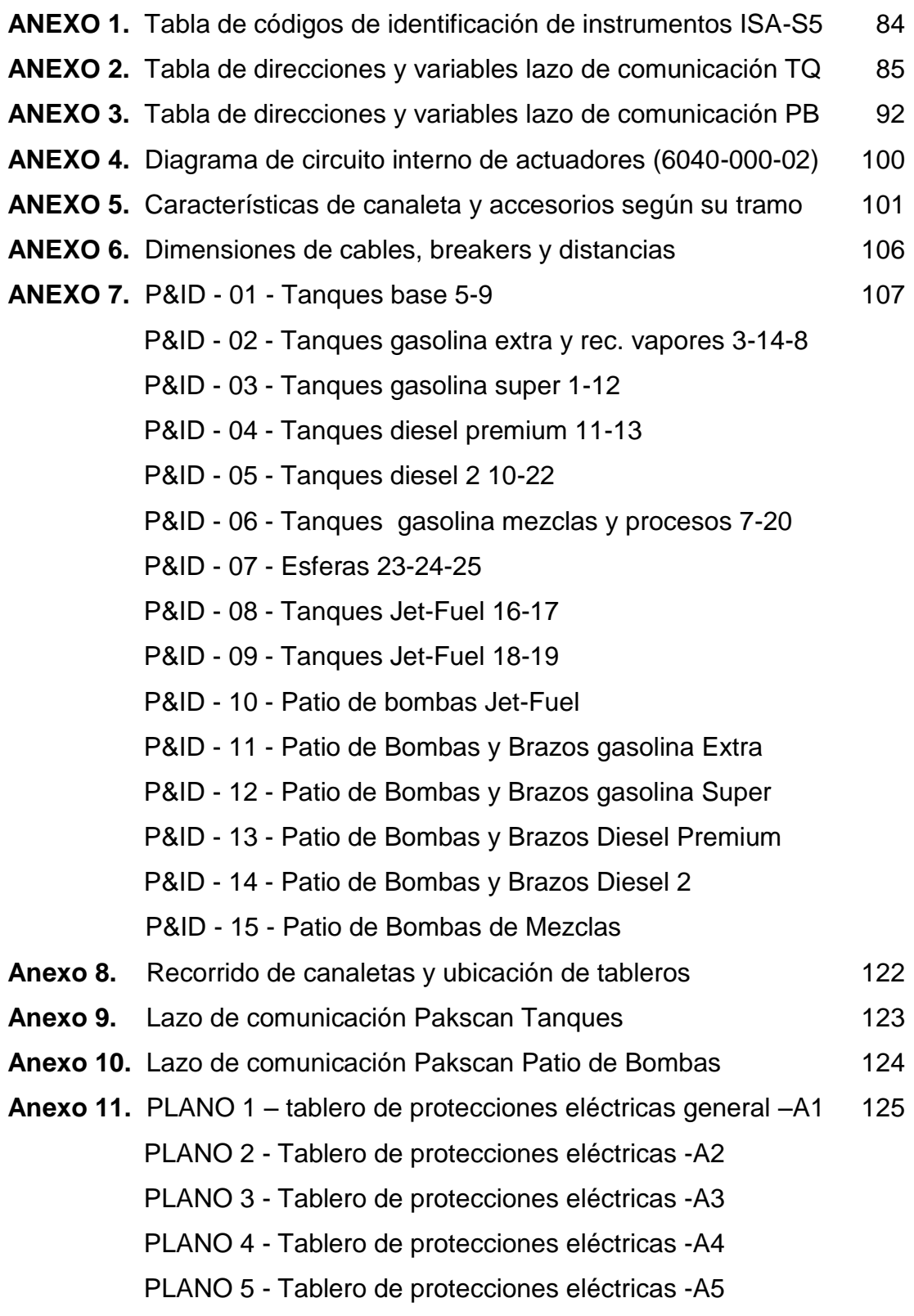

### **RESUMEN**

<span id="page-23-0"></span>El presente proyecto de titulación desarrollado en el Terminal Beaterio de la EP PETROECUADOR, brindó un aporte significativo al controlar noventa y dos dispositivos de campo en dos Lazos de Comunicación tanto para Tanques de Almacenamiento como Patio de Bombas de Despacho. Estos dispositivos son actuadores rotatorios de marca Rotork tipo IQT, que mediante una Master Station mantiene el control de los mismos, a través de un cable de instrumentación de dos núcleos, brindado redundancia de datos con el modelo Hot Standby. Se realizó pruebas de laboratorio para determinar la velocidad de transmisión de datos acorde a los parámetros de Resistencia y Capacitancia en el cable de instrumentación; también se demostró que ante presencia de una falla en el cable ya sean: cortocircuito, conexión a tierra y circuito abierto los datos se mantendrán en el sistema SCADA. El correcto direccionamiento de los registros emitidos por la Master Station generó un ahorro significativo de variables y memoria dentro de las aplicaciones Intouch, así como también el manejo eficiente de las memorias ocupadas en el PLC a través de una conexión Ethernet, dentro de la Red Industrial de la empresa.

## **ABSTRACT**

<span id="page-24-0"></span>The present project was developed in the Terminal Beaterio of EP PETROECUADOR, it provided a significant contribution by controlling ninety two field devices on two communication links for both Storage Tank Pumps and Patio Dispatch Pumps. These devices are Rotork IQT type rotary actuators, which maintains controlled by a Master Station, through a dual-core instrumentation cable, data redundancy was provided with the Hot Standby model. Laboratory tests were performed to determine the data transmission rate according to the resistance and capacitance parameters in the instrumentation cable; it was also demonstrated that in the presence of a faulty cable either: short circuit, grounding circuit and open data will be kept in the SCADA system. The correct address of the records issued by the Master Station generated significant savings of variables and memory within the Intouch applications, as well as the efficient management of the memories employed in the PLC via an Ethernet connection, within the Industrial Network of the company.

<span id="page-25-0"></span>**1. INTRODUCCIÓN**

Terminal Beaterio ubicado al sur del Distrito Metropolitano de la ciudad de Quito a 2950 msnm. con una área de 27 Hectáreas aproximadamente, es uno de los doce terminales del Ecuador responsable del transporte, almacenamiento y comercialización de los derivados del petróleo tales como: Súper, Extra, Diesel2, Diesel Premium, Jet-Fuel y Gasolina Base. Estos productos son enviados desde la Refinería de Esmeraldas y Shushufindi a través de una tubería cuyo diámetro oscila entre 6 a 12 [in].

Existe dos procesos que son la recepción de producto a través de la Estación Reductora y el envió de productos en la Estación de Bombeo, que son los encargados de modificar las presiones de 80 a 1200 [psi] o viceversa. Dichas estaciones poseen: sistemas de filtrado de productos, trenes de medición, manifold de distribución, trampa de recepción de equipos de medición, tanques de alivio y sumidero.

El Terminal Beaterio abastece a las provincias de Pichincha, Imbabura y Carchi. Existe también la posibilidad de enviar producto a través del poliducto Quito-Ambato-Riobamba para el abastecimiento a la zona céntrica del país comprendida por las provincias de Chimborazo y Tungurahua.

También realiza los procesos de recepción, mediante la alineación de válvulas para almacenamiento y posterior mezcla. Los operadores del terminal están a cargo de supervisar y controlar los procesos tanto de mezclas como del despacho. Finalmente cuando los tanqueros ingresen a las Islas de Despacho ya sea de carga ventral o atmosférica y se designe la cantidad de galones a despachar, entra en funcionamiento el control automático de los instrumentos como los medidores de flujo y arranque de los 15 motores con sus respectivas bombas centrifugas verticales.

La actual comunicación Modbus RTU que existe en el Terminal Beaterio para los actuadores eléctricos no brinda redundancia en la adquisición de datos, es decir cualquier fallo en su controlador Momentum o daño en el cable de instrumentación ocasionará la pérdida total del monitoreo y control de los equipos en campo.

Para el presente proyecto diseñado para el Terminal de combustibles derivados de petróleo Beaterio de EP PETROECUADOR es necesario la implementación de una Master Station la cual determinará la efectividad del control y monitoreo de los actuadores eléctricos, tanto en Tanques de Almacenamiento como en Patio de Bombas Despacho. Adicionalmente se incrementará las seguridades informáticas al sistema de telecontrol.

Con la implementación de la Master Station Pakscan P3 se logrará reducir tiempos de respuesta y garantizará el control de los equipos en campo, además permite tener el control de hasta 240 actuadores con un cable de 20[Km] de longitud sin repetidora.

La redundancia de datos es dada mediante un cable de instrumentación comprendido por dos cables, la cual brinda a los equipos características como robustez y seguridad; la comunicación también se asegura en caso de: cortocircuito, conexión a tierra y avería del actuador en campo, sistema llamado Loopback.

Existe el modelo de Master Station con redundancia (Hot Standby), debido al manejo de procesos críticos donde el control y monitoreo de los equipos de campo siempre deben estar presentes. Gracias a la Master Station se logra ahorros significativos en tiempos y costos en la operación del Terminal Beaterio.

Los actuadores Rotork es compatible con otros protocolos de comunicación existentes en el mercado como: Profibus, Fieldbus Foundation, DeviceNet, HART y Modbus. Lo cual permite que pueda ser implementado en cualquier empresa a nivel mundial.

El principal objetivo del presente proyecto de titulación es diseñar el lazo de comunicación de actuadores eléctricos marca Rotork en Tanques de Almacenamiento de Combustible y Patio de Bombas Despacho del Terminal Beaterio para reducir tiempo de respuesta y eficiencia de los procesos. Para ello se deberá diseñar los circuitos de recorrido de cables de fuerza y comunicación respectivamente, diseño de planos P&ID para el lazo de control de actuadores y consecuentemente el diseño y rediseño de los HMI con la correcta adquisición de datos entre los equipos.

<span id="page-29-0"></span>**2. MARCO TEÓRICO**

### <span id="page-30-0"></span>**2.1. REDES DE INFORMACIÓN**

Según Salazar R. (2013) las redes de información es un conjunto de dispositivos y usuarios interconectados entre sí a través de medios de comunicaciones, con el fin de intercambiar información. La misma que puede ser: codificada, procesada, decodificada y almacenada. En la transmisión de datos se puede obtener valores mediante señales digitales o analógicas como se muestra en la figura 1.

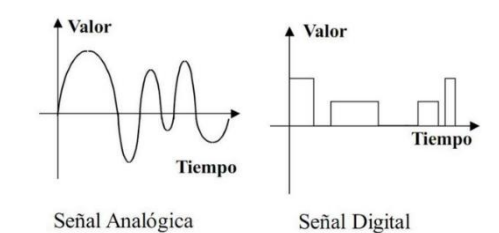

**Figura 1.** Tipos de señales de control. (Reyes, 2014)

<span id="page-30-2"></span>Existe un modelo de arquitectura de red creado por la Organización para la Estandarización Internacional ISO, que es el Modelo OSI (Open System Interconnection) el cual consiste en que los diferentes fabricantes de los equipos informáticos fundamenten sus arquitecturas de red para la comunicación e intercambio de información entre los mismos. Para fines de comunicación en el modelo OSI, se definen un conjunto de protocolos organizados en siete capas que se presenta en la tabla 1. Salazar R (2013).

<span id="page-30-1"></span>

| Nº Capa      | Capas de Modelo OSI     |
|--------------|-------------------------|
|              |                         |
| 7            | Capa de Aplicación      |
| 6            | Capa de Presentación    |
| 5            | Capa de Sesión          |
| 4            | Capa de Transporte      |
| 3            | Capa de Red             |
| $\mathbf{2}$ | Capa de Enlace de Datos |
| 1            | Capa Física             |

**Tabla 1.** Capas del Modelo OSI.

<sup>(</sup>Cisco CCNA, 2014)

### <span id="page-31-0"></span>**2.2. COMUNICACIONES INDUSTRIALES**

"*Área de la tecnología que estudia la transmisión de información entre circuitos y sistemas electrónicos utilizados para llevar a cabo tareas de control y gestión del ciclo de vida de los productos industriales."* (Departamento de Electricidad-CIP.ETI, 2010).

Como parte de la pirámide la automatización, las comunicaciones industriales son la base o los cimientos de la misma, pero no por ello menos importante. Las características que deben poseer son: comunicación en tiempo real, resistencia al ambiente hostil o intemperie donde existe ruido electromagnético, el cual puede alterar la comunicación o datos. A las comunicaciones industriales se las puede dividir en dos clases que son: Comunicaciones a nivel de campo y comunicaciones para SCADA (Supervisory Control And Data Acquisition). A medida que los procesos industriales se robustecen y expanden, las comunicaciones deben satisfacer los requisitos de velocidad y confiabilidad en la transmisión de datos. Para ello existen varios protocolos que pueden ser usados a conveniencia del proceso y por motivos de compatibilidad.

A nivel industrial los protocolos de comunicación industriales más destacados y usados por diferentes empresas a nivel mundial para red de controladores son: Ethernet, Profinet, ControlNet, Profibus y a nivel de sensores y actuadores las más reconocidas son: ASi, DeviceNet, Profibus DP-PA, CANopen con protocolos Interbus, Hart, Modbus y Fieldbus Fundation. A nivel industrial es muy común observar la configuración Maestro-Esclavo (Master-Slave) utilizado especialmente cuando existe varios PLC´s (Controlador Lógico Programable), el cual se encarga de gestionar módulos remotos de sensores, actuadores e inclusive PLC´s de menos entidad encargados de procesos locales básicos.

Es necesario aclarar que Comunicación Industrial es aquella que permite el flujo de información del controlador a los diferentes dispositivos a lo largo de los procesos de producción: detectores, actuadores, sensores, etc. Mientras que los protocolos de comunicación son un conjunto de reglas que permiten la transferencia e intercambio de datos entre distintos dispositivos que conforman una red (Salazar & Correa, 2011).

Existen muchos parámetros o requerimientos del cliente sobre el cual se debe tomar en cuenta para poder determinar el bus de campo y el protocolo a usarse como: compatibilidad con equipos existentes en campo, costobeneficio, tasa de transferencia de información, cantidad de dispositivos a conectar, resolución de equipos, etc. Todas ellas son consideraciones muy importantes ya que en la actualidad no existe un bus de campo universal que proporcione conectividad con todos los equipos de diferentes marcas existentes en el mercado.

La característica principal de un bus de campo (Figura 2) es el costo a largo plazo, ya que reemplaza a las conexiones punto a punto que existían años atrás.

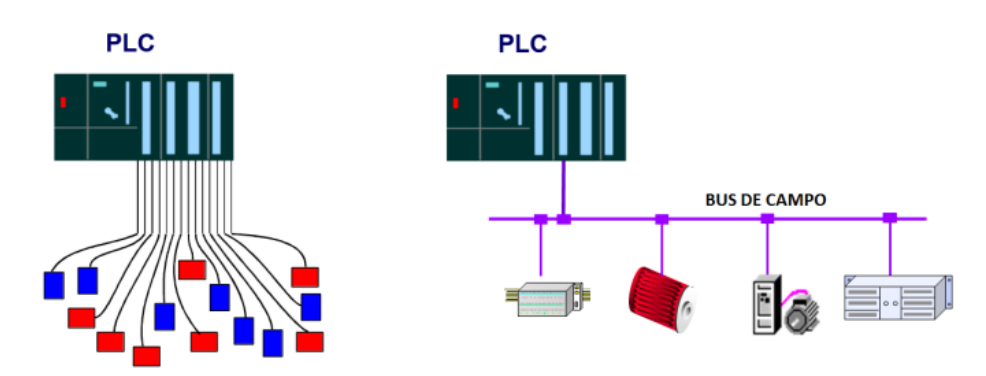

**Figura 2.** Sistema de cableado convencional versus Bus de Campo. (Hurtado, 2015)

### <span id="page-32-1"></span><span id="page-32-0"></span>**2.3. SISTEMAS SCADA**

Los Sistemas SCADA (Supervisory Control And Data Acquisition), hacen referencia a un sistema de control centralizado, que mediante el desarrollo de redes digitales o industriales se logra obtener un control casi total en nuestra planta industrial o proceso en cuestión; implícitamente los sistemas de control, poseen interfaces de comunicación hacia los operarios conocidos como HMI (Human Machine Interface).

El HMI puede ser tan simple como un indicador y un interruptor, o poseer varias pantallas representando todo el proceso de supervisión de una planta, esto incluye control de los actuadores y datos y estado en tiempo real. Conforme los avances tecnológicos avanzan, se puede determinar que la complejidad de los sistemas de control aumenta de forma exponencial, es decir, la información de nuestro proceso es mucho mayor y el operador podrá tomar las decisiones correctas y con total confiabilidad. La tarea de informar al operador en tiempo real cada vez tiene más complicaciones, por lo que los diseñadores de HMI no solo se deben basar en indicadores, a veces se necesita diseñar un esquema gráfico para saber en qué lugar se encuentra dentro del proceso; a medida que nuestra interfaz HMI sea gráfica, entendible y lo más simple posible, el diseñador estará cumpliendo con los principales objetivos que son: Disminuir la tasa de errores, Reducir los tiempos de aprendizaje y reducir los costos de rediseño.

Los Sistemas Scada pueden ser basado por todas las redes industriales conocidas como: Ethernet, Profinet, Modbus, Fielbus Fundation, etc.; es decir no importa la marca de nuestro controlador ni la red de comunicación que use, siempre se podrá realizar un HMI con toda la información que se necesite. En la figura 3 se muestra la arquitectura de los sistemas Scada.

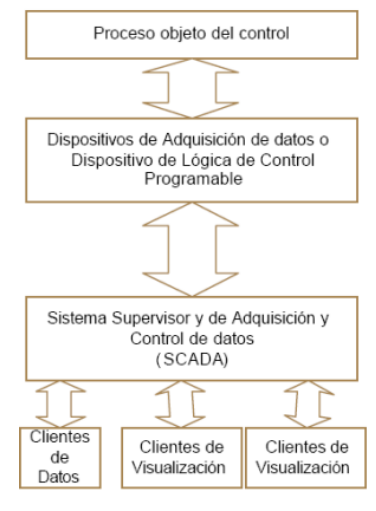

**Figura 3.** Partes de un Sistema Scada. (Corrales L, 2007)

<span id="page-33-0"></span>A medida que los Sistemas Scada aumentan sus capacidades de procesamiento de información, es necesario programas más robustos que permitan mayor interacción con el operador, para ello existen plataformas de desarrollo propias de cada una de las marcas de controladores como: Tia Portal (Siemens), Unity Pro XL (Schneider Electric), RSLogic 500 (Allan Bradley), etc.; También existen plataformas de desarrollo que se acoplan a múltiples marcas como: LabView (National-Instruments) o Intouch-Wonderware (Schneider Electric); esta última será usado para el desarrollo del presente proyecto.

### <span id="page-34-0"></span>**2.4. WONDERWARE- INTOUCH**

Según Rodríguez (2009), Wonderware Intouch es el primer paquete SCADA para el sistema operativo de Windows, en el cual los sistemas de monitorización hacían servir a DOS como sistema operativo, actualmente existe la versión Wonderware System Platform 2014 R2 (Versión 11.0). A medida que los sistemas de automatización avanzan exponencialmente, el monitoreo y control de los procesos son cada vez más exigentes, para ello se desarrollan plataformas robustas y capaces de soportar más información y mayor procesamiento de datos. Wonderware-Intouch está basado en Sistema Operativo Windows: Server2003, XP, Vista dependiendo la versión de la plataforma que se maneje. La misma maneja dos interfaces (Figura 4): WindowMaker (entorno de desarrollo para la animación, creación de ventanas y mostrar datos de nuestro proceso) y WindowViewer (ejecuta la aplicación desarrollada en WindowMaker).

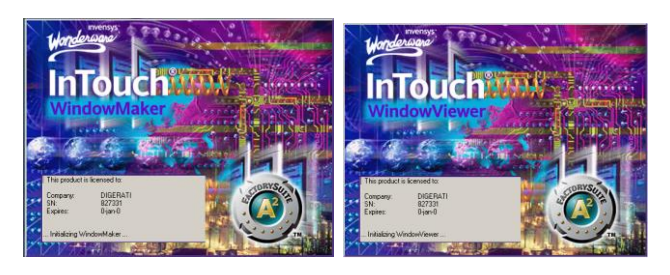

**Figura 4.** WindowMaker & WindowViewer. (Software Wonderware-Intouch, V 9.0)

<span id="page-34-1"></span>Intouch además de ser muy intuitivo para los ingenieros, posee todas las herramientas para que pueda representar los procesos como: librerías acorde

a normas internacionales, manejo de variables adquiridas mediante un DCS o PLC, scripts, animaciones, manipular actuadores, monitoreo de sensores, etc.

## <span id="page-35-0"></span>**2.5. TAGNAME**

Para poder visualizar o manipular las variables adquiridas, se las debe declarar en Intouch, a las cuales se las denomina "Tags" o etiquetas, en el albergará todos los valores que emitan los equipos de campo. Los tipos de tagnames que Intouch proporciona se muestran en la tabla 2.

**Tabla 2.** Tipos de variables en Intouch.

<span id="page-35-2"></span>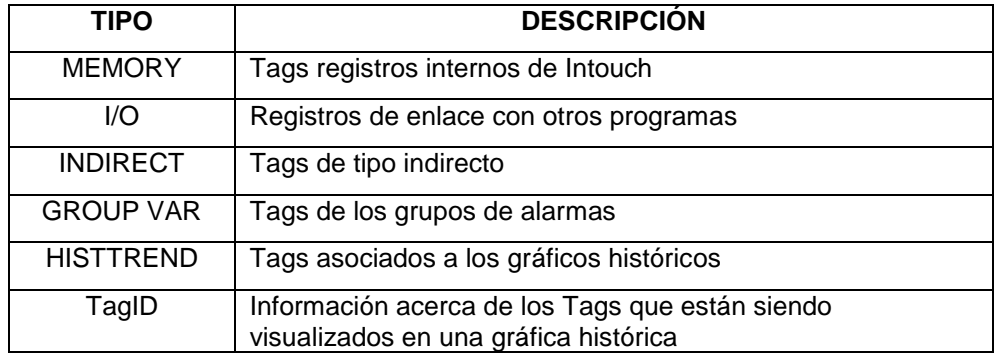

(Logitek S.A., 2011)

Para el grupo de MEMORY, I/O e INDIRECT se obtendrán los valores como se muestra en la tabla 3.

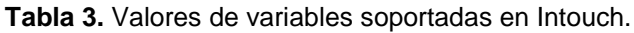

<span id="page-35-3"></span>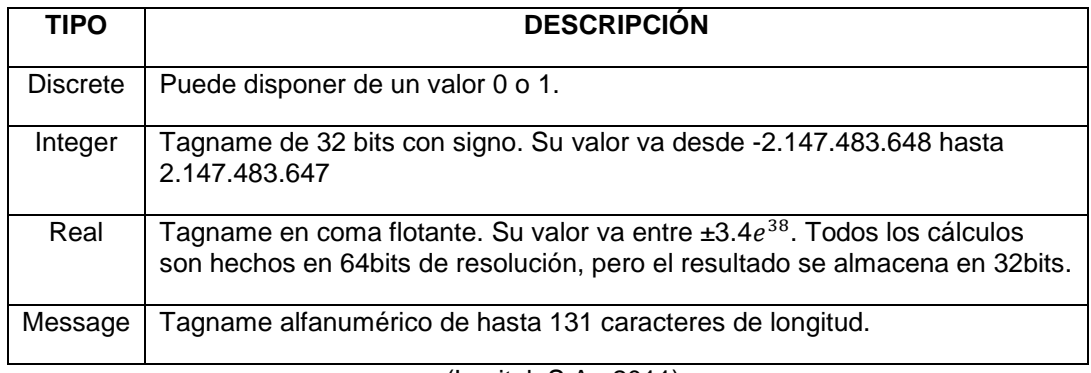

(Logitek S.A., 2011)

## <span id="page-35-1"></span>**2.6. ANIMATION LINKS**

Posterior a la creacion de los objetos, los registros precargados en nuestros
Tags se deberá animar o ejecutar acciones con Animation Links (Figura 5), el cual nos permitirá cambiar colores, acciones, scripts, tamaños, etc. Posteriormente en la tabla 4 se describe cada elemento de nuestro Animation Links,

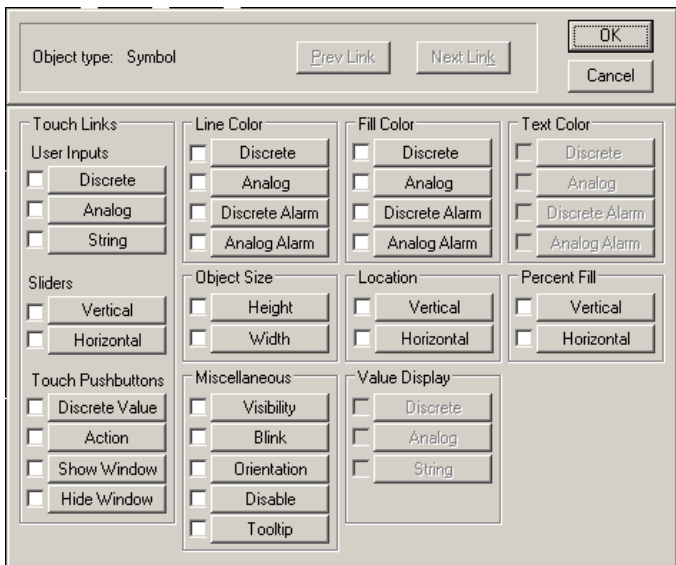

**Figura 5.** Animation Links - Intouch. (Software Wonderware-Intouch, 2016)

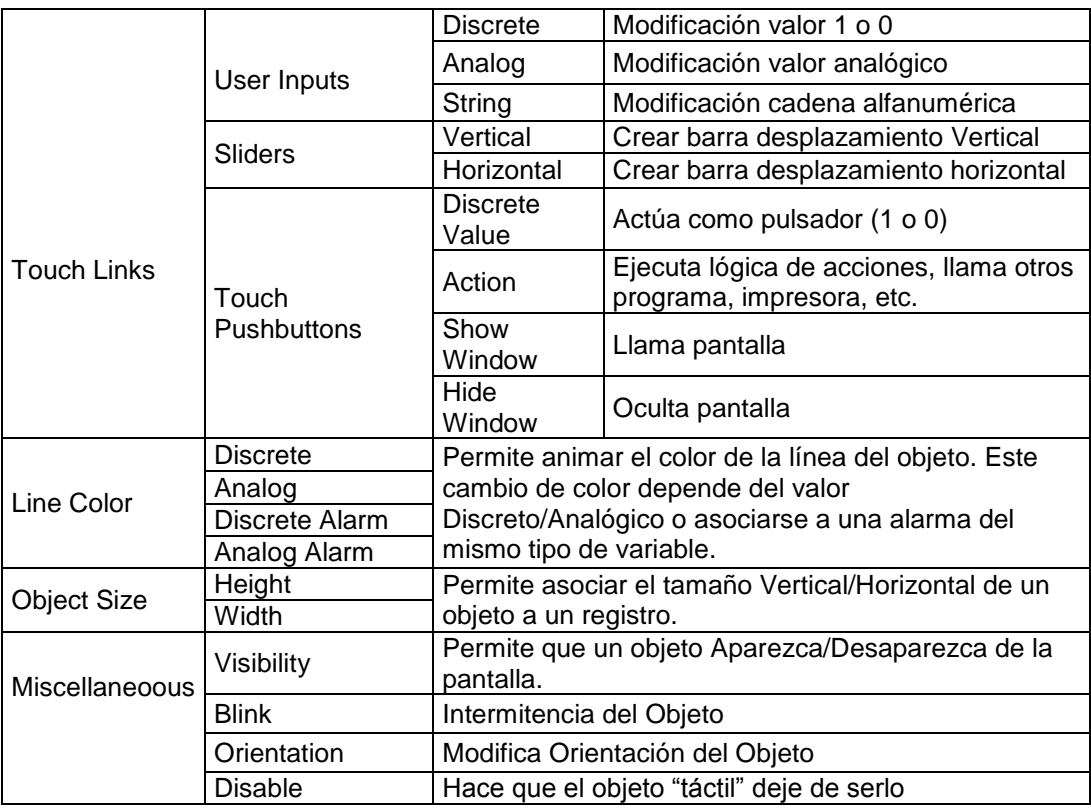

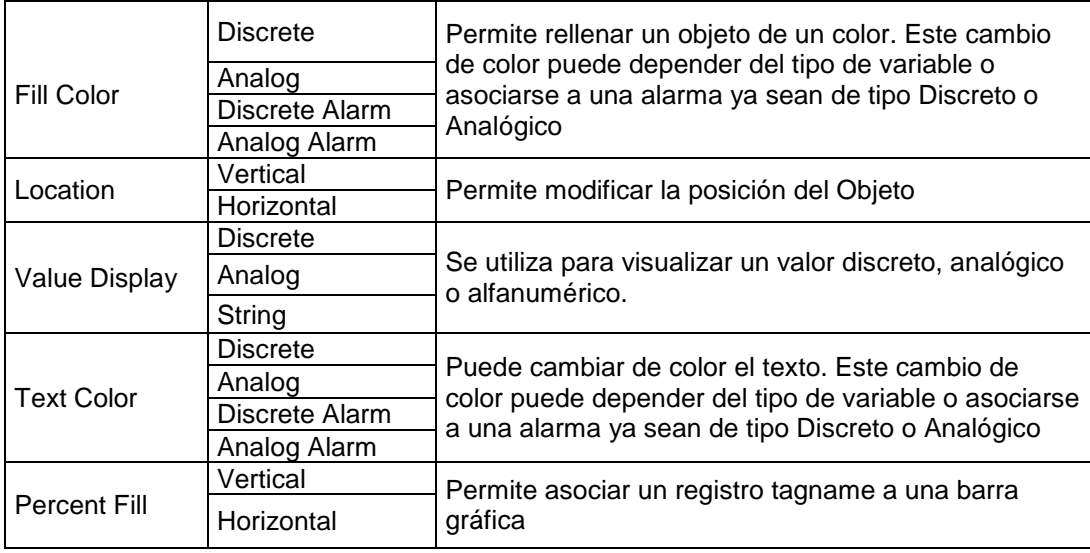

**Tabla 4.** Descripción de Animation Links **continuación…**

(Logitek S.A., 2011)

## **2.7. SMC- ARCHESTRA SYSTEM MANAGEMENT CONSOLE**

System Management Console es un complemento de Wonderware-Intouch, el cual es instalado simultáneamente y permite la comunicación y transferencia de datos ya sea Serial, Gateway y TCP. Funciona como un servidor mediante el cual gestiona el tráfico de datos desde PLC o DCS y Presenta en WindowViewer. La misma que se configura acorde a los parámetros establecidos en la aplicación creada en Intouch.

## **2.8. PIPPING AND INSTRUMENT DIAGRAM (P&ID)**

Las empresas tanto metalúrgicas, químicas, petroleras, etc. poseen Diagramas de Flujo de Procesos para que los operarios controlen en proceso adecuadamente. Sin embargo en la actualidad se definen los planos de tubería e instrumentaciónmás conocido por sus cifras en inglés como Pipping and Instrument Diagram (P&ID) que a pesar de proporcionar información del flujo de proceso, también generará información de los equipos involucrados en el mismo. Para ello se basan en normas establecidas como la PIP (Process Industry Practices), ISA (Insdustry Standard Architecture), ISO (International Organization for Standardization) y DIN (Deutsches Institut fur Normung); las mismas que se encuentran en la mayoría de los software para la creación de planos como Autocad P&ID. Las empresas o industrias adoptan dichas normas acorde a sus necesidades, generando un solo lenguaje de símbolos que podrá ser leído y analizado por técnicos relacionados en la rama de ingeniería (Figura 6). La norma ISA es utilizada con más frecuencia, y su simbología está basada en *ISA Standard S5.1 Instrumentation Symbol Specification;* en ella se podrá visualizar caracteres alfanuméricos (Tags) que brindan toda la información del equipo y líneas intermedias que especifican si el instrumento es accesible, no accesible y cerrado al operador.

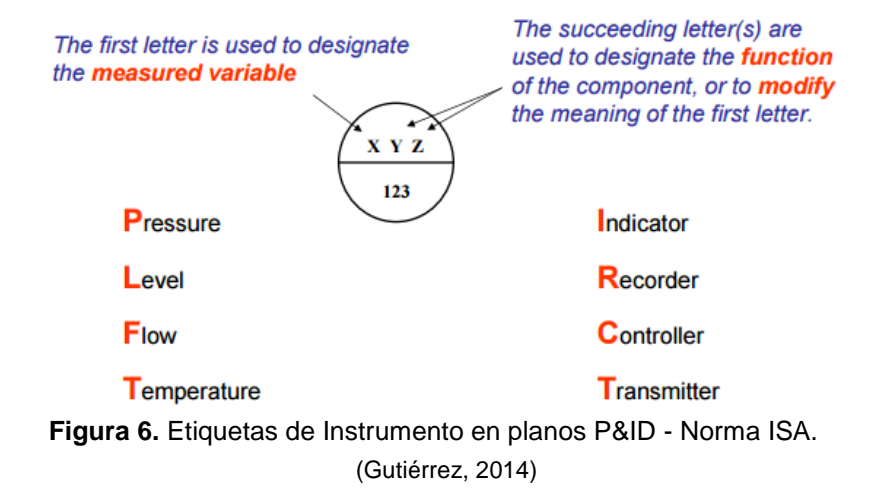

La unión o seguimiento de procesos también está normado bajo símbolos, los cuales brindan mayor información del tipo de instrumento localizado en el campo o accionamiento del mismo como se muestra en la figura 7.

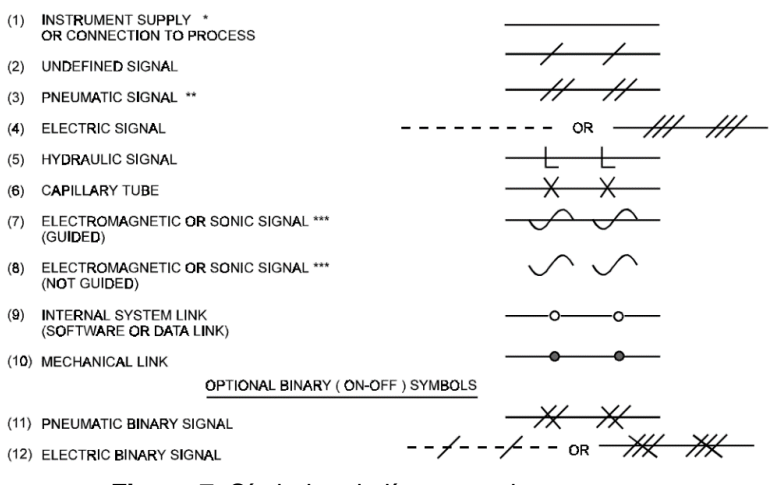

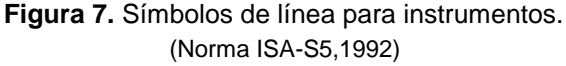

Los equipos o instrumentos se muestran en la figura 8, cabe recalcar que dentro de ellos se podrá introducir Tags que sirvan de identificación del mismo. La tabla de códigos de identificación de equipos se encuentra en Anexo 1, en la cual se representa los instrumentos con caracteres alfanuméricos.

Cabe mencionar que la simbología presentada es base para cualquier proceso, pero las empresas pueden modificar o usar los símbolos acorde a sus necesidades.

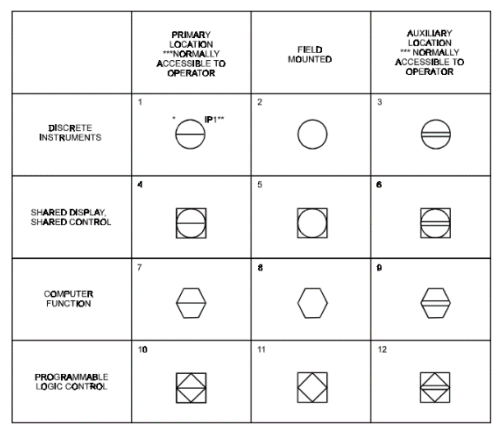

**Figura 8.** Instrumentos Generales o Función de Símbolos. (Norma ISA-S5, 1992)

# **2.9. CONTROLADOR LÓGICO PROGRAMABLE**

A medida que aumentan la complejidad de los sistemas mecánicos, eléctricos, químicos, etc. el operador ya no tiene la suficiente capacidad de realizar procesos por sí mismo, por tal motivo las empresas buscan la forma de automatizar sus procesos mediante PLC (Controlador Lógico Programable), que son dispositivos capaces de procesar y memorizar variables físicas en nuestro proceso y realizar determinadas acciones. Existen los modelos compactos y modulares y su principal diferencia radica en que los modulares tienen la capacidad de ampliar sus prestaciones simplemente añadiendo elementos sin modificar los elementos ya existentes, siempre y cuando la capacidad del PLC lo permita.

Para la programación del mismo posee tres tipos de lenguajes que son:

- **AWL:** Lenguaje de lista de instrucciones (Estructurado)
- **KOP:** Lenguaje de Esquema de contactos (Ladder)

 **FUP:** Lenguaje de diagrama de funciones (Bloques o Compuertas Lógicas)

Las grandes industrias o con procesos bastante complejos manejan PLC`s modulares los cuales poseen módulos de: Alimentación, CPU, entradas y salidas digitales, entradas y salidas analógicas, comunicaciones serial, comunicación Ethernet, salidas de Relé, etc. Para el presente proyecto se enfocará en la marca Schneider Electric (Figura 9), el cual posee gran variedad de productos desde lo más simple (Zelio) que son salidas de Relé, hasta los más sofisticados (Quantum) que son de gran capacidad de procesamiento y memoria.

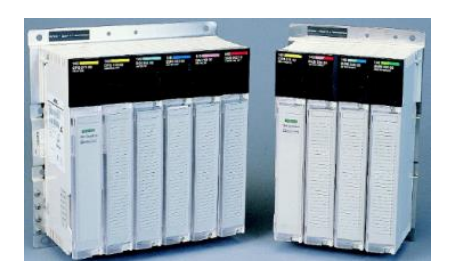

**Figura 9.** PLC Modicon Quantum. (Schneider Electric, 2016)

# **2.10. CABLES DE COMUNICACIÓN**

A nivel industrial es importante la comunicación de sensores, actuadores y controladores. Para ello existen fabricantes que invierten gran capital en el desarrollo de nuevas tecnologías, con ello se logra una menor capacitancia en el cable y mayor protección electromagnética producto de perturbaciones externas. También deben soportar temperaturas de hasta 70ºC, aunque existen cables que pueden soportar temperaturas más altas, dependiendo el ambiente industrial al que está destinado; se incluyen también características como la no propagación de la llama basada en normas UNE-EN60332-1.

Cuando existen cables que contengan más de un par, es necesario la protección individual; al ser portador de señales analógicas debe poseer aislamiento cada cable mediante cinta de aluminio-poliéster. La selección del cable de instrumentación deberá ser acorde al número de hilos que necesita la comunicación y el ambiente al cual se somete.

# **2.11. CANALETAS PORTA CABLE**

Es un sistema conformado por varios elementos metálicos como el aluminio con medidas y formas estandarizadas que en conjunto forma una estructura sólida (Figura 10), capaz de soportar cables destinados para alimentación o comunicación de dispositivos en campo u oficina. La instalación al igual que el tendido de cable no representa dificultad alguna. Para la selección de canaletas se debe considerar el lugar y condiciones climatológicas, por ello la mejor elección son bandejas porta cables de aluminio tipo escalerilla, ya que posee: menos costo, menor peso, fácil manipulación e instalación. En el mercado se puede encontrar bandejas con altura de 2, 4 o 6 pulgadas, con un ancho entre 6 y 36 pulgadas. Esto será determinado bajo la norma NEC artículo 318, el cual especifica que el ancho de la bandeja no deberá ser menor a 1.2 veces la suma de todos los diámetros externos de los cables. La forma de transportar, almacenar y realizar conexionado de bandejas se encuentra en la norma NEMA VE 2-2000.

## **2.11.1. ELEMENTOS DE CANALETAS PORTA CABLES**

- **1.** Bandeja tipo escalerilla
- **2.** Bandeja tipo ducto
- **3.** Codo o curva vertical interior 90º
- **4.** Codo o curva vertical exterior 90º
- **5.** T horizontal 90º
- **6.** Reducción
- **7.** Codo o curva horizontal 90º

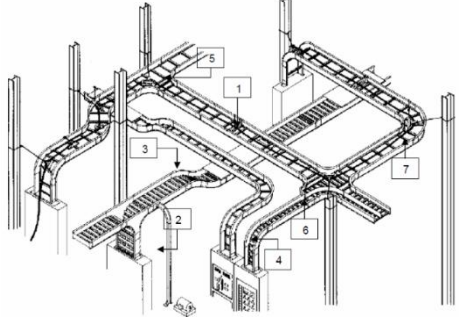

**Figura 10.** Partes de canaleta tipo escalera.

(MVXTROM, 2014)

# **2.12. ACTUADORES ELÉCTRICOS**

"Un actuador es un dispositivo inherentemente mecánico cuya función es proporcionar fuerza para mover o "actuar" otro dispositivo mecánico. La fuerza que provoca el actuador proviene de tres fuentes posibles: presión neumática, hidráulica y fuerza motriz eléctrica (motor eléctrico o solenoide). Dependiendo del origen de la fuerza del actuador se denomina: neumático, hidráulico o eléctrico". (Vildósola E, 2010).

En los inicios de la era de la industria, todo proceso era controlado por operadores, con la necesidad de automatizar procesos y el avance de tecnología se obtuvo actuadores controlados automáticamente. En la actualidad se posee actuadores lineales (función similar a un pistón), y actuadores rotatorios (función similar a la de un motor eléctrico).

El funcionamiento de un actuador rotatorio debe poseer la restricción del ángulo máximo de rotación. Los más conocidos son actuadores de cuarto de vuelta y multivuelta el cual posee un eje de tornillo y requiere de múltiples giros para su accionamiento total.

## **2.12.1. ACTUADOR IQT**

Los actuadores Rotork IQT son actuadores de accionamiento de cuarto de vuelta, los cuales son elegidos acorde al par de torsión que ejerce el mismo (125, 250, 500, 1000,2000 [Nm]).permitiendo hasta 60 operaciones por hora.

Rotork con su experiencia se enfoca en el aislamiento de su equipo, es decir en la protección del entorno ya sea este: húmedo, volátil, sumergido, frio extremo, etc. Motivo por el cual Rotork pone a disposición variedad de protecciones, acorde a las necesidades del proceso del cliente.

Protecciones:

 $\checkmark$  Rotork posee "Syncrofhase" el cual previene daños en el actuador al tener daños en el cableado de alimentación o conexión incorrecta, con el cual el actuador IQ (3 fases) funcionará adecuadamente.

- $\checkmark$  Los actuadores girarán siempre en el sentido correcto sea cual sea la configuración de conexión de las fases.
- $\checkmark$  Monitoreo constante de las tres fases de alimentación ante sobrecalentamiento, con ello si existe la posibilidad de pérdida de una o más fases se evita la activación de los contactares.
- $\checkmark$  Si existe atasco en la válvula, el actuador previene el sobrecalentamiento mediante un circuito lógico al no energizar el motor después de siete segundos de no existir movimiento en la válvula.
- $\checkmark$  Cada actuador posee dos Termostatos embebidos en las bobinas del transformador y toroide, protegiendo la integridad del motor.
- $\checkmark$  En cada encendido del actuador, este realiza una comprobación de todos sus sistemas, con el fin de garantizar un funcionamiento adecuado, y en caso de existir una falla, este despliega un mensaje en el Display incorporado en el mismo.
- $\checkmark$  Cuando el actuador se abre y cierra sin un tiempo de espera, este disminuye las corrientes para evitar daños en engranes.
- $\checkmark$  El funcionamiento del actuador a 60 [Hz] trifásico bifásico funcionara con los siguientes voltajes sin alterar su operación:

200, 208, 220, 240, 240, 380, 400, 440, 460, 480, 575, 590, 600, 660, y 690 [Voltios]

## **2.12.2. CONTROL DE ACTUADOR**

Rotork posee el software Insight que permite la configuración de todos los parámetros del actuador, también existe la posibilidad de modificar parámetros mediante "Setting Tool Pro", que es un control remoto que se comunica mediante señal infrarroja con el actuador, en el cual se podrá configurar: limites, velocidad de comunicación, Aux 1-4, ESD, Dirección de comunicación, etc. Setting Tool Pro nos permitirá el control del actuador mediante su Display, el cual posee 8 componentes como se muestra en la figura 11.

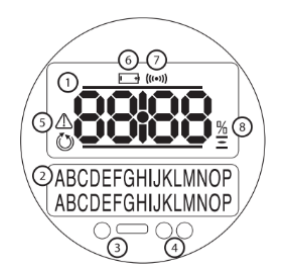

**Figura 11.** Partes de Display de actuador IQT. (Rotork, 2014)

- **1. Monitor de posición:** Posee configuración de Display de siete segmentos, mediante el cual mostrará la información de posición.
- **2. Monitor de Texto:** Posee dos líneas de dieciséis caracteres destinado para información
- **3. Led Infrarrojo:** Led receptor infrarrojo
- **4. Led's Indicadores:** Led amarillo de advertencia de operación, y led Verde y Rojo para cerrado y abierto respectivamente.
- **5. Icono de Alarma:** Se mostrará ante cualquier fallo existente en el actuador eléctrico.
- **6. Icono de Batería:** Indicador de Bajo voltaje en Batería.
- **7. Icono IR:** Indicador de comunicación mediante infrarrojo
- **8. Icono de porcentaje de apertura:** Se mostrará cuando se ejecute la acción de apertura o cierre del actuador como se muestra en la figura 12.

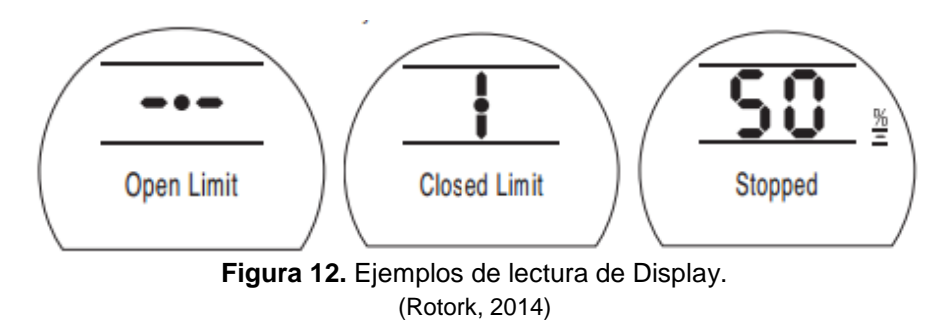

Para el caso de comunicación de bus de campo propio de Rotork (Pakscan), Existen dos parámetros a configurar dentro del actuador (Figura 13),que son el número de unidad de campo (Node Address) y la tasa de trasferencia de datos (Baud Rate).

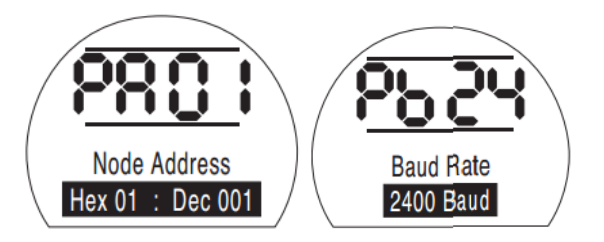

**Figura 13.** Configuración Pakscan en Display. (Rotork, 2014)

# **2.13. EQUIPO MASTER STATION**

Pakscan 3 posee una Master Station, la misma que es responsable por generar el lazo de corriente y puede tener dos versiones que es simple o doble (Hot Standby) o más conocido como modelo redundante dividido en lado A y B.

# **2.13.1. CONECTORES DE LA MASTER STATION**

## **2.13.1.1. Conectores para comunicación Ethernet**

La Master Station posee dos conectores RJ45 en el lado A y dos más en el lado B, denominados Puerto3 y Puerto4. También posee un conector RJ45 tanto para lado A como para el lado B, usado para conexión a computadora para visualizar, diagnosticar y configurar tanto la Master Station como los actuadores.

## **2.13.1.2. Alimentación de Master Station**

Cada módulo de la Master Station posee alimentación independiente los cuales soportan desde 85 a 263 [VAC] y de 47 a 63 [Hz]. Internamente posee protección con fusible de 250 [V] 1 [A], y una conexión externa de alimentación de 24 [VDC].

# **2.13.2. CONECTOR SALIDA DE ESD (EMERGENCY SHUTDOWN)- ALARMA**

Posee un terminal extraíble (Socket) donde los pines 1, 2 y 3 son destinados a la alarma y los pines 4 y 5 son un contacto abierto para ESD (Figura 14), por lo cual se deberá puentear con un cable con terminales de punta para que esta se mantenga inactiva, o colocar un pulsador NC (normalmente cerrado) para los operadores activen en caso de emergencia. Para el presente proyecto no será necesario la implementación del pulsador mencionado.

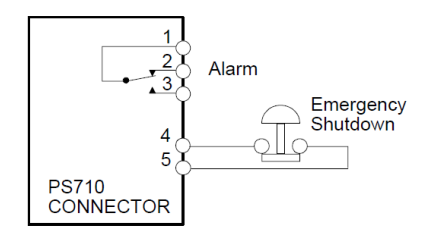

(Master Station – Technical Manual, 2009) **Figura 14.** Conector ESD y Alarmas.

#### **2.13.2.1. Conectores de lazo de corriente**

La Master Station posee un terminal extraíble en el caso de versión simple y tres en el caso de versión Hot Standby, es decir uno para lado A y lado B, el último está ubicado en el módulo de KeySwitch el cual es usado para versión en Redundancia. Master Station posee la cualidad de emitir 2 lazos de corriente (Pakscan II) ya sea por PuertoA (lado A) o PuertoB (lado B), por consiguiente el terminal existe 6 pines de los cuales 1 y 2 serán destinados para la entrada y salida del lazo de corriente emitido por PuertoB, pines 3 y 6 son destinados para la Pantalla del cable (Screen o Shield) de cada extremo del cable respectivamente y finalmente los pines 4 y 5 son destinados a la entrada y salida del lazo de corriente emitido por el PuertoA (Figura 15).

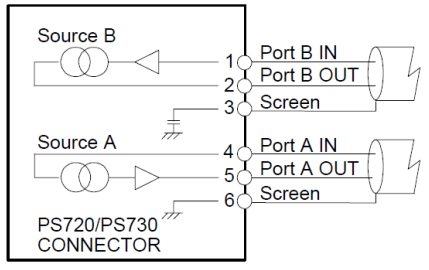

**Figura 15.** Conectores de lazo de corriente. (Master Station – Technical Manual, 2009)

## **2.13.3. COMUNICACIÓN ETHERNET**

Master Station posee tres puertos para la comunicación Ethernet en la versión simple y seis puertos para la versión Hot Standby, estos están destinados dos para comunicación directa con computador para su configuración, y los cuatro restantes para comunicación con PLC o DCS con su respectiva redundancia, de los cuales se podrá tener control de toda nuestra red de campo. La principal configuración para esta comunicación industrial será el determinar la IP de Master Station para trabajar en una red.

## **2.13.3.1. Hot Standby para Conexión Ethernet**

Para la comunicación Ethernet entre Master Station y el Host de control se usa puerto3 y puerto4, la opción Standby debe mantenerse activa, de esta manera existe redundancia de datos entre ambas CPU ya sea mediante puerto3 o puerto4, se puede conectar a dos diferentes Host mediante conexión punto a punto o a un mismo Host con redundancia mediante la implementación de un Ethernet Switch (Figura 16). Existe la posibilidad de mantener la misma dirección IP para lado A y lado B con la configuración Standby Passive o diferente con la configuración Standby Active.

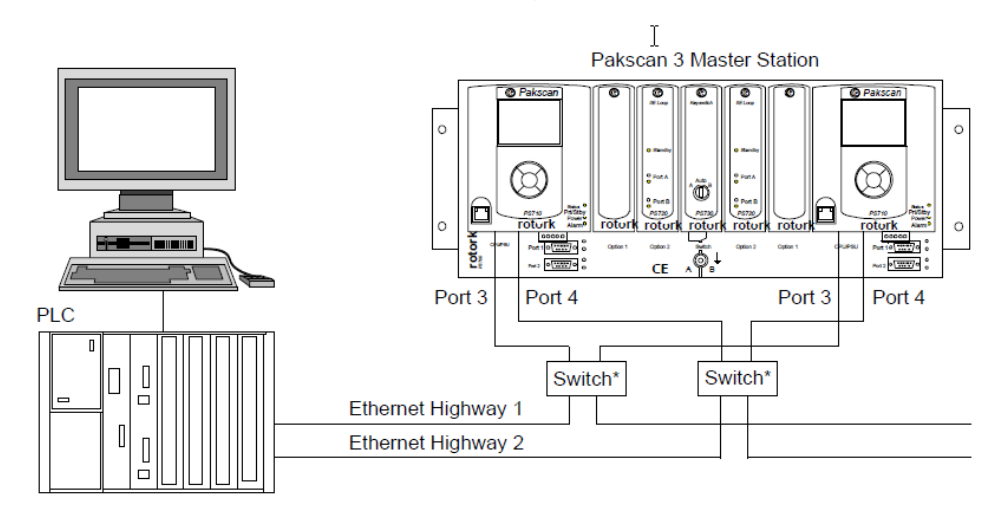

**Figura 16.** Hot Standby para comunicación Ethernet. (Master Station – Technical Manual, 2009)

Una vez configurado los valores de comunicación Ethernet se copiará automáticamente del Lado A hacia el Lado B y viceversa. Siempre y cuando no se haya configurado la estación maestra para una doble IP.

# **2.14. LAZO DE COMUNICACIÓN PAKSCAN**

Pakscan P3 es la última versión para red de control en actuadores Rotork, esta nos brinda tecnología de vanguardia en accesos remotos y facilidades sobre internet. La cual suministra un lazo de corriente proveniente del sistema Pakscan IIE. Mediante Pakscan P3 se pude conectar casi todos los actuadores que posee la marca, para ello todos los actuadores se han basado en un solo estándar.

## **2.14.1. RED PAKSCAN EN CAMPO**

El lazo de corriente en campo debe ser cableado y conectado correctamente hacia la Master Station, teniendo en cuenta los valores de resistencia y capacitancia del mismo al final de las conexiones, ya que se deberá configurar la velocidad de transmisión en dependencia a los valores probados insitu. La velocidad de los actuadores deberán ser los mismos que los configurados para la Master Station, ya que de lo contrario empezará a existir conflictos y fallas de comunicación entre el maestro y los esclavos. El lazo de comunicación soporta hasta de 240 actuadores por lazo a una distancia máxima de 20 [Km] sin necesidad de repetidoras. La arquitectura de la Red Pakscan se muestra en la figura 17.

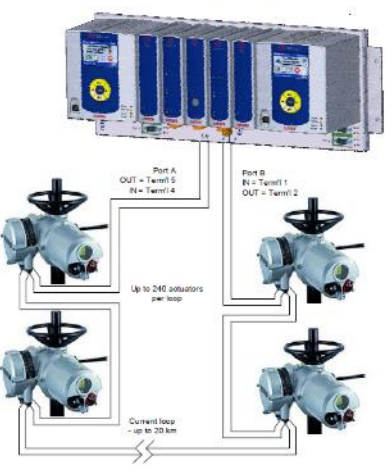

**Figura 17.** Red Pakscan P3. (Master Station – Technical Manual, 2009)

## **2.14.2. COMPROBACIÓN DE LAZO**

#### **2.14.2.1. Continuidad de Lazo**

Una vez que finalice la conexión de los actuadores y estén apagados, comprobar continuidad en los núcleos de los cables y medir su resistencia.

### **2.14.2.2. Continuidad de Screen o Shield**

Asegurarse que Screen este aislado de los núcleos de los cables de comunicación y correctamente conectados a tierra, esto es muy importante para el rendimiento del sistema.

#### **2.14.2.3. Capacitancia de Cable**

La capacitancia entre núcleos de los cables de comunicación es crítica, ya que la capacitancia que presente el sistema dependerá la velocidad de transmisión, de no tener en cuenta este dato presentará mala comunicación o falla de comunicación en el peor de los casos.

#### **2.14.2.4. Máxima Velocidad de Lazo de Corriente**

La velocidad de transmisión de datos mediante el lazo de corriente son definidos bajo los parámetros de capacitancia y resistencia que se obtenga de la red de actuadores conectados, estos valores de C (Capacitancia) y R (Resistencia) dependen del número de unidades y distancia del cableado; el fabricante define una capacitancia de 2,2 [nF] por cada actuador aproximadamente. En la tabla 5 el fabricante Rotork nos presenta la velocidad en función de R y C. Posteriormente se muestra en la figura 18 la conexión de los actuadores y la Master Station en la Red Pakscan.

Es indispensable el medir capacitancia y resistencia al final de la conexión de todos los equipos, con la finalidad de tener el dato real en campo.

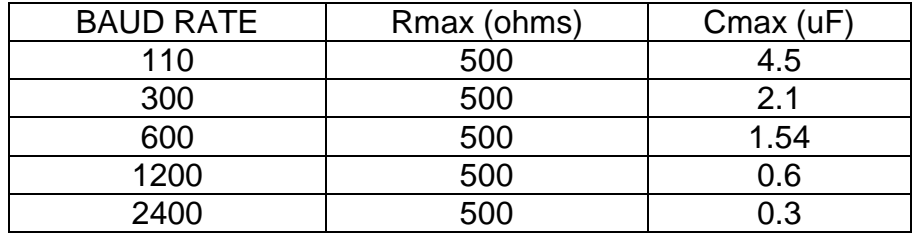

**Tabla 5.** Velocidad de dato en función de Resistencia y Capacitancia.

(Master Station – Technical Manual, 2009)

## **2.14.3. CONEXIÓN DE LAZO PAKSCAN**

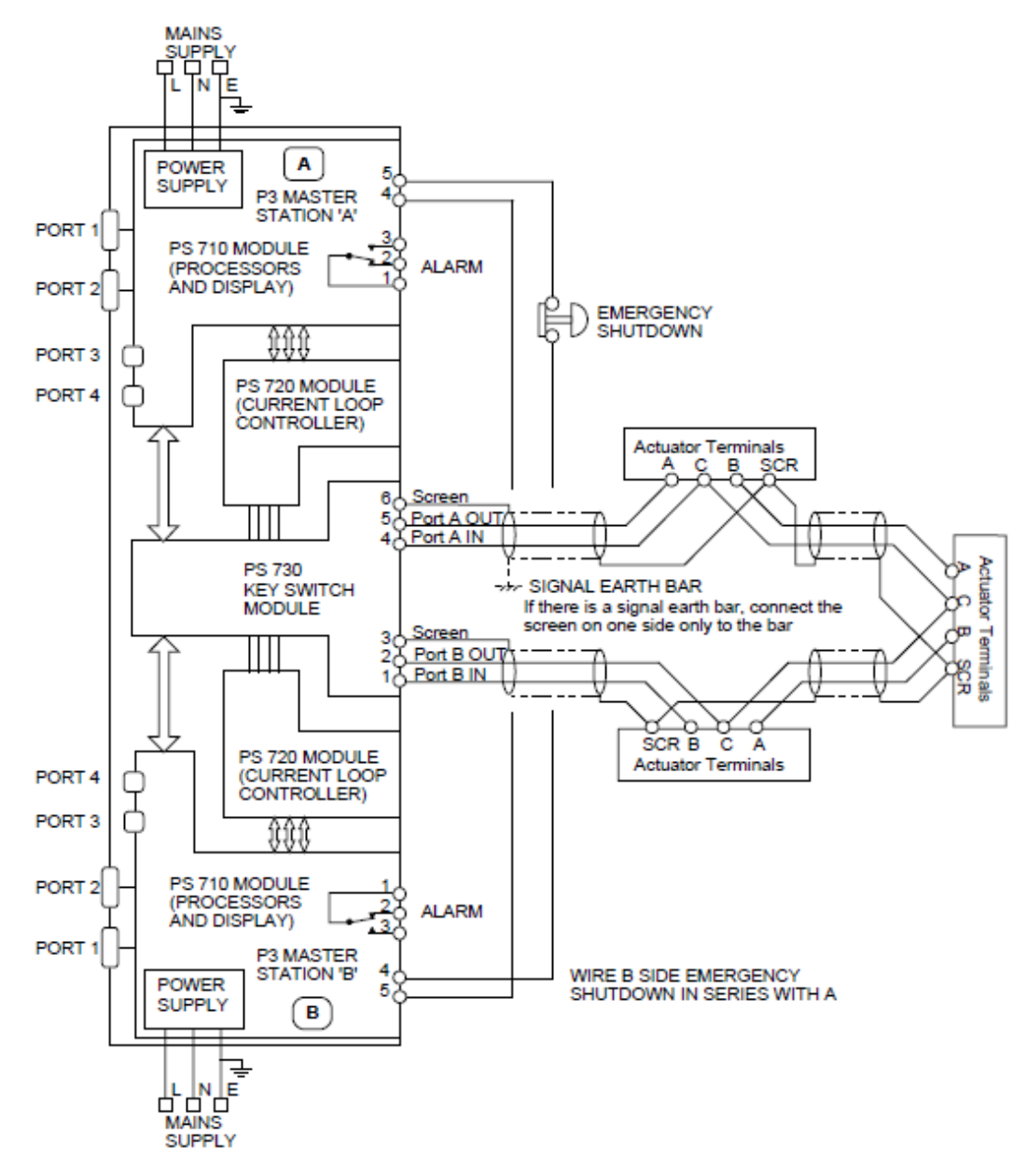

**Figura 18.** Diagrama de bloques del lazo de corriente Pakscan P3.

(Master Station – Technical Manual, 2009)

### **2.14.4. MODBUS RTU SERIAL AND TCP/IP**

#### **2.14.4.1. Interpretación de Datos**

Para la interpretación de datos que organiza y presenta Pakscan P3 obtenido por su lazo de corriente, puede ser adquirido por un Host a través de los distintos tipos de comunicaciones ya presentados. Los registros relevantes y detalle de los mismos se presentarán posteriormente. Se gestionará la lectura y escritura de los bits o registros emitidos desde la Master Station, la cual posee una base de datos inicial de todos los actuadores conectados en la red de campo; razón por la que el fabricante, por motivos de optimización, realiza el barrido de información del lazo de corriente emitiendo los datos que cambian, por lo cual reduce el tráfico de datos en el sistema (Figura 19).

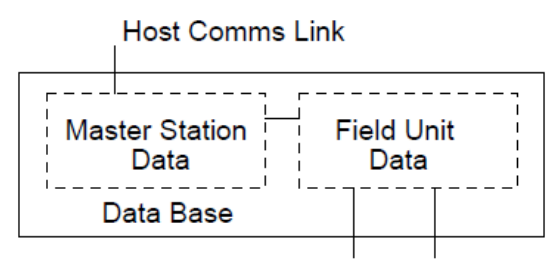

2 wire loop data

 **Figura 19***.* Segregación de base de datos. (P3 Pakscan Loop Driver-Technical Manual, 2009)

El equipo se divide en Master Station: Física (Equipo Master Stationresponsable del lazo de corriente) y Lógica (Conexión de hasta cuatro Fuentes lógicas); Para la conexión lógica se usan dos protocolos: GENÉRICO y Honeywell EPLCG.

### **2.14.4.2. Especificación Modbus**

El protocolo Modbus soporta dos formas de acceso de datos discretos (bits) o direcciones de registros. La función de código determinará cual forma de direccionamiento será usado. La velocidad de respuesta del protocolo Modbus depende de la tasa de transmisión siendo el periodo máximo entre pregunta y respuesta de 100.00 [ms]; para cada velocidad el tiempo de respuesta se presenta en la tabla 6.

| <b>Baud Rate</b> | Time between request and response [ms] |
|------------------|----------------------------------------|
| 2400             | 16.00                                  |
| 4800             | 8.00                                   |
| 9600             | 4.00                                   |
| 19200            | 2.00                                   |
| 38400            | 1.75                                   |
| 57600            | 1.75                                   |
| 115200           | 1.75                                   |

**Tabla 6.** Tiempo de Respuesta según Velocidad de Transmisión de Datos.

(Master Station – Technical Manual, 2009)

El protocolo Genérico para la comunicación Modbus posee acceso a todos los bloques y accesos y es la elección más flexible para comunicación o la recomendada por el fabricante; existe también el protocolo Honeywell EPLCG que fue adaptado para obtener todos los bloques y parámetros de información debido a compatibilidad con equipos.

En la Master Station se tiene que definir cuál protocolo de comunicación se utilizará ya que la principal diferencia entre los dos protocolos es en el escalamiento de los datos análogos. El protocolo Genérico la transferencia de la información es de 16-bits en cada registro y EPLCG usa 12-bits.

#### **2.14.4.3. Direcciones Modbus**

El primer byte de todas las tramas de mensajes Modbus es el byte de dirección, Modbus soporta 248 direcciones, de los cuales el valor de cero se asigna siempre para los mensajes de emisor. Cada Master Station está configurado con una dirección Modbus base, en la que se gestiona la conexión de las 274 direcciones o dispositivos conectados. El lazo de comunicación Pakscan P3 responde entre una y cuatro direcciones lógicas Modbus, a pesar que físicamente sea una vía única de 240 actuadores. Cada unidad lógica soporta 60 unidades de campo (Figura 20).

## La organización de las direcciones lógicas se muestra a continuación:

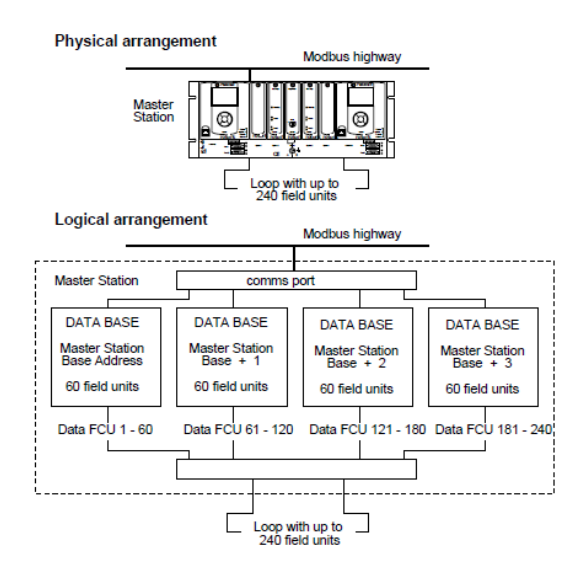

**Figura 20.** Arreglos Físicos y Lógicos de la Master Station Pakscan P3. (P3 Pakscan Loop Driver-Technical Manual, 2009)

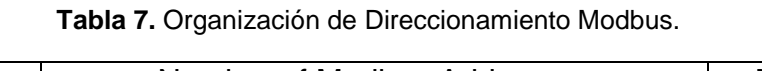

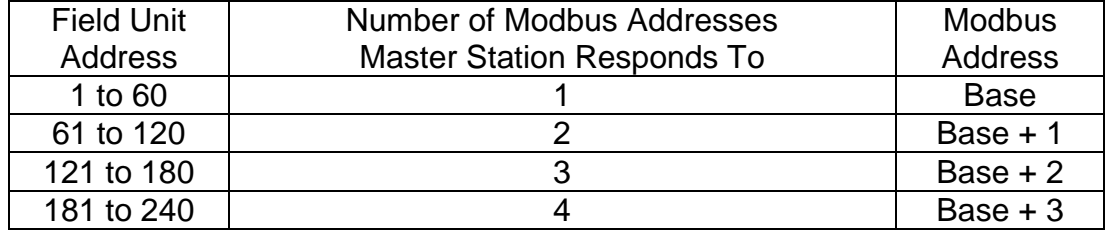

(P3 Pakscan Loop Driver-Technical Manual, 2009)

Como ejemplo se puede exponer los siguientes casos:

- La unidad 5 en campo se accede como la unidad 5 en dirección Modbus.
- La unidad 61 en campo se accede como la unidad 1 en dirección Modbus Base+1.
- La unidad 165 en campo se accede como la unidad 45 en dirección Modbus Base+2.

## **2.14.4.4. Códigos de función y error**

Para la lectura de las funciones de código dependen si el dato se debe leer por bits o en conjunto de los 16 bits en el caso de protocolo GENÉRICO. Como ejemplo el código 01 lee un dato discreto (bit), mientras que el código 03 lee el mismo dato pero mediante registros (16 bits), Como conclusión los datos discretos y registros leen el mismo dato.

## **2.14.4.5. Descripción de la Función de Códigos**

- **Función de Código 01 – Leer estado de Master Station (bits):** Esta función permitirá la lectura de valores discretos (bit) de la base de datos obtenidos en la Master Station.
- **Función de Código 02 – Leer Estado de FCU (bits):** El acceso a cada dispositivo de campo depende estrictamente de los cuatro arreglos lógicos para la base de datos en la Master Station, usando el protocolo Modbus.
- **Función de Código 03 – Leer Estado de Master Station (Registros):** Utilizado para leer registros de 16 bits, desde la Master Station.
- **Función de Código 04 – Leer Estado de FCU (Registros):** Utilizado para leer el estado de los actuadores en formato de 16 bits, desde la base de datos de la Master Station, mismo formato que código 03.
- **Función de Código 05 y 06 – Escribir en una sola bobina o Registros de salida:** Son usados cuando los datos necesitan ser escritos en la Master Station para acciones en los actuadores eléctricos (Abrir, Cerrar, Stop, ESD), o en la Master Station como la aceptación de alarmas. El cálculo de la dirección del registro será el mismo al utilizar tanto el código 05 como el código 06. Tácitamente datos de 16 bits.
- **Función de Código 08 – Test de Diagnóstico de Loopback:** Realiza el diagnostico entre Host y la Master Station.
- **Función de código 15 y 16 – Escribir múltiples salidas:** Realiza la escritura para de uno o más bits para la Master Station o para FCU's.
- **Función de código 17 – Reporte de ID del esclavo:** conteo de byte de campo, ID del esclavo.
- **Error Código 01, 02 y 03:**
	- Código de Error 01: Cuando el mensaje no es soportado por la Master Station o en su defecto el tamaño del mensaje o registro es incorrecto.
- Código de Error 02: Se determina este error cuando la dirección del dato es ilegal; también se presentará un error cuando el número de bobinas o registros excedan de 30; y cuando el registro o bit se escribe más de una vez.
- Código de Error 03: Este error se presentará cuando la Master Station no tiene suficiente procesamiento al emitir más de 30 sentencias al mismo tiempo sin espacio libre entre transacciones.

### **2.14.4.6. Organización de datos**

Los datos obtenidos por la Master Station está organizada mediante Bloques y Parámetros, estos parámetros poseen 16 bits de datos. En total existe 32 Bloques con 8 Parámetros asociados para la Master Station y el mismo número de bloques y parámetros para cada dispositivo en el lazo de corriente.

### **2.14.4.7. Fórmulas para direcciones de registros y discretas**

Las siguientes fórmulas permite conocer direcciones de los registros y datos discretos, para lo cual se debe seleccionar la Unidad de Campo, Bloque, Parámetro y bits que van a ser usados en la ecuación.

Direccion Modbus = Master Station Base Address (1  $a$  60 Uni. de Campo)

 $=$  Master Station Base Address  $+$  of fset ( $+60$  Uni. de Campo)

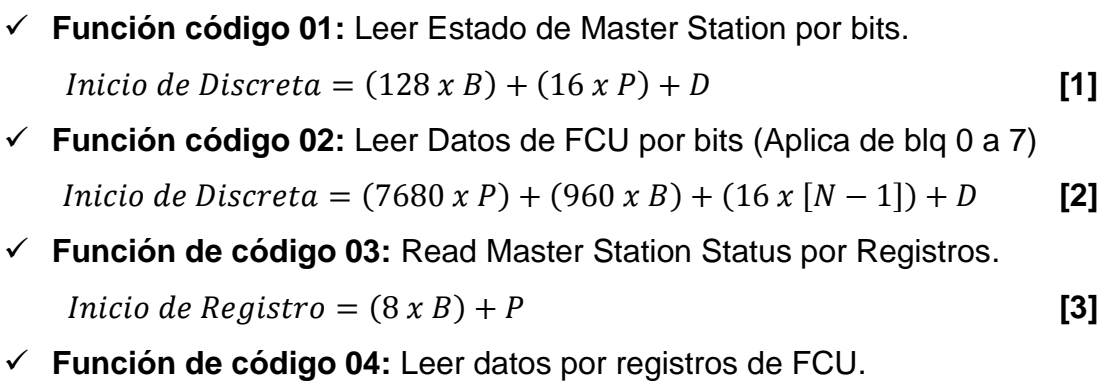

 $lnicio de Registro = 256 + (480 x B) + (60 x P) + (N - 1)$  [4]

 **Función de código 05 o 15:** Escribir en Master Station un bit o múltiples bits.

*Inicio de Bobina* =  $(8 \times B) + P$  [5]

- **Función de código 05 o 15:** escribir en FCU un bit o múltiples bits.  $lnicio de Bobina = 256 + (480 \times B) + (60 \times P) + (N - 1)$  [6]
- **Función de código 06 o 16:** Escribir en Master Station un registro o múltiples registros.

*Inicio de Registro* =  $(8 \times B) + P$  [7]

 **Función de código 06 o 16:** Escribir en FCU un registro o múltiples registros.

$$
Inicio de Registro = 256 + (480 \times B) + (60 \times P) + (N - 1)
$$
 [8]

Dónde:

- N = Dirección de FCU
- B = Número de Bloque
- P = Número de Parámetro

D = Número de Bit dentro del parámetro (Registro)

La Master Station considera a bobinas y registros sin distinción. Existe compensación con el protocolo Modbus, es decir a la dirección calculada es sumado un offset que se determina en la tabla 8 para todas las funciones de código ya establecidas:

| Función de Código | Offset a ser sumado al |  |  |
|-------------------|------------------------|--|--|
|                   | resultado de fórmula   |  |  |
| 01                |                        |  |  |
| 02                | 10001                  |  |  |
| 03                | 40001                  |  |  |
| 04                | 30001                  |  |  |
| 05                |                        |  |  |
|                   | 40001                  |  |  |

**Tabla 8.** Offset según Código de Función.

Ejemplo: Si el bit de dirección a ser leído es 1920; Use la función 02 y sumar

<sup>(</sup>P3 Pakscan Loop Driver-Technical Manual, 2009)

10001 para compensarlo y nuestro resultado final será: 11921. Calcular la dirección del bit 5 de la Master Station, usando el código 05 se debe sumar 1 al resultado por compensación, el cual nos dará resultado de 6.

Es indispensable entender que el manejo de varios registros es más eficiente que el manejo de señales discretas en una transacción que posee varios datos a leer o escribir.

La master Station actualiza automáticamente las alarmas de los actuadores y las acepta en la actualización de datos, pero las Unidades de Campo quedan con alarma de estado para advertencia al operador de que se modificó algún parámetro; para ello es necesario aceptar las alarmas de las unidades de campo a través del bloque 0 y parámetro 5 (tener en cuanta offset).

Los bits previamente seleccionados serán los más relevantes para el presente proyecto, a fin de maximizar la información sin sobrecargar la misma.

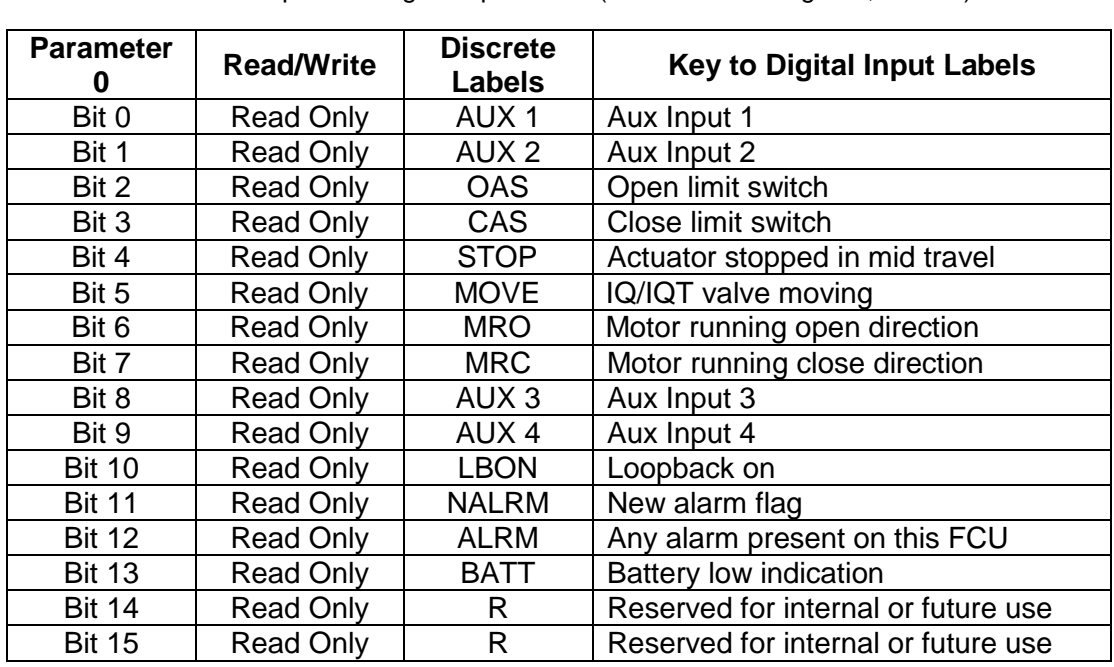

#### **2.14.4.8. Bloques y parámetros**

**Tabla 9.** Bloque 2 – Digital Input Block (Función de Código 02,03 o 04).

(P3 Pakscan Loop Driver-Technical Manual, 2009)

| Parameter 0   | <b>Read/Write</b> | <b>Discrete</b><br>Labels | <b>Key to Digital Input Labels</b> |  |
|---------------|-------------------|---------------------------|------------------------------------|--|
| Bit 0         | <b>Read Only</b>  | MEMF                      | <b>RAM/ROM</b> failure             |  |
| Bit 1         | <b>Read Only</b>  | <b>COMMS</b>              | Comms fail                         |  |
| Bit 2         | <b>Read Only</b>  | <b>LOCAL</b>              | Actuator not in remote control     |  |
| Bit 3         | <b>Read Only</b>  | <b>POWR</b>               | Power on reset                     |  |
| Bit 4         | <b>Read Only</b>  | <b>WDOG</b>               | Watchdog fail                      |  |
| Bit 5         | <b>Read Only</b>  | MREL                      | <b>Monitor Relay</b>               |  |
| Bit 6         | <b>Read Only</b>  | THERM                     | Thermostat trip                    |  |
| Bit 7         | <b>Read Only</b>  | <b>LSTOP</b>              | Local stop operated                |  |
| Bit 8         | <b>Read Only</b>  | <b>SFAIL</b>              | Start/Stop fail                    |  |
| Bit 9         | <b>Read Only</b>  | <b>VOBS</b>               | Valve obstructed                   |  |
| <b>Bit 10</b> | <b>Read Only</b>  | <b>VJAM</b>               | Valve jammed                       |  |
| <b>Bit 11</b> | <b>Read Only</b>  | <b>AUXOR</b>              |                                    |  |
| <b>Bit 12</b> | <b>Read Only</b>  | <b>VTT</b>                |                                    |  |
| <b>Bit 13</b> | <b>Read Only</b>  | R.                        | Reserved for internal or future    |  |
|               |                   |                           | use                                |  |
| <b>Bit 14</b> | <b>Read Only</b>  | <b>MMOVE</b>              | Manual valve movement              |  |
| <b>Bit 15</b> | <b>Read Only</b>  | <b>EOT</b>                | Motor running end of travel        |  |

**Tabla 10.** Bloque 3 – Bloque de Alarmas (Función de Código 02, 03 o 04).

(P3 Pakscan Loop Driver-Technical Manual, 2009)

**Tabla 11.** Bloque 4 – Bloque de entradas analógicas–Realimentación de Posición de válvula (Función de código 03 o 04).

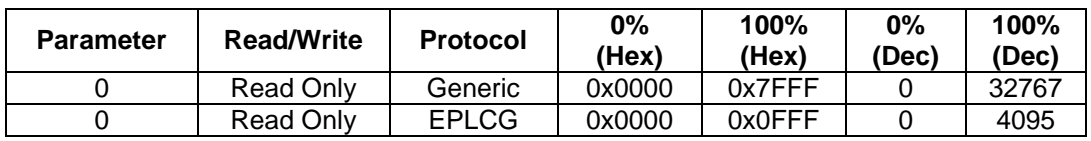

(P3 Pakscan Loop Driver-Technical Manual, 2009)

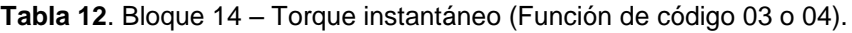

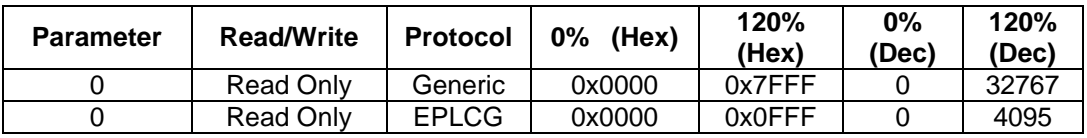

(P3 Pakscan Loop Driver-Technical Manual, 2009)

**Tabla 13.** Bloque 6 – Bloque de salidas digitales (Escritura con Función de código 05, 15, 06 o 16).

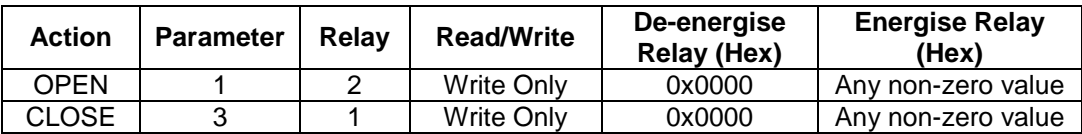

(P3 Pakscan Loop Driver-Technical Manual, 2009)

| <b>Action</b> | <b>Parameter</b> | Relav | <b>Read/Write</b> | De-energise<br>Relay (Hex) | <b>Energise Relay</b><br>(Hex) |
|---------------|------------------|-------|-------------------|----------------------------|--------------------------------|
| Acept Alarm   |                  |       | Write Only        | 0x0000                     | Any non-zero<br>value          |

**Tabla 14.** Bloque 0 – Datos solo de escritura.

(P3 Pakscan Loop Driver-Technical Manual, 2009)

**3. METODOLOGÍA**

Para el desarrollo de este capítulo de aplicará la metodología del Modelo V para Mecatrónica, que se podrá realizar en 4 fases de la siguiente manera:

- $\checkmark$  FASE 1: Requerimiento y restricciones de la empresa.
- FASE 2: Diseño de Red
- $\checkmark$  FASE 3: Implementación y pruebas de red
- $\checkmark$  FASE 4: Protocolo de pruebas

# **3.1. FASE 1 - REQUERIMIENTO Y RESTRICCIONES DE LA EMPRESA**

El Terminal Beaterio de la EP PETROECUADOR en pro de su desarrollo y control de sus procesos, plantea los siguientes requerimientos y restricciones para el presente proyecto de titulación.

- $\checkmark$  Renovación total de actuadores en Tanques de Almacenamiento de combustible usando 8 actuadores IQT500, 16 actuadores IQT1000 y 16 actuadores IQT2000 con las siguientes características en común.
	- $\circ$  Torque Nominal de 500 1000 y 2000 [Nm].
	- o Diagrama de cableado 6000-200-02 (Ver anexo 4 )
	- o Alimentación de 480 VAC / 3 fases / 60[Hz]
	- o Encerramiento FM Class 1 Div 1 Gr C & D, IP68
	- o Tarjeta de comunicación Pakscan.
- $\checkmark$  Master Station Redundante (2 Unidades)
	- o Pakscan P3 Hot Standby
	- o Modelo de 120 canales
	- o Voltaje de operación: 87 255 VAC, 60 Hz
	- o Conexión de terminales atornillables
	- o Lazo de corriente: 20[mA], 15[V] max. con protocolo Pakscan
	- o Comunicación serial para protocolo Modbus RTU
	- o Comunicación Ethernet para protocolo Modbus TCP/IP
- $\checkmark$  Convertion Kit Pakscan (52 Unidades)

Tarjeta de comunicación Pakscan MK2 para actuadores de patio de bombas.

 $\checkmark$  Canaletas

Se necesita canaletas de aluminio que permita soportar los cables de alimentación e instrumentación y el análisis del dimensionamiento de los mismos.

- $\checkmark$  Cable de Instrumentación Se necesita un cable apantallado de dos núcleos con protección electromagnética para zona industrial que soporte hasta los 80ºC.
- $\checkmark$  Cable de alimentación Los actuadores deberán poseer dos fases de alimentación y sus debidas protecciones eléctricas.
- $\checkmark$  Comunicación entre actuadores que proporcione mayor información y seguridad.
- $\checkmark$  Comunicación compatible con PLC existente en el cuarto de control de motores
- $\checkmark$  Evitar la caída de la Red de actuadores en caso de fallo de cable, ya sea por: corto circuito, corte de cable o contacto a tierra.
- $\checkmark$  Diseño de red de comunicación y alimentación para actuadores de Tanques de almacenamiento y Patio de bombas de despacho combustible.

# **3.2. FASE 3 - DISEÑO DE RED**

En esta fase se desarrollará las bases de información necesarias para el proyecto, es decir la elaboración de los planos: Eléctricos, P&ID, Recorrido Canaletas Portacables, Lazos de Comunicación Pakscan para Tanques de Almacenamiento y Patio de Bombas Despacho, direcciones disponibles en PLC, cálculo de las direcciones Modbus, variables a declarar en Intouch y Host disponibles en la red para la asignación hacia los equipos.

Para el desarrollo del mismo se usará información de equipos registrados en el sistema MÁXIMO, que es un software en línea usado por el personal de EP PETROECUADOR para gestionar órdenes de trabajo y llevar un correcto inventario de los activos de la empresa. Se tomará dicha nomenclatura para homogeneidad en las labores de operación y mantenimiento del Terminal Beaterio.

# **3.3. FASE 4 - IMPLEMENTACIÓN Y PRUEBAS DE RED**

Para el desarrollo del proyecto se realizó el montaje un tablero que servirá de laboratorio de pruebas. El mismo que tendrá los siguientes equipos indispensables para pruebas del lazo de comunicación (Figura 21):

- $\checkmark$  Actuadores eléctricos para pruebas (IQT 500, 1000 o 2000)
- $\checkmark$  Master Station (P3 Hot Standby)
- $\checkmark$  Backplane de 10 Slots (Quantum)
- $\checkmark$  CPU 140 CPU 434 12/U
- $\checkmark$  Módulo de comunicación 140 NOE 771 11
- Fuente CPS 114 10 115-230 VAC
- $\checkmark$  Fuente 24VDC 20[A] Phaseo-940563
- ConneXium Managed Switch TCSESM083F2CU0
- $\checkmark$  Breakers para protecciones eléctricas.
- $\checkmark$  Cables par trenzado con conectores RJ45
- $\checkmark$  PC con software Unity Pro XL, Wonderware y ModScan.

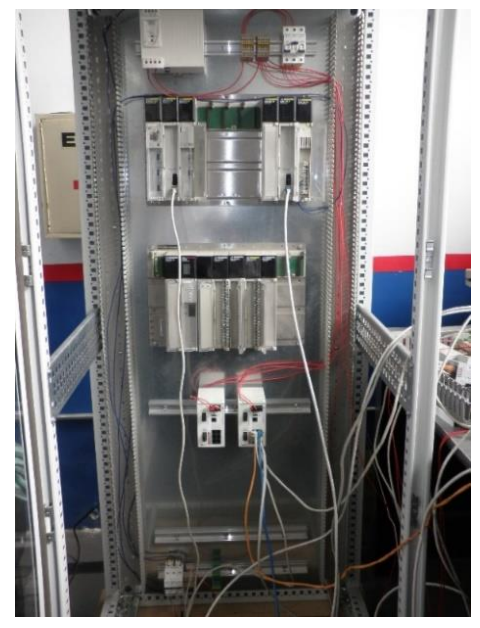

**Figura 21.** PLC de campo & PLC de Laboratorio de Pruebas.

# **3.4. FASE 5 – PROTOCOLO DE PRUEBAS**

El protocolo de pruebas del presente proyecto incluirá:

- $\checkmark$  Pruebas de conexión de Red Industrial con todos los equipos y sus respectivas configuraciones. Los mismos se realizarán al inicio, durante y el final del proyecto.
- $\checkmark$  Pruebas de adquisición de datos en Unity Pro y ArchestrA durante toda la etapa de interconexión de equipos.
- $\checkmark$  La prueba de falla física del cable de instrumentación se realizará durante la adquisición de datos.
- $\checkmark$  Prueba de funcionamiento de todos los actuadores programados en HMI.

La validación del proyecto se realizará con la aceptación del personal técnico de la EP PETROECUADOR, verificando el cumplimiento de los alcances establecidos en el presente proyecto de titulación.

**4. DISEÑO**

# **4.1. DISEÑO DE LA RED INDUSTRIAL**

## **4.1.1. PLANOS P&ID**

El desarrollo de los Planos P&ID del Terminal Beaterio, tendrá la simbología y nomenclatura propia de la empresa pero en base a la norma ISA. Las etiquetas y nombres serán correspondientes al sistema Máximo previamente descrito. Se tomará como ejemplo el tanque TNA-04, Esfera TNA-18, BMB06 (Gasolina Súper) y Brazos de carga 22 y 1 (Carga Ventral y Atmosférica respectivamente).

Los planos P&ID del Terminal beaterio se encuentran en el anexo 7 En la figura 22, 23, 24 y 25 se muestra un ejemplo del desarrollo de los planos P&ID con sus respectivas etiquetas desarrollados en el presente proyecto.

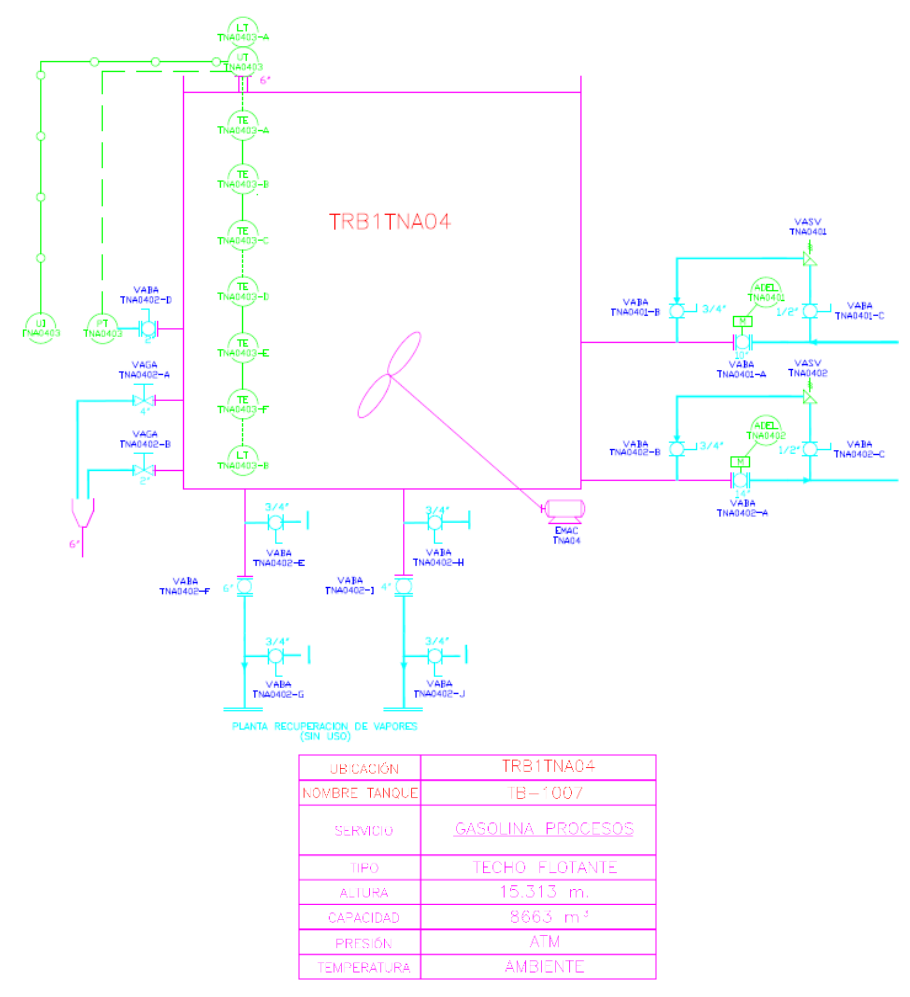

**Figura 22.** Plano P&ID de TRB1TNA04.

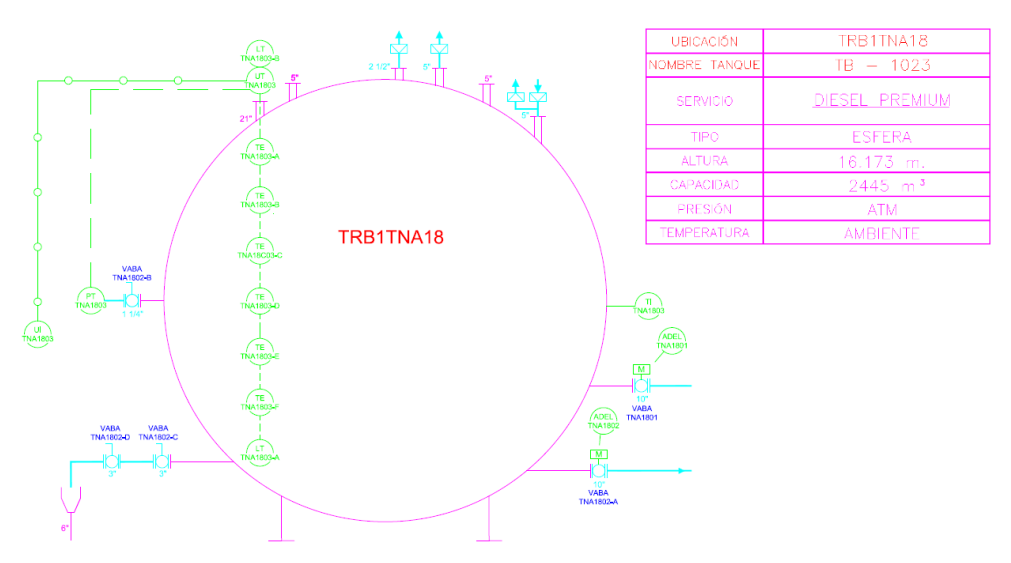

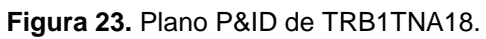

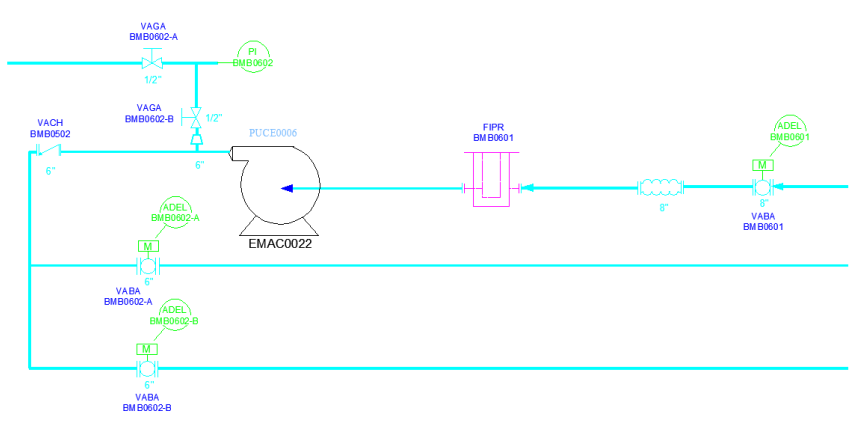

**Figura 24.** Plano P&ID de Bomba06-Super.

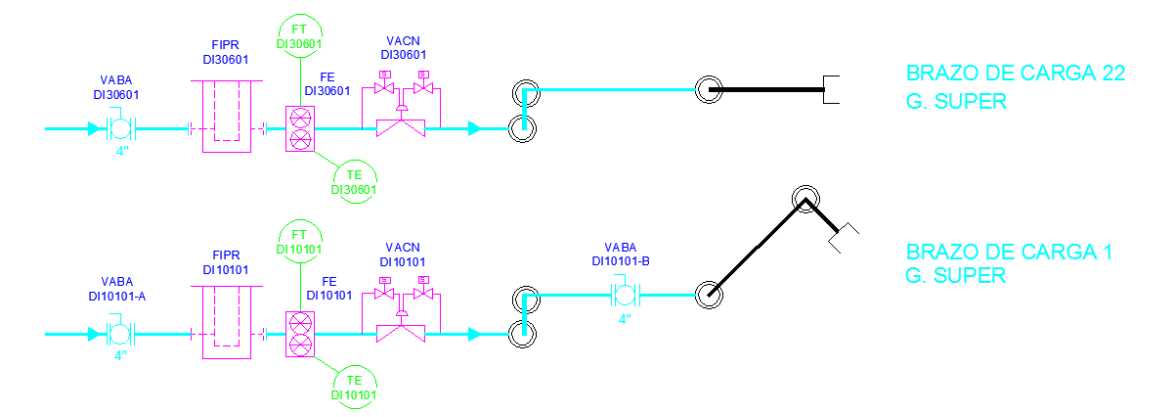

**Figura 25.** Plano P&ID de Brazo 1 (Atmosférico) y 22 (Ventral).

Donde:

 $\checkmark$  TNA Etiqueta para tanque o esfera.

- $\checkmark$  ADEL Actuador eléctrico.
- VASV Válvula de alivio o válvula de seguridad.
- EMAC Motor eléctrico.
- VABA Válvula tipo bola.
- VAGA Válvula tipo compuerta.
- $\checkmark$  VACH Válvula check.
- $\checkmark$  TI Indicador de Temperatura analógico.
- $\checkmark$  UT Radar de Nivel TankMaster.
- $\checkmark$  TE Sensor de Temperatura (RTD).
- $\times$  LT Transmisor de Nivel.
- UI Display RDU.
- $\checkmark$  PT Transmisor de presión.
- $\checkmark$  FIPR Filtro.
- $\checkmark$  PI Indicador de Presión analógico.
- $\checkmark$  PUCE Bomba centrifuga vertical.
- $\checkmark$  FT Totalizador de Flujo.
- $\checkmark$  FE Medidor de flujo Smith Mether.
- VACN Válvula de control de flujo.

### **4.1.2. PLANOS DE PROTECCIONES ELÉCTRICAS**

Para el diseño de protecciones y cables de los actuadores eléctricos, se tomará en cuanta la potencia de los equipos, voltaje de operación y distancias. Los datos de Breakers, longitudes de Cable y dimensión del mismo se especifican en anexo 6. Los diagramas unifilares de protecciones eléctricas se encuentran descritos en el anexo 11 y la ubicación de los tableros de protecciones en anexo 8.

Cálculos de protecciones eléctricas y cables:

Las corrientes nominales de los actuadores vienen impresas en las placas de los actuadores eléctricos, de tal manera se obtiene lo siguiente:

$$
In_{IQT500} = 0.9 [A] \qquad In_{IQT1000} = 1.0 [A] \qquad In_{IQT2000} = 1.1 [A]
$$

A este valor se le sumará el 20% más debido al aumento del consumo durante la vida útil del motor, con lo cual obtendremos las siguientes corrientes nominales:

$$
In_{IQT500} = 1,08 [A] \qquad In_{IQT1000} = 1,2 [A] \qquad In_{IQT2000} = 1,32 [A]
$$

Posteriormente se procederá a sumar las corrientes de cada unidad de campo en cada tablero de protecciones, con la finalidad de tener el valor de corriente nominal total, de la siguiente manera:

$$
\Sigma_{I(tablero)} = \left(\#unidades * In_{IQT500}\right) + \left(\#unidades * In_{IQT1000}\right) + \left(\#unidades * In_{IQT2000}\right)
$$

#### **Tablero -A2:**

$$
\Sigma_{I(-A2)} = (5 * 1,08[A]) + (2 * 1,2[A]) + (3 * 1,32[A])
$$

 $\Sigma_{I(-A2)} = 11,76$  [A]

### **Tablero -A3**

$$
\Sigma_{I(-A3)} = (0 * 1,08[A]) + (6 * 1,2[A]) + (4 * 1,32[A])
$$

 $\Sigma_{I(-A3)} = 12,48$  [A]

### **Tablero -A4**

 $\Sigma_{I(-A4)} = (1 * 1,08[A]) + (2 * 1,2[A]) + (7 * 1,32[A])$ 

 $\Sigma_{I(-A4)} = 12,72$  [A]

### **Tablero -A5**

 $\Sigma_{I(-A5)} = (2 * 1,08[A]) + (6 * 1,2[A]) + (2 * 1,32[A])$ 

 $\Sigma_{I(-A5)} = 12,0[A]$ 

Cada tablero consume como máximo 12,72 [A], por lo cual la protección a estimar deberá poseer entre un 20% y 25% más por sobrecargas en el rotor.

## *Breaker principal* =  $In_{(-A4)} = 12, 72 + 25\% = 15, 9 [A] \approx 16[A]$

El breaker secundario sebera ser de 5[A], debido a que es el valor máximo que consumen los contactos internos que posee los actuadores eléctricos. Para el dimensionamiento de cable la caída de tensión será despreciable ya que los actuadores eléctricos Rotork, tienen la capacidad de adaptarse a cualquier rango de voltaje que se encuentre entre 200 y 690 [VAC]. El dimensionamiento del cable principal se dará por carga total soportada:

 $I_{cable principal} = \Sigma$ corriente<sub>(−A2)</sub> +  $\Sigma$ corriente<sub>(−A3)</sub> +  $\Sigma$ corriente<sub>(−A4)</sub> +  $\Sigma$ corriente<sub>(−A5)</sub>

 $I_{\text{cable principal}} = 48.9 [A] \approx \text{cable 8 AWG.}$  o superior.

Para el dimensionamiento del cable secundario que alimenta al actuador la caída de tensión tampoco afectara directamente, por lo tanto la dimensión del cable también será calcula acorde a la carga de los contactos internos del actuador. El cable deberá soportar según estándares internacionales 600 [V].

 $I_{cable\;secundario} = 5 [A] \approx cable\;14\;AWG\;o\;16\;AWG.$  o superior.

## **4.1.3. PLANO DE RECORRIDO CANALETA**

Para el diseño del recorrido de canaletas, se realizó con la toma de medidas reales en campo (Figura 26), definiendo tramos adecuados que no comprometan la integridad del personal o de sus activos fijos. Posterior a la toma de datos, se definirá la cantidad de accesorios y canaletas que será debidamente presupuestado para el concurso de ofertas entre las principales empresas del mercado. El plano de recorrido de canaleta portacables se detalla en anexo 8*.*

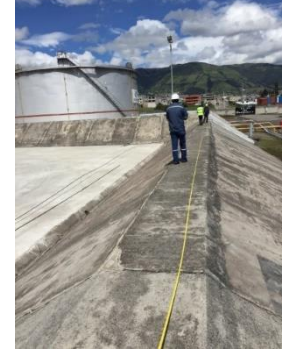

**Figura 26.** Toma de medidas para canaletas porta-cables.

Se determinó 25 recorridos, en los que constan datos de distancias, dimensión de la bandeja y accesorio de acople a las mismas. Así se hallan descritos en el anexo 5.

## **4.1.4. PLANO LAZO DE COMUNICACIÓN TQ Y PB**

Se realizó dos planos P&ID en los cuales se muestra cómo será el lazo de comunicación Pakscan para Tanques de Almacenamiento y Patio de Bombas Despacho. Estos planos están basados según el recorrido de canaleta, teniendo en cuenta las distancias para optimización de cable y evitar distancias innecesarias entre cada actuador. Ambos planos descritos anexo 9 y anexo 10 serán diseñados en el HMI de despacho, para mostrar el estado de ambas redes.

# **4.2. CÁLCULO DE DIRECCIONES MODBUS.**

Para el cálculo de direcciones Modbus de las unidades de campo se tomó de ejemplo la dirección Pakscan 8 del Lazo de Comunicación de Tanques de Almacenamiento, que corresponde al actuador de salida del TNA-04. Usando el mismo procedimiento serán calculadas las direcciones para el lazo de comunicación de Patio de Bombas Despacho.

## **4.2.1. ESTADOS**

Función de código 04/06: Leer/Escribir datos por registros de FCU # 8

*Inicio de Registro* =  $256 + (480 \times B) + (60 \times P) + (N - 1)$ *Inicio de Registro* =  $256 + (480 \times 2) + (60 \times 0) + (8 - 1)$  $$ Inicio de Registro Compensado =  $401224$ 

## **4.2.2. ALARMAS**

Función de código 04/06: Leer/Escribir datos por registros de FCU # 8 *Inicio de Registro* =  $256 + (480 \times B) + (60 \times P) + (N - 1)$
$$ *Inicio de Registro*  $= 1703$ Inicio de Registro Compensado =  $401704$ 

#### **4.2.3. POSICIÓN**

Función de código 04/06: Leer/Escribir datos por registros de FCU # 8 *Inicio de Registro* =  $256 + (480 \times B) + (60 \times P) + (N - 1)$ *Inicio de Registro* =  $256 + (480 \times 4) + (60 \times 0) + (8 - 1)$  $$ Inicio de Registro Compensado =  $402184$ 

#### **4.2.4. TORQUE**

Función de código 04/06: Leer/Escribir datos por registros de FCU # 8 *Inicio de Registro* =  $256 + (480 \times B) + (60 \times P) + (N - 1)$ *Inicio de Registro* =  $256 + (480 \times 14) + (60 \times 0) + (8 - 1)$  $$ Inicio de Registro Compensado =  $406984$ 

#### **4.2.5. ABRIR**

Función de código 04/06: Leer/Escribir datos por registros de FCU # 8 *Inicio de Registro* =  $256 + (480 \times B) + (60 \times P) + (N - 1)$ *Inicio de Registro* =  $256 + (480 x 6) + (60 x 1) + (8 - 1)$  $$ Inicio de Registro Compensado =  $403204$ 

#### **4.2.6. CERRAR**

Función de código 04/06: Leer/Escribir datos por registros de FCU # 8 *Inicio de Registro* =  $256 + (480 \times B) + (60 \times P) + (N - 1)$ *Inicio de Registro* =  $256 + (480 \times 6) + (60 \times 3) + (8 - 1)$ *Inicio de Registro*  $= 3323$ *Inicio de Registro Compensado* =  $403324$ 

Hay que recalcar que al usar registros desde las unidades de campo o Master Station, optimizamos nuestro programa Intouch, ya que posterior a la adquisición del dato, se podrá descomponer en los bits deseados. Si procedemos a la adquisición de datos mediante bobinas o variables discretas, deberán ser declaradas como Tags en nuestro HMI, generando sobrecarga de variables. Es decir podemos crear una variable tipo I/O Real que abarque nuestros 16 bits o 16 variables tipo I/O Discreta. Las variables serán determinadas, acorde al proceso y a la información requerida.

### **4.3. DIRECCIONES LIBRES EN PLC**

El siguiente paso será determinar los registros disponibles en el PLC, para ello se procederá a ejecutar el software Unity Pro XL en la PC compatible, dicho programa será el encargado para la programación, carga y descarga de programas hacia el PLC. La comunicación hacia el PLC se podrá dar de distintas formas como: Modbus, Modbus+ y Ethernet. Para el presente proyecto será vía Ethernet, ya que presenta mayor facilidad. Debido a la ausencia se drivers o complementos en el la comunicación serial se torna complicada. En la sección de Variables Elementales de Unity Pro XL se obtendrá todas las variables declaradas en el controlador. Mantenimiento Eléctrico y Automatización del Terminal Beaterio ha hecho uso de memorias ordenadamente por lo cual no existirán direcciones intermedias que causen conflicto; con ello se obtiene la última variable declarada en dirección %MW002019, se aconseja dejar memorias de reserva por motivos de improvistos en la programación, por tanto se utilizó las memorias a partir de la %MW002025. Las memorias usadas en el PLC se las detalla en anexo 2 y 3, tanto para Tanques de Almacenamiento como para Patio de Bombas Despacho respectivamente.

# **4.4. TABLAS DE TAGS Y REGISTROS DE LAZO DE COMUNICACIÓN PAKSCAN TQ**

En la adquisición de datos, los registros emitidos por la Master Station, serán escritos en el PLC maestro, el mismo que será leído por Wonderware-Intouch mediante la declaración de Tags. Todos los registros calculados con sus debidos comentarios están descritos en anexo 2 y anexo 3. Como ejemplo se tomará la dirección Pakscan # 8, que corresponde al actuador de salida de TNA-04 en la cual se identificará todos los datos necesarios para identificar los registros emitidos por la Master Station (Tabla 15).

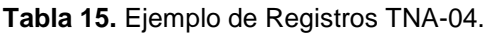

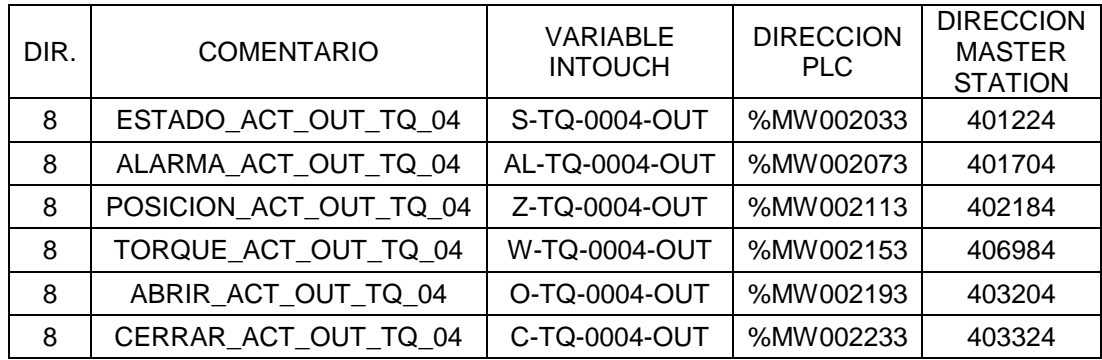

### **4.5. HOST DISPONIBLES**

EP PETROECUADOR posee dos redes que son: Industrial y Corporativa cuyas NOE en Slot 2 y Slot 9 están configuradas para las mismas. El presente proyecto se enfocó en la Red Industrial, consultando con el Departamento de TIC (Tecnología Información y Comunicación) y usando el comando Ping se determinó los Host disponibles en la Red, los cuales se presentan en la tabla 16.

**Tabla 16.** Direcciones IP para Master Station TQ y PB.

| <b>DIRECCIÓN IP</b> | <b>NOMBRE DEL EQUIPO</b> |
|---------------------|--------------------------|
| 172.20.129.202      | Master Station TQ        |
| 172.20.129.203      | <b>Master Station PB</b> |

### **4.6. CONFIGURACION DE HOST PARA RED INDUSTRIAL**

Para la conexión de todos los equipos y transmisión de datos es indispensable que se encuentren en la misma red de comunicación, para ello se deberá configurar de la misma forma que la Red Industrial del Terminal Beaterio. Por motivos de facilidad se instalará una máquina virtual compatible en nuestra PC, que contenga Windows Server (PC con programas Unity Pro XL y Wonderware), la cual tendrá una dirección IP independiente. La configuración de la red se presenta en la tabla 17.

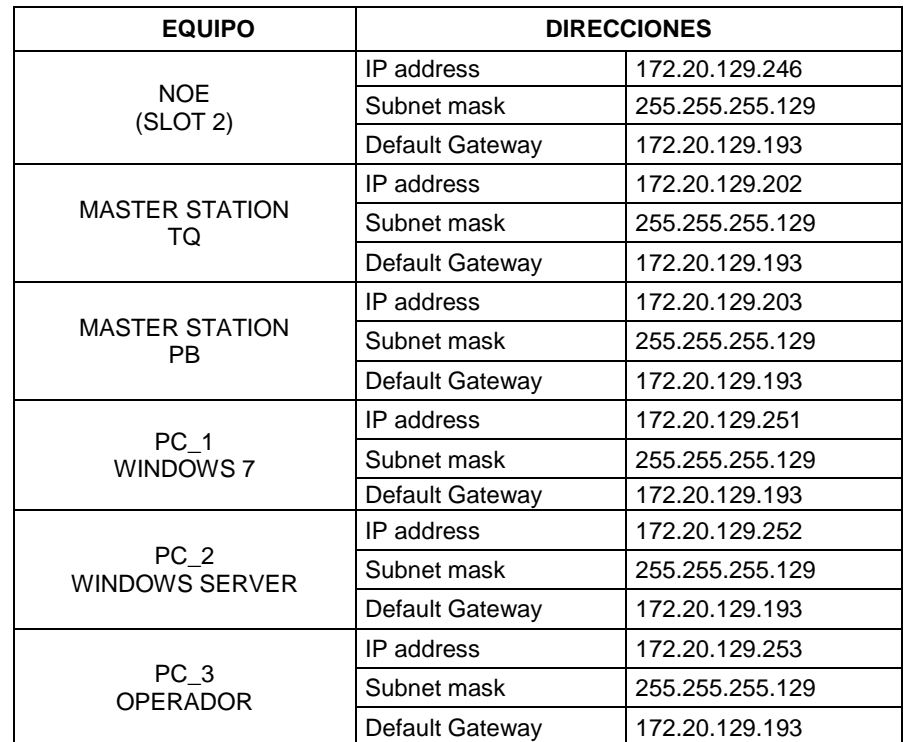

**Tabla 17.** Configuración de Equipos para Red Industrial.

# **4.7. ESTRUCTURA DE LA RED INDUSTRIAL DE LABORATORIO**

El lazo de comunicación adquirió los datos desde la Master Station, como se muestra en la estructura de la Red, y mediante un Switch Industrial de comunicación se podrá tener acceso desde la PC servidor la cual podrá hacer modificaciones a programas del PLC o HMI, mientras que la PC operador será de uso exclusivo de Operaciones, en la cual se podrá modificar los procesos acorde a el nivel de acceso en el HMI. El diagrama de la Red de Comunicación Pakscan del Terminal Beaterio se describe en el anexo 12, el cual muestra detalladamente el tipo de comunicación, equipo y localización.

Una vez conectado los equipos para pruebas tendremos la arquitectura que se muestra en la figura 27.

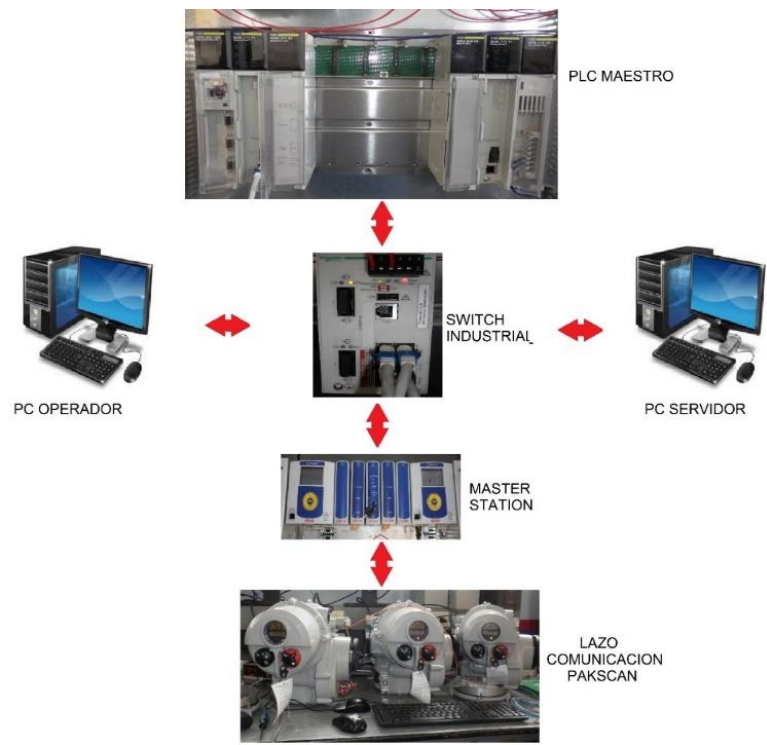

**Figura 27.** Arquitectura de Red Industrial de Laboratorio.

### **4.8. DISEÑO Y REDISEÑO HMI DESPACHO Y JET-FUEL**

Posterior al levantamiento de información de equipos y Planos P&ID del Terminal Beaterio, se procederá al Rediseño de los HMI de Despacho y Jet-Fuel con el nuevo lazo de comunicación Pakscan, modificando los nuevos Tags y brindando una adecuada redistribución de los equipos y mejorando la interfaz humano máquina. En la figura 28 se muestra el rediseño de las pantallas de inicio de ambos programas junto con el listado de las pantallas existentes en cada HMI respectivamente; esta imagen orientará cuales pantallas corresponden a cada programa con la finalidad de un mayor entendimiento del mismo. Las ventanas que se muestran activas de los HMI de Despacho y Jet-Fuel en la figura 28, fueron los que se modificaron para el presente proyecto de titulación ya que en ellas existen actuadores que pertenecen a la Red Pakscan ya sea para Tanques de Almacenamiento o Patio de Bombas.

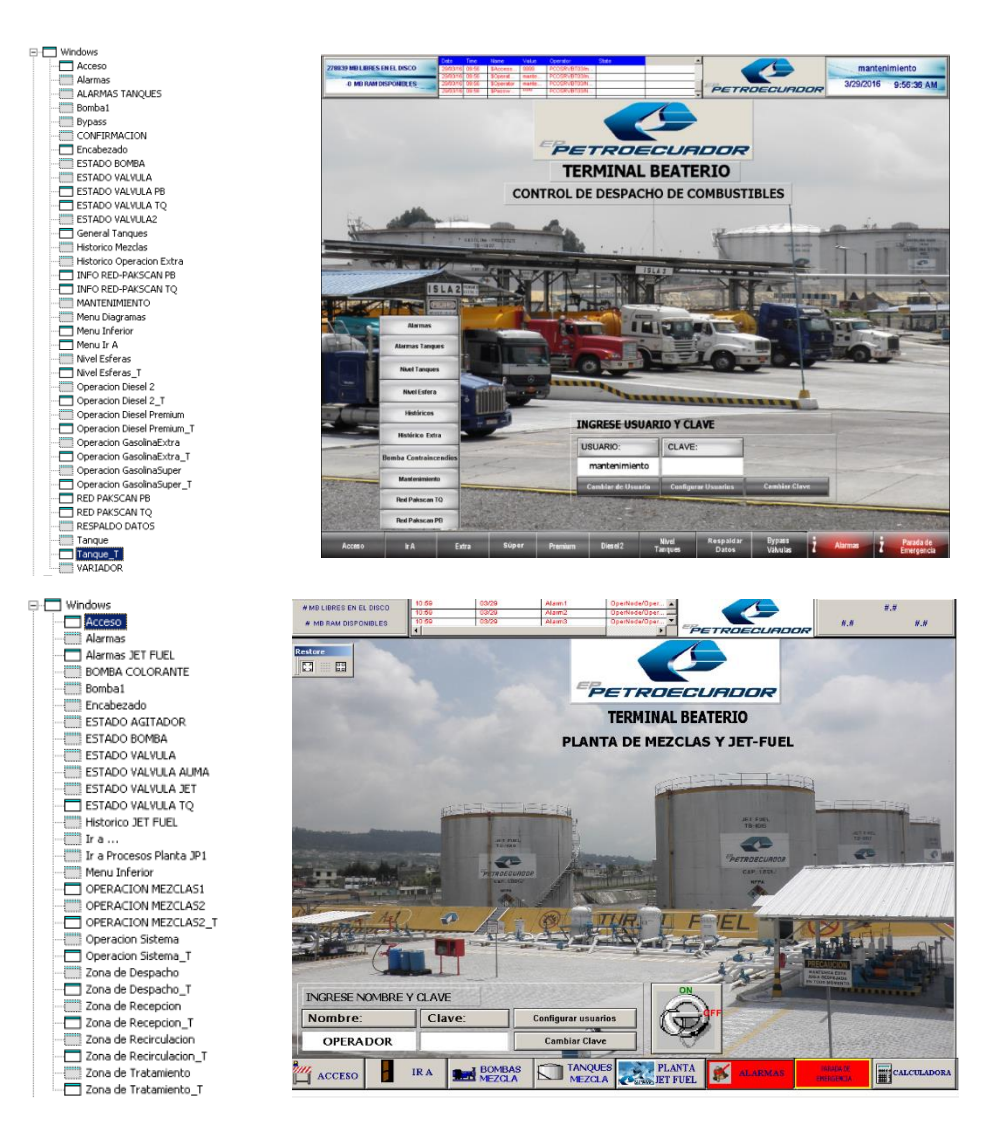

**Figura 28.** Rediseño HMI Despacho y Jet-Fuel & menú de pantallas de cada programa.

#### **4.8.1. DECLARACIÓN DE TAGS**

Para la declaración de Tags, se usó registros de tipo I/O Real para: estado, alarma, posición, torque, abrir y cerrar. Se basará en el direccionamiento indirecto e indirecto-indirecto (Tabla 18) cuya función es almacenar datos en una variable y cargarlos en otra para el uso de una pantalla. Esta técnica ayuda a reducir memoria, ya que sin ella cada actuador deberá tener una pantalla de Estado Válvula. Cabe recalcar que en la aplicación de Despacho se declara todos los registros, mientras que en Jet-Fuel solo se declara los registros que comprenden taques de mezclas de combustible y Jetfuel.

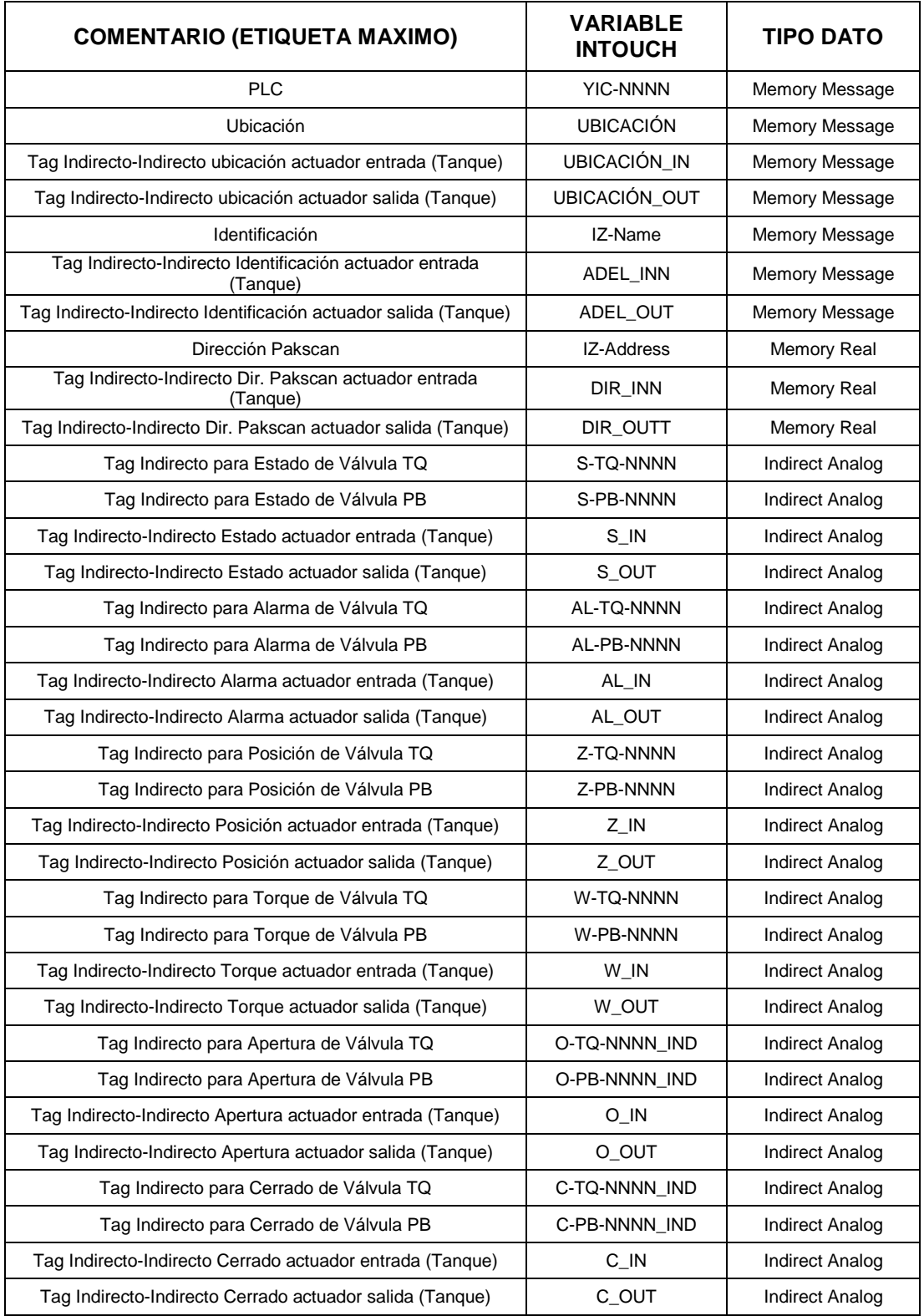

**Tabla 18.** Variables Indirectas creadas en Intouch.

Los Tags a declararse en Intouch se adquieren desde el PLC, se tomará como ejemplo de la declaración de registros el actuador de salida de Tanque TNA-

04, con la dirección Pakscan # 8. Para los Tags faltantes su única modificación será: Item, Tagname y comentario (Figura 29).

ESTADO

| <b>Tagname Dictionary</b>                              |                                        | $\vert x \vert$                             |
|--------------------------------------------------------|----------------------------------------|---------------------------------------------|
| C Main G Details C Alarms C Details & Alarms C Members |                                        |                                             |
| <b>Bestore</b> Delete<br>Saye  <br>New<br>$\leq$       | Cancel Close<br>Select<br>$\geq$       |                                             |
| S-TQ-0004-OUT<br>Tagname:                              | Lype:      / 0 Real                    |                                             |
| Group:  ACT_TQ                                         | C Read only C Read Write               |                                             |
| Comment: ESTADO_ACT_OUT_TQ_04                          |                                        |                                             |
| $\nabla$ Log Data $\nabla$ Log Events                  | Retentive Value ■ Retentive Parameters |                                             |
| 10<br>Initial Value:                                   | Min EU:<br>lo                          | Max EU:<br>65535                            |
| 10<br>Deadband:                                        | Min Raw:<br>I٥                         | Max Raw: 65535                              |
| Eng Units:                                             | 10<br>Log Deadband:                    | <b>Conversion</b><br>C Linear C Square Root |
| UY 010201<br>Access Name:                              |                                        |                                             |
| 402033<br>Item:                                        |                                        | Use Tagname as Item Name                    |

**Figura 29.** Configuración Tag de Estado.

Cada tipo de registro se configura como se muestra en la tabla 19.

| <b>VARIABLE</b>   | <b>ESTADO</b> | <b>ALARMA</b> | <b>POSICIÓN</b> | <b>TORQUE</b> | <b>ABRIR</b> | <b>CERRAR</b> |  |
|-------------------|---------------|---------------|-----------------|---------------|--------------|---------------|--|
| <b>TAGNAME</b>    | S-TQ-         | AL-TQ-        | Z-TQ-0004-      | W-TQ-         | O-TQ-        | C-TQ-         |  |
|                   | 0004-OUT      | 0004-OUT      | OUT             | 0004-OUT      | 0004-OUT     | 0004-OUT      |  |
| <b>TYPE</b>       | I/O Real      | I/O Real      | I/O Real        | I/O Real      | I/O Real     | I/O Real      |  |
| <b>READ/WRITE</b> | Read only     | Read only     | Read only       | Read only     | Read         | Read          |  |
|                   |               |               |                 |               | Write        | Write         |  |
| <b>LOG DATA</b>   | Si            | No.           | Si              | Si            | No.          | No.           |  |
| <b>INITIAL</b>    | 0             | 0             | 0               | 0             | 0            | 0             |  |
| <b>VALUE</b>      |               |               |                 |               |              |               |  |
| <b>DEADBAND</b>   | $\Omega$      | 0             | 0               | $\Omega$      | 0            | 0             |  |
| <b>ENG UNITS</b>  |               |               | $\%$            | %             |              |               |  |
| <b>MIN EU</b>     | $\Omega$      | $\Omega$      | 0               | $\Omega$      | $\Omega$     | $\Omega$      |  |
| <b>MAX EU</b>     | 65535         | 65535         | 100             | 100           | 65535        | 65535         |  |
| <b>MIN RAW</b>    | 0             | 0             | 0               | 0             | 0            | 0             |  |
| <b>MAX RAW</b>    | 65535         | 65535         | 32767           | 32767         | 65535        | 65535         |  |
| <b>CONVERSION</b> | Linear        | Linear        | Linear          | Linear        | Linear       | Linear        |  |
| <b>ACCESS</b>     | UY 01020      | UY 01020      | UY_010201       | UY_01020      | UY_01020     | UY 01020      |  |
| <b>NAME</b>       |               |               |                 |               |              |               |  |
| <b>ITEM</b>       | 402033        | 402073        | 402113          | 402153        | 402193       | 402233        |  |

**Tabla 19.** Configuración de Tags

Donde:

- Log data graba el valor del Tag a los históricos cuando varia más de lo especificado en el Deadband.
- Min EU y Max EU será el equivalente en unidades de ingeniería del valor del registro.
- $\checkmark$  Min Raw y Max Raw será el valor entero mínimo y máximo respectivamente del registro I/O.
- $\checkmark$  Access Name será de donde se adquieren los datos.
- $\checkmark$  Item será el registro asignado al Tag.

El reconocimiento de alarmas (Figura 30) será por una señal discreta que previamente se programó para transformar a un registro de 16bits. La configuración de este Tag será solamente asignación del Tagname y un comentario para información al resto de programadores.

 $\checkmark$  RECONOCER ALARMAS

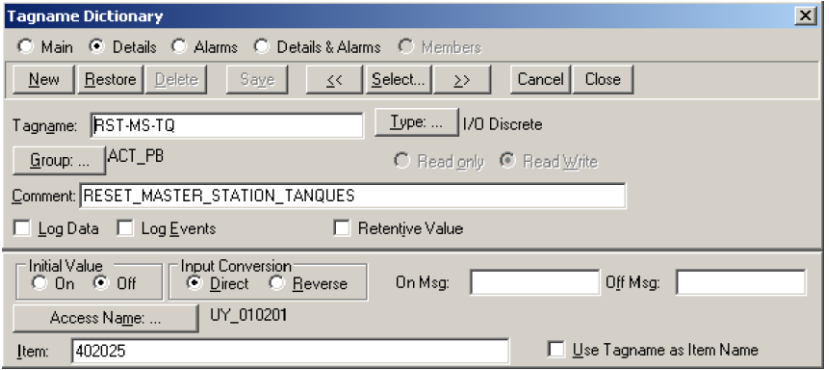

**Figura 30.** Configuración Tag de Reconocer Alarmas.

# **4.8.2. PROGRAMACIÓN PANTALLA ESTADO DE VÁLVULA TANQUES Y PATIO DE BOMBAS**

Se diseñó por completo una pantalla que se encargue del control y lectura de información del actuador, el mismo que utilizará la tabla 11 y 12, para saber el significado de cada bit de los registros de Estado y Alarmas. La siguiente función permitió seleccionar un bit específico para realizar una comparación y animar nuestros objetos:

# **StringMid( StringRight( StringFromIntg( S-TQ-0004-OUT + 65536, 2 ), 6 ), 1, 1)=="1"**

Donde:

 **StringFromIntg( numero , base ):** Convierte un valor entero en su representación en base 2, 8, 10 y 16. En nuestro caso se sumara 65536

que en su equivalente en Hexadecimal será 10000 y en binario añadirá un bit más, el cual es necesario para que la función extraiga los 16 bits del valor entero.

- **StringRight( string , lenght ):** Devuelve los caracteres existentes, empezando desde la derecha.
- **StringMid( String , startpos , lenght ):** Devuelve un número específico de caracteres de un mensaje, empezando por una posición determinada.

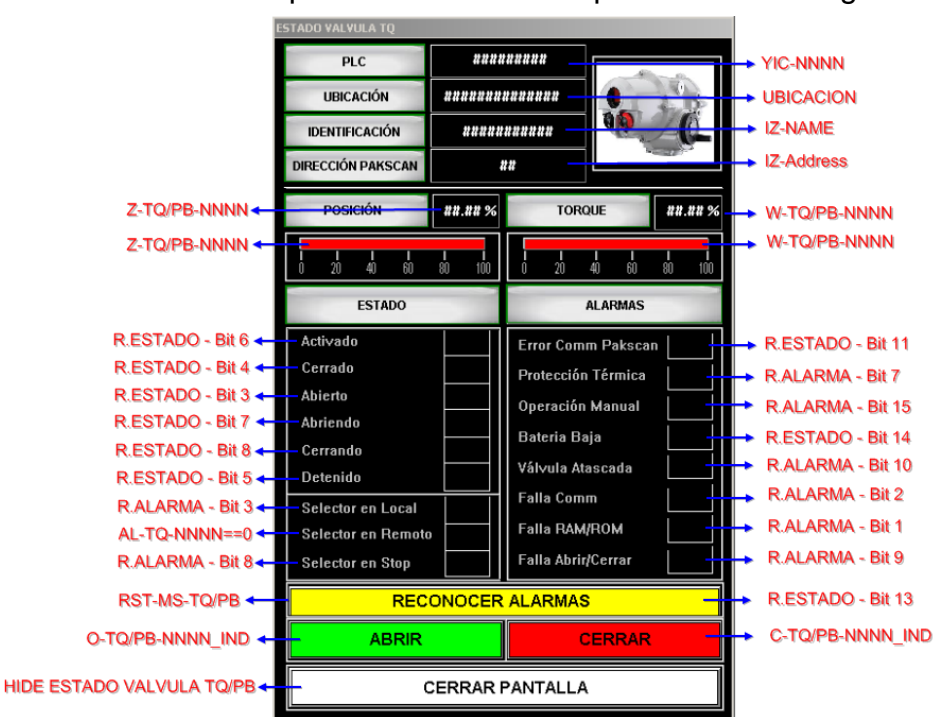

Las variables o bits a usar para la animación se presentan en la figura 31.

**Figura 31.** Registros & Bits a usar en Estado Válvula.

Posterior a la identificación de las variables a utilizar, es importante aclarar cómo se animó cada carácter alfanumérico o cuadros de luz.

- *Value Display* de tipo *String*:
	- YIC-NNNN
	- UBICACIÓN
	- IZ-NAME
- *Value Display* de tipo *Analog*:
	- IZ-Address
	- W-TQ-NNNN o W-PB-NNNN
- Z-TQ-NNNN o Z-PB-NNNN
- *Percent Fill Horizontal*:
	- W-TQ-NNNN o W-PB-NNNN
	- Z-TQ-NNNN o Z-PB-NNNN
- *Light Wizard*: Se activará por señales digitales, por tanto es necesario descomponer al bit tanto para su activación como para su animación. En este caso se usó el mismo bit para ambas acciones (Figura 32).

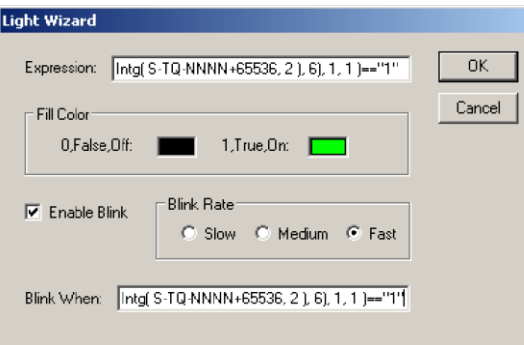

**Figura 32.** Configuración de Light Wizard.

 *Fill Color* de tipo *Discrete:* Esta opción es de animación para los botones de Abrir y Cerrar, y que el operador se percate de que existe una alarma presente el actuador y se vea forzado a reconocerla, de esta forma estará consiente de las acciones o riesgos que existen al operar dicho equipo (Figura 33).

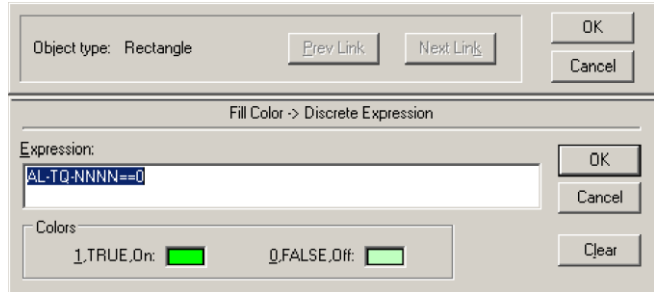

**Figura 33.** Configuración de Fill Color.

#### **4.8.3. RED PAKSCAN TANQUES Y PATIO DE BOMBAS**

La programación de las pantallas de Red Pakscan se programó de tal manera que muestre el estado actual de todos los actuadores en cualquiera de los dos lazos de comunicación diseñados (Figura 34). En estas pantallas no es posible la operación de los actuadores, ya que serán de uso exclusivo del personal de mantenimiento, por tal motivo solo se visualizara los estados y alarmas del mismo. También se animó las líneas y flecha que simulan la comunicación, con la finalidad de mostrar en que parte del lazo de comunicación existe falla del lazo Pakscan.

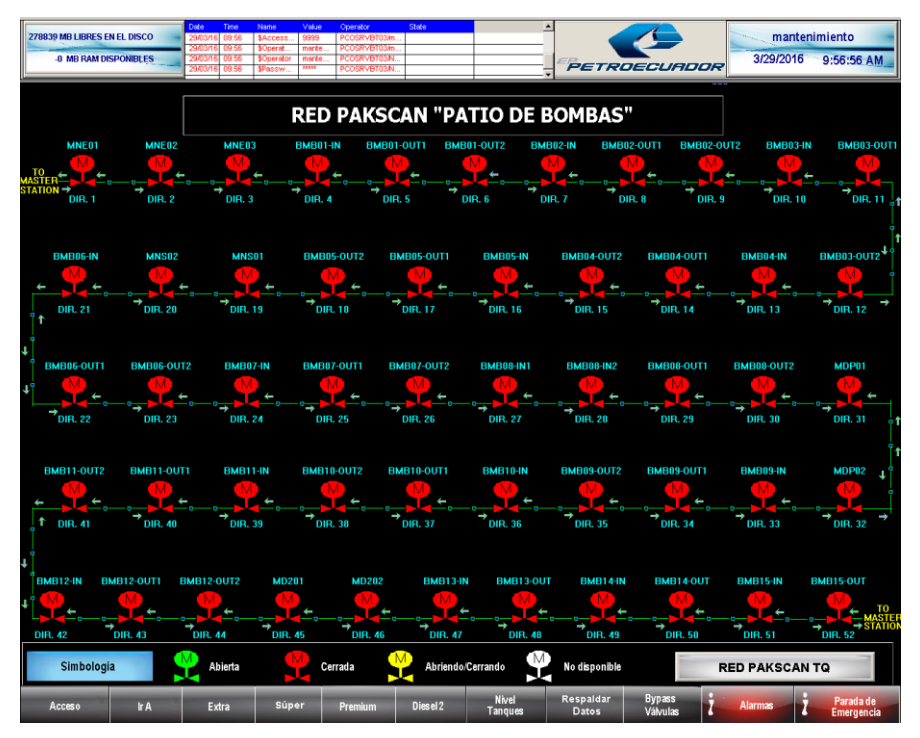

**Figura 34.** Diseño pantalla "Red Pakscan PB".

# **4.8.4. PROGRAMACIÓN DE ACTUADORES Y TUBERIAS EN HMI DESPACHO Y JET-FUEL**

La programación de los 92 actuadores que poseen los lazos de comunicación de Tanques de Almacenamiento y Patio de Bombas Despacho se muestra en la figura 35, utilizando los Tags acorde a la posición establecida en los planos P&ID.

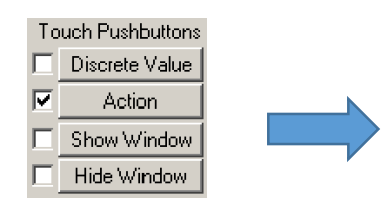

YIC-NNNN="UY\_010201"; UBICACION="Salida TNA-04";<br>IZ-Name="ADEL 0045TN"; iz-Address=081

S-TQ-NNNN.Name="S-TQ-0004-OUT";<br>AL-TQ-NNNN.Name="AL-TQ-0004-OUT"; Z-TQ-NNNN.Name="Z-TQ-0004-OUT";<br>Z-TQ-NNNN.Name="Z-TQ-0004-OUT";<br>W-TQ-NNNN.Name="W-TQ-0004-OUT" 0-TQ-NNNN\_IND.Name="0-TQ-0004-001"<br>D-TQ-NNNN\_IND.Name="0-TQ-0004-0UT";<br>C-TQ-NNNN\_IND.Name="C-TQ-0004-0UT";

Show "ESTADO VALVULA TQ";

**Figura 35.** Programación "Action" de Actuador.

 $(PLC)$ (UBICACION)<br>(IDENTIFICACION)<br>(DIRECCION PAKSCAN)

(STATUS)<br>(ALARMA) (POSICION) (TORQUE)  $\langle \Delta$ RRIR $\rangle$ (CERRAR)

(MOSTRAR PANTALLA)

En el presente código los Tags tipo *Memory Real* o *Memory Message* se cargarán caracteres alfanuméricos, mientras que los valores analógicos tipo *I/O Real* se cargarán de forma indirecta, la forma de realizarlo será añadiendo la terminación *.Name* al final de la variable *Indirect Analog.* El comando *Show*  permite llamar a una pantalla.

Para la animación del símbolo por intermitencia de colores se usó una señal discreta, para ello se descompondrá el registro almacenado en el Tag como se muestra en la figura 36.

|   | Miscellaneous <sup>.</sup> | Object type: Symbol                                                                                           | Prev Link<br>Next Link            | <b>OK</b><br>Cancel |
|---|----------------------------|----------------------------------------------------------------------------------------------------|-----------------------------------|---------------------|
|   | Visibility                 |                                                                                                    | Object Blinking -> Discrete Value |                     |
| ╔ | <b>Blink</b>               | Expression - Blink When:<br>StringMid(StringRight(StringFromIntg(S-TQ-0004-OUT+65536, 2), 6), 1, 1<br>lh=="î' |                                   | <b>OK</b><br>Cancel |
|   | Orientation                | <b>Blinked Attributes</b>                                                                                     | <b>Blink Speed</b>                |                     |
|   | Disable                    | C Blink Invisible<br>6 Blink visible with these attributes:                                                   | C Slow C Medium C Fast            | Clear               |
|   | Tooltip                    | Text Color:<br>Line Color:<br>Fill Color:                                                                     |                                   |                     |

**Figura 36.** Programación "Blink" de Actuador.

Para la animación de llenado por color se obtuvo mediante la señal analógica, correspondiente al registro de Posición el mismo que nos indicara si el actuador se encuentra abierto, cerrado o en apertura correspondiente a los colores verde, rojo y amarillo respectivamente. La configuración de llenado por color se muestra en la figura 37.

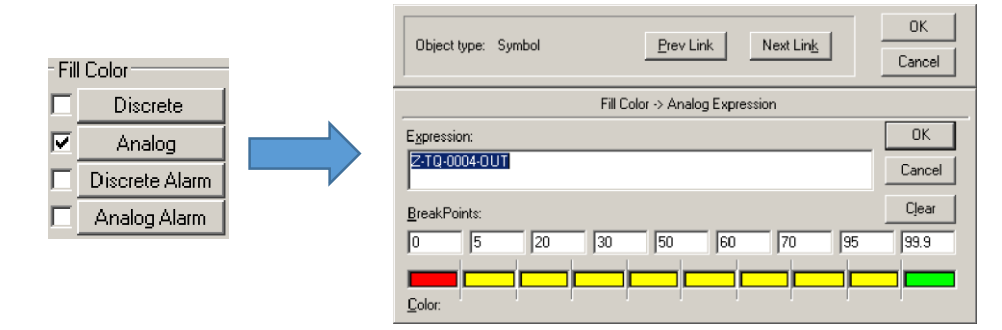

**Figura 37.** Programación "Fill Color" en Actuador.

Para la animación de las tuberías se tomó en cuenta la lógica de las aperturas de las válvulas y accionamiento de las bombas. Debido a que su accionamiento será por una señal discreta, se tomara el bit 3 del registro de Estado del actuador, el cual indica si está activo el Switch de apertura (Figura 38). El color a seleccionar será el mismo que el del combustible y un color blanco para cuando el bit de comparación o Switch de apertura este inactivo.

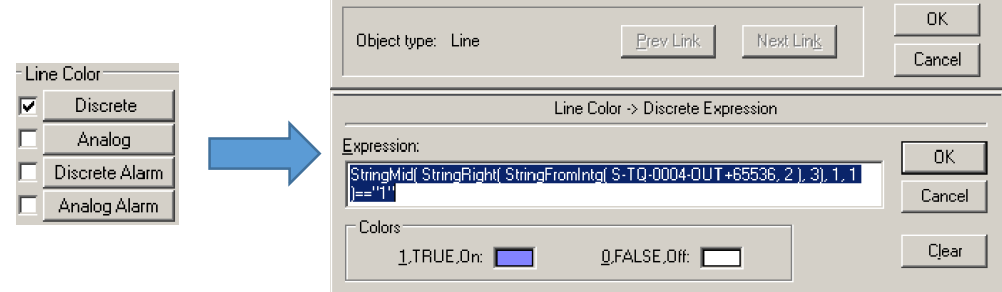

**Figura 38.** Programación "Line Color" en Tubería.

La programación de todos los actuadores se las realiza acorde a los registros y Tags correspondientes, de esta manera todas las ventanas de los HMI son actualizadas y correctamente programadas como se muestra de la figura 39 a la 49.

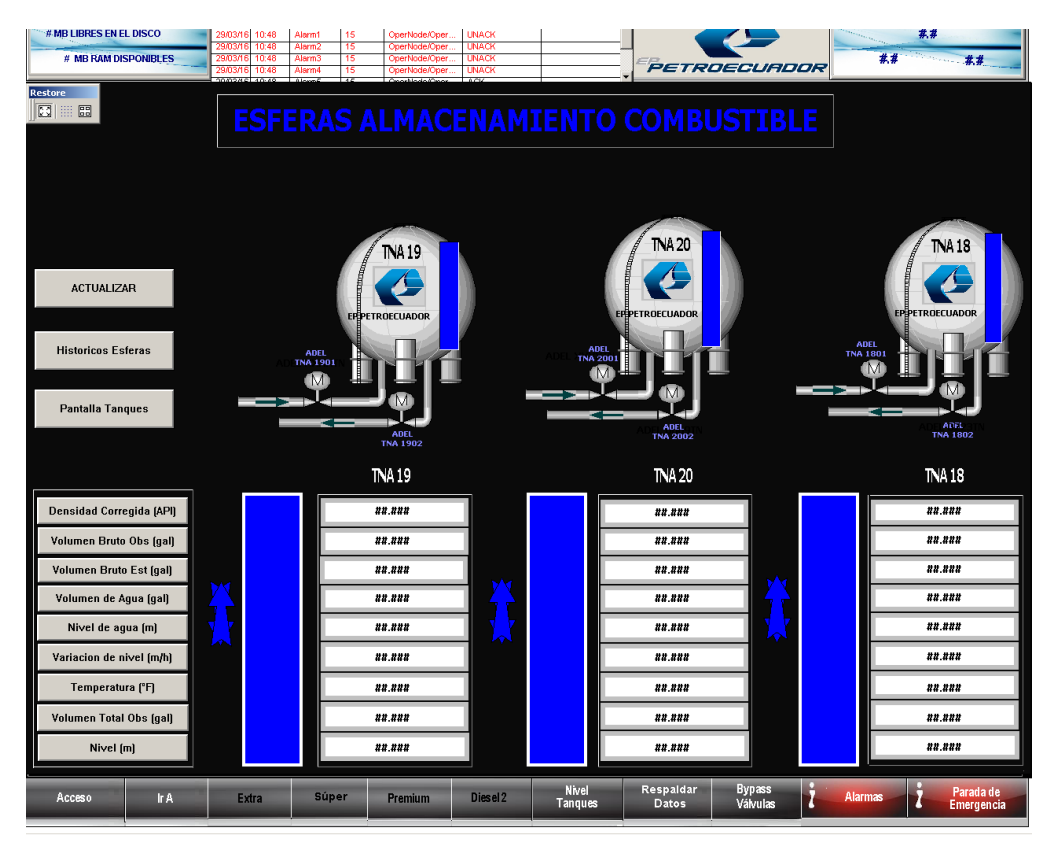

**Figura 39.** Rediseño pantalla "Nivel Esferas" (HMI Despacho).

| # MB LIBRES EN EL DISCO<br># MB RAM DISPONIBLES  | 29/03/16 10:47<br>10:47<br>10:47<br>29/03/16<br>29/03/16 10:47 | Alarm1<br>15<br><b>Alarm2</b><br>15<br>Alarm3<br>15<br>Alarm4<br>15 | <b>UNACK</b><br>OperNode/Oper<br><b>UNACK</b><br>OperNode/Ope<br>UNACK<br>Onerförden kier<br><b>UNACK</b><br>OperNode/Oper |                                                                     | PETROECURDOR                             | ##                                                               | 共非<br>##                                              |
|--------------------------------------------------|----------------------------------------------------------------|---------------------------------------------------------------------|----------------------------------------------------------------------------------------------------|---------------------------------------------------------------------|------------------------------------------|------------------------------------------------------------------|-------------------------------------------------------|
| <b>Restore</b><br>$\Box$<br>83<br>照              |                                                                |                                                                     |                                                                                                    | <b>OPERACIÓN GASOLINA EXTRA</b>                                     |                                          | <b>BRAZO 4</b>                                                   | 2222.22                                               |
| <b>TNA 04</b>                                    | <b>TNA 02</b>                                                  |                                                                     | BOMBA <sub>1</sub>                                                                                                    | . M.<br>ADEL<br>BMB0102-A                                           | ņЭ,<br><b>VABA</b><br>DI10102-A          | VACN<br><b>DI10102</b><br>0110102<br><b>BRAZO 5</b>              | Despacho en Progreso<br><b><i>RRER.RR gls/min</i></b> |
| EP PETROECUADOR                                  | EP PETROECUADOR                                                |                                                                     | M<br><b>ADEL</b><br><b>BMB0101</b><br><b>PUCE0001</b>                                                                      | M<br>ADEL<br><b>BMB0102-B</b>                                       | ю<br>VABA<br>DI10302-A                   | VACN<br>0110302<br><b>DI10302</b><br>BRAZO 8                     | Despacho en Progreso<br><b><i>unua.uu</i></b> qls/min |
| Πī<br><b>ADEL</b><br>TNA 0402<br>₫               | 03<br>z                                                        | <b>ADEL</b><br><b>TNA 0202</b> ADEL<br>₫<br>MNEO2<br>M              | <b>BOMBA2</b><br>M                                                                                                    | av.<br>ADEL<br>BMB0202-A<br>м                                       | u<br>VABA<br>DI20202-A                   | <b>VACN<br/>DI20202</b><br>DI20202<br><b>BRAZO 9</b>             | Despacho en Progreso<br>auan.ua gis/min               |
| <b>ADEL</b><br>TNA 0401                          | <b>ADEL</b><br>TNA 0201                                        | ì,<br>ADEL<br>MNEO3<br>470                                          | AULT<br><b>BMB0201</b><br><b>PUCE0002</b><br><b>BOMBA3</b>                                                                 | <b>ADEL</b><br>BMB0202-B<br>dith<br><b>ADEL</b><br><b>BMB0302-A</b> | - 5<br><b>VABA</b><br>DI20102-A          | <b>VACN</b><br>DI20102<br>DI20102<br><b>BRAZO 11</b>             | Despacho en Progreso<br>####.## gls/min               |
| <b>TNA 16</b>                                    | <b>TNA 11</b>                                                  |                                                                     | aa<br>ADEL<br>BMB0301<br><b>PUCE0003</b>                                                                                   | aa<br><b>ADEL</b><br><b>BMB0302-B</b>                               | <b>VABA</b><br>DI20302-A                 | VACN<br>$\overline{FE}$<br>DI20302<br><b>BRAZO 12</b>            | Despacho en Progreso<br>####.## gls/min               |
|                                                  |                                                                |                                                                     | BOMBA 4<br>M                                                                                                    | a ya<br><b>ADEL</b><br>BMB0402-A<br>M                               | 喔<br>VABA<br>0130101<br>ıБ.              | <b>VACN</b><br>$\overline{p_1}$ FE<br><b>DI30101</b><br>BRAZO 19 | Despacho en Progreso<br>####.## gls/min               |
| EP PETROECUADOR<br>20<br><b>ADEL</b><br>TNA 1602 | EP PETROECUADOR<br>ø                                           | ADEL<br><b>TNA 1102 ADEL</b><br>MNEO1                               | <b>ADEL</b><br><b>BMB0401</b><br><b>PUCE0004</b>                                                                           | <b>ADEL</b><br>BMB0402-B<br>a ya<br>ADEL<br>BMB0502-A               | VABA<br>0130402<br>ē,                    | <b>VACN</b><br>DI30402<br>FE<br>DI30402<br><b>BRAZO 21</b>       | Despacho en Progreso<br>####.## gls/min               |
| <b>ADEL</b><br><b>INA 1601</b>                   | <b>ADEL</b><br>TNA 1101                                        | a ya<br>(M                                                          | <b>BOMBA5</b><br>aca<br>ADEL<br>BMB0501<br><b>PUCEODOS</b>                                                                 | íM)<br><b>ADEL</b><br>BMB0502-B                                     | VABA<br>0130502                          | <b>VACN</b><br><b>DI30502</b><br>DI30502<br><b>BRAZO 25</b>      | Despacho en Progreso<br>####.## gls/min               |
| Configuración<br>de Bombas                       | <b>ADEL</b><br>TNA 1902<br>٠                                   |                                                                     |                                                                                                    |                                                                     | VABA<br>DI20401                          | <b>VACN</b><br>DI20401<br><b>DI20401</b>                         | di alt<br>Despacho en Progreso<br>####.## gls/min     |
| Simbologia<br><b>Nivel de los Tanques</b>        | Abierta<br><b>TNA02</b>                                        | Cerrada<br>## ### m                                                 | M<br><b>TNA03</b><br>## ### m                                                                                              | ŗТ,<br>Abriendo/Cerrando<br><b>TNA04</b>                            | Valvula de Bola<br>##### m               | ON<br>manual<br><b>TNA11</b>                                     | 0FF<br>## ### m                                       |
| Acceso                                           | Ir A<br><b>Extra</b>                                           | <b>Super</b><br>Premium                                             | Diesel <sub>2</sub>                                                                                                    | Nivel<br><b>Tanques</b>                                             | Respaldar<br>Bypass<br>Válvulas<br>Datos | 7<br>Alarmas                                                     | Parada de<br><b>Emergencia</b>                        |

**Figura 40.** Rediseño pantalla "Operación Gasolina Extra" (HMI Despacho).

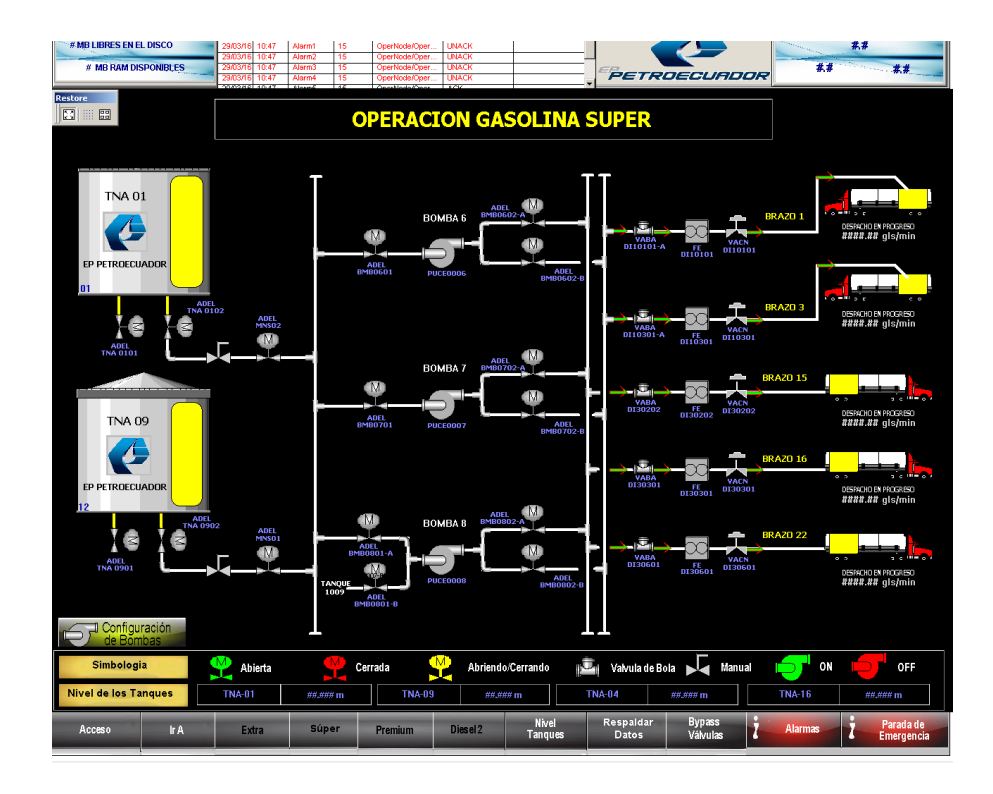

**Figura 41.** Rediseño pantalla "Operación Gasolina Súper" (HMI Despacho).

| # MB LIBRES EN EL DISCO<br># MB RAM DISPONIBLES                   | 29/03/16 10:47<br>Alarm1<br>15<br>15<br>Alarm <sub>2</sub><br><b>n£m9d</b><br>10:47<br>15<br>Alarm3<br>10.4<br>29/03/16<br>10:47<br>Alarm4<br>15 | OperNode/Oper<br><b>UNACK</b><br><b>LINACK</b><br><b>OperNode/Coer</b><br><b>JNACK</b><br>OperNode/Oper<br>OperNode/Oper<br><b>LINACK</b>                        | PETROECUADOR                                                                                                    | 茶菜<br>##<br>##                                                                                                    |
|-------------------------------------------------------------------|----------------------------------------------------------------------------------------------------|----------------------------------------------------------------------------------------------------|----------------------------------------------------------------------------------------------------|----------------------------------------------------------------------------------------------------|
| <b>Restore</b><br>圖<br>圖<br>m                                     |                                                                                                    | <b>OPERACION DIESEL PREMIUM</b>                                                                                                    |                                                                                                    | ####.##                                                                                                    |
| <b>TNA 07</b><br>EP PETROECUADOR                                  |                                                                                                    | ADEL<br><b>BMB 0902-A</b><br><b>BOMBA 9</b><br>a ya<br>400<br>M<br>ADEI<br><b>BMB 0901</b><br><b>PUCE0009</b><br><b>ADEI</b><br><b>BMB 0902-B</b>                | <b>BRAZO 6</b><br>FE<br>0120101<br><b>STATE</b><br>чo<br><b>YABA</b><br><b>VACN</b><br>DI20101<br>DI20101-A<br>BRAZO <sub>7</sub><br>FE.<br>DI20201<br>Ĩ.<br>والحاران<br><b>VABA</b><br><b>VACN</b><br>DI20201<br>DI20201-A | <b>Alberta</b><br>Despacho en Progreso<br>####.## gls/min<br>Despacho en Progreso<br>assa.ss gls/min                  |
| ⋜<br>⋜<br><b>ADEL</b><br><b>TNA 0701</b><br>--------------------- | <b>ADEL</b><br><b>TNA 0702</b><br>ADEL<br>MDP02<br>Œ                                                                                             | <b>ADEL</b><br>BMB 1002-A<br>BOMBA 10<br>ava<br>œ<br>1M)<br><b>ADEL</b><br><b>BMB 1001</b><br><b>PUCE0010</b><br><b>ADEL</b><br><b>BMB 1002-B</b><br><b>ADEL</b> | <b>BRAZO 10</b><br><b>FE</b><br>DI20301<br>j<br>التال<br>VABA<br>VACN<br>DI20301<br>DI20301-A<br><b>BRAZO 14</b><br>FE<br>0130201<br>į                                                                                      | Despacho en Progreso<br>####.## gls/min<br>Despacho en Progreso                                                       |
| <b>TNA 17</b><br>EP PETROECUADOR<br>22                            | ADE I                                                                                                    | <b>BMB 1102-A</b><br><b>BOMBA11</b><br>œ<br>Œ<br>M<br><b>ADEL</b><br><b>BMB 1101</b><br><b>PUCE0011</b><br><b>ADEL</b><br>BMB 1102-B<br>ADEL                     | - تگار<br>VABA<br><b>VACN<br/>0130201</b><br>DI30201-A<br><b>BRAZO 20</b><br>FE<br>0130501<br>í<br>۰ιΞ.<br>VABA<br><b>VACN<br/>DI30501</b><br>DI30501                                                                       | ####.## gls/min<br>Despacho en Progreso<br><i>aaaa.aa</i> gis/min<br><b>A Strategic</b><br>i,<br>Despacho en Progreso |
| <b>ADEL</b><br><b>TNA 1701</b><br>Configuración                   | <b>TNA 1702</b><br>ADEL<br>MDP01<br>M                                                                                                    | <b>BMB 1202-A</b><br>œ<br><b>BOMBA12</b><br>Œ<br>M<br><b>ADEL</b><br><b>BMB 1201</b><br><b>PUCE0012</b><br><b>ADEL</b><br><b>BMB 1202-B</b>                      | <b>BRAZO 18</b><br>FE<br>0130401<br>-<br>er Or<br><b>VACN</b><br><b>VABA</b><br>0130401<br>DI30401<br><b>PRAZO 26</b><br>FE<br>0120402<br>Ì<br>$\overline{1}$                                                               | ####.## gls/min<br>A STRONG<br>2.16<br>Despacho en Progreso<br>####.## gls/min                                        |
| de Bombas<br>Simbologia<br>Nivel de los Tanques                   | 叟<br>Abierta<br><b>TNA 07</b>                                                                                                    | æ<br>Abriendo/Cerrando<br>Cerrada<br>####                                                                                                    | VABA<br><b>VACN</b><br>DI20402<br>DI20402<br>ŗJ,<br>Valvula de Bola<br>Manual<br><b>TNA17</b><br>#####                                                                                                    | فالمعادة<br>ے کہ<br>2.18<br>ON<br><b>OFF</b>                                                                          |
| Acceso<br><b>Ir A</b>                                             | <b>Súper</b><br>Extra                                                                                                    | Diesel 2<br>Premium                                                                                                    | Nivel<br>Respaldar<br><b>Bypass</b><br>ž<br><b>Tanques</b><br>Válvulas<br>Datos                                                                                                    | Parada de<br>Z<br><b>Alarmas</b><br>Emergencia                                                                        |

**Figura 42.** Rediseño pantalla "Operación Diesel Premium" (HMI Despacho).

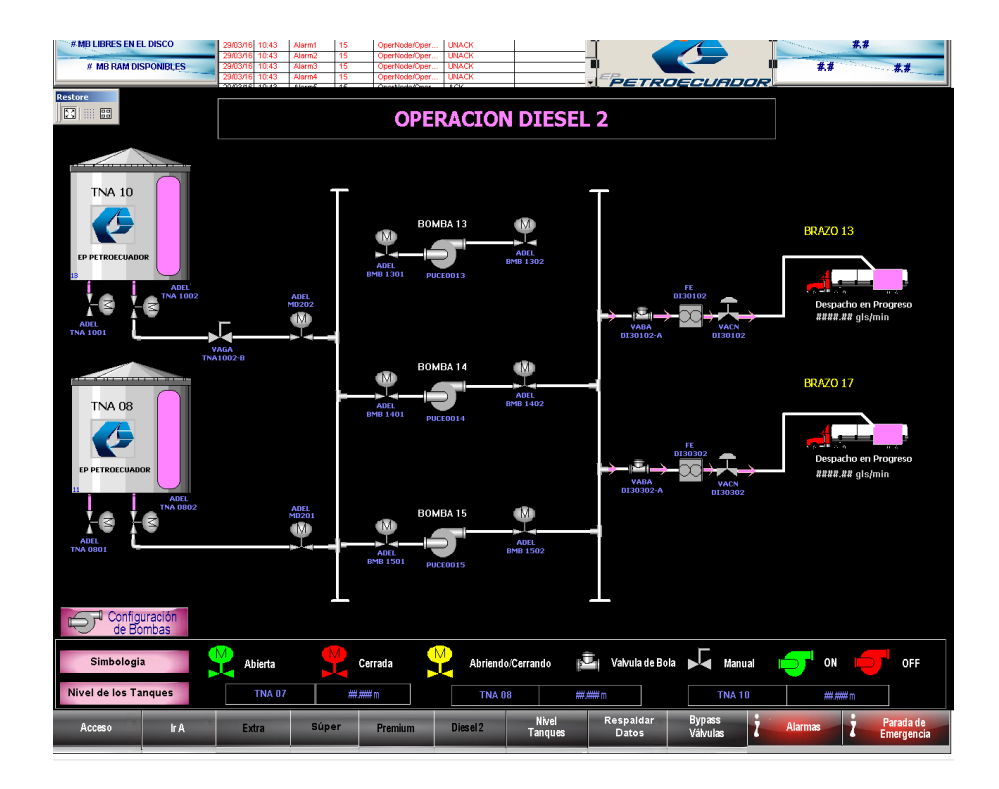

**Figura 43.** Rediseño pantalla "Operación Diesel 2" (HMI Despacho).

|                                | 11:02                           | 03/29                    | Alarm1                 | OperNode/Oper           |                    |                |                                  | # H.      |             |
|--------------------------------|---------------------------------|--------------------------|------------------------|-------------------------|--------------------|----------------|----------------------------------|-----------|-------------|
| # MB LIBRES EN EL DISCO        | 11:02                           | 03/29                    | Alarm <sub>2</sub>     | OperNode/Oper           |                    |                |                                  |           |             |
| # MB RAM DISPONIBLES           | 11:02<br>$\left  \cdot \right $ | 03/29                    | Alarm3                 | OperNode/Oper<br>٠      | PETROECUADOR       |                | #.#                              |           | $#_*#$      |
| Restore                        |                                 |                          |                        |                         |                    |                |                                  |           |             |
| $\boxed{3}$<br>$\Box$<br>讍     |                                 |                          |                        |                         |                    |                |                                  |           |             |
|                                |                                 |                          |                        |                         |                    |                |                                  |           |             |
| <b>ADEL</b><br><b>TNA 1601</b> | MEZCLAS GASOLINA                | ADEL.<br><b>TNA 1602</b> | <b>ADEL</b><br>TNA0401 | MEZCLAS GASOLINA        | ADEL<br>TNA 0402   |                | <b>TANQUES MEZCLAS</b>           |           |             |
| M                              | TNA 16                          | M                        | M                      | TNA <sub>04</sub>       | M                  |                |                                  |           |             |
| <b>PUNTO B</b><br>×.           | 間<br>ø                          |                          |                        | o<br>n <sub>7</sub>     |                    | <b>TNA01</b>   | <b>SUPER</b>                     | ##.####   | #####.#     |
|                                |                                 |                          |                        |                         |                    | <b>TNA 02</b>  | <b>EXTRA</b>                     | 22.2222   | #####.#     |
|                                |                                 |                          |                        |                         |                    | <b>TNA03</b>   | <b>BASE</b>                      | ##.####   | #####.#     |
|                                |                                 |                          |                        |                         |                    | <b>TNA 04</b>  | <b>MEZCLA</b>                    | 22.2222   | #####.#     |
|                                |                                 |                          |                        |                         |                    | <b>TNA 09</b>  | <b>SUPER</b>                     | 22.2222   | #####.#     |
|                                | <b>GASOLINA EXTRA</b>           |                          |                        | <b>GASOLINA EXTRA</b>   |                    | <b>TNA 11</b>  | <b>EXTRA</b>                     | ##.####   | #####.#     |
| <b>ADEL</b><br>TNA 0201        | <b>TNA02</b>                    | ADEL<br><b>TNA 0202</b>  | ADEL<br>ADEL 1101      | <b>TNA11</b>            | AD EL<br>ADEL 1102 | <b>TNA16</b>   | <b>MEZCLA</b>                    | 48.4848   | #####.#     |
| M                              | Ø                               | M                        | M                      | Ø                       | M                  |                |                                  |           |             |
| <b>PUNTO C</b>                 |                                 | 03                       |                        |                         |                    |                | <b>ACTUALIZAR</b>                |           |             |
|                                |                                 |                          |                        |                         |                    |                |                                  |           |             |
|                                |                                 |                          |                        |                         |                    |                | <b>ACTUALIZAR ESTADO VÁLVULA</b> |           |             |
|                                |                                 |                          |                        |                         |                    |                |                                  |           |             |
| <b>PUNTO A</b>                 |                                 |                          |                        |                         |                    |                |                                  |           |             |
|                                |                                 |                          |                        |                         |                    |                |                                  |           |             |
| <b>ADEL</b>                    | <b>GASOLINA SUPER</b>           | ADEL                     | <b>ADEL</b>            | <b>GASOLINA SUPER</b>   | <b>ADEL</b>        | ADEL           | <b>GASOLINA BASE</b>             |           | ADEL        |
| ADEL 0901                      | TNA 09                          | AD EL 0902               | ADEL 010               | <b>TNA 01</b>           | ADEL 0102          | TNA 0301       | TNA <sub>03</sub>                |           | AD EL 0302  |
| M                              |                                 | M                        | ſМ                     |                         | М                  | 'M             |                                  |           | M           |
|                                | ø                               |                          |                        | Ø                       |                    |                | Ø                                | <b>n5</b> |             |
|                                |                                 |                          |                        |                         |                    |                |                                  |           |             |
| <b>PUNTO D</b>                 |                                 |                          |                        |                         |                    |                |                                  |           |             |
|                                |                                 |                          |                        |                         |                    |                |                                  |           |             |
| <b>PUNTO E</b>                 |                                 |                          |                        |                         |                    |                |                                  |           |             |
|                                |                                 |                          |                        |                         |                    |                |                                  |           |             |
| <b>PUNTO F</b>                 |                                 |                          |                        |                         |                    |                |                                  |           |             |
| n<br><b>ACCESO</b>             | IR A<br>ø                       | <b>BOMBAS</b>            | <b>TANQUES</b>         | <b>PLANTA</b>           |                    | <b>ALARMAS</b> | <b>PARADA DE</b>                 |           | CALCULADORA |
|                                |                                 | <b>MEZCLA</b>            | <b>MEZCLA</b>          | <b>Charles JET FUEL</b> |                    |                | <b>EMERGENCIA</b>                |           |             |

**Figura 44.** Rediseño pantalla "Operación Mezclas2".

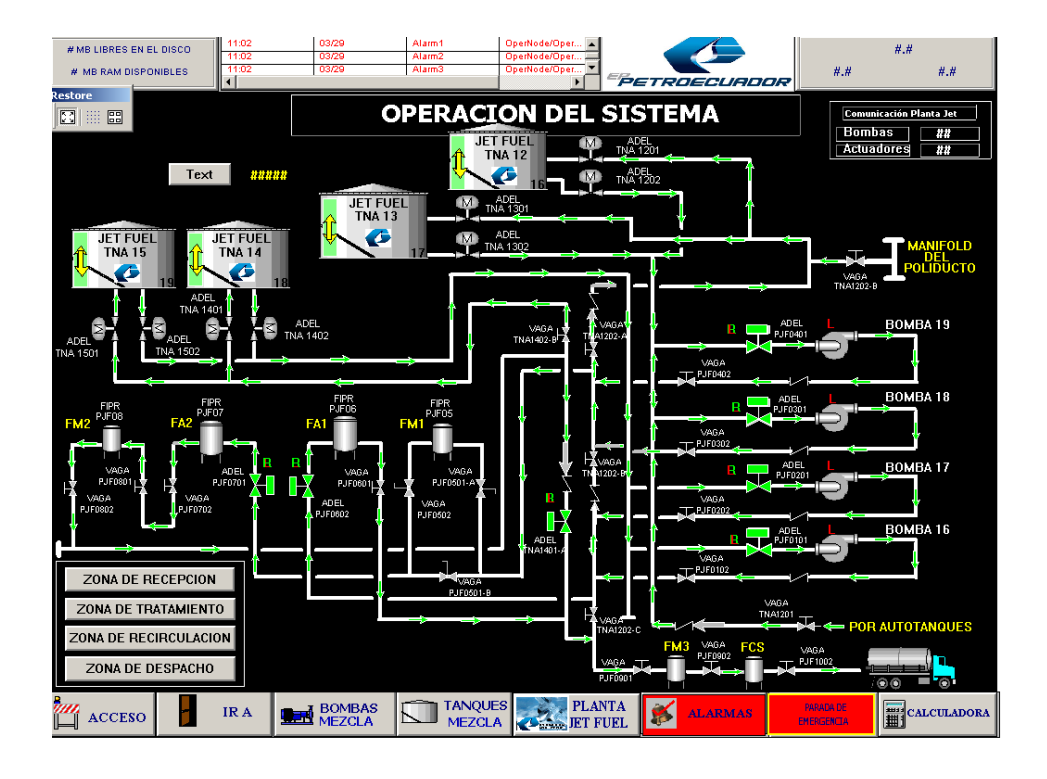

**Figura 45.** Rediseño pantalla "Operación Sistema".

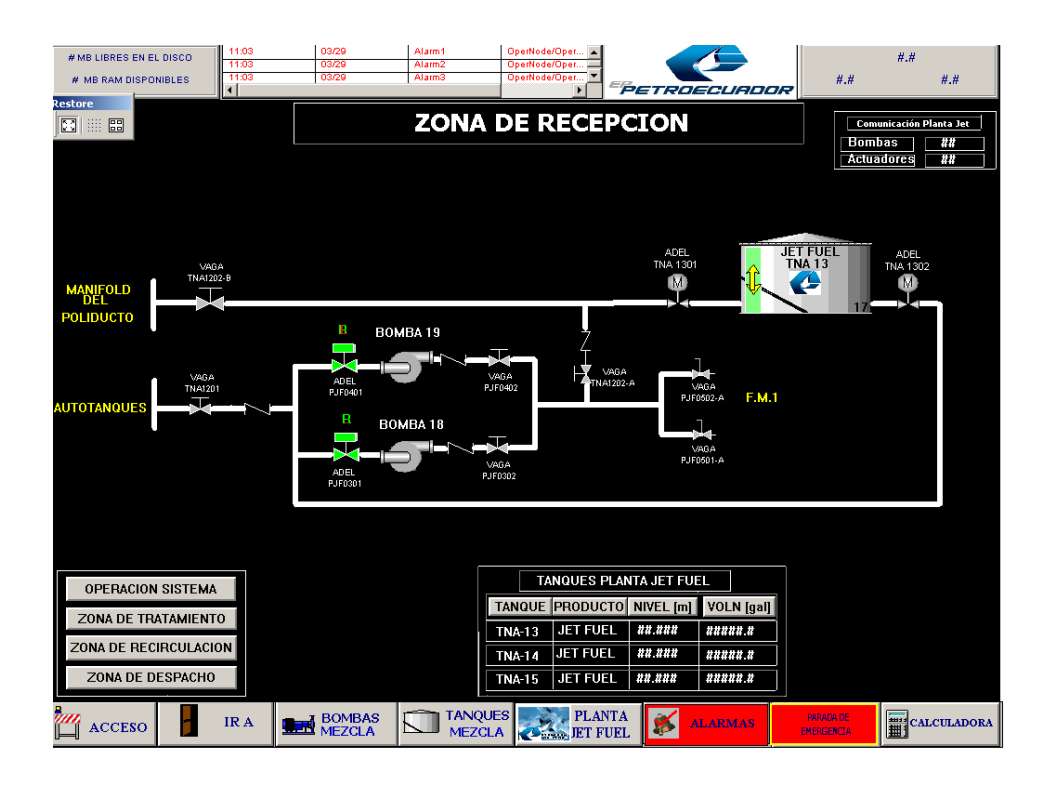

**Figura 46.** Rediseño pantalla "Zona de Recepción".

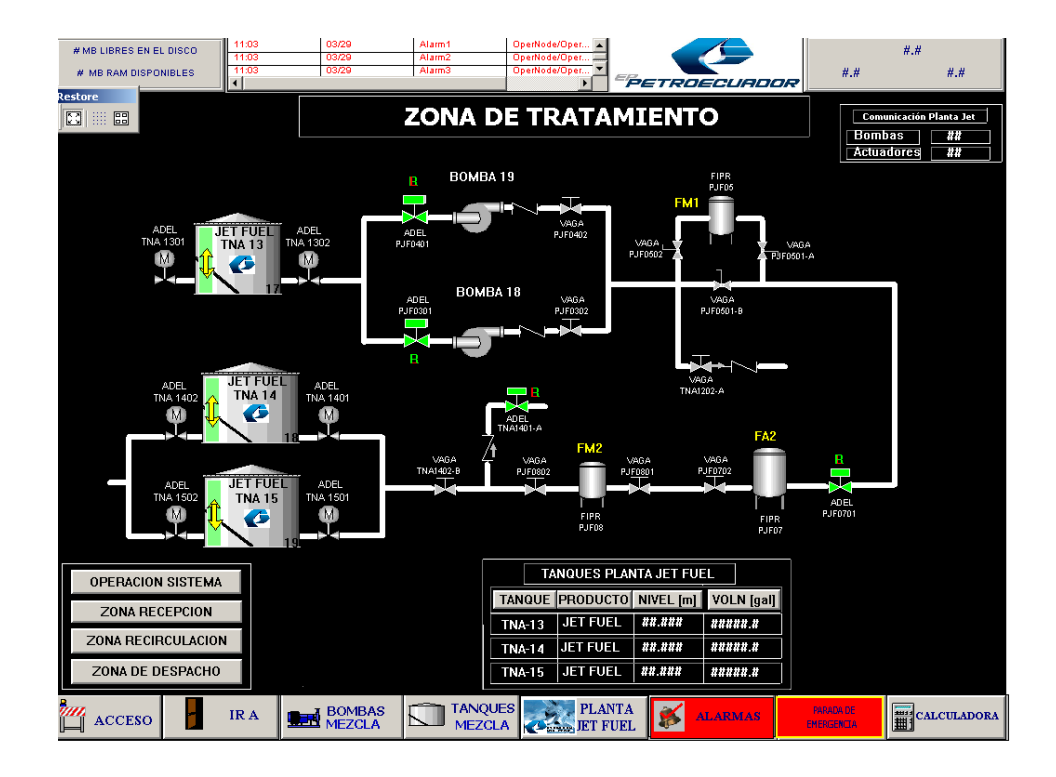

**Figura 47.** Rediseño pantalla "Zona de Tratamiento".

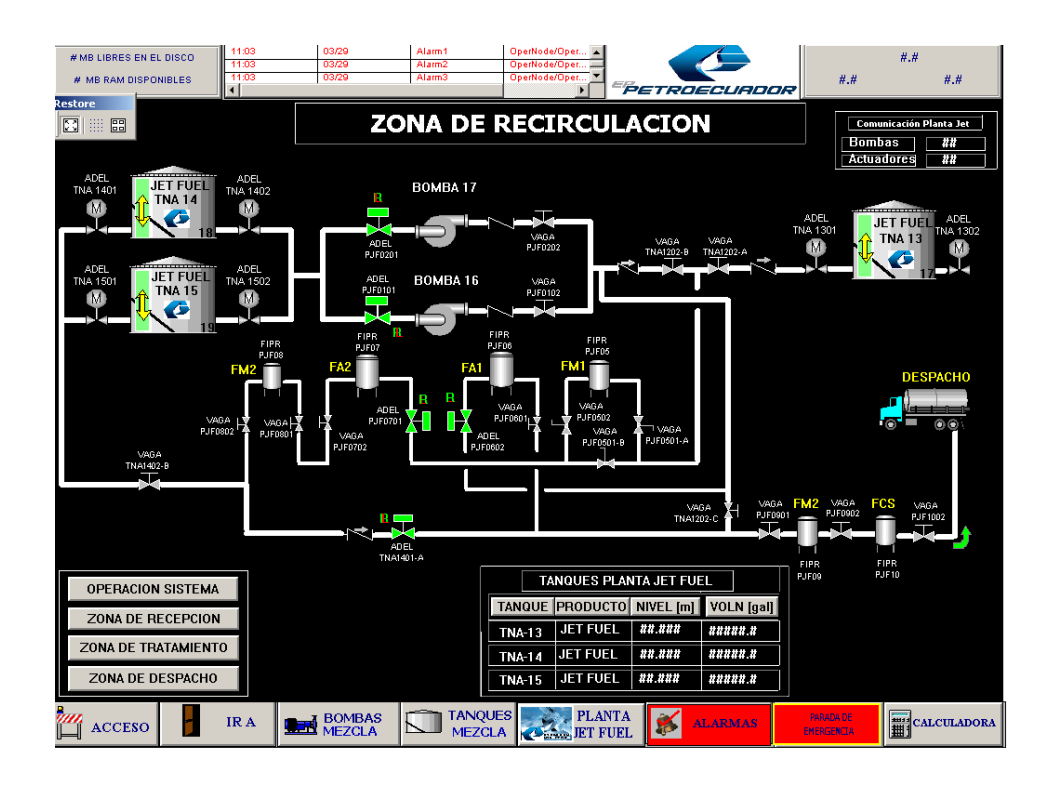

**Figura 48.** Rediseño pantalla "Zona de Recirculación".

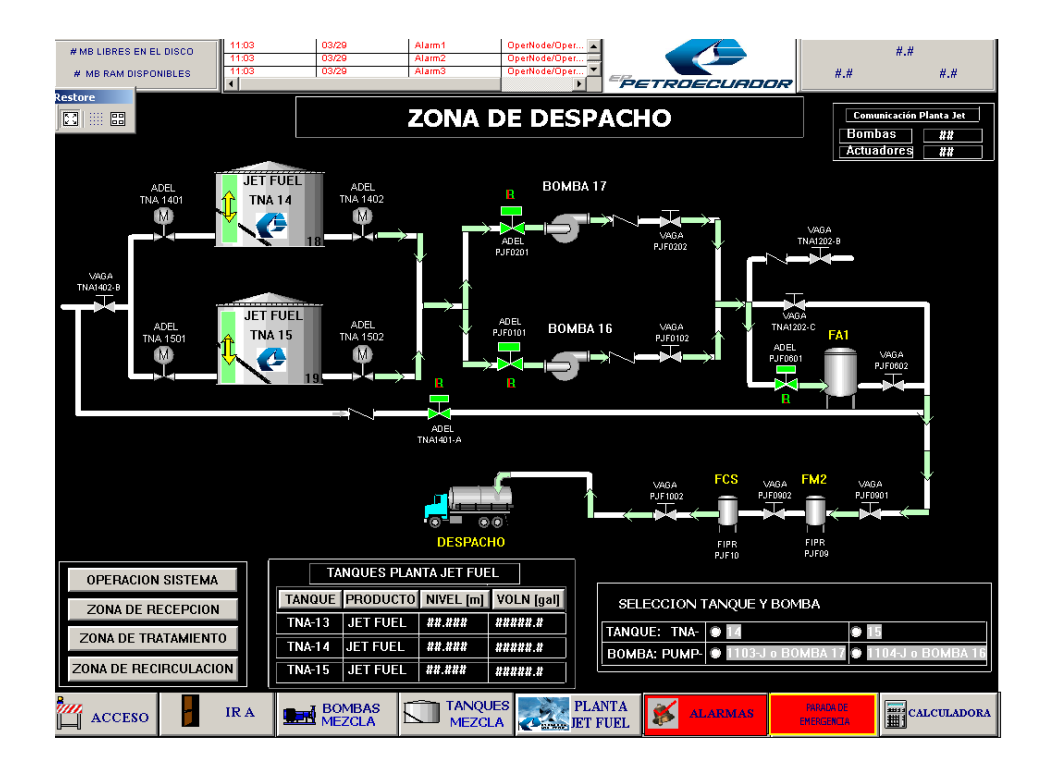

**Figura 49.** Rediseño pantalla "Zona de Despacho".

Para la programación de tanques es necesario precargar todos los registros de medición como volumen, temperatura, flujo, niveles, etc. y almacenarlos en los tanques de la ventana "General Tanques" (Figura 50) y mostrarlos en la ventana "Tanque" (Figura 51) de la siguiente manera:

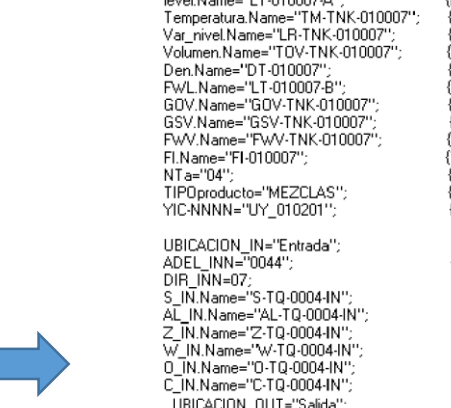

level Name="LT-010007-A"

-<br>
UBICACION\_OUT="Saida";<br>
ADEL\_OUT="0045";<br>
DIR\_OUTT=08;<br>
S\_OUT.Name="S-TQ-0004-OUT"; S\_001.Name="S-10-0004-001");<br>AL\_OUT.Name="AL-T0-0004-001";<br>Z\_OUT.Name="A-T0-0004-001";<br>W\_OUT.Name="W-T0-0004-001";;<br>O\_OUT.Name="0-T0-0004-001";; C\_OUT.Name="C-TQ-0004-OUT"

Show "Tanque\_T Show "Encabezado";<br>Show "Menu Inferior" (NIVEL DE PRODUCTO)<br>{TEMPERATURA}<br>{VARIACION DE NIVEL}<br>{VOLUMEN TOTAL ABSOLUTO}<br>{DENSIDAD CORREGIDA}<br>{NIVEL DE AGUA}<br>{VOLUMEN RRUTO OBS} VOLUMEN BRUTO EST)<br>VOLUMEN BRUTO EST) (TAZA DE FLUJO)<br>(NUMERO TANQUE)<br>(TIPO PRODUCTO)  $\overline{P}$   $\overline{P}$ 

{UBICACION ACT IN}<br>{IDENTIFICACION ACT IN}<br>{DIRECCION PAKSCAN ACT IN}<br>{ESTADU ACT IN}<br>{ESTADUA ACT IN} (ALARMA ACT IN)<br>(POSICION ACT IN) (TORQUE ACT IN)<br>(ABRIR ACT IN)<br>(CERRAR ACT IN) (UBICACION ACT OUT)<br>(IDENTIFICACION ACT OUT)<br>(DIRECCION PAKSCAN ACT OUT)<br>(ESTADO ACT OUT) (ALARMA ACT OUT)<br>(POSICION ACT OUT)<br>(TORQUE ACT OUT)<br>(ABRIR ACT OUT) (CERRAR ACT OUT)

(MOSTRAR PANTALLA) (MOSTRAR PANTALLA)<br>(MOSTRAR PANTALLA)

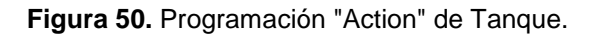

Touch Pushbuttons

 $\overline{r}$ 

Discrete Value

Action Show Window

Hide Window

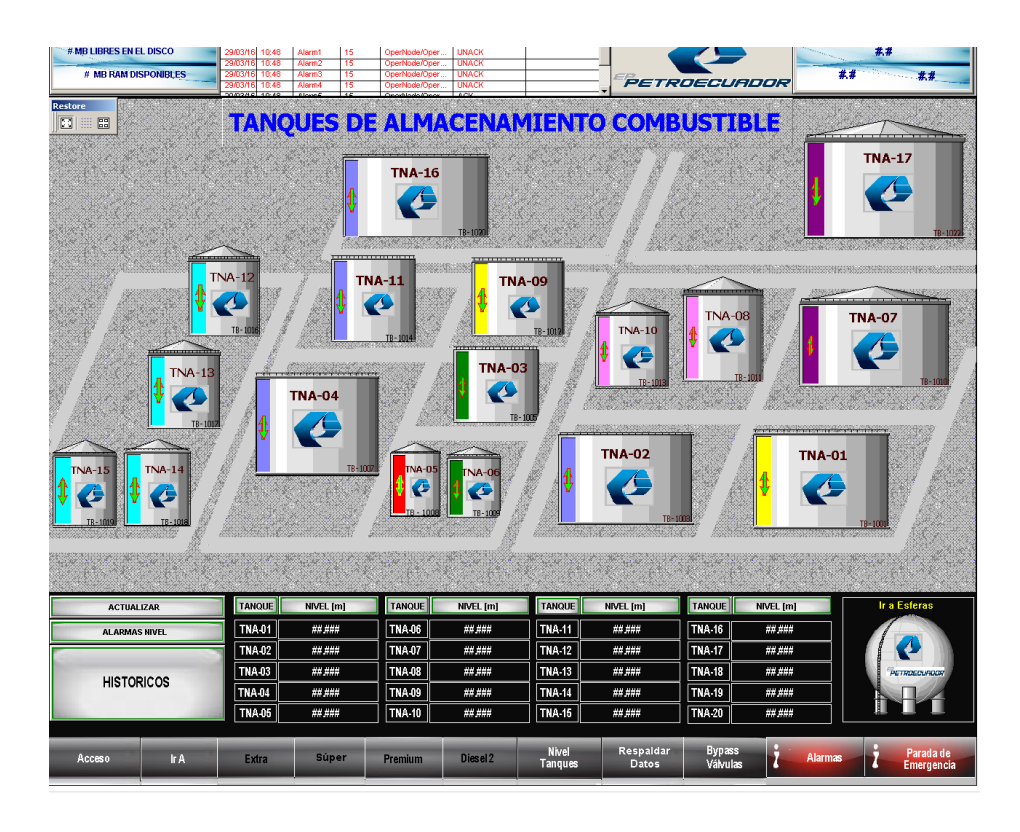

**Figura 51.** Rediseño pantalla "General Tanques".

## **4.8.5. PROGRAMACIÓN DE VÁLVULA DE TANQUE EN PANTALLA TANQUE**

En la pantalla de Información de Tanques a cada actuador se programó con las mismas características y animaciones ya realizadas, con la diferencia de uso de Tags con direccionamiento Indirecto-Indirecto (Figura 52). Esto facilito la programación con el fin de hacerla más entendible hacia los técnicos de Mantenimiento, ya que con la programación previa era confusa y demandaba comandos innecesarios.

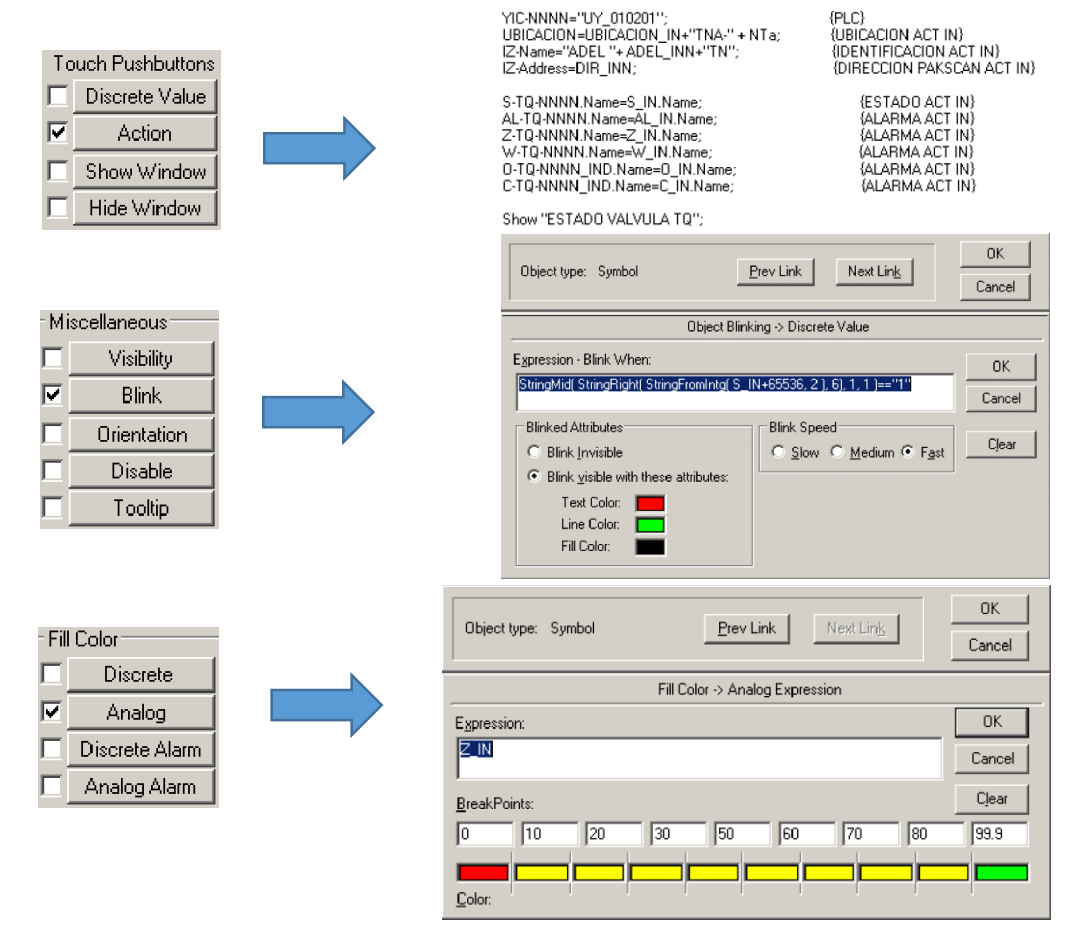

**Figura 52.** Programación de Tanques (Fill Color).

La programación que se detalla en la figura 52, es muy similar a la programación de los actuadores de las pantallas de operación de combustibles tales como extra, súper, diésel 2, etc. con la diferencia que para la ventana "Tanque" se utiliza direccionamiento indirecto-indirecto y por ello cambian los Tags asignados en *Animation Link.* Gracias a este

direccionamiento podemos tener la información de cualquier tanque con el control total del mismo en la pantalla Tanque (Figura 53).

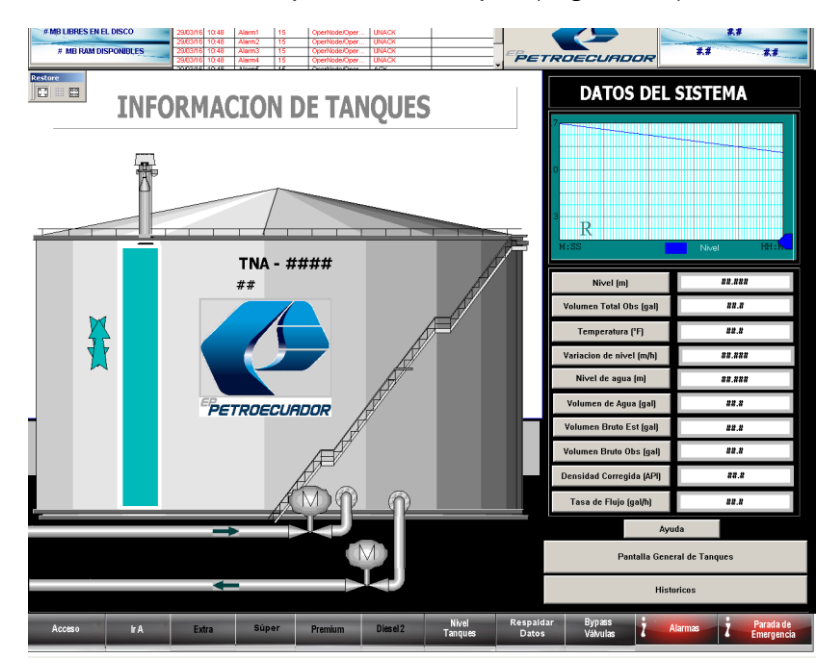

**Figura 53.** Rediseño pantalla "Tanque".

### **4.8.6. PROGRAMACION DE CONDICIONES**

Previo al funcionamiento de la red Pakscan tanto para Lazo de comunicación de Tanques de Almacenamiento o Patio de Bombas Despacho, se deberá crear condiciones para cada actuador como se muestra en la figura 54. Esta programación extra fue necesaria debido a que la última señal de apertura o cierre del actuador se mantuvo enclavada, esta condición funciona enviando una sola señal de apertura o cierre a la vez por un tiempo determinado. Evitando de esta manera el enclavamiento de las señales de control.

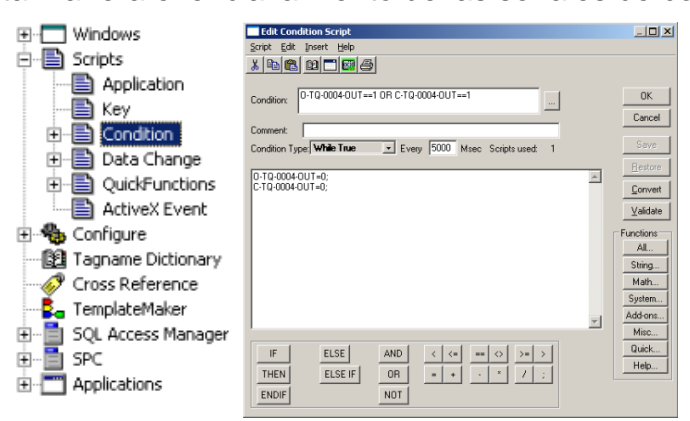

**Figura 54.** Condición de señal de Apertura y Cierre del actuador.

## **4.9. CONFIGURACIÓN DE ARCHESTRA**

ArchestrA es un software complemento de Wonderware – Intouch, debido a que funciona como servidor al manejar el tráfico de información que da la comunicación Serial, Gateway y Ethernet. Para nuestro proyecto se creará un nuevo Nodo con el nombre del PLC que se adquiere los datos y su dirección IP correspondiente; los valores que presenta el Nodo creado serán dados automáticamente. Finalmente en la pestaña *Device groups* (Figura 55) se creará un nuevo nombre, que será el mismo que determinaremos en *Access Name* en Intouch. La configuración que se muestra en la figura 55, es la clave para que exista trasferencia de datos entre equipos, ya que se especifica la dirección IP de la cual se van a adquirir los registros que originariamente son emitidos por los actuadores a través de la Master Station.

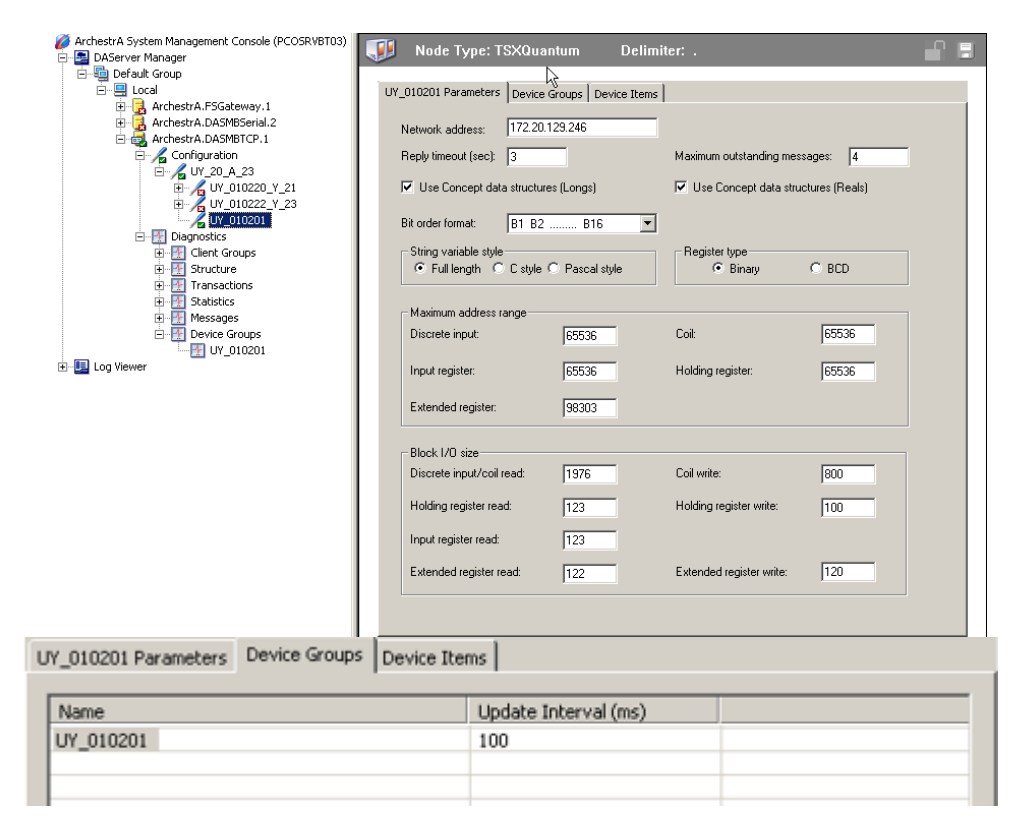

**Figura 55.** Configuración ArchestrA System Management Console.

**5. ANÁLISIS DE RESULTADOS**

## **5.1. CONECTIVIDAD DE EQUIPOS**

Posterior a la configuración de los equipos pertenecientes a la red industrial, se comprueba la interconexión de los mismos con un ping a los diferentes host de la red como se observa en la figura 56.

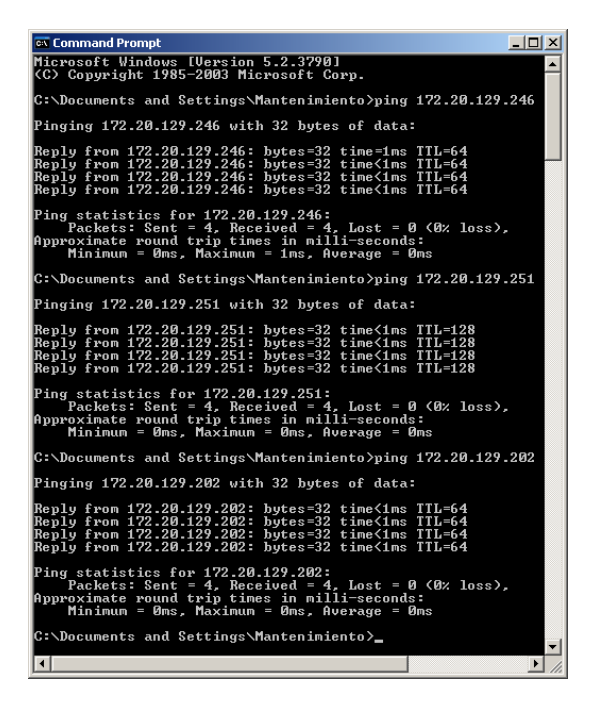

**Figura 56.** Conexión de equipos a la Red.

## **5.2. CONEXIÓN AL PLC**

El PLC se conectó al culminar la conexión de la red establecida. Para el presente proyecto se comunica vía Ethernet, ya que todos los conectores seriales del Rack en campo están en uso.

La conexión hacia el Controlador Lógico Programable deberá ser transparente, es decir: no poseer errores en la programación, no exista conflictos de memorias en uso y principalmente que las configuraciones de red y conexión sean siempre estables (Figura 57).

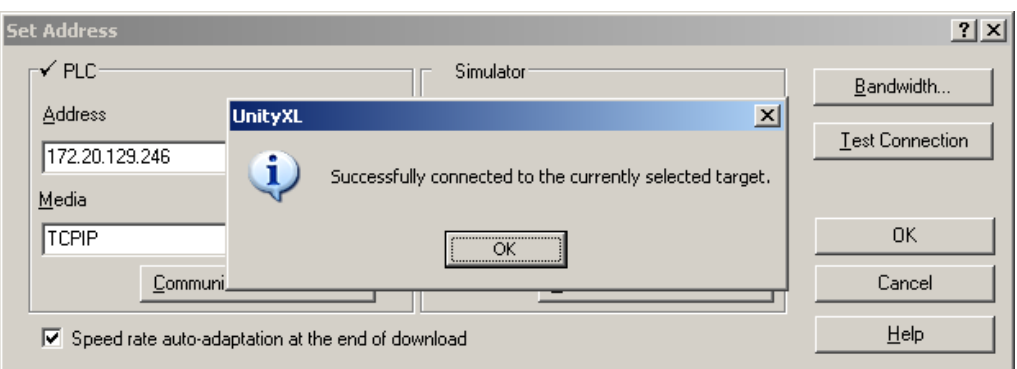

**Figura 57.** Conexión al PLC de laboratorio.

La transferencia del Programa (Figura 58) se realizó posterior a la reconstrucción y análisis del proyecto, con lo cual se garantiza que no existan errores.

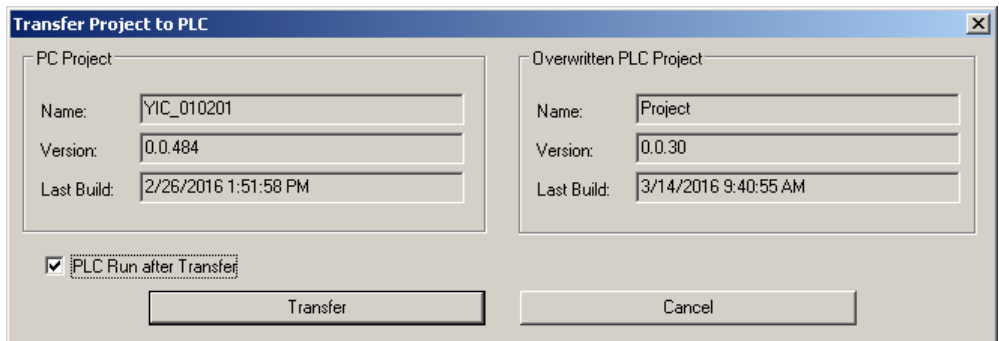

**Figura 58.** Carga de programa modificado al PLC.

# **5.3. VERIFICACION DE PROGRAMA Y TABLAS DE ANIMACIÓN**

Las tablas de animación serán para el diseño del HMI, en el cual se verificó que las variables vinculadas a los Tags creados serán las mismas que el PLC lee de la Master Station. Posterior a la declaración de las memorias en *Elementary Variables*, se añadieron en *Animation Tables* en la cual se pudo visualizar el valor o forzar una variable. Debido a que el programa Intouch genera una señal tipo bool al aceptar alarmas existentes en el HMI, se programará una sección nueva en lenguaje FBD o bloques, el mismo que será

usado para la conversión de un dato tipo booleano a un registro de 16 bits (Bit To Word), ya que en la configuración de IO scanning de la NOE se mantendrá en último, esta configuración será para que el operador este obligado a reconocer las alarmas existentes en las unidades de campo y pueda prevenir accidentes o incidentes.

Las tablas de animación de Unity Pro XL son para fines de prueba, es decir, se declara la variable a utilizar, ya sea esta para lectura o forzado. Esto permitirá garantizar que la variable que se lee desde PLC hacia Intouch, sea la misma que la de Master Station hacia PLC. Para fines de prueba se tomará en cuenta los seis registros de los actuadores de salida de tanques TNA-02, TNA-04 y TNA-16 y también las memorias de reconocimiento de alarmas. Posterior a la creación de variables o memorias en el PLC junto a la creación de bloques *Bit To Word,* se procederá a analizar el proyecto y su reconstrucción, esto es indispensable para que se reconozcan posibles errores de programación o conflictos con memorias de registros (Figura 59).

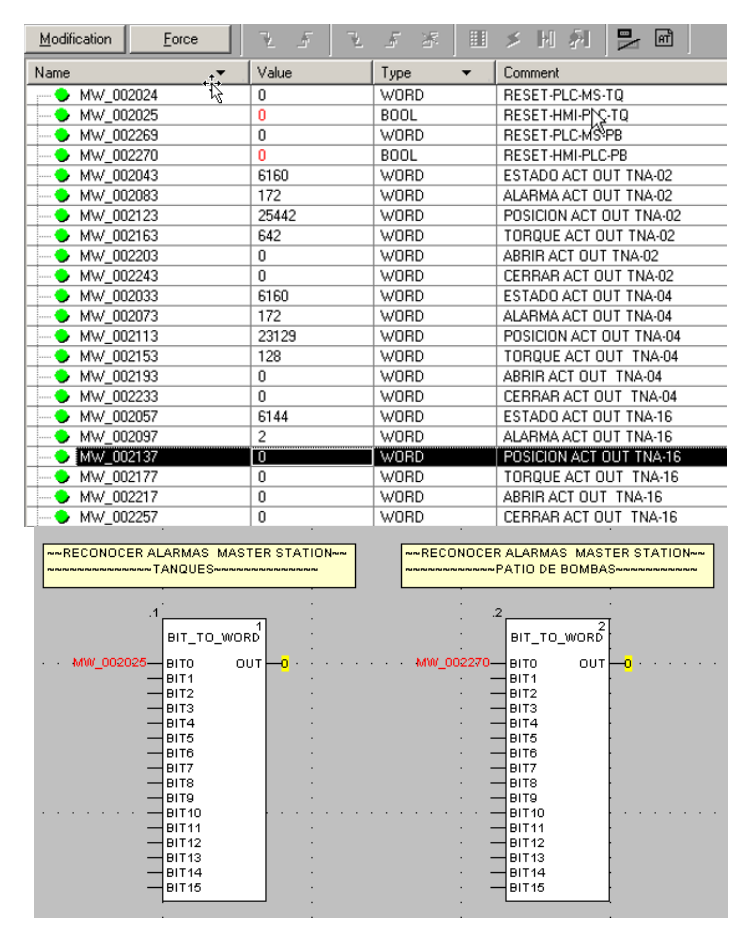

**Figura 59.** Lectura de adquisición de datos de actuadores.

### **5.4. LECTURA DE VARIABLES IO-SCANNING**

La configuración del módulo de comunicación Ethernet está establecida previamente en el programa actual del PLC, se añadirá los registros a escanear según la IP del equipo, Este método se realiza una lectura en barrido de todas las variables de la Master Station, sin necesidad de la declaración individual en el PLC. Tomando en cuenta lo siguiente:

- *IP address* será la dirección de Master Station de TQ o PB
- *Unit ID*: Es el número de actuadores por lazo de comunicación.
- Los valores de *Health Timeout* y *Repetitive rate* son valores automáticos.
- *RD lenght* o *WR lenght* serán el número de registros a leer o escribir (estado, alarmas, posición, torque, abrir y cerrar), para nuestro caso será el número de unidades de campo.
- Para *Last Value* existen dos opciones: la primera que es Mantener el Ultimo que será usado para: estado, alarmas, posición y torque; la segunda opción es poner a Cero, la cual nos reinicia cualquier valor después de un cambio y será usado para abrir y cerrar, ya que solo se necesita una señal para ejecutar la operación, caso contrario se quedaría enclavado.

Una vez concluida la conexión de lazo de comunicación Pakscan y la red configurada, entra en funcionamiento la tarjeta de comunicación Ethernet NOE, la cual es capaz de escanear variables según la IP asignada, gracias a esta característica podremos designar el rango de lectura y en que memorias del PLC escribirlas tal como se observa en la figura 60.

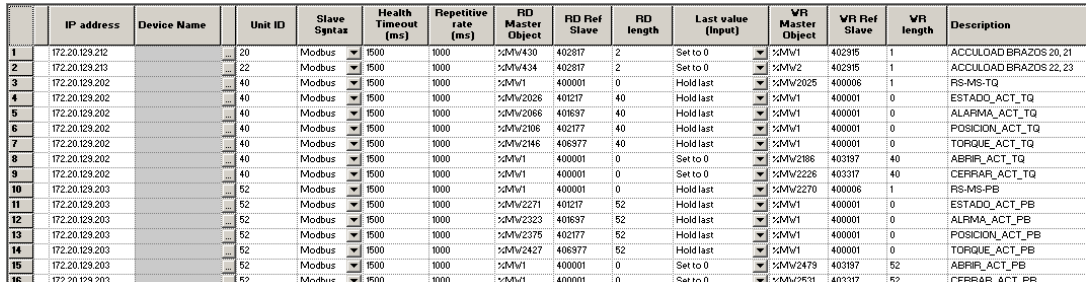

**Figura 60.** Configuración IO Scanning (NOE).

### **5.5. ADQUISICIÓN DE DATOS EN ARCHESTRA**

Una vez que arranque la aplicación en Intouch existirá el tráfico de los registros obtenidos por el PLC observándolo en el Diagnostico de *Device Group.* Después de estas configuraciones el software Wonderware está listo para las modificaciones de HMI con una correcta adquisición de datos. El software muestra de color verde los registro de los cuales adquiere datos, mostrara de color rojo cuando el dispositivo este desconectado o exista fallo de comunicación y finalmente tendrá una alarma de color naranja cuando la conexión es inestable o existe perdida de datos; en la misma tabla se muestra la información más relevante de los registros como tipo, localización, hora de última actualización y el valor obtenido por el mismo. Cabe mencionar que en el presente proyecto los registros adquiridos tendrán un rango entre 0 y 65535 y esta configuración viene por defecto al agregar un dispositivo al ArchestrA.DASMBTCP.1. Una vez que exista la correcta adquisición de datos se podrá leer desde cualquier PC en la Red Industrial de EP PETROECUADOR, con la única condición de direccionar al nodo correcto se logra la lectura de datos. Esta característica nos brinda la posibilidad de crear nuevas aplicaciones de los procesos en cuestión adquiriendo siempre el mismo dato.Una vez adquirida la señal hacia el PLC, en nuestro software ArchestrA, se mostrarán los Nodos de comunicación, en este caso del PLC UY\_010201 hacia los HMI de Despacho y Jet-Fuel. El cual enviará las señales una vez que el HMI se inicialice como se muestra en la figura 61.

| <b>7 SMC - [ArchestrA System Management Console (PCOSRVBT03)\DAServer Manager\Default Group\Local\ArchestrA.DASMBTCP.1\Diagno… [_[D] X</b> |                       |     |                |            |                 |         |                      |                  |  |  |
|----------------------------------------------------------------------------------------------------|-----------------------|-----|----------------|------------|-----------------|---------|----------------------|------------------|--|--|
| Help<br>Action<br>File<br>View                                                                                                    |                       |     |                |            |                 |         |                      |                  |  |  |
| €<br>臼<br>區<br>回<br>画<br>$\Leftarrow$<br>$\Rightarrow$                                                                                     |                       |     |                |            |                 |         |                      |                  |  |  |
| ArchestrA System Management Console (PCOSRVBT03)                                                                                           | Name                  | R/W | Value          |            | Time Quality/Re | MsgID   | Location             | $\blacktriangle$ |  |  |
| 모<br>DAServer Manager<br>⊟                                                                                                    | $\Box$ 402100         | R/W | $\overline{2}$ | 8:23:48 PM | 00C0            | 5000335 | UY_20_A_23NJY_010201 |                  |  |  |
| 白 <b>白 Default Group</b>                                                                                                    | $\Box$ 402101         | R/W | $\overline{2}$ | 8:23:48 PM | 00C0            | 5000335 | UY_20_A_23.0Y_010201 |                  |  |  |
| 목<br>F-<br>Local                                                                                                    | $-402102$             | R/W | 2              | 8:23:48 PM | 00C0            | 5000335 | UY 20 A 23.UY 010201 |                  |  |  |
| E,<br>由<br>ArchestrA.FSGateway.1                                                                                                    | $\Box$ 402103         | R/W | $\overline{2}$ | 8:23:48 PM | 00C0            | 5000335 | UY_20_A_23.UY_010201 |                  |  |  |
| ArchestrA.DASMBSerial.2<br>田。                                                                                                    | $-402104$             | R/W | $\overline{c}$ | 8:23:48 PM | 00C0            | 5000335 | UY 20 A 23.UY 010201 |                  |  |  |
| 白色<br>ArchestrA.DASMBTCP.1                                                                                                    | $-402105$             | R/W | $\mathbf{2}$   | 8:23:48 PM | 00C0            | 5000335 | UY 20 A 23.UY 010201 |                  |  |  |
| Configuration<br>Ŧ                                                                                                    | $\blacksquare$ 402110 | R/W | 0              | 8:23:48 PM | 00C0            | 5000335 | UY 20 A 23.UY 010201 |                  |  |  |
| Diagnostics<br>PF.<br>Client Groups<br>审                                                                                                   | $-402111$             | R/W | 0              | 8:23:48 PM | nncn            | 5000335 | UY 20 A 23.UY 010201 |                  |  |  |
| ஈ<br>Structure<br>田                                                                                                    | $\blacksquare$ 402112 | R/W | $\Omega$       | 8:23:48 PM | 00C0            | 5000335 | UY 20 A 23.UY 010201 |                  |  |  |
| 中<br>Transactions                                                                                                    | $-402113$             | R/W | 23129          | 8:23:48 PM | 00C0            | 5000335 | UY 20 A 23.UY 010201 |                  |  |  |
| Æ<br>Statistics<br>由                                                                                                    | $\blacksquare$ 402114 | R/W | 0              | 8:23:48 PM | 00C0            | 5000335 | UY 20 A 23.UY 010201 |                  |  |  |
| 呸<br>由<br>Messages                                                                                                    | 1402115               | R/W | 0              | 8:23:48 PM | 00C0            | 5000335 | UY 20 A 23.UY 010201 |                  |  |  |
| Æ<br>Ėŀ<br>Device Groups                                                                                                    | $\Box$ 402116         | R/W | $\circ$        | 8:23:48 PM | 00C0            | 5000335 | UY 20 A 23.UY 010201 |                  |  |  |
| $+$ UY 010201                                                                                                    | $\Box$ 402117         | R/W | 0              | 8:23:48 PM | 00C0            | 5000335 | UY 20 A 23.UY 010201 |                  |  |  |
| 由   Log Viewer                                                                                                    | $\Box$ 402122         | R/W | 28398          | 8:23:48 PM | 00C0            | 5000335 | UY 20 A 23.UY 010201 |                  |  |  |
|                                                                                                    | $\blacksquare$ 402123 | R/W | 25571          | 8:23:48 PM | 00C0            | 5000335 | UY_20_A_23.UY_010201 |                  |  |  |
|                                                                                                    | $\Box$ 402130         | R/W | 0              | 8:23:48 PM | 00C0            | 5000335 | UY 20 A 23.UY 010201 |                  |  |  |
|                                                                                                    | $\blacksquare$ 402131 | R/W | 0              | 8:23:48 PM | 00C0            | 5000335 | UY 20 A 23.UY 010201 |                  |  |  |
|                                                                                                    | $\Box$ 402136         | R/W | 0              | 8:23:48 PM | 00C0            | 5000335 | UY 20 A 23.UY 010201 |                  |  |  |
|                                                                                                    | $\blacksquare$ 402137 | R/W | 0              | 8:23:48 PM | 00C0            | 5000335 | UY 20 A 23.UY 010201 |                  |  |  |

**Figura 61.** Lectura de datos en ArchestrA.

## **5.6. VALIDACIÓN DEL SISTEMA**

El funcionamiento de red es exitoso, debido al correcto direccionamiento y manejo de los registros, se realizan pruebas de lectura de los bits indicadores de estados y alarmas, así como la adquisición de datos de Posición y Torque. Al manipular todas las variables posibles en el actuador. El funcionamiento de la pantalla ESTADO VALVULA TQ o PB será exactamente la misma que INFO RED-PAKSCAN TQ o PB, con la variante que solo en la primera pantalla se podrá accionar la apertura o cierre del actuador. La pantalla INFO RED-PAKSCAN TQ o PB será desplegada solamente en la pantalla de RED PAKSCAN TQ o PB. En la figura 62 se puede visualizar que las imágenes de los actuadores que se encuentran en color rojo determinan que su estado es cerrado; mientras que los de color amarillo y contorno verde están en proceso de apertura o cierre. En la ventana emergente que se encarga de informar el estado del actuador y su control se puede observar que existe comunicación y control del actuador aun en presencia de fallo físico de cable de instrumentación, las pruebas se realizaron desconectando un cable del lazo de comunicación. También se observa que al no tener carga el motor el torque ejercido por el mismo es casi cero, se demuestra que la adquisición y control de los datos es correcto.

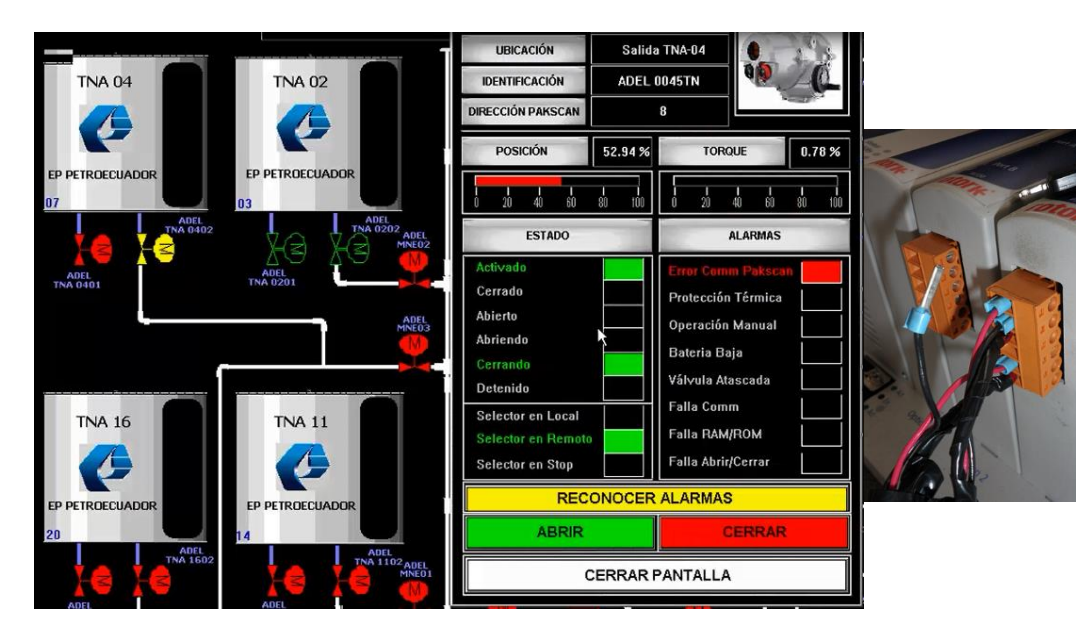

**Figura 62.** Lectura de datos en despacho gasolina Extra & Estado Válvula.

En la figura 63 se observa que existe lectura de todos los registros de Estados, Alarmas, Posición, Torque, Abrir y Cerrar, también la animación de línea de comunicación se encuentra activa al igual que las flechas, debido a que no existe fallo de comunicación de Lazo Pakscan.

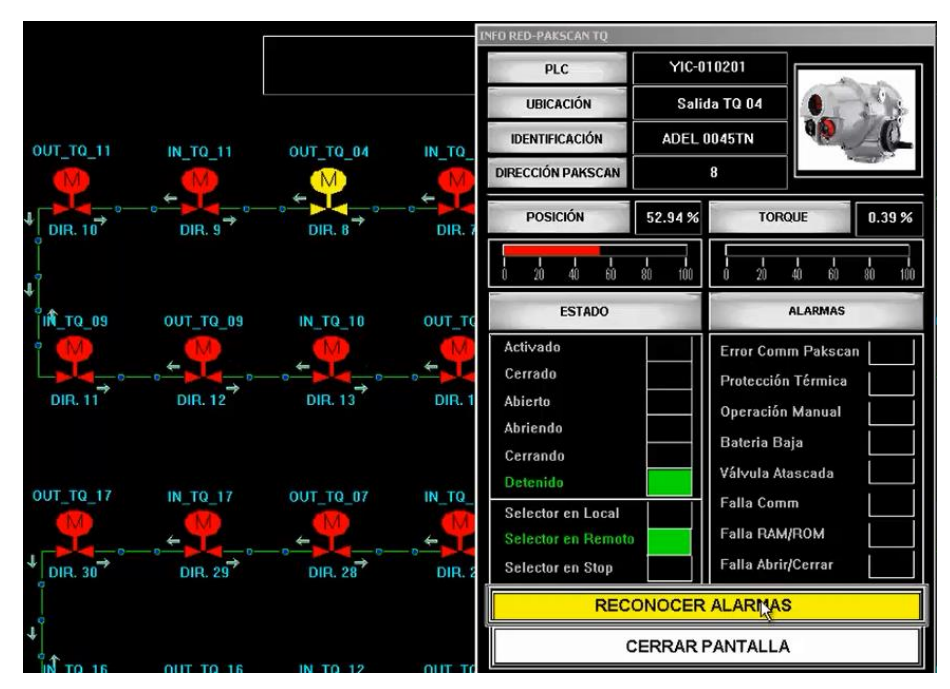

**Figura 63.** Lectura de datos en ventana Red Pakscan Tanques & Info Red Pakscan

La figura 64 muestra la misma ventana de mezclas en el HMI de Jet-Fuel, el cual indica que siempre existe trasferencia de datos con una correcta comunicación o en presencia de fallo físico de cable; los fallos de cable puede ser circuito abierto, conexión a tierra o cortocircuito.

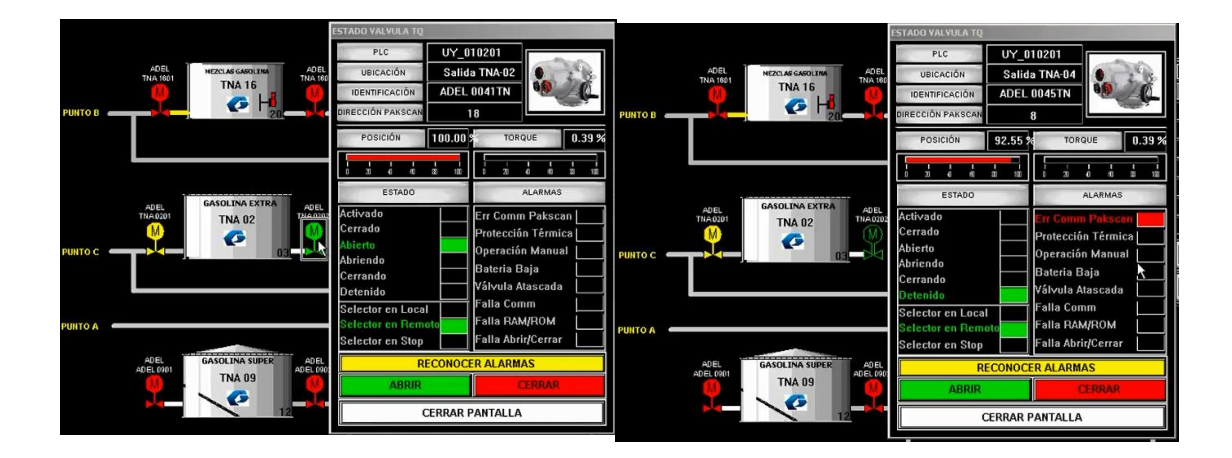

**Figura 64.** Lectura de datos en ventana mezclas de HMI Jet-Fuel.

En la figura 65 se demuestra que la lectura de los registros de los actuadores es correcta en presencia de error de comunicación Pakscan; cabe mencionar que los botones para operar la apertura o cierre de los actuadores se encuentran de color opaco para que el operador se vea forzado a reconocer las alarmas presentes en el actuador, ya que esto previene de accidentes posibles en la operación de mezclas o despacho de combustible. El Botón de reconocer alarmas no se puede visualizar debido a que posee animación de Blink. Al no tener carga el motor no existe toque, por ese motivo su valor es aproximadamente cero.

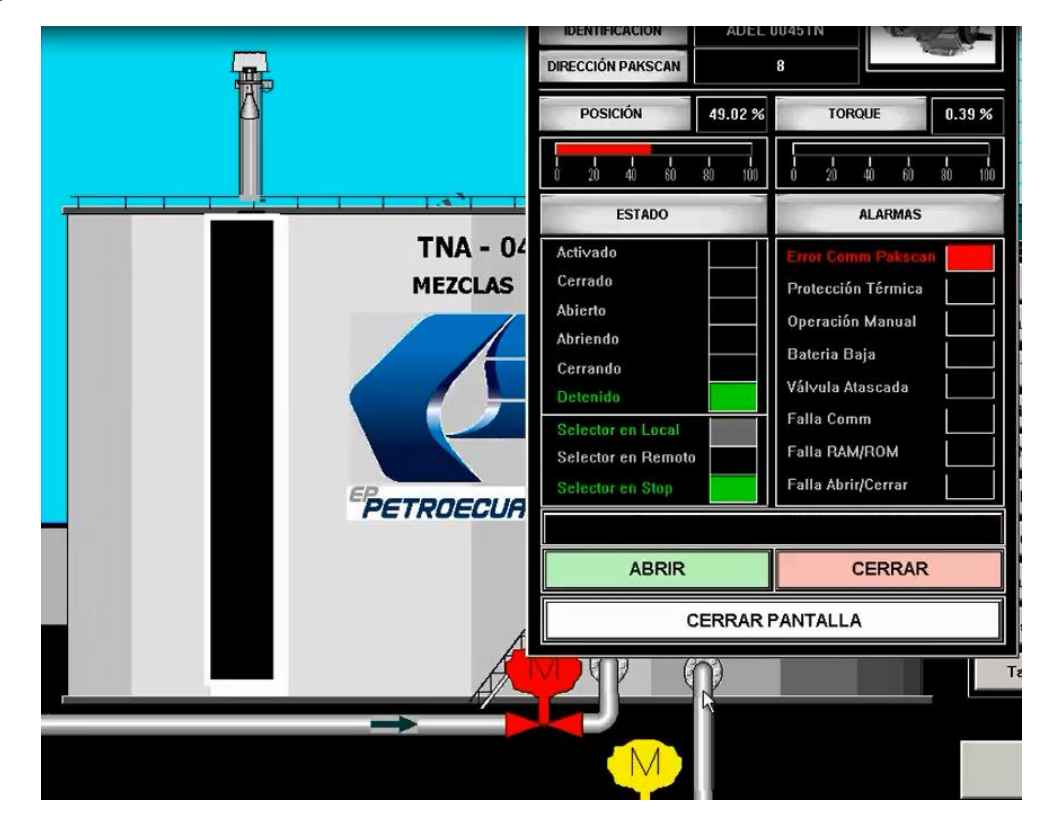

**Figura 65.** Lectura de datos ventana Tanque en HMI Despacho.

**6. IMPACTO AMBIENTAL**

Para el estudio del impacto ambiental del presente proyecto de titulación, se deberá ponderar según su intensidad, extensión, duración, Reversibilidad y Riesgo (Tabla 20). Dichas variables definirán el impacto que implica la materialización del diseño previamente analizado.

| Intensidad (i) |   | Extensión (e) |               | Duración (d) |  | Reversibilidad |   | Riesgo (g) |   |
|----------------|---|---------------|---------------|--------------|--|----------------|---|------------|---|
|                |   |               |               |              |  | (R)            |   |            |   |
| Alta           |   | Alta          |               | Alta         |  | Alta           |   | Alta       |   |
| Moderada       | 2 | Moderada      | $\mathcal{P}$ | Moderada     |  |                | っ | Moderada   | っ |
|                |   |               |               |              |  |                |   |            |   |
| Baja           |   | Baia          |               | Baja         |  | Baja           |   | Baja       |   |

**Tabla 20.** Valoración de las Variables.

(Domingo, 2010)

El estudio del impacto ambiental se analizará en Matriz de Interacción Causa-Efecto, Clasificación de Variables, Valoración de Variables, Calculo de la Magnitud de los Impactos y la Importancia de los Impactos, como se muestra a partir de la tabla 21.

|                           |                      |                                                       | Fase de Construcción |                                           |                                                                   |  |  |
|---------------------------|----------------------|-------------------------------------------------------|----------------------|-------------------------------------------|-------------------------------------------------------------------|--|--|
| Elemento                  | Componentes          | Impactos                                              | Carácter             | Instalación de<br>canaleta<br>Portacables | comunicación y<br>fuerza<br>Tendido y<br>conexión de<br>cables de |  |  |
|                           | Aire                 | Ruidos y Vibraciones                                  |                      |                                           |                                                                   |  |  |
| <b>Físico</b>             | Suelo                | Contaminación del<br>suelo                            |                      |                                           |                                                                   |  |  |
|                           | Agua                 | Contaminación de<br>agua superficial o<br>subterránea |                      |                                           |                                                                   |  |  |
| <b>Biótico</b>            | Flora                | Vegetación Terrestre                                  |                      |                                           |                                                                   |  |  |
|                           | Fauna                | <b>Fauna Terrestre</b>                                | ۰                    |                                           |                                                                   |  |  |
|                           | Social               | Riesgos a la<br>población                             |                      |                                           |                                                                   |  |  |
| <b>Socio</b><br>Económico | Paisaje              | Alteración del paisaje<br>natural                     |                      |                                           |                                                                   |  |  |
| <b>Cultural</b>           | Seguridad<br>y Salud | Riesgo Eléctrico                                      | $\ddot{}$            |                                           |                                                                   |  |  |
|                           | Empleo               | Contratación de<br>servicios                          | ÷.                   |                                           |                                                                   |  |  |

**Tabla 21.** Matriz Interacción Causa-Efecto.

Como se observa en la tabla 22 se procede a ponderar los riesgos presentes en función de las actividades presentes en la fase de construcción.

|                           | <b>Fase de Construcción</b> |                                                       |           |                |                |                |                |                |           |             |                          |                |        |
|---------------------------|-----------------------------|-------------------------------------------------------|-----------|----------------|----------------|----------------|----------------|----------------|-----------|-------------|--------------------------|----------------|--------|
| Elemento                  | Componentes                 | Impactos                                              | Carácter  |                | Instalación de | canaleta       | Portacables    |                | Tendido y |             | conexión de<br>cables de | comunicación y | fuerza |
|                           |                             |                                                       |           | i              | $\mathbf e$    | d              | R              | g              | Ť         | $\mathbf e$ | d                        | R              | g      |
|                           | Aire                        | Ruidos y<br>Vibraciones                               |           | $\overline{2}$ | 1              | $\overline{2}$ | 1              | 1              |           |             |                          |                |        |
| <b>Físico</b>             | Suelo                       | Contaminación del<br>suelo                            |           |                |                |                |                |                |           |             |                          |                |        |
|                           | Agua                        | Contaminación de<br>agua superficial o<br>subterránea |           |                |                |                |                |                |           |             |                          |                |        |
| <b>Biótico</b>            | Flora                       | Vegetación<br>Terrestre                               |           |                |                |                |                |                |           |             |                          |                |        |
|                           | Fauna                       | Fauna Terrestre                                       |           |                |                |                |                |                |           |             |                          |                |        |
|                           | Social                      | Riesgos a la<br>población                             |           |                |                |                |                |                |           |             |                          |                |        |
| <b>Socio</b><br>Económico | Paisaje                     | Alteración del<br>paisaje natural                     |           | 1              | 1              | 1              | $\overline{2}$ | 1              | 1         | 1           | 1                        | $\overline{2}$ | 1      |
| <b>Cultural</b>           | Seguridad<br>y Salud        | Riesgo Eléctrico                                      | $\ddot{}$ | 1              | 1              | 1              | 1              | $\overline{2}$ | 3         | 1           | 3                        | 1              | 3      |
|                           | Empleo                      | Contratación de<br>servicios                          | $\ddot{}$ | $\overline{2}$ | 1              | 1              | $\overline{2}$ | 1              |           |             |                          |                |        |

**Tabla 22.** Clasificación de Variables

Para el cálculo de la Magnitud de los impactos se realiza el cálculo de los mismos tomando en cuenta la Intensidad, Extensión y Duración tal como se muestra en la tabla 23.

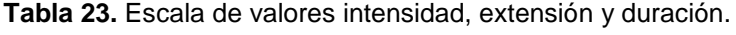

| Peso       | Valor | Escala de valores estimados   Valoración |       |
|------------|-------|------------------------------------------|-------|
| Intensidad | 0.4   | $1,0 - 1,6$                              | Baio  |
| Extensión  | 0.4   | $1,7 - 2,3$                              | Medio |
| Duración   | 0.2   | $2,4 - 3,0$                              | Alto  |

<sup>(</sup>Domingo, 2010)

|                                              |                      | Fase de Construcción                                  |           |                                           |                                                                   |
|----------------------------------------------|----------------------|-------------------------------------------------------|-----------|-------------------------------------------|-------------------------------------------------------------------|
| Elemento                                     | Componentes          | Impactos                                              | Carácter  | Instalación de<br>canaleta<br>Portacables | comunicación y<br>Tendido y<br>conexión de<br>cables de<br>fuerza |
| <b>Físico</b>                                | Aire                 | Ruidos y Vibraciones                                  |           | 1,6                                       |                                                                   |
|                                              | Suelo                | Contaminación del<br>suelo                            |           |                                           |                                                                   |
|                                              | Agua                 | Contaminación de<br>agua superficial o<br>subterránea |           |                                           |                                                                   |
| <b>Biótico</b>                               | Flora                | Vegetación Terrestre                                  | L         |                                           |                                                                   |
|                                              | Fauna                | Fauna Terrestre                                       |           |                                           |                                                                   |
| <b>Socio</b><br>Económico<br><b>Cultural</b> | Social               | Riesgos a la<br>población                             |           |                                           |                                                                   |
|                                              | Paisaje              | Alteración del paisaje<br>natural                     |           | 1                                         |                                                                   |
|                                              | Seguridad<br>y Salud | Riesgo Eléctrico                                      | $\ddot{}$ | 1                                         | 2,2                                                               |
|                                              | Empleo               | Contratación de<br>servicios                          | ÷.        | 1,4                                       |                                                                   |

**Tabla 24.** Cálculo de la magnitud de los Impactos.

Finalmente se procede a calcular la importancia de los impactos tomando en cuenta la Extensión, Reversibilidad y el Riesgo tal como se muestra en la tabla 25.

**Tabla 25.** Escala de valores extensión, reversibilidad y riesgo

| Peso                  | Valor | Escala de valores estimados   Valoración |       |
|-----------------------|-------|------------------------------------------|-------|
| Extensión             | 0.4   | $1,0 - 1,6$                              | Baio  |
| Reversibilidad   0,35 |       | $1,7 - 2,3$                              | Medio |
| Riesgo                | 0.25  | $2,4 - 3,0$                              | Alto  |

(Domingo, 2010)
|                                              |                      |                                                       |           | Fase de Construcción                     |                                                                   |
|----------------------------------------------|----------------------|-------------------------------------------------------|-----------|------------------------------------------|-------------------------------------------------------------------|
| Elemento                                     | Componentes          | Impactos                                              | Carácter  | nstalación de<br>canaleta<br>Portacables | comunicación y<br>fuerza<br>Tendido y<br>conexión de<br>cables de |
| <b>Físico</b>                                | Aire                 | Ruidos y Vibraciones                                  |           | 1,0                                      |                                                                   |
|                                              | Suelo                | Contaminación del<br>suelo                            |           |                                          |                                                                   |
|                                              | Agua                 | Contaminación de<br>agua superficial o<br>subterránea |           |                                          |                                                                   |
| <b>Biótico</b>                               | Flora                | Vegetación Terrestre                                  | ÷,        |                                          |                                                                   |
|                                              | Fauna                | Fauna Terrestre                                       | ۰         |                                          |                                                                   |
| <b>Socio</b><br>Económico<br><b>Cultural</b> | Social               | Riesgos a la<br>población                             |           |                                          |                                                                   |
|                                              | Paisaje              | Alteración del paisaje<br>natural                     |           | 1,35                                     | 1,35                                                              |
|                                              | Seguridad<br>y Salud | Riesgo Eléctrico                                      | $\ddot{}$ | 1,25                                     | 1,5                                                               |
|                                              | Empleo               | Contratación de<br>servicios                          | ÷.        | 1,35                                     |                                                                   |

**Tabla 26.** Cálculo de la Importancia de los Impactos.

Finalmente se concluye que el impacto ambiental del presente proyecto de titulación es bajo, debido a que el área en la cual se va a instalar es industrial y todo su sector cuenta con normas de seguridad establecidas. Teniendo en cuenta que el único riesgo que este proyecto presenta es la conexión de los cables de alimentación de los actuadores (480 V).

**7. CONCLUSIONES Y RECOMENDACIONES**

### **CONCLUSIONES**

- **-** Con la renovación total de los actuadores eléctricos en Tanques de Almacenamiento se garantiza el control de los mismos, también los actuadores salientes serán reubicados en patio de bombas previo a una inspección.
- **-** El principal beneficio del presente proyecto fue el mantener el control de todos los actuadores aun en presencia de falla física del cable de instrumentación tales como: corto circuito, conexión a tierra y circuito abierto.
- **-** El presente proyecto fue realizado bajo requerimiento de los Técnicos Operadores del terminal Beaterio, en el cual se definió qué tipo de control, alarmas y estados son necesarios para su operación y monitoreo.
- **-** Se determinó que la adquisición de datos mediante registros es más eficiente, ya que al adquirirlos de forma discreta se necesita crear más Tags para su declaración, de esta manera se reduce la memoria utilizada por la aplicación.
- **-** Se diseñó una función en la cual se pueda comparar cualquiera de los 16 bits del registro de estado o alarmas, gracias a ello se simplifica la programación y es de fácil entendimiento para los Técnicos de mantenimiento de Terminal Beaterio.
- **-** El recorrido de la canaleta y por ende del lazo de comunicación optimizará longitudes de cable con la finalidad de reducir costos y la capacitancia del mismo.
- **-** Al adquirir actuadores nuevos, se procede a configurar mediante protocolo http y a través de un browser la configuración de los mismos, ya que caso contrario los valores que vienen por defecto inhabilita funciones como lectura de torque.
- **-** El uso de etiquetas de equipos basados en el sistema Máximo de EP PETROECUADOR, facilitó el reconocimiento de los técnicos de mantenimiento de terminales norte.

### **RECOMENDACIONES**

- **-** Cuando exista un fallo en el lazo de comunicación Pakscan ya sea por cable roto, cortocircuito o contacto a tierra; se deberá resetear el lazo desde la Master Station posterior a la revisión de mantenimiento Eléctrico y Control del Terminal Beaterio.
- **-** Se recomienda adquirir las tarjetas de comunicación Pakscan para actuadores salientes de Tanques de almacenamiento y posterior instalación en Patio de Bombas Despacho.
- **-** Para evitar fallos en las aplicaciones creadas en Wonderware-Intouch, se deberá configurar la resolución de la pantalla a la establecida en la aplicación, caso contrario la interfaz gráfica se reconfigurara dañando su estética.
- **-** El personal de mantenimiento Eléctrico y Automatización, deberá supervisar continuamente el estado del HMI ante posibles fallas de actuadores, Master Station y Red Pakscan.
- **-** Se deberá evitar remover los módulos cuando la Master Station se encuentre encendida o en caliente, ya que esto quemará componentes del equipo. Se deberá mantener en el tablero sin remover ya que solamente deberá ser modificado por personal autorizado.
- **-** Si se planea realizar modificaciones a la Master Station desde el navegador Web, se deberá usar las versiones actualizadas y de preferencia Internet Explorer o Google Chrome.

## **BIBLIOGRAFÍA**

- **-** AGG Software, Technology at your service, August 2012, Recuperado de: http://www.aggsoft.com/ rs232-pinout-cable/serial-port-db9.htm.
- **-** American National Standard. (1992). Instrumentation symbols and identifications. American National Standard, 72, 1-30. 19 de Marzo del 2016, De ANSI/ISA Base de datos.
- **-** Cardelas, F., (2011). Comunicación RS-485 y Modbus. Grupo de Innovacion Educativa en Automática, 28, 2-27. 29 de Marzo del "2016, De Universidad de Alicante Base de datos.
- **-** CISCO SYSTEMS. Internetworking Technology Handbook. Ethernet Technologies, Recuperado el 20 de Marzo del 2016 de: [http://www.cisco.com/univercd/cc/td/doc/cisintwk/ito\_doc/ethernet.htm.
- **-** Corrales L., (2007). Interfaces de Comunicación Industrial. EPN, 51, 2-50. 20 de Marzo del 1016, De Departamento de Automatización y Control Industrial Base de datos.
- **-** Departamento de Electricidad-CIP. ETI., (2012). Comunicaciones Industriales. 1 de Abril del 2016, de M.P.M. y F.P.M. DEPTO.ELECTRICIDAD-C.I.P. ETI Tudela Recuperado de: [http://www.infoplc.net/files/documentacion/comunicaciones/infoplc\\_net\\_0](http://www.infoplc.net/files/documentacion/comunicaciones/infoplc_net_00presentacioncursocomindbabel.pdf) [0presentacioncursocomindbabel.pdf.](http://www.infoplc.net/files/documentacion/comunicaciones/infoplc_net_00presentacioncursocomindbabel.pdf)
- **-** E. Mandado, J. M. Acevedo, C. Fernández, J.I. Armesto, Autómatas Programables y Sistemas de Automatización. Marcombo, 2ª. Edición 2010.
- **-** Forero, N. (2012). Normas de Comunicación en Serie: RS-232, RS-422, RS-485. Ingenious Free, 9(1).
- **-** Guerrero V., (2009) Comunicaciones Industriales. Editorial Alfaomega. Edición Primera.
- **-** Mariño, P., (2003), Las Comunicaciones En La Empresa: Normas, Redes y Servicios. Ra-Ma, 2ª. Edición.
- **-** Mengual, P., (2009) STEP 7 U. Una manera fácil de programar PLC SIemens. Editorial Alfaomega.Edición Primera.
- **-** MVXTROM, (2015). Catalogo Bandeja Portacables. 10 de Abril del 2016, de Mvxtrom Sitio web: [http://www.mvxtrom.supersitio.net/catalogo/.](http://www.mvxtrom.supersitio.net/catalogo/)
- **-** Piedrafita, R., (2009) Ingeniería de la automatización industrial. RA-MA Editorial, p. 71- 157.
- **-** Rotork. (2007). P3-Pakscan Loop Driver Technical Manual. Rotork Publications, 44, 3-40. 7 de Abril del 2016, De S720E V1.02 Base de datos.
- **-** Rotork. (2009). Modbus RTU Serial and TCP/IP Communication for Pakscan P3 and IIS Master Station. Rotork Publications, 96, 10-90. 4 de Abril del 2016, De S171E V1.2 Base de datos.
- **-** Rotork. (2009). P3 Pakscan Master Station Technical Manual. Rotork Publications, 90, 3-89. 10 de Abril del 2016, De S720E V2.1 Base de datos.
- **-** Rotork. (2011). IQT Range Installation and Maintenance Instructions. Rotork Publications, 92, 2-90. 3 de Abril del 2016, De PUB002-004-00 Issue 01/11 Base de datos.
- **-** Rotork. (2014). IQ & IQT Range. Rotork Publications, 32, 2-30. 2 de Abril del 2016, De E110E Issue 05/14 Base de datos.
- **-** Rotork. (2014). Líneas de Producto del Grupo. Rotork Publicaciones, 36, 2-34. 5 Abril del 2016, De PUB000-002-04\_0314 Base de datos.
- **-** Rotork. (2014). Rotork Constrols. Rotork Publications, 4, 1-4. 4 de Abril del 2016, De PUB002-013-00\_0813 Base de datos.
- **-** Salazar, R., & Correa, O., (2011). Buses de Campo y Protocolos en Redes Industriales. Facultad de Ciencias de la Ingeniería, 27, 1-27. 10 de Abril del 2016, De Universidad de Manizales Base de datos.
- **-** Stallin W., (2004). Comunicaciones y Redes de Computadoras, 7ma edición, Editorial Pearson Prentice Hall, Madrid-España.
- **-** Tanenbaum A., (2003) Redes de Computadoras, 6ta edición, Pearson Educación
- **-** The RS232 Standard A Tutorial with Signal Names and Definitions, C. E. Strangio. (2012). CAMI Research Inc. Acton Massachusetts [Online]. Recuperado de: [http://www.camiresearch.com/Data\\_Com\\_Basics/RS232\\_standard.html#a](http://www.camiresearch.com/Data_Com_Basics/RS232_standard.html#anchor1154232)

[nchor1154232.](http://www.camiresearch.com/Data_Com_Basics/RS232_standard.html#anchor1154232)

- **-** Tomás, M., (2012). Tutorial de Comunicaciones Industriales. Electrónica USMSM, 12, 1-12. 3 de Abril del 2016, De Universidad Nacional Mayor de San Marcos Base de datos.
- **-** Top Cable, (2015). Cables de Instrumentación. 18 de marzo del 2016, de Top Cable Sitio, Recuperado de: [http://www.topcable.com/es/cables-de](http://www.topcable.com/es/cables-de-baja-tension/cables-de-instrumentacion/)[baja-tension/cables-de-instrumentacion/.](http://www.topcable.com/es/cables-de-baja-tension/cables-de-instrumentacion/)
- **-** Universidad de Valencia. (2013). Redes de Comunicación Industriales. En Sistemas Industriales Distribuidos (39-60). Departamento de Automatización Universidad de Valencia: Valenciana.
- **-** Viakon, (2016). Conductores Eléctricos. Manual Eléctrico, 84, 1-55. 18 Marzo del 2016, De Manuales Base de datos.
- **-** Vildósola, E. (2013). Actuadores. Soltex Chile, 8, 8. 2016, Marzo 15, De AIE Base de datos.

**ANEXOS**

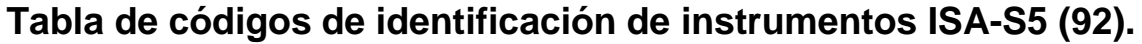

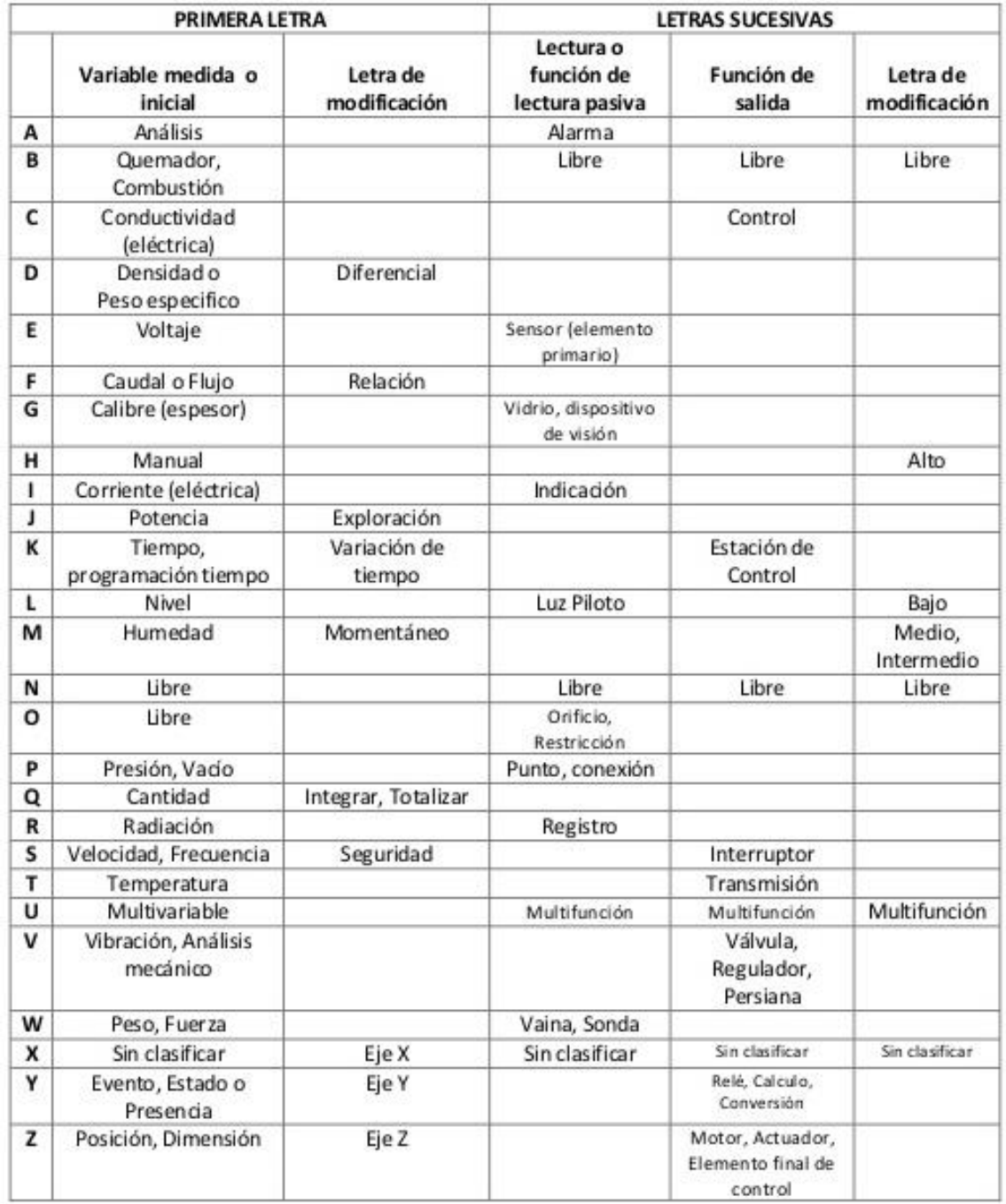

### **Tablas de direcciones y variables lazo de comunicación Pakscan TQ (Tanques).**

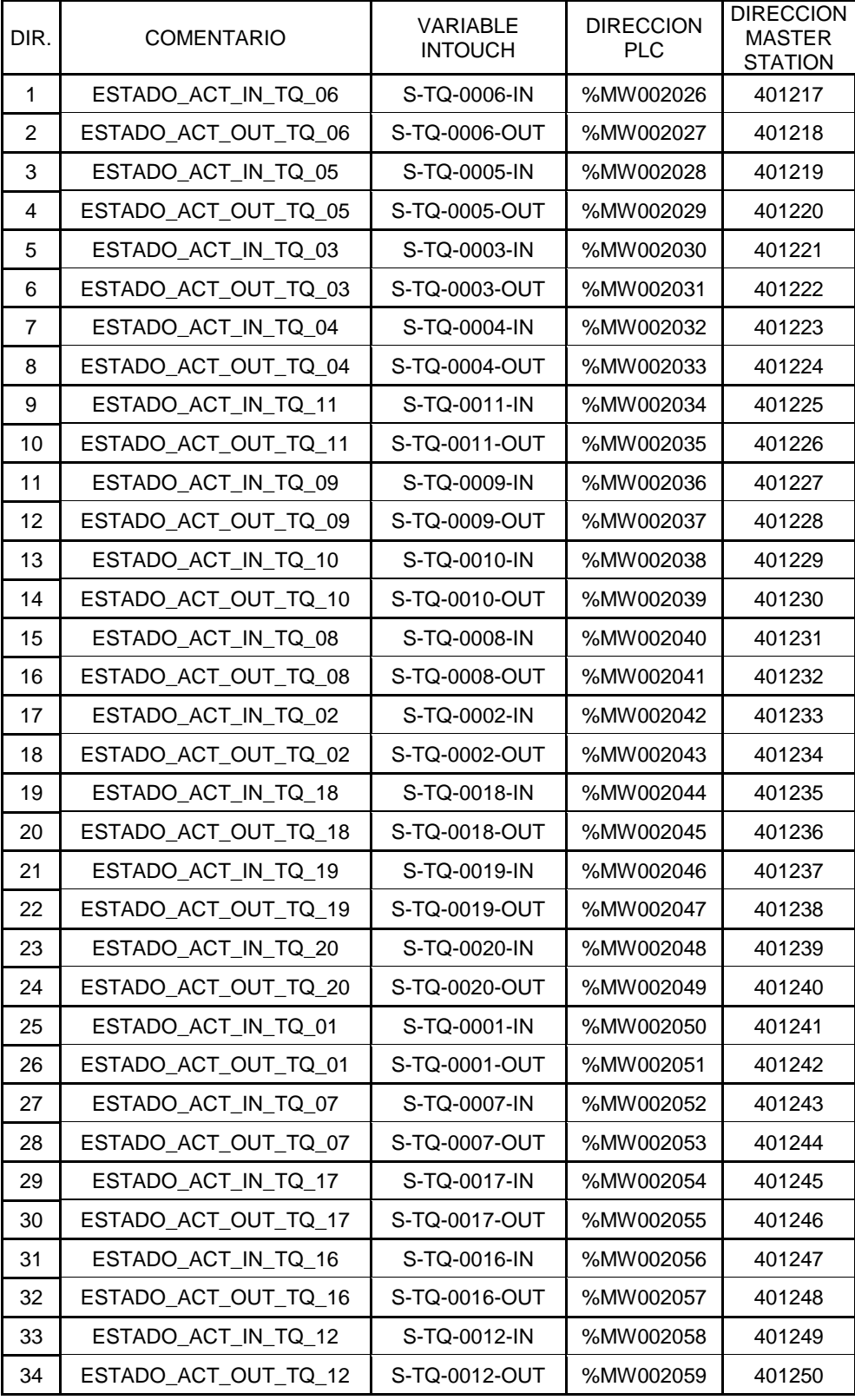

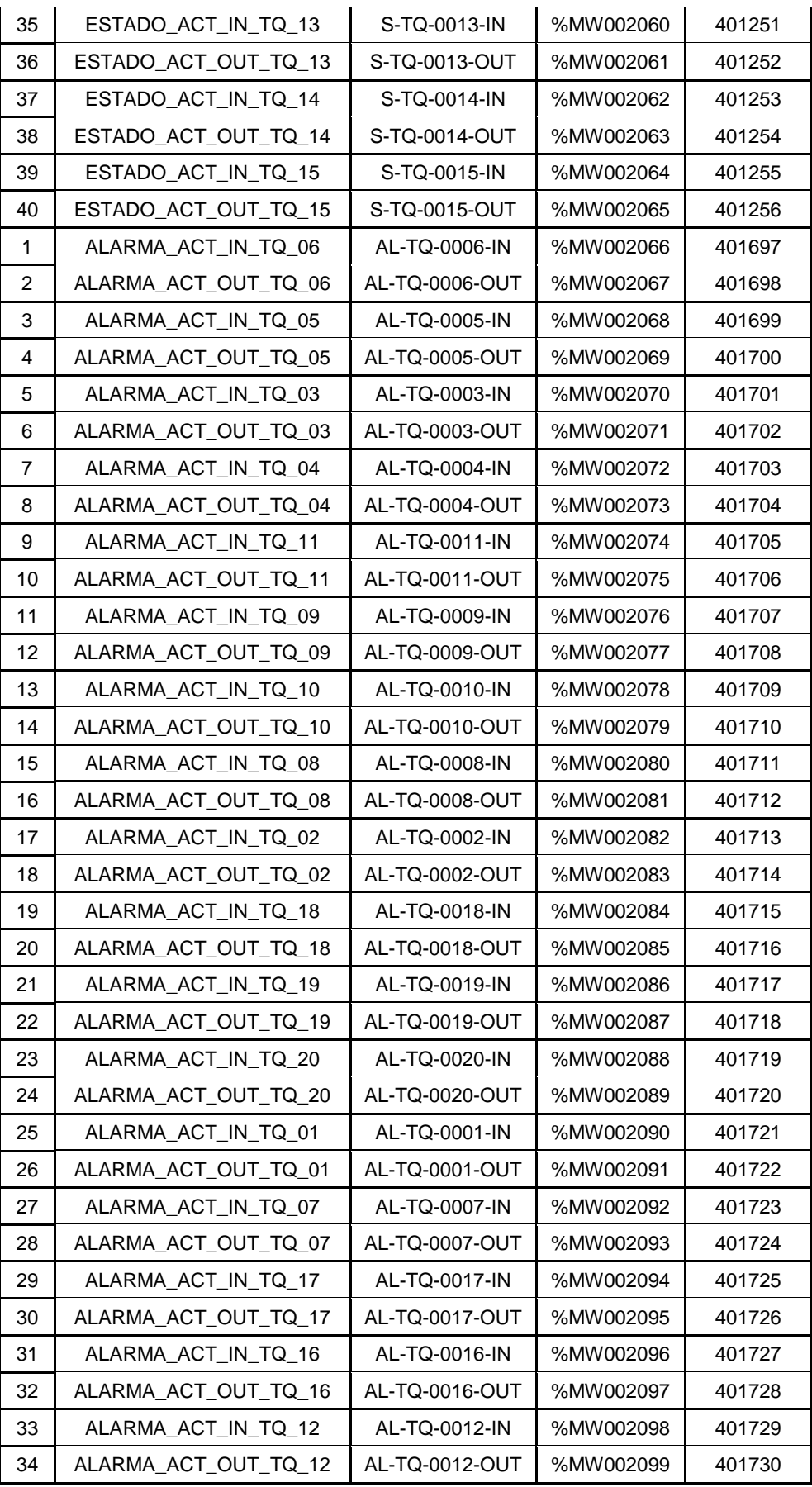

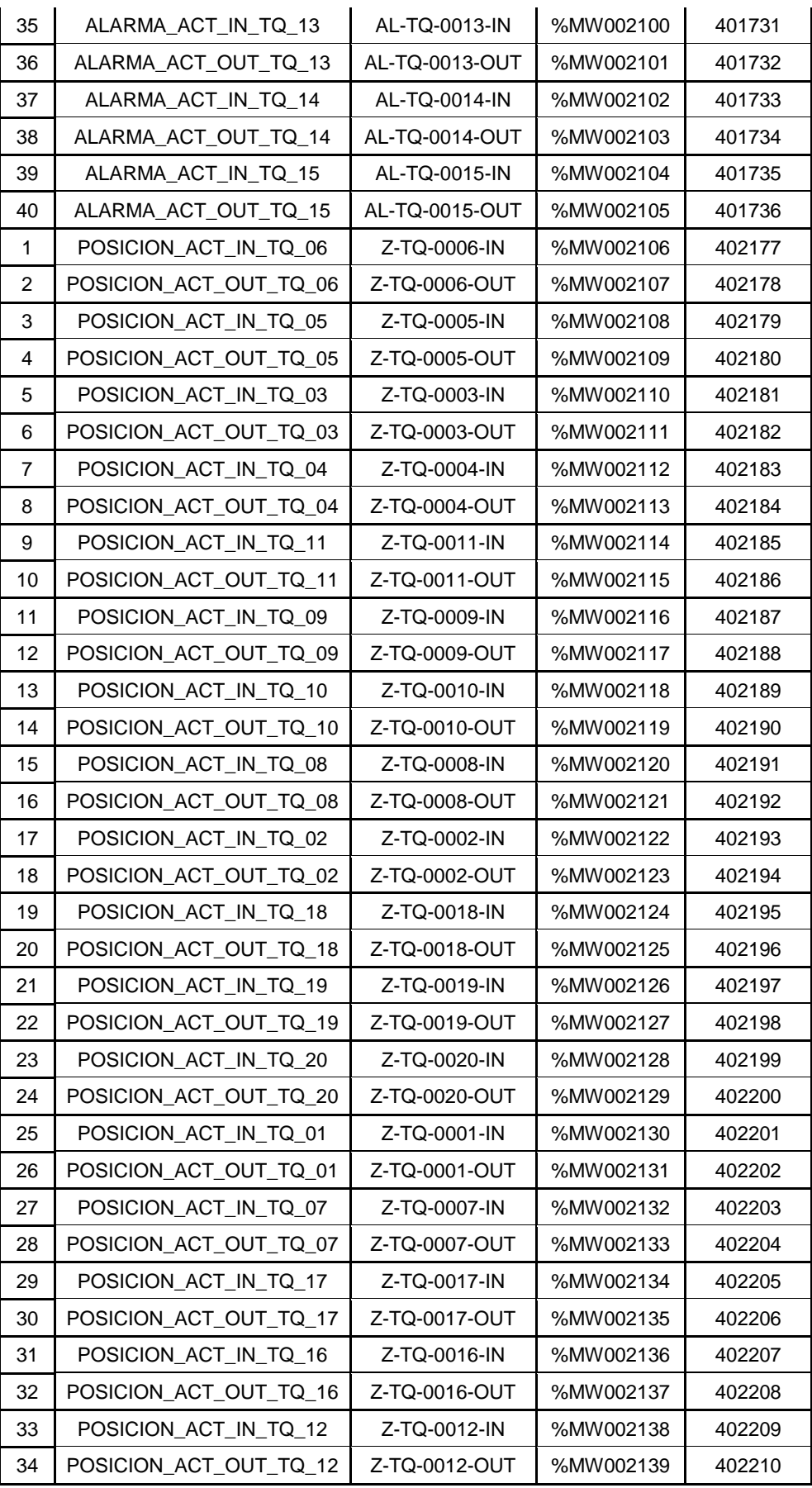

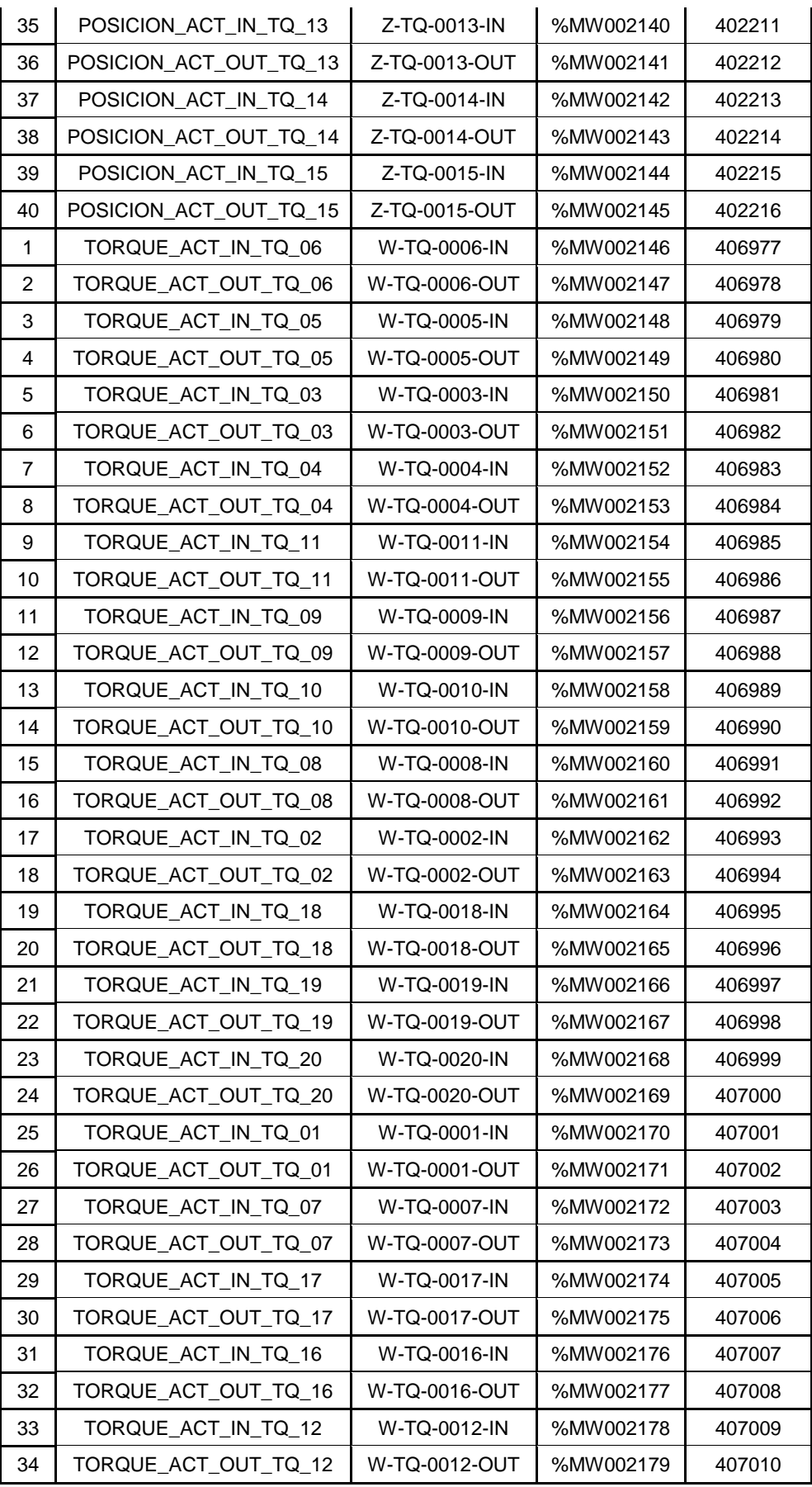

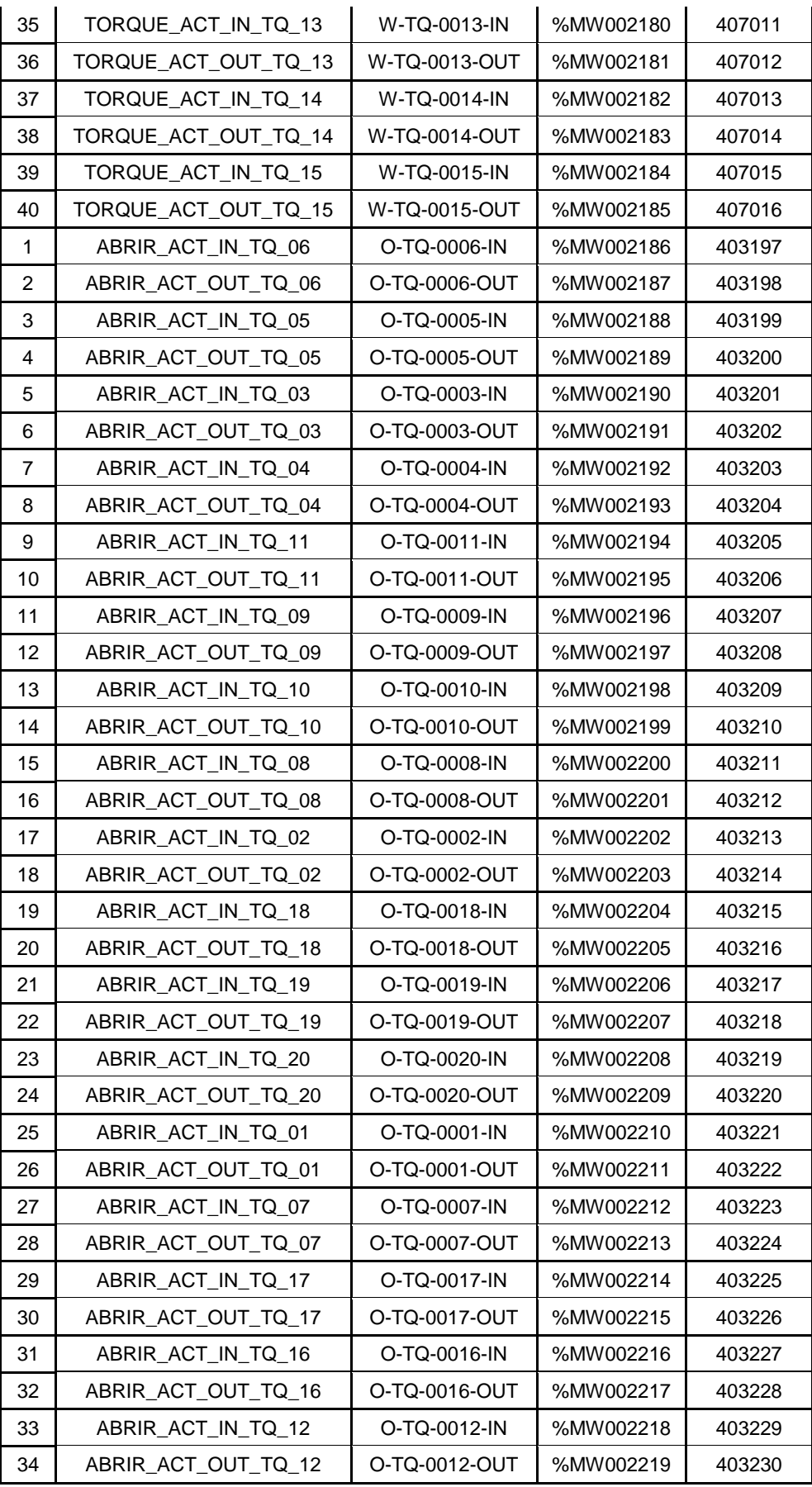

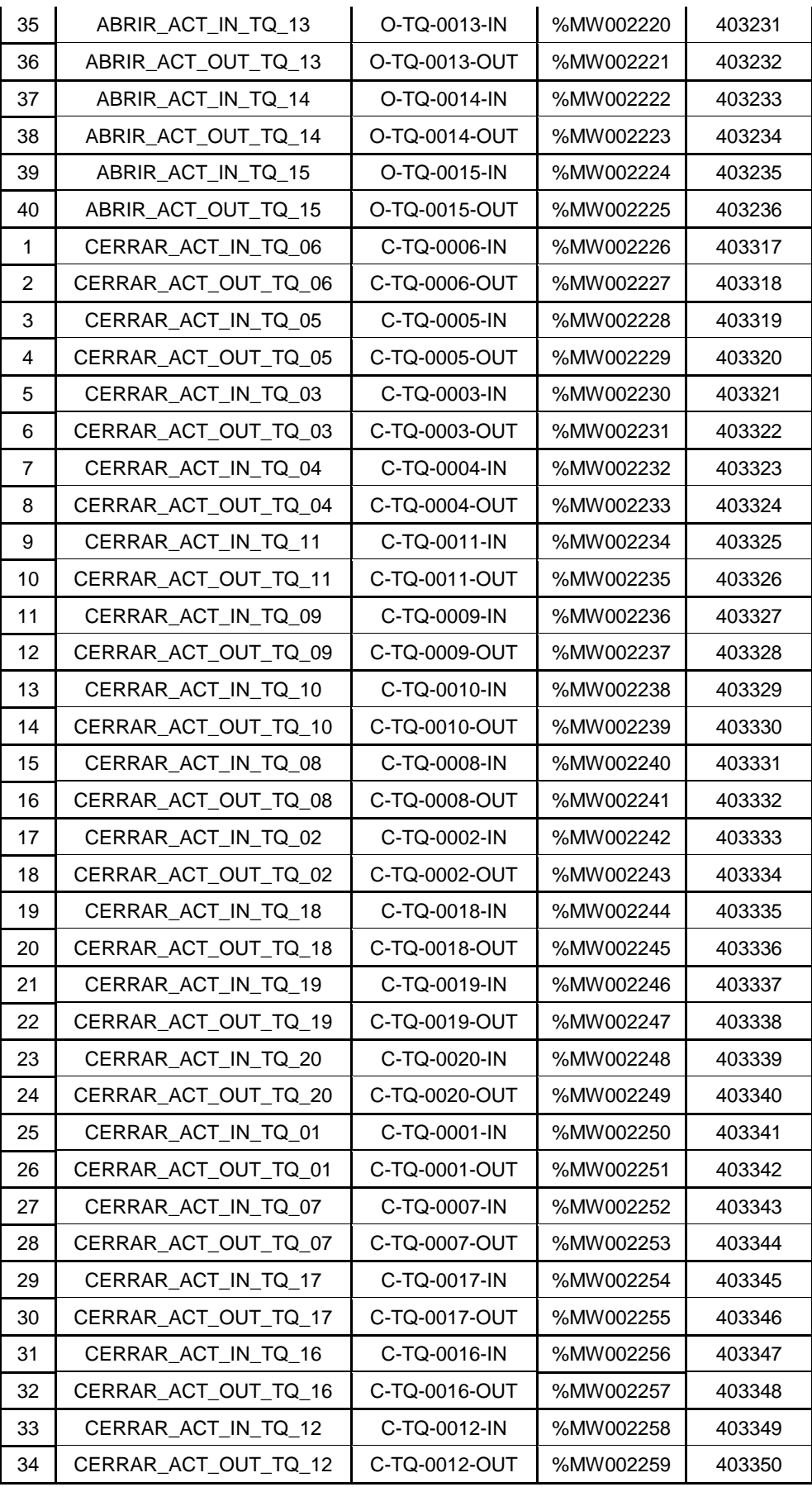

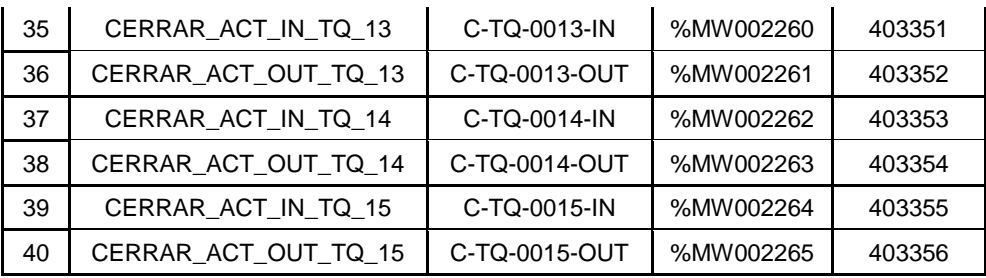

#### **Tablas de direcciones y variables lazo de comunicación Pakscan PB (Patio de Bombas Despacho).**

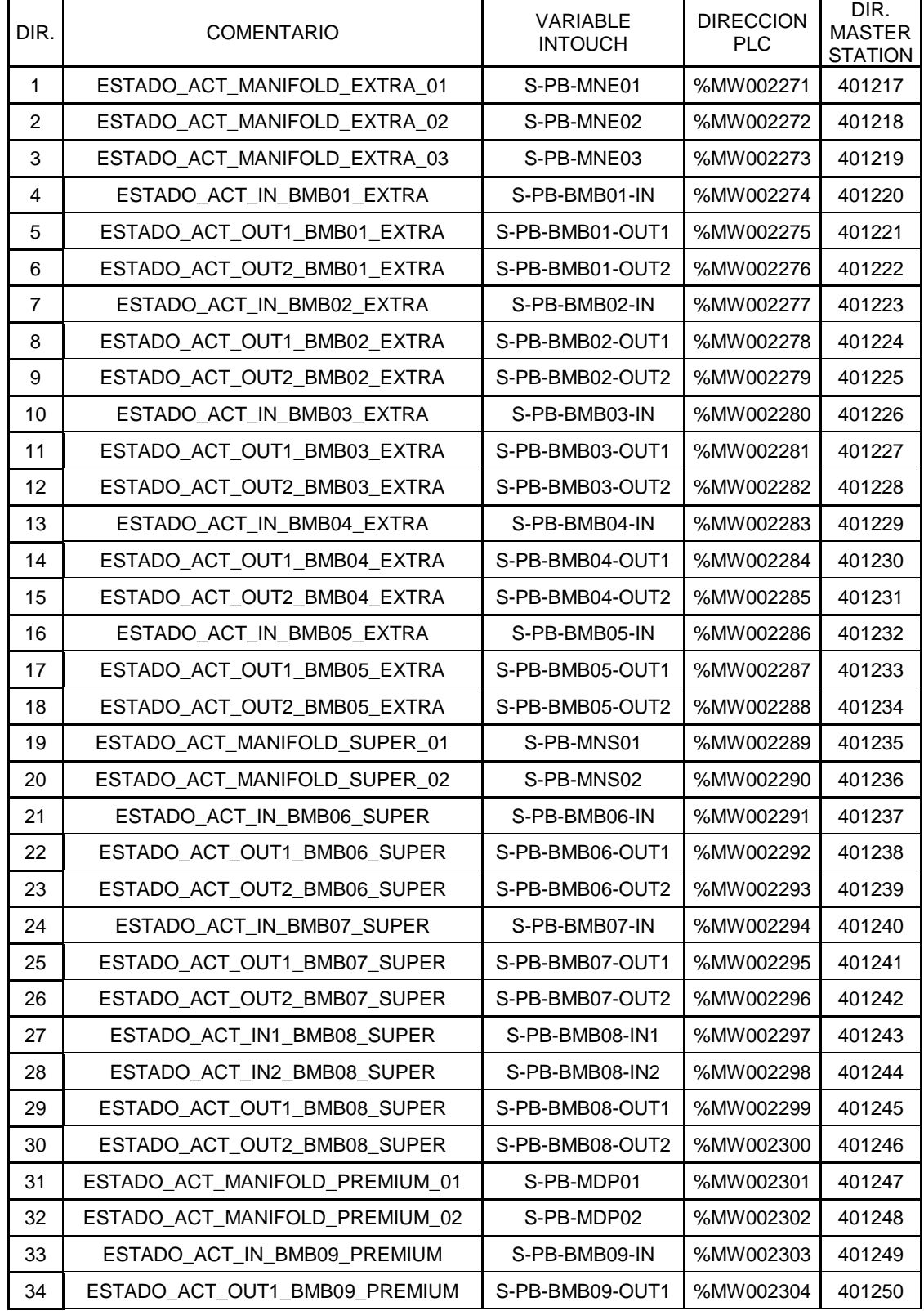

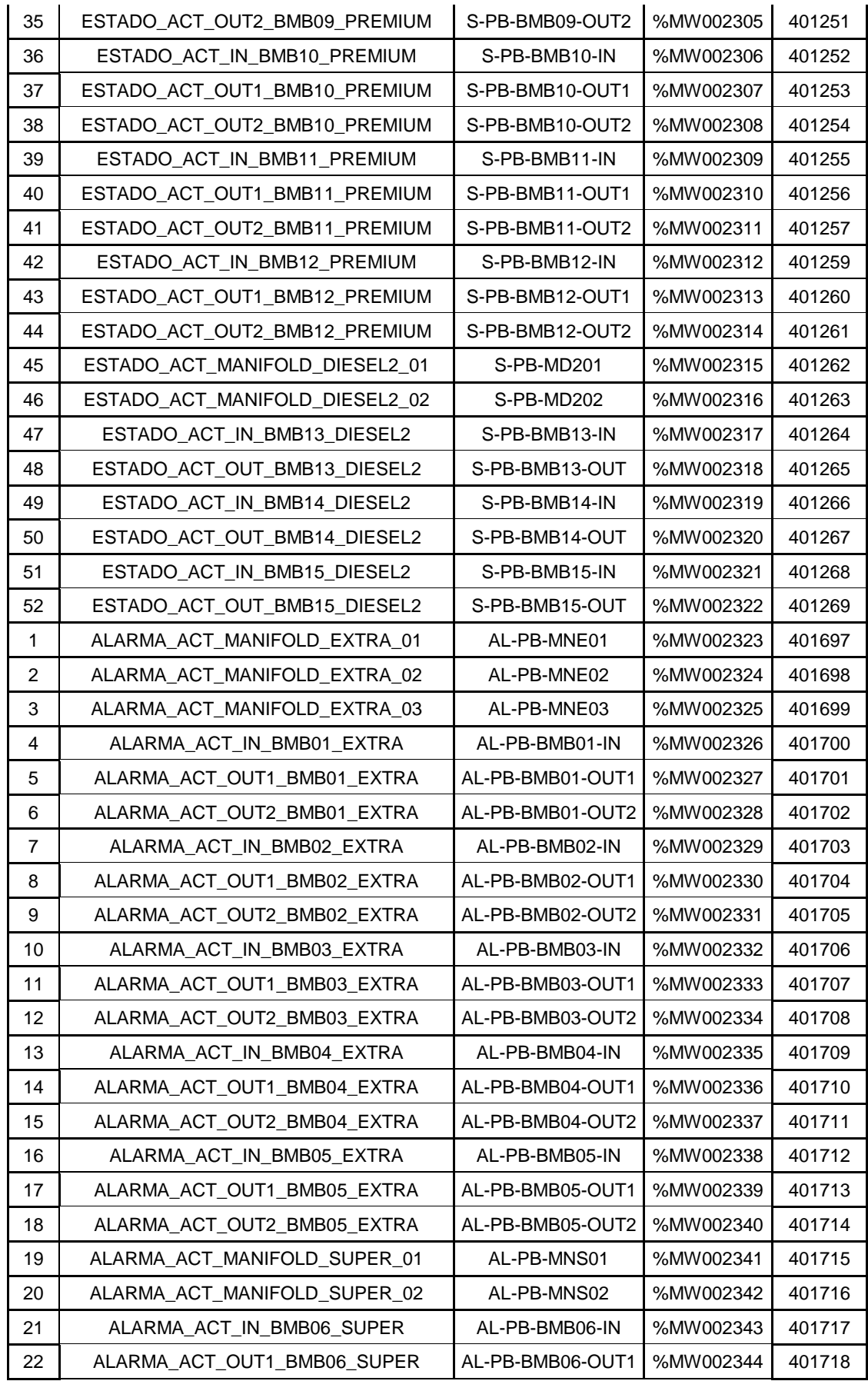

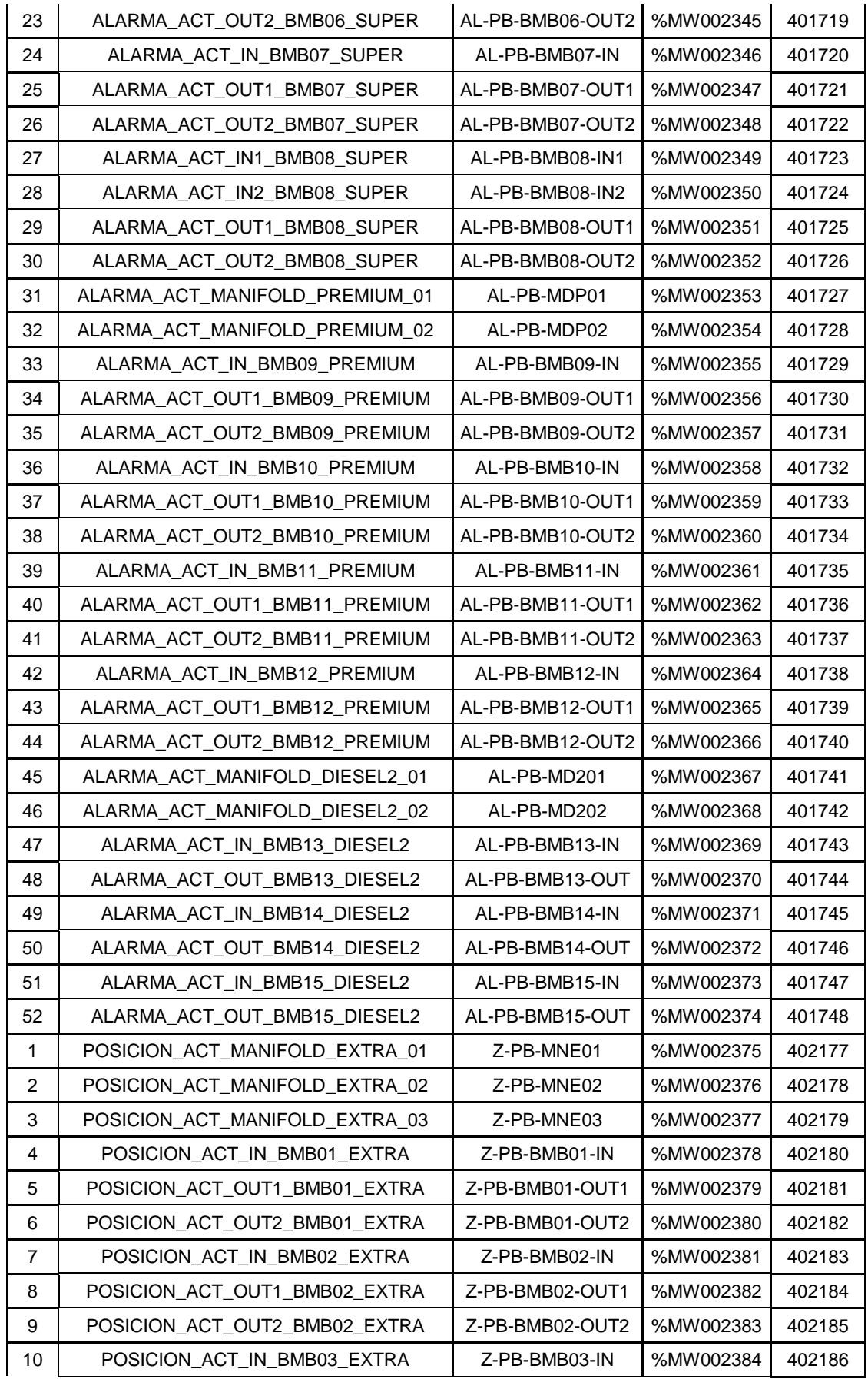

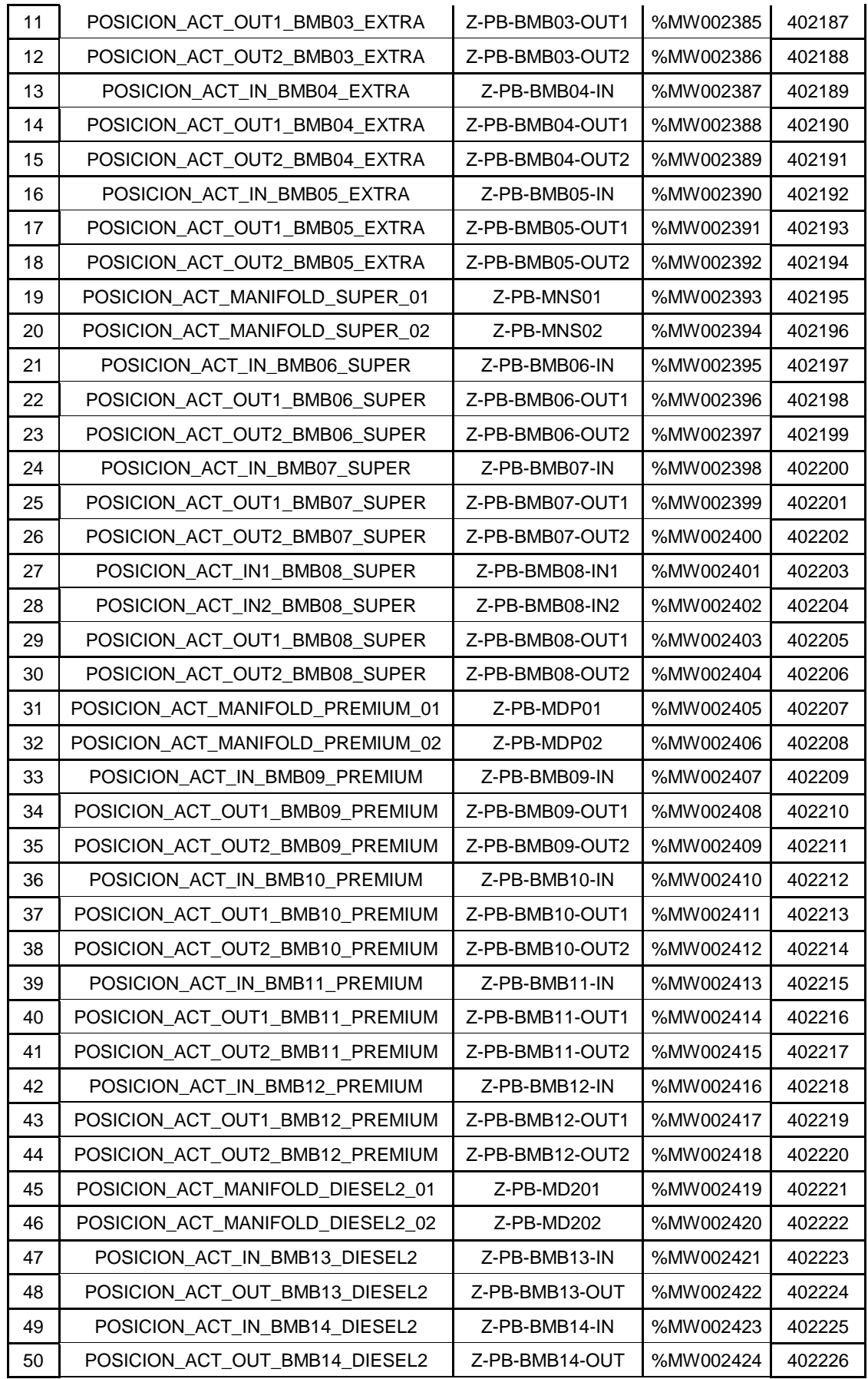

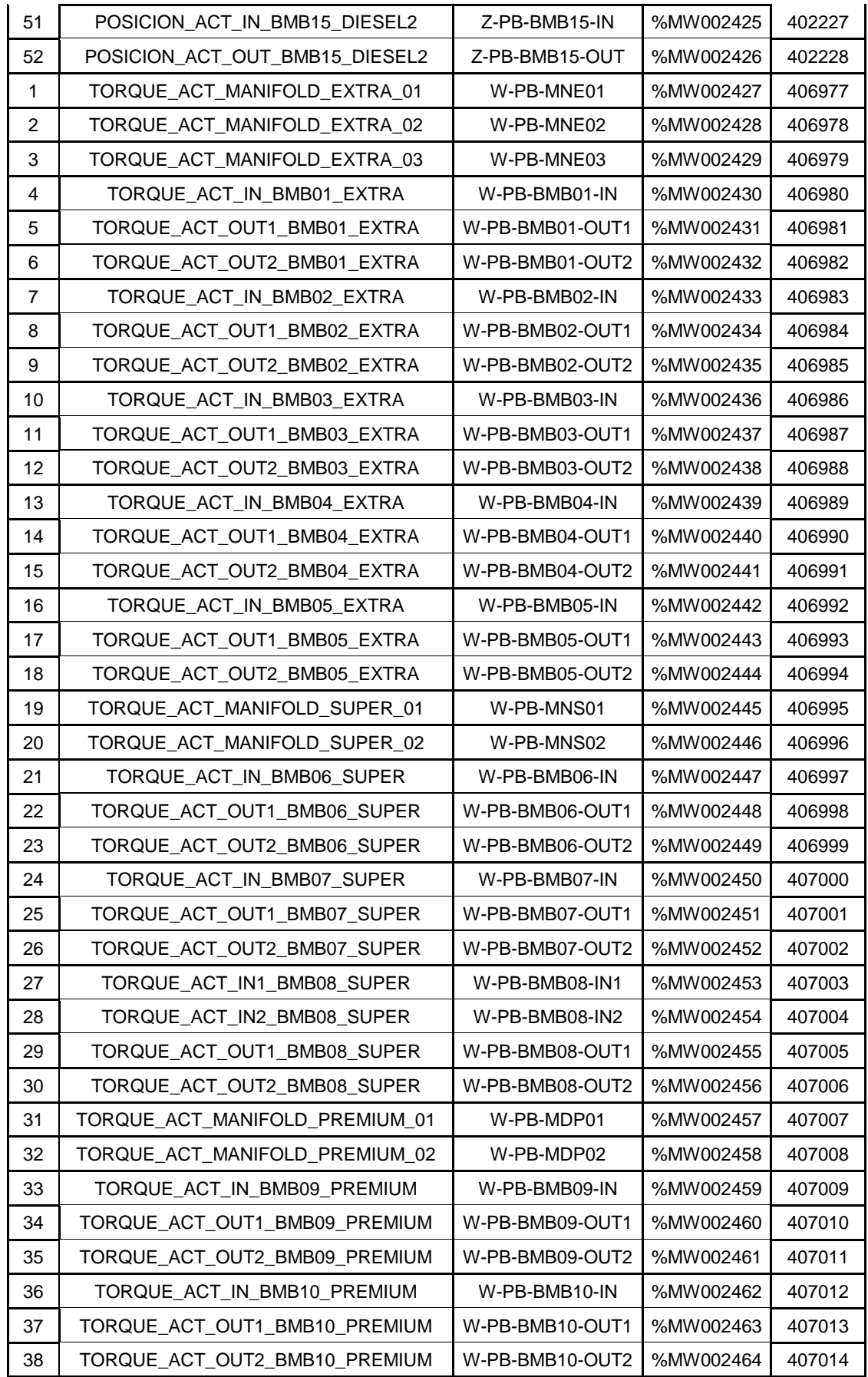

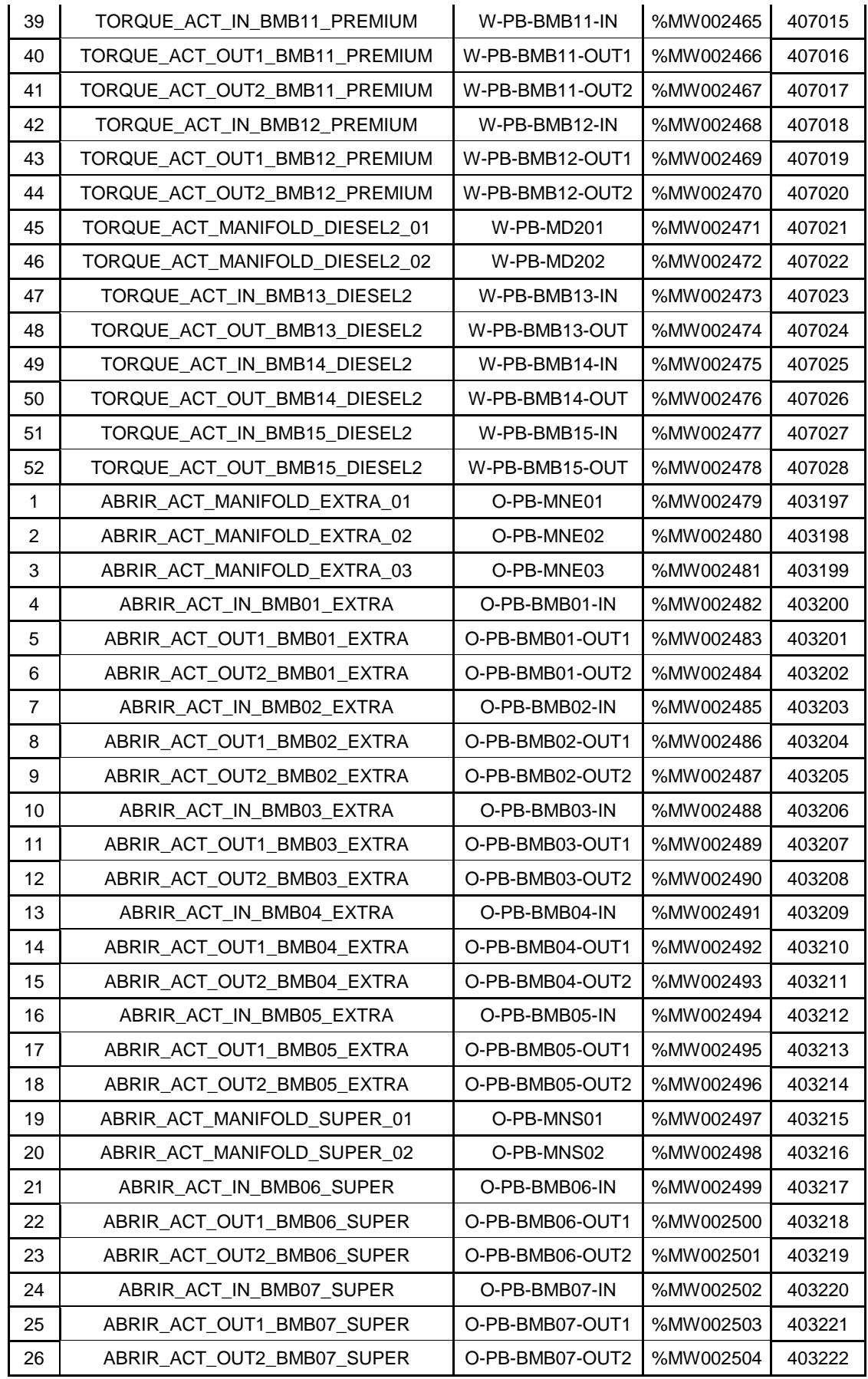

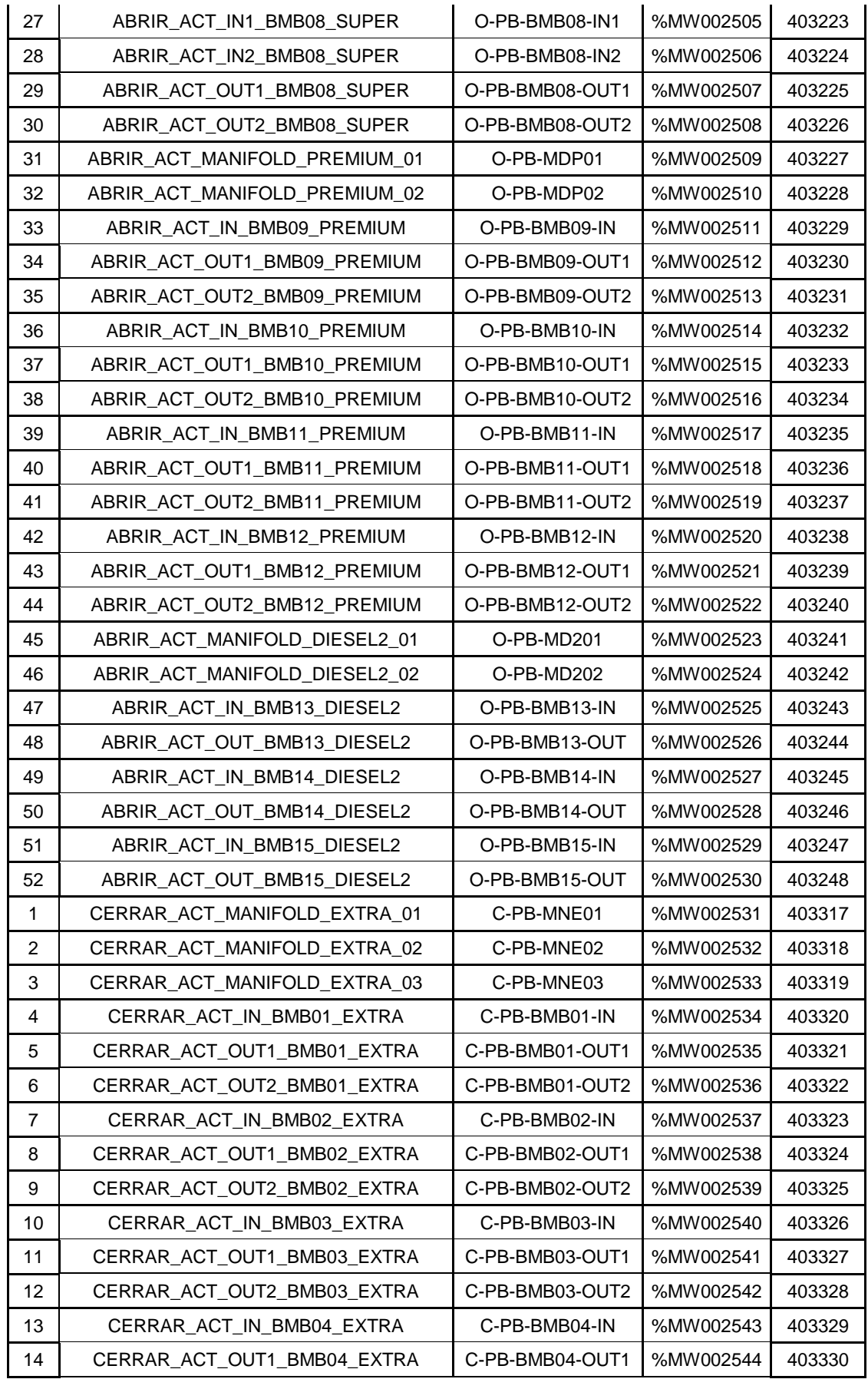

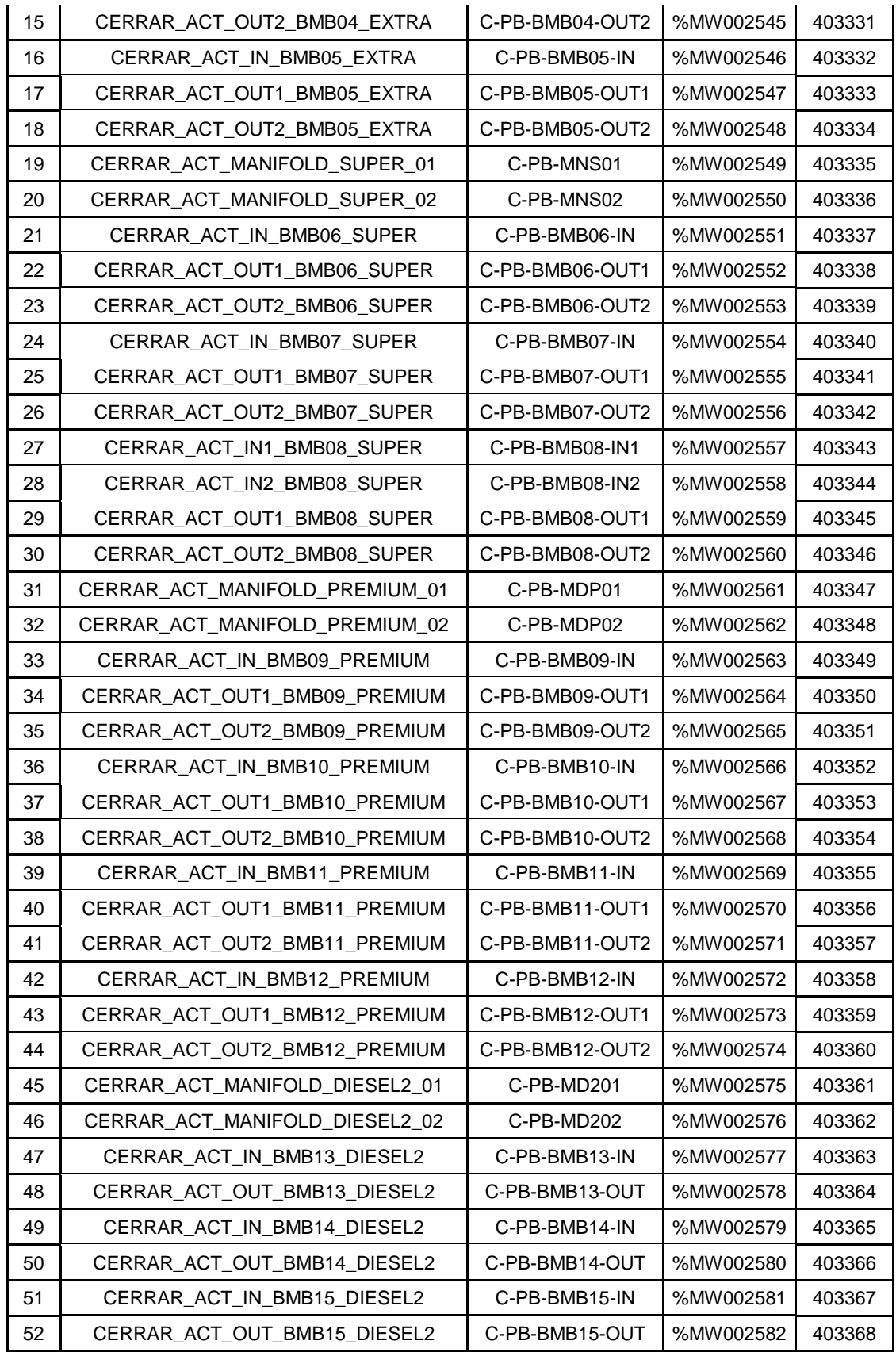

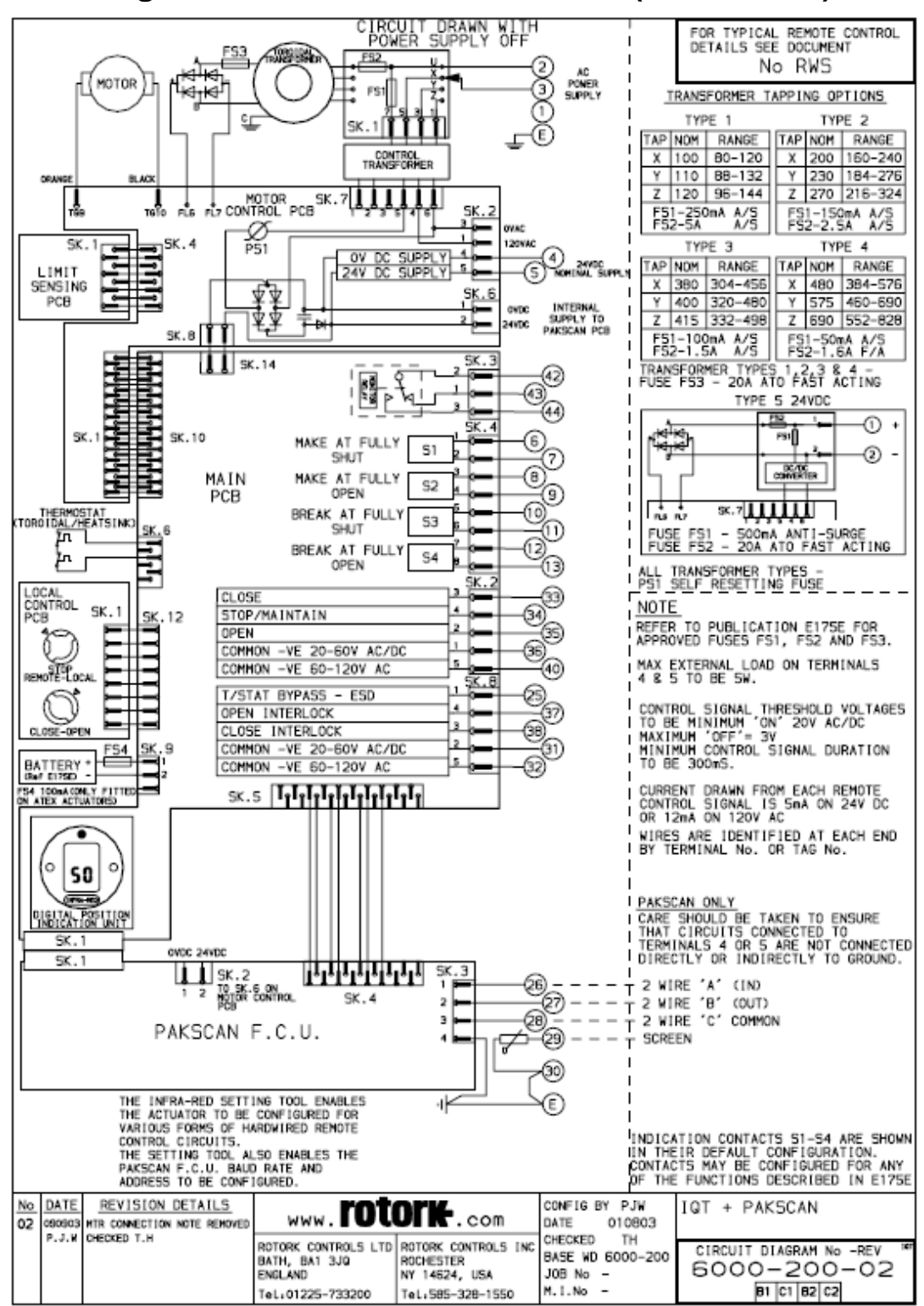

#### **Diagrama de circuito de actuadores (6000-200-02).**

## **Características de canaleta y accesorios según su tramo.**

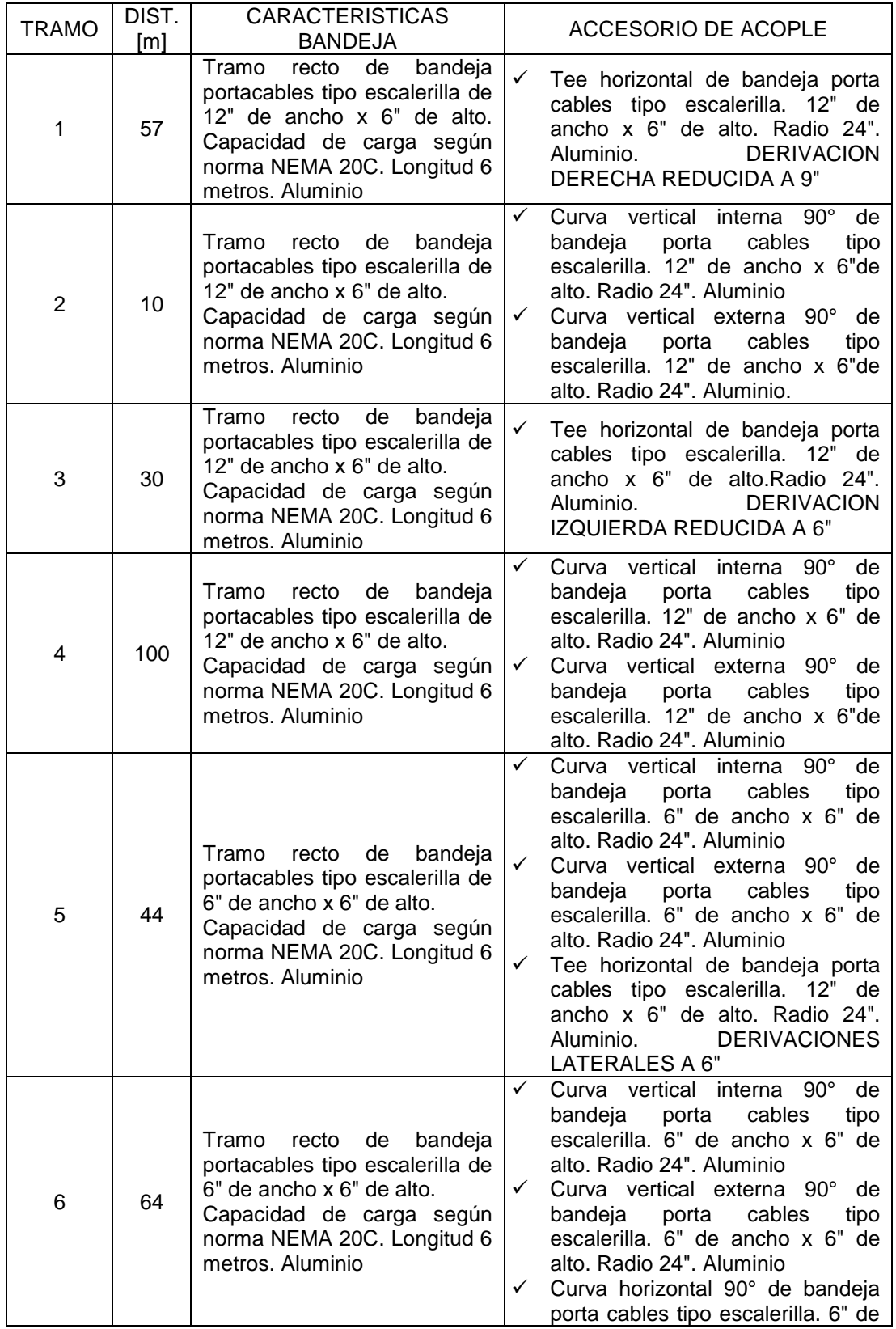

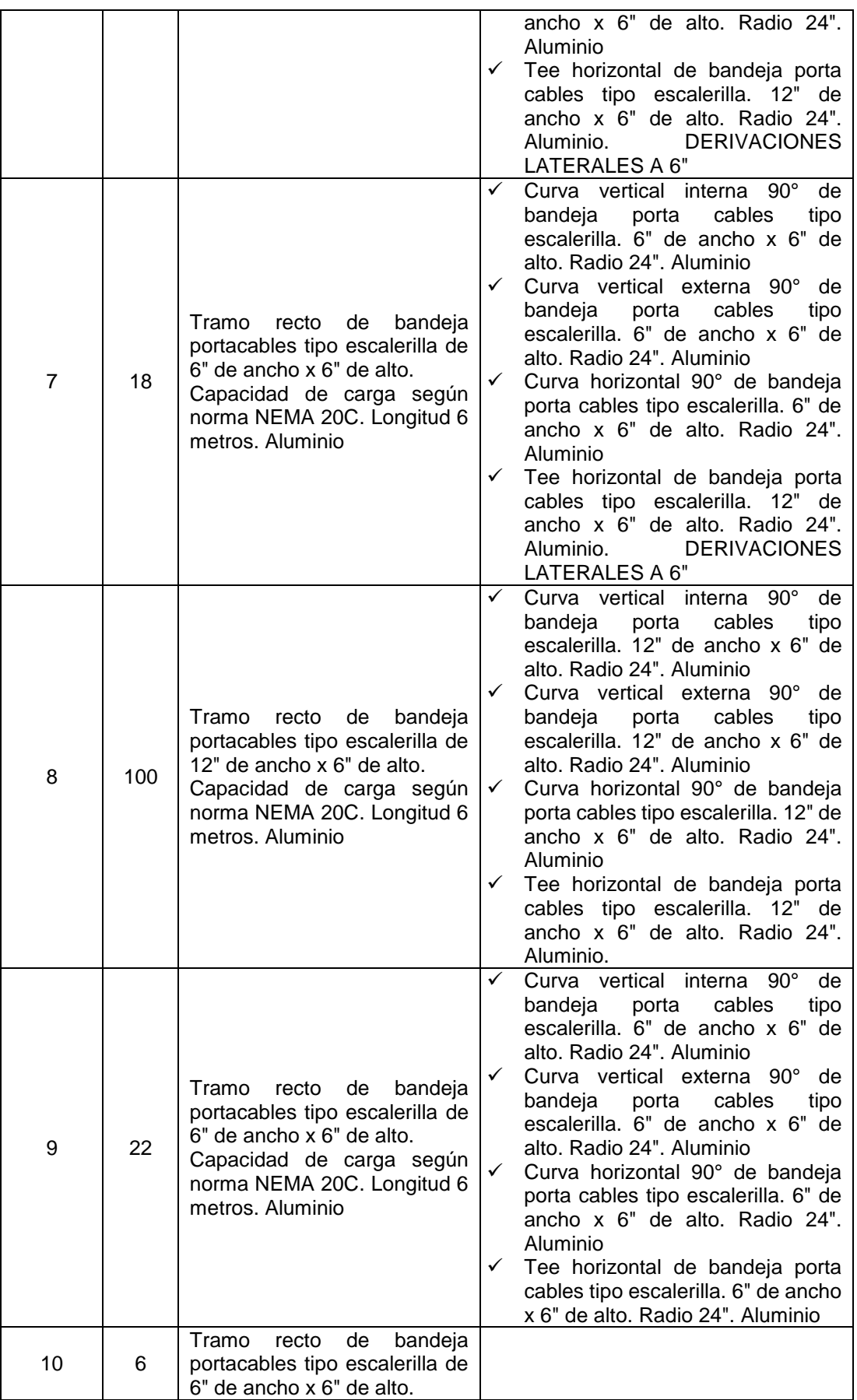

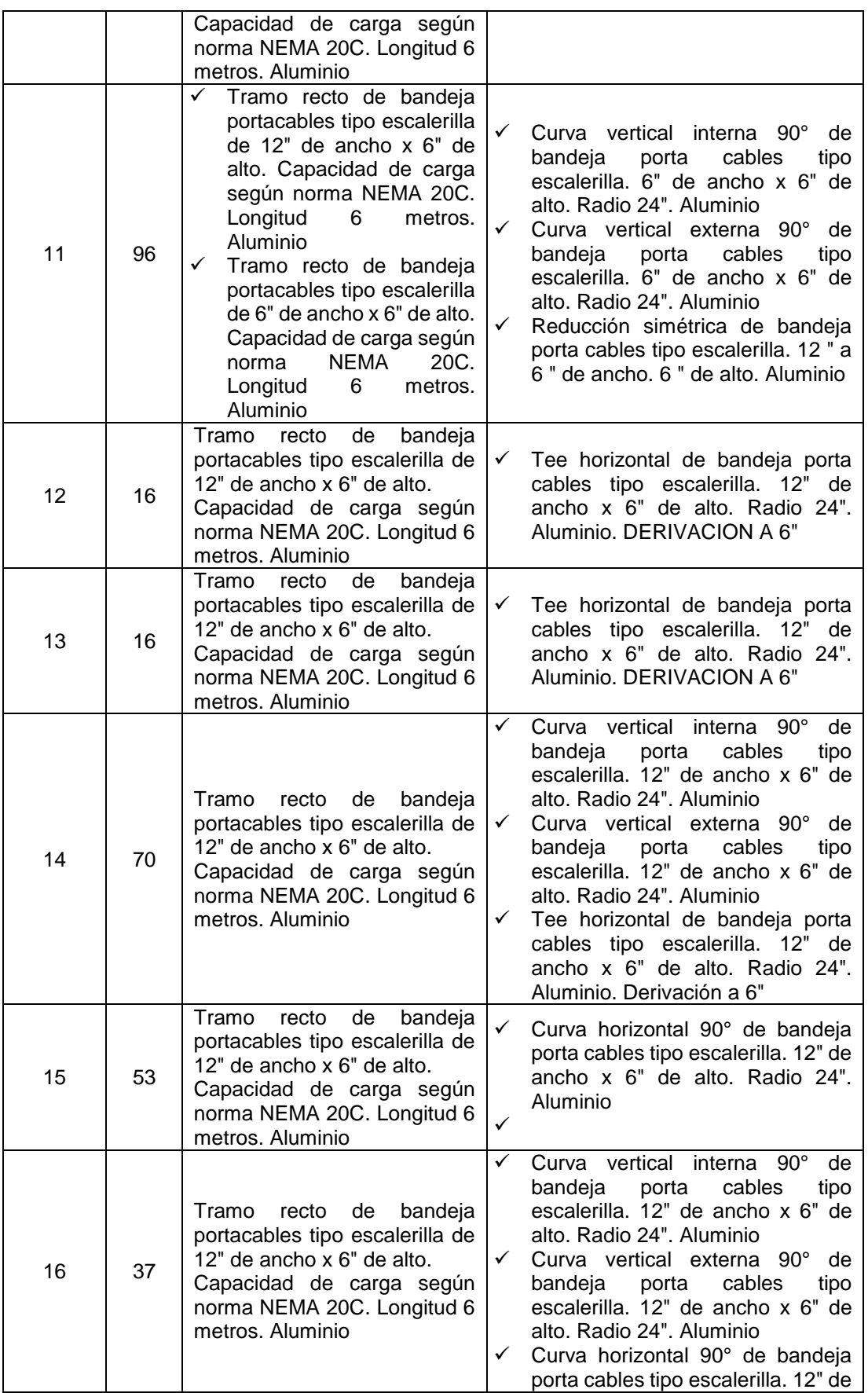

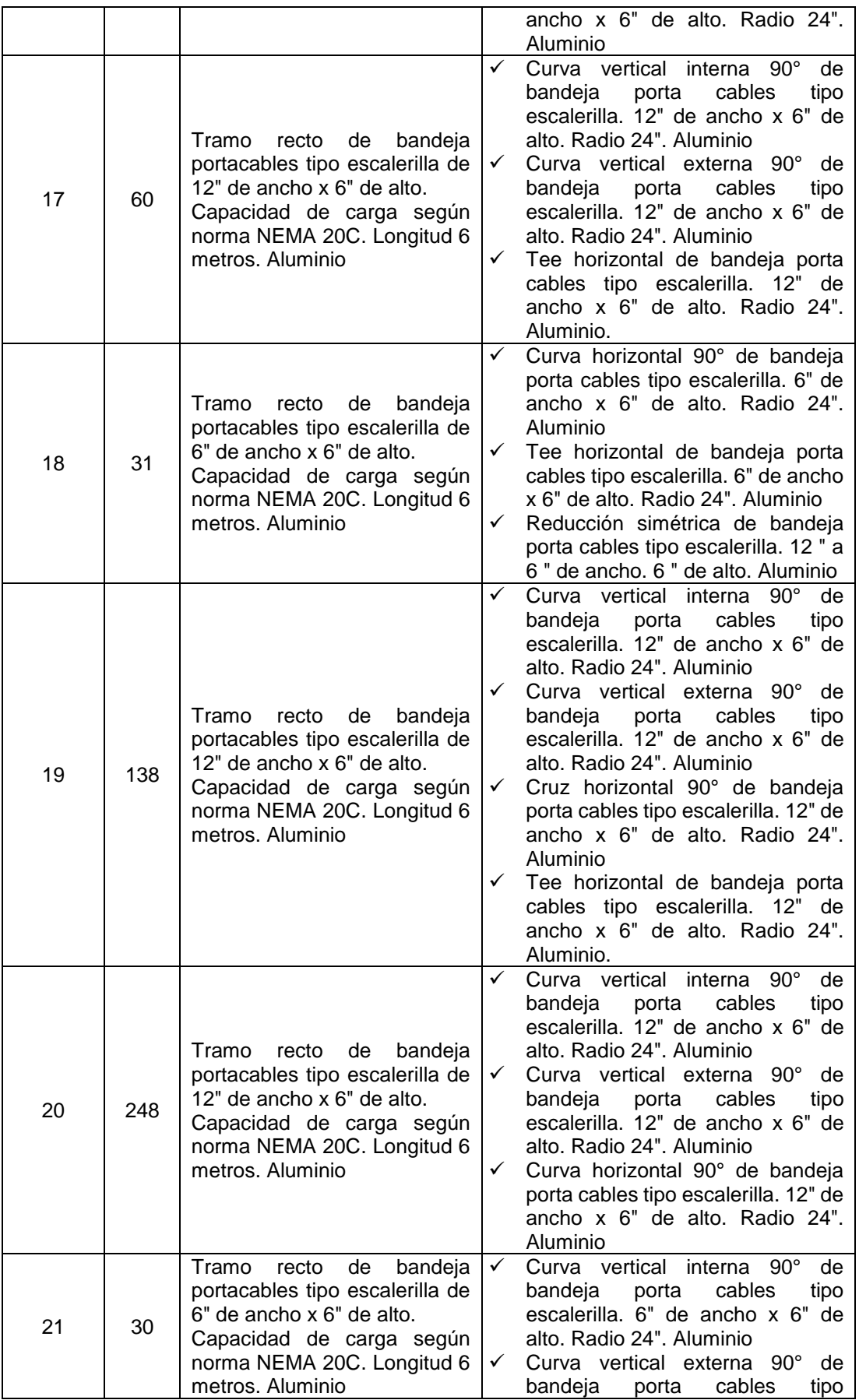

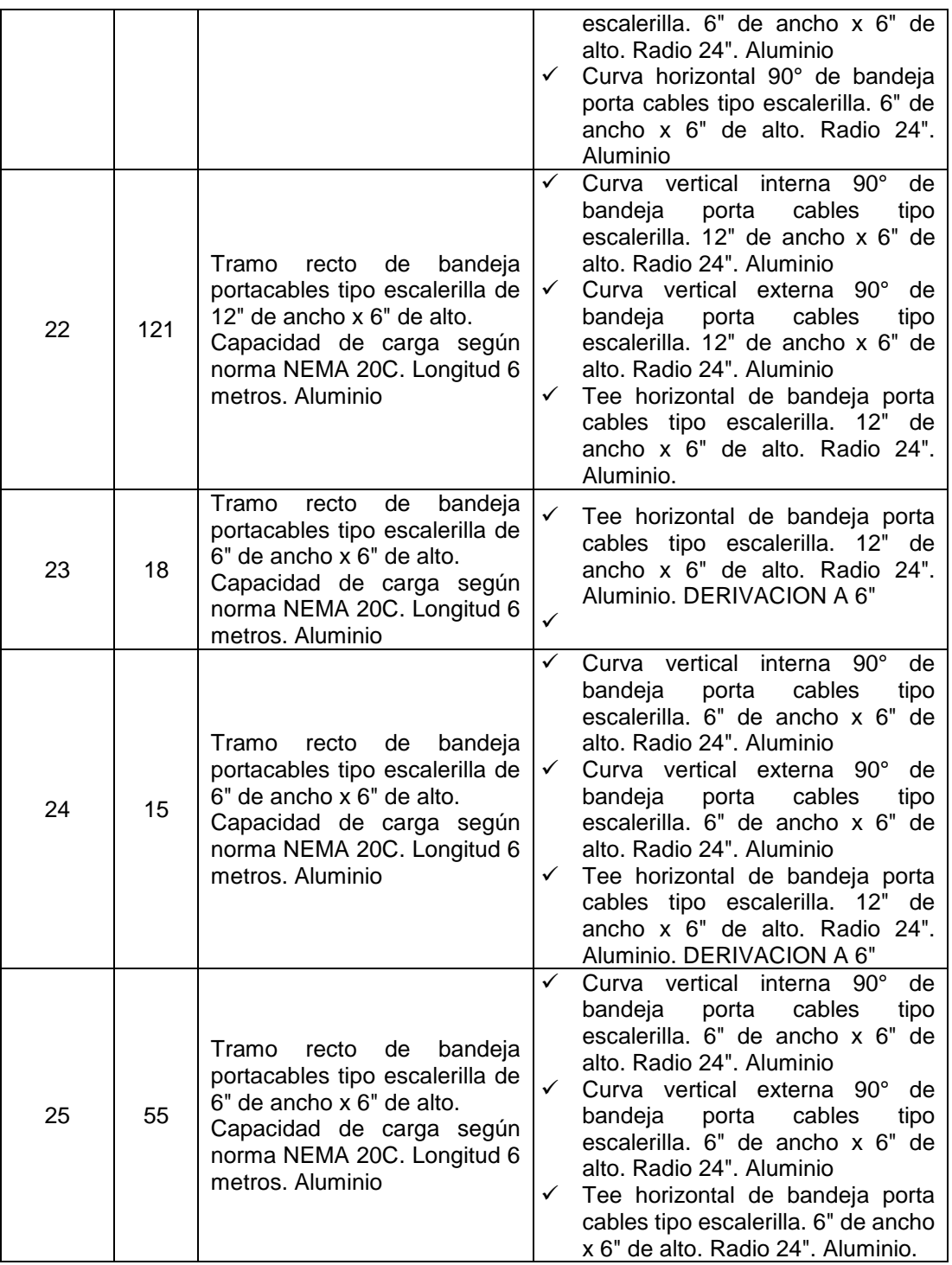

### **Dimensiones de cables, breakers y distancias.**

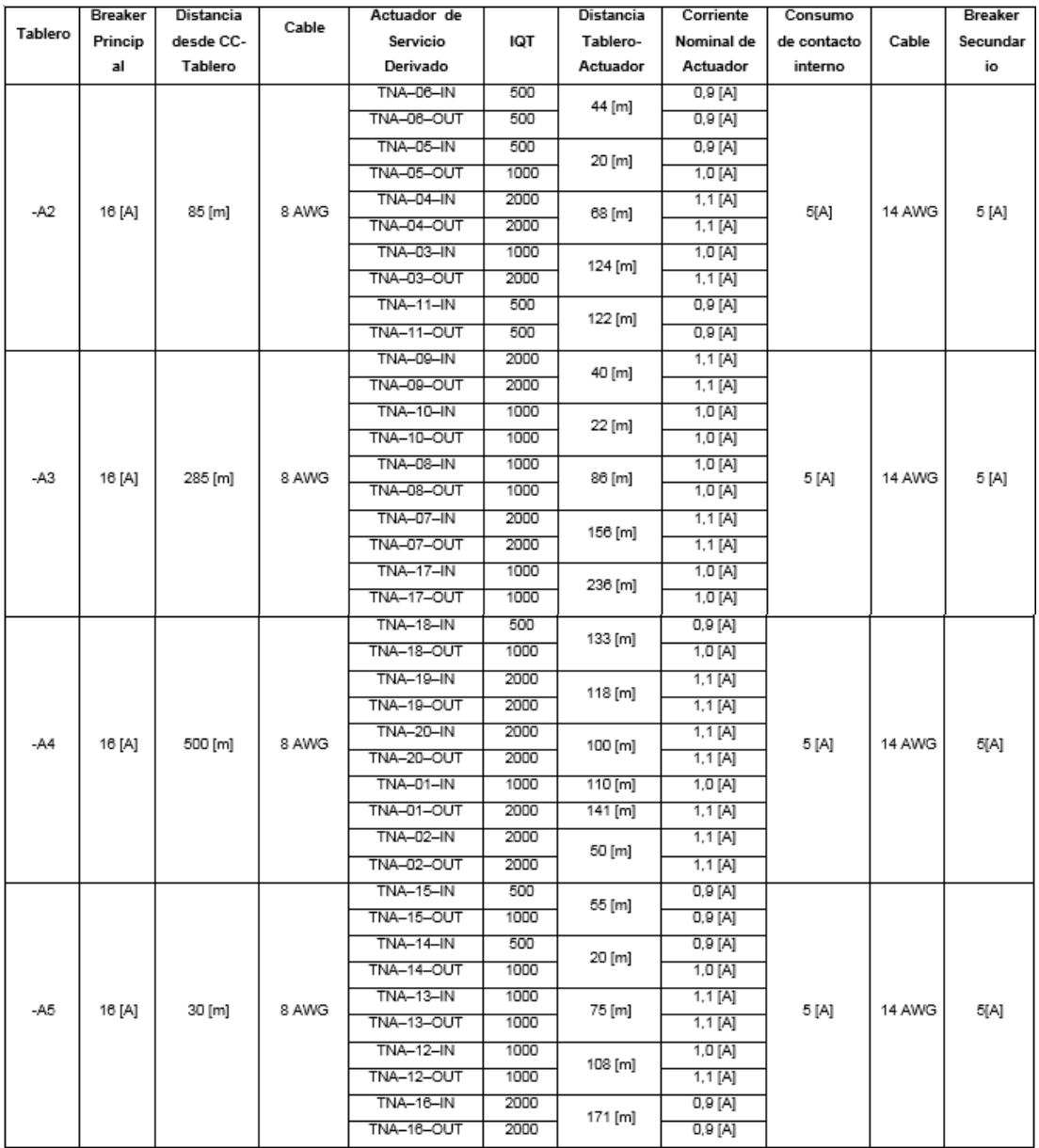

# **ANEXO 7 PLANOS P&ID**

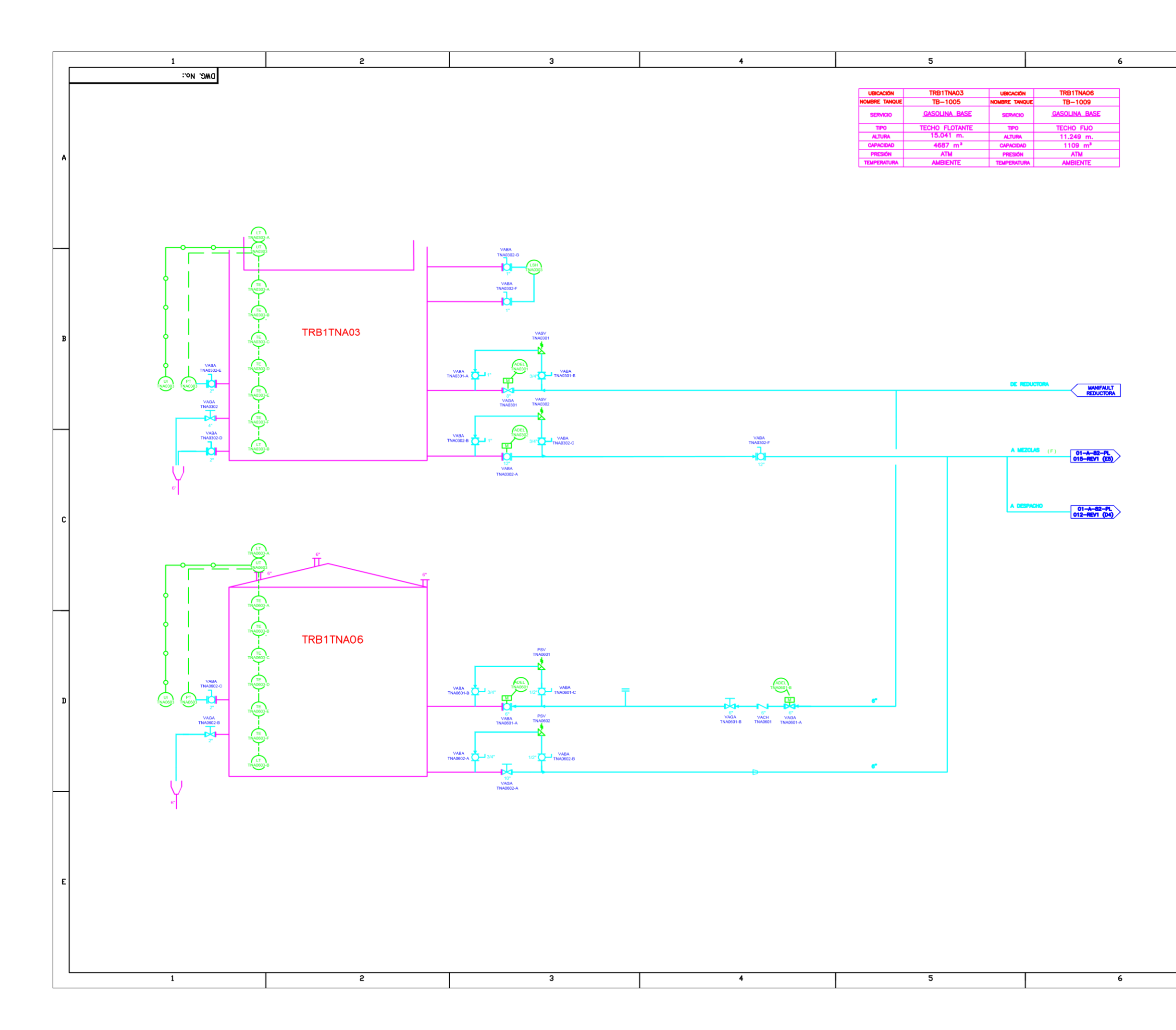

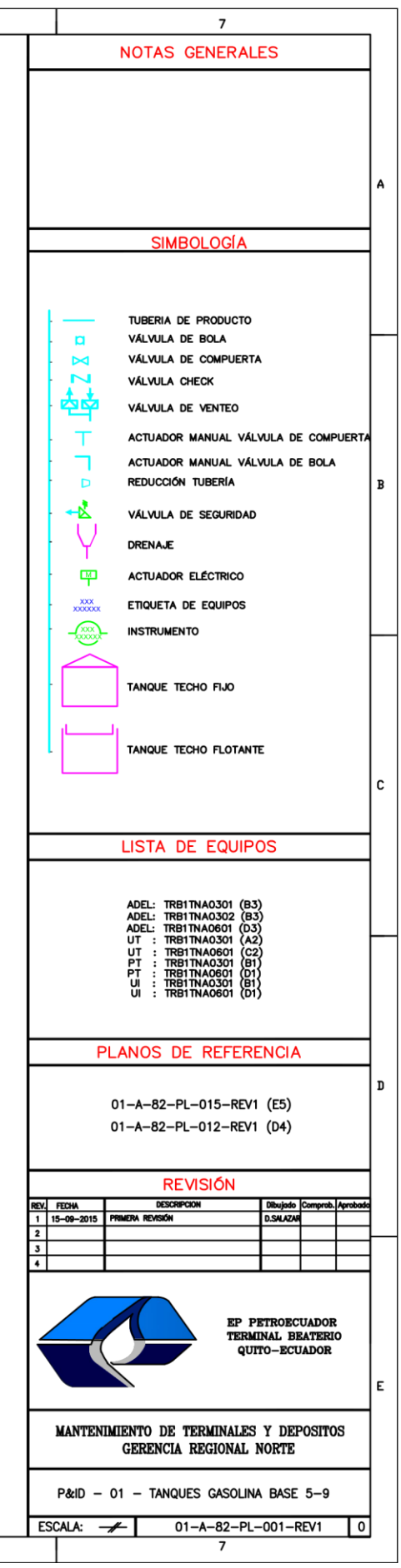

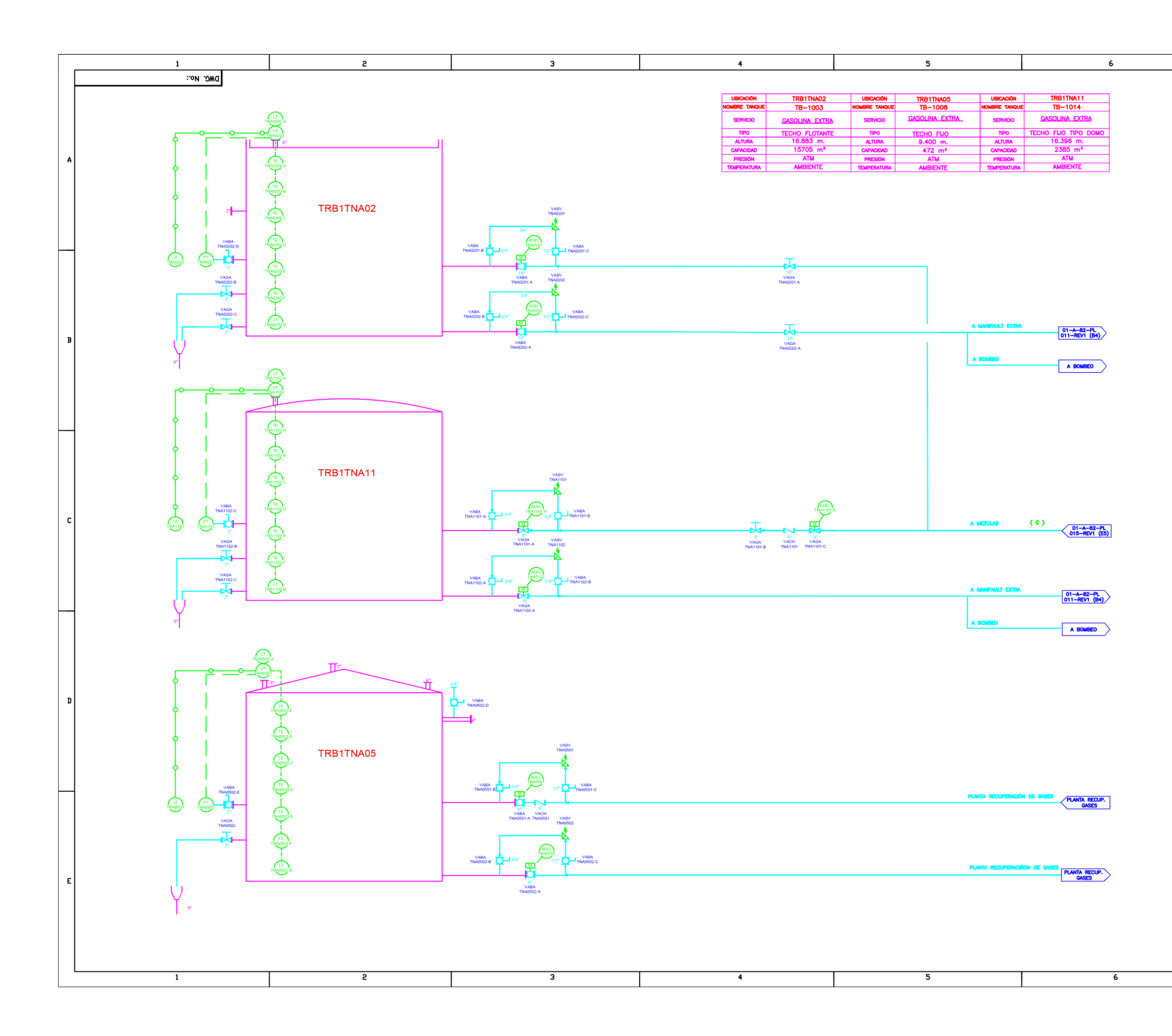

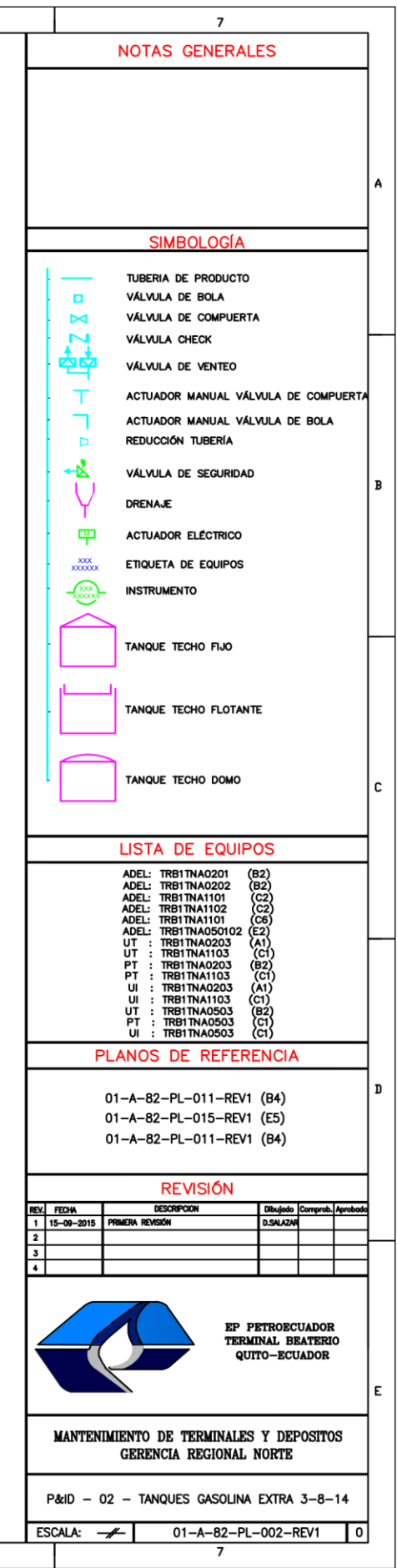

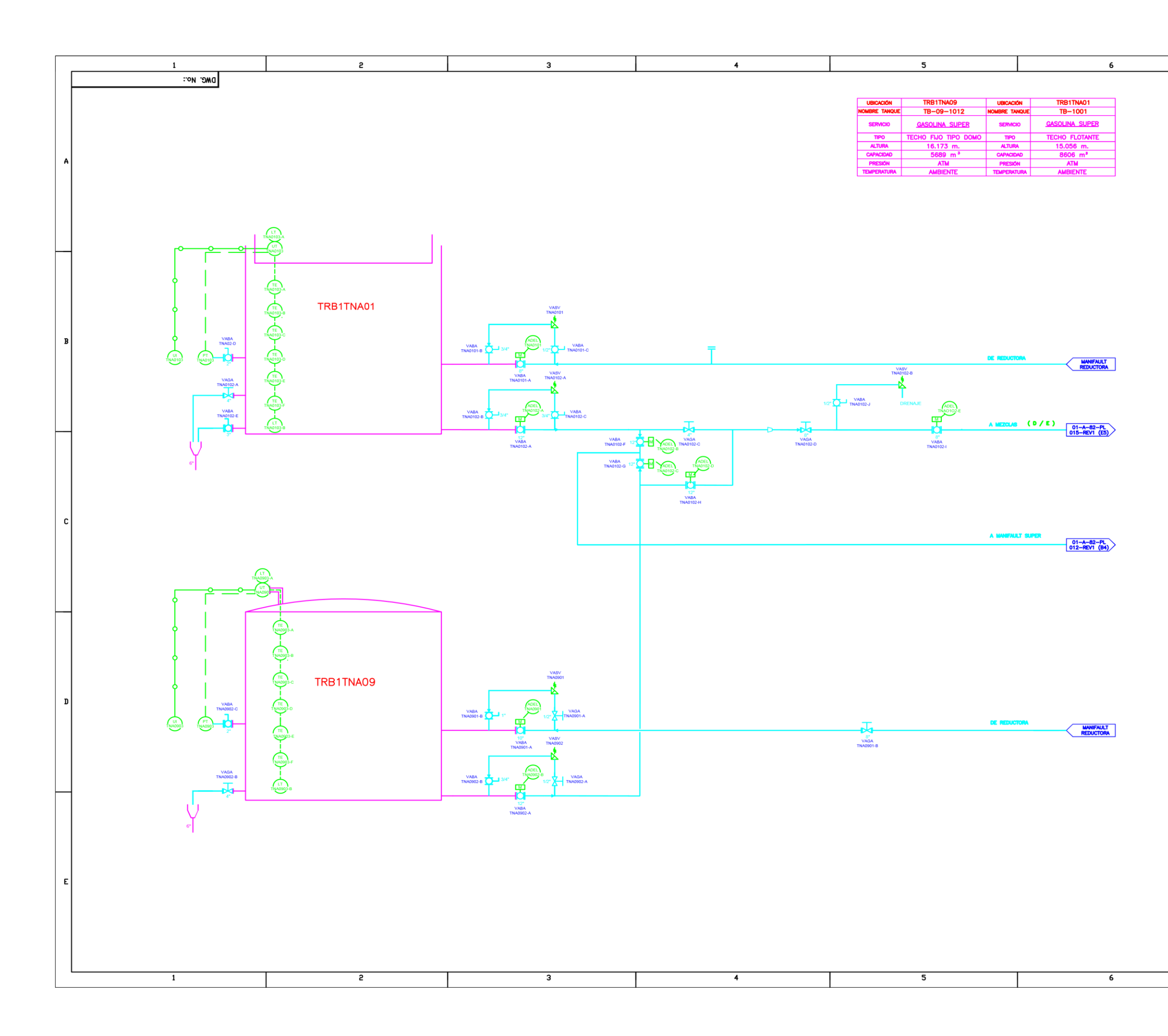

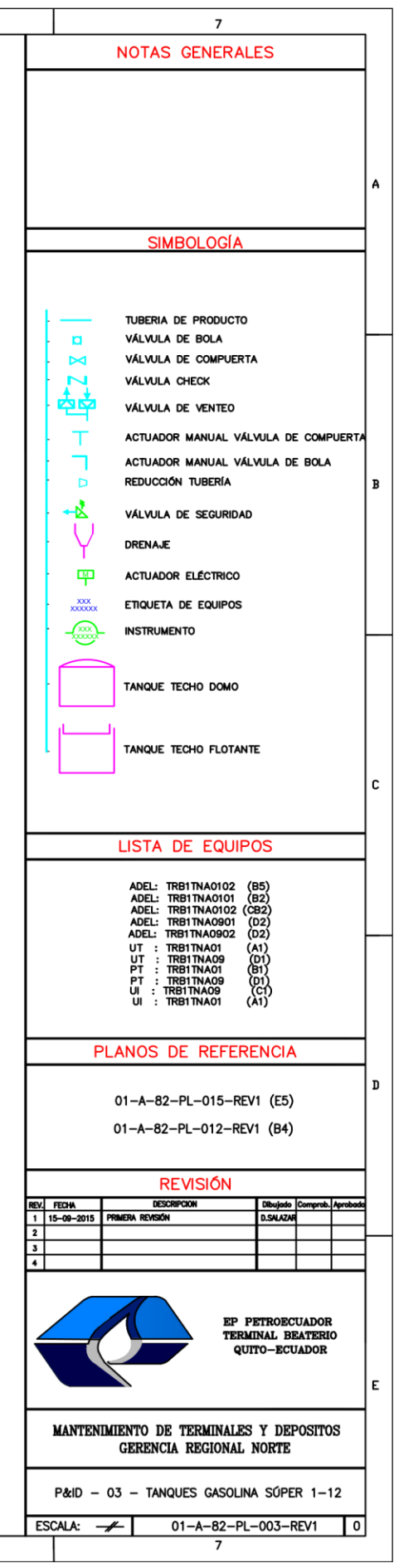

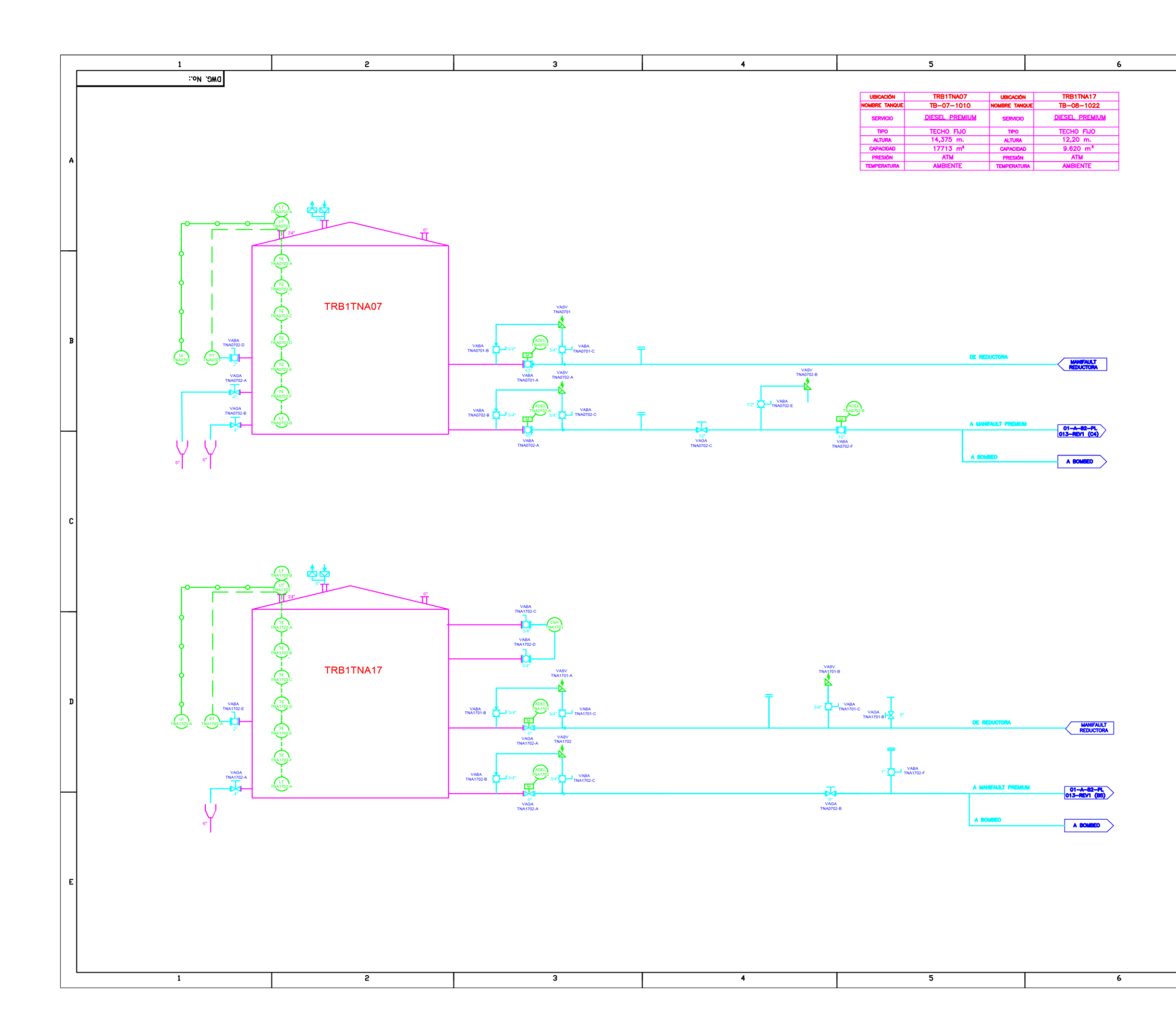

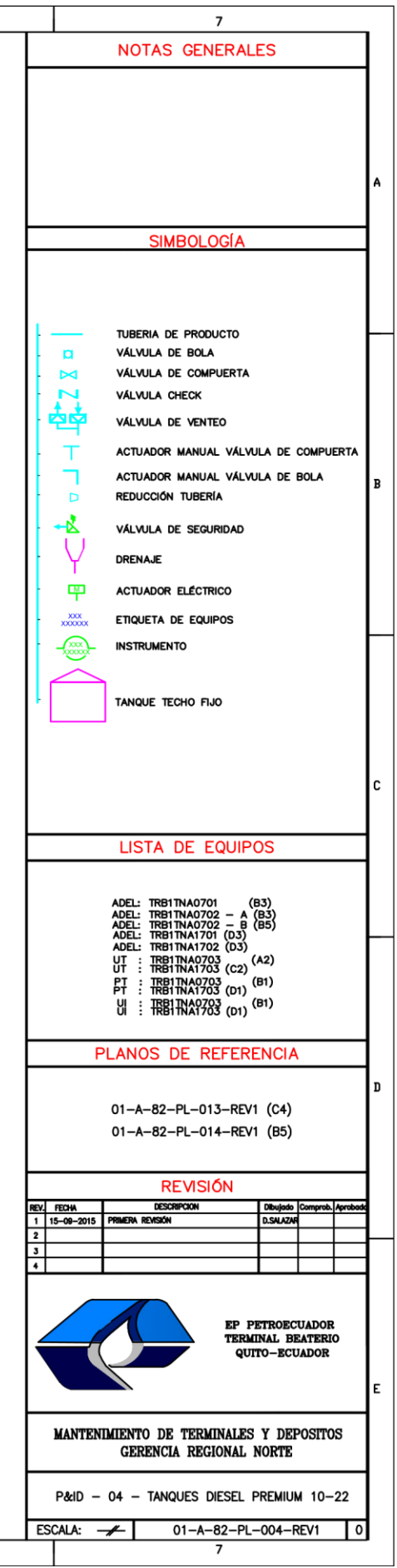
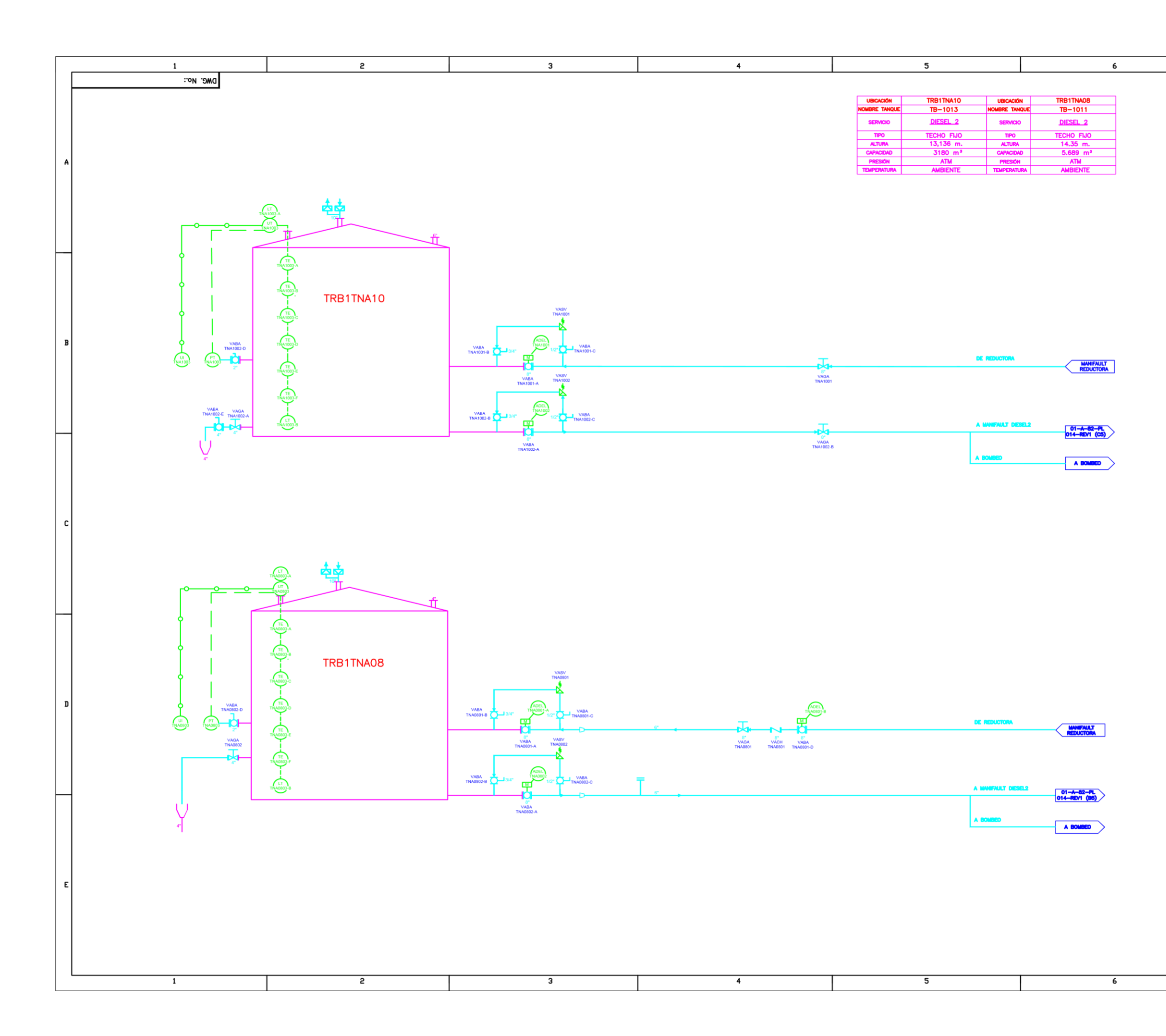

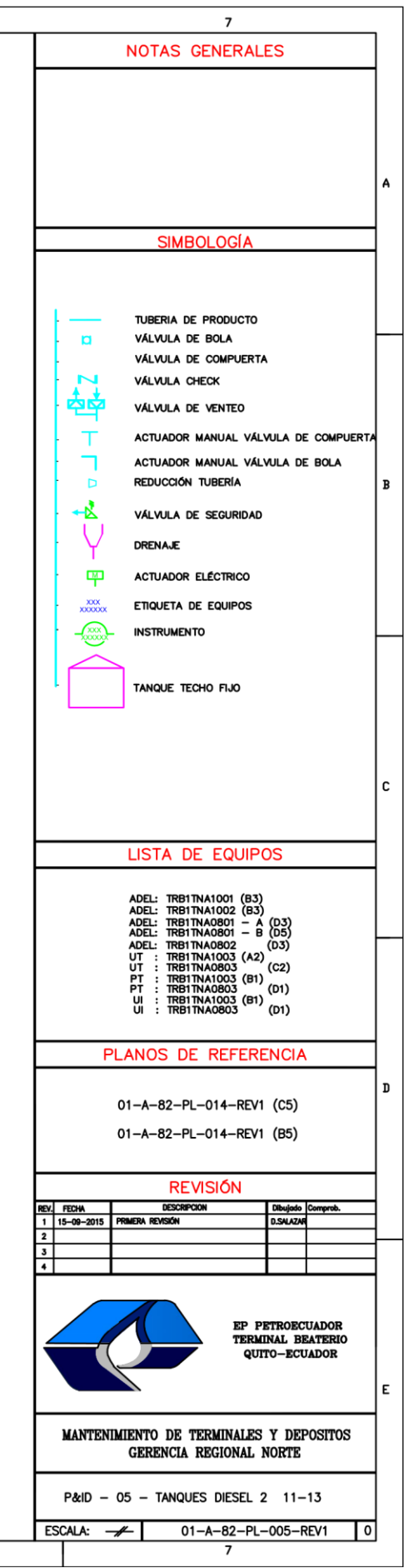

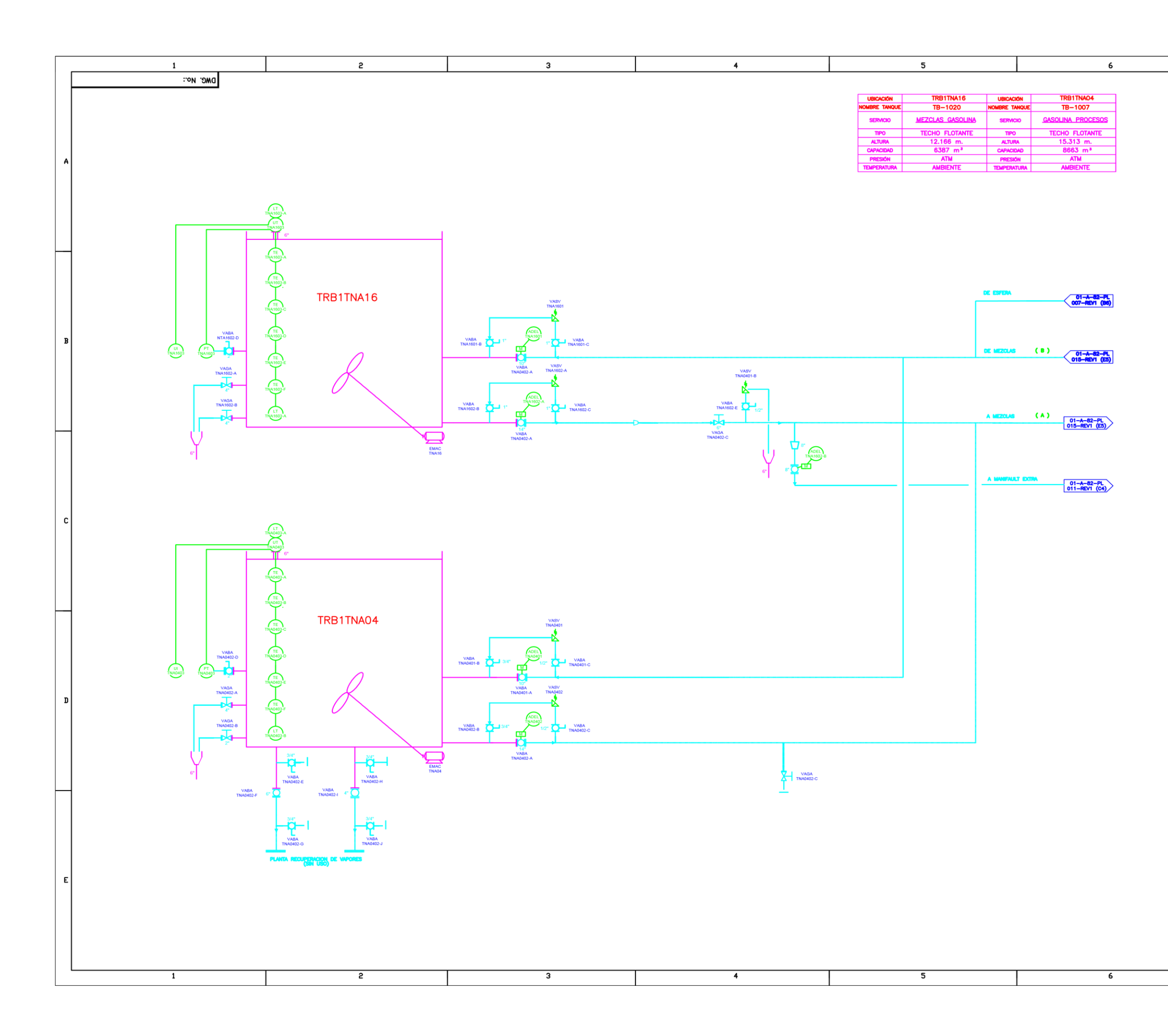

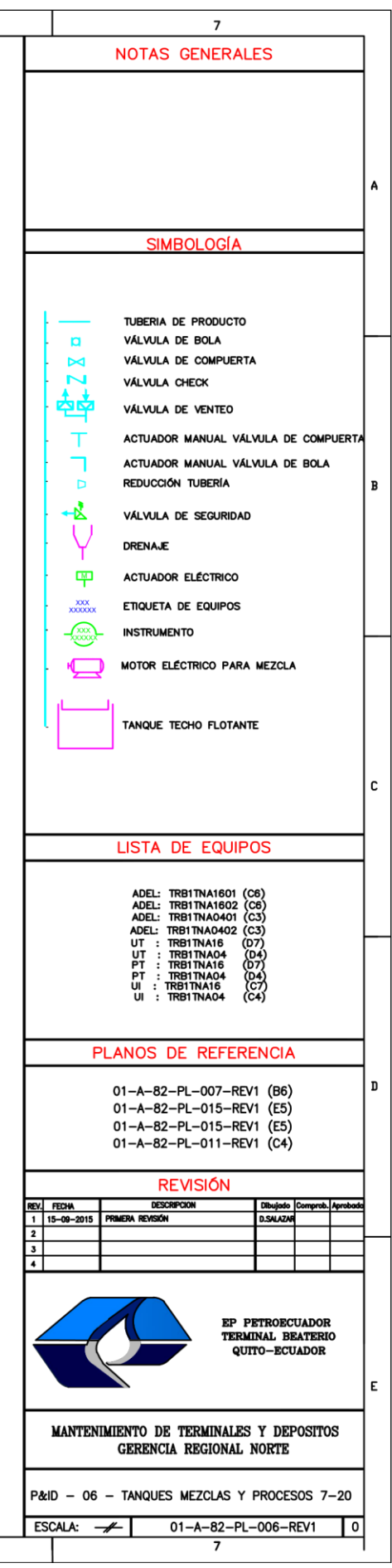

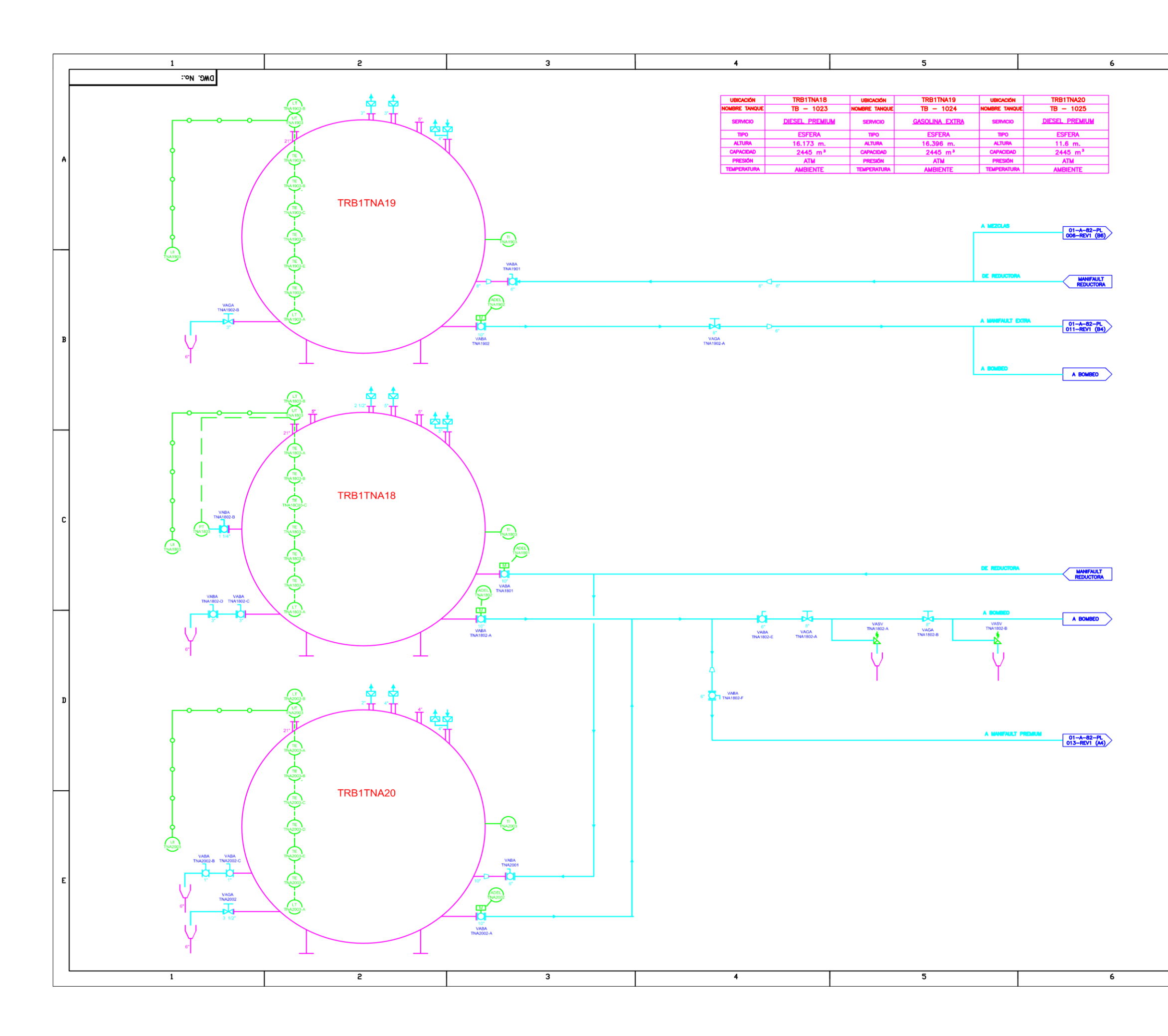

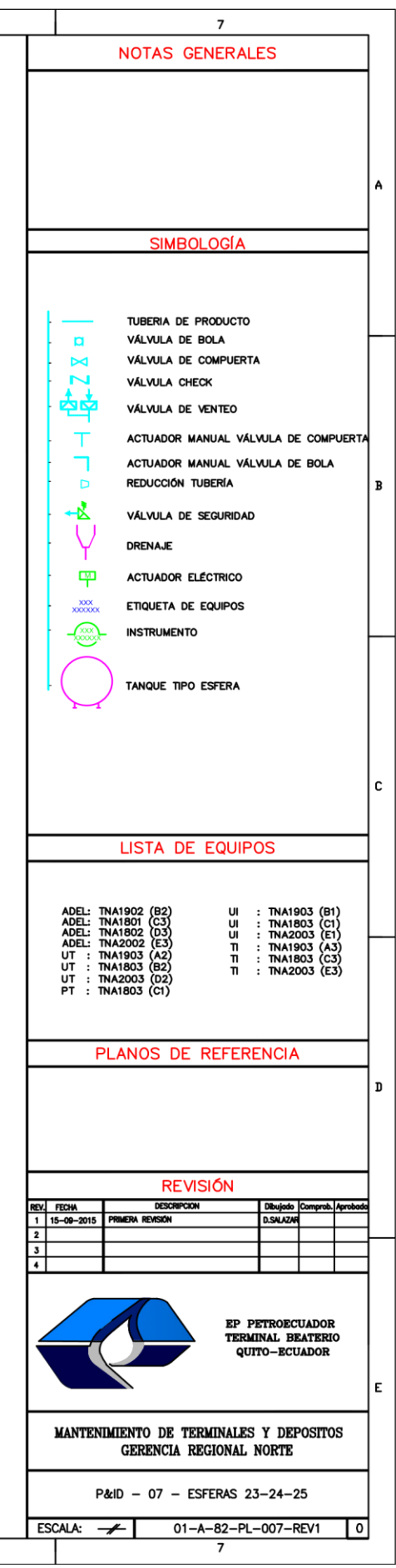

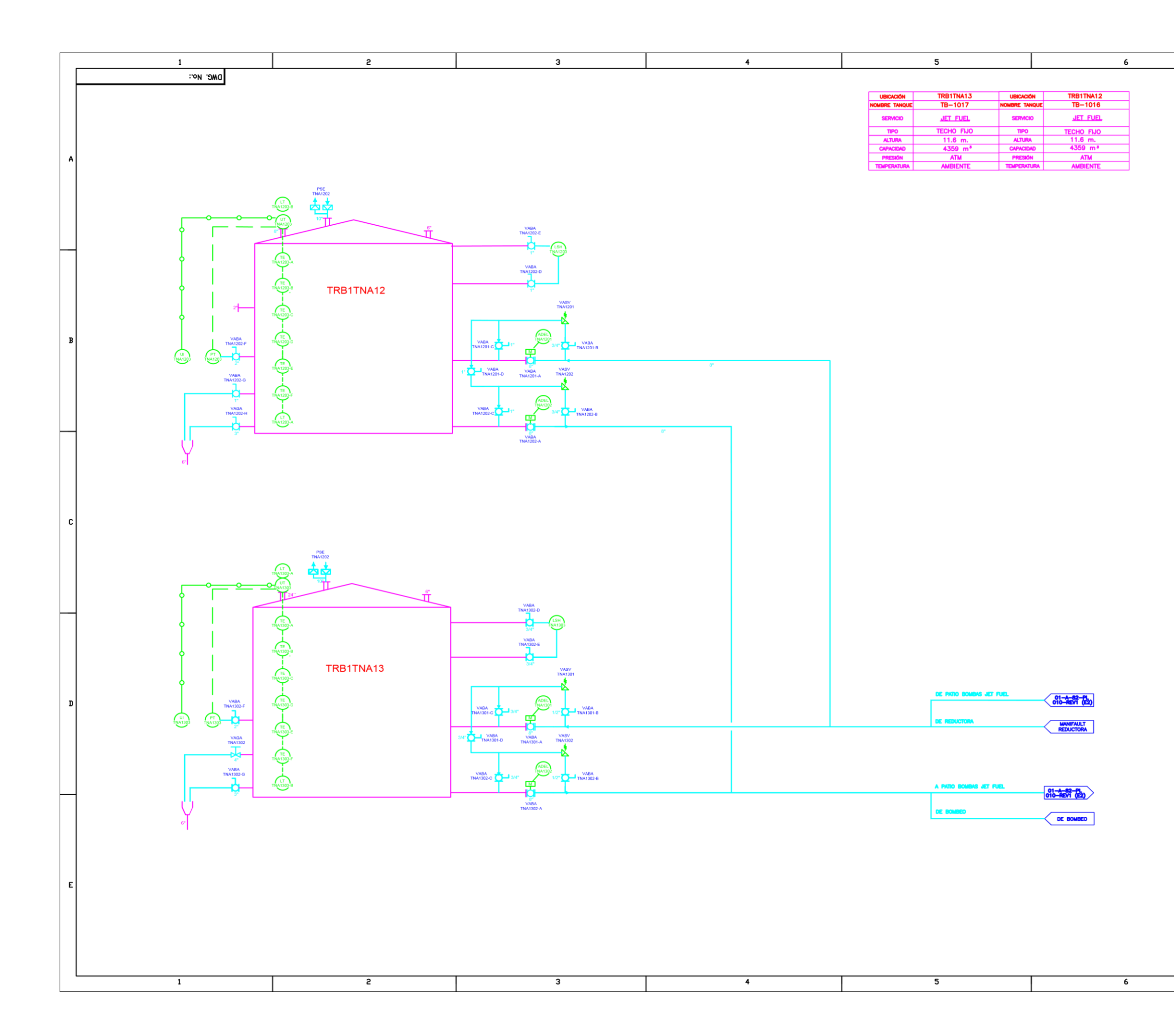

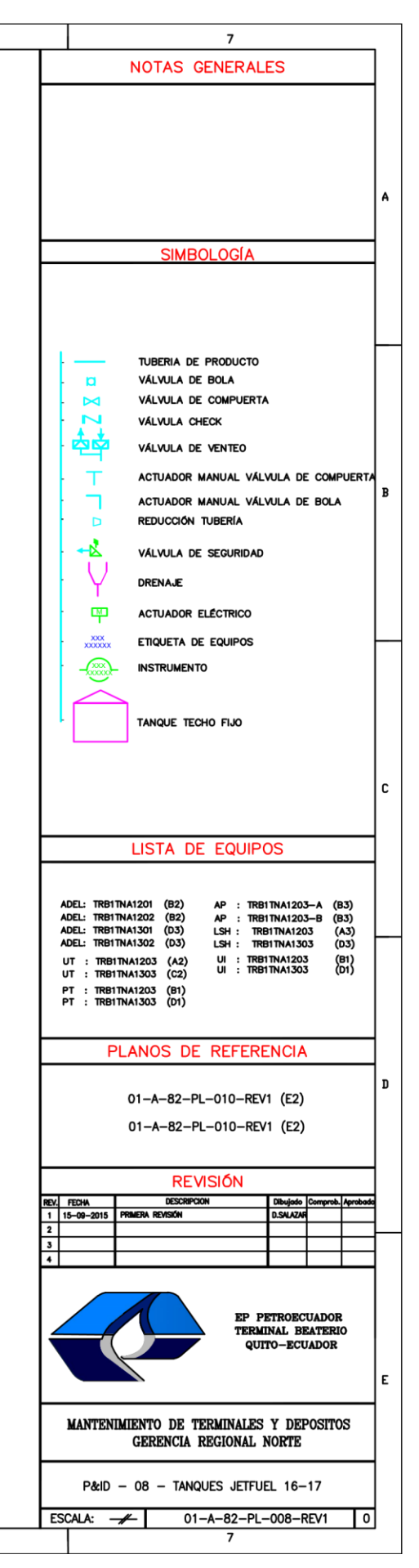

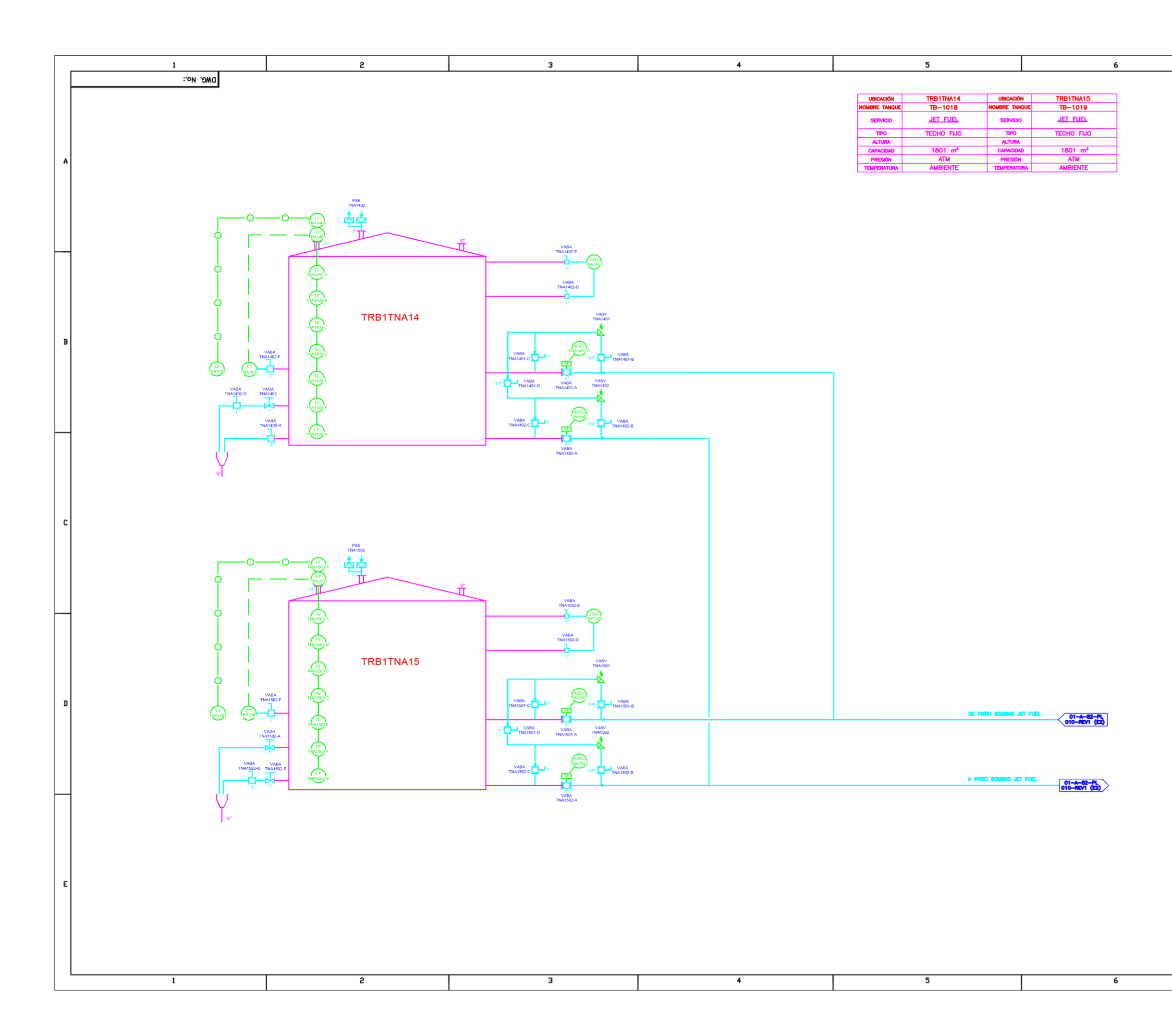

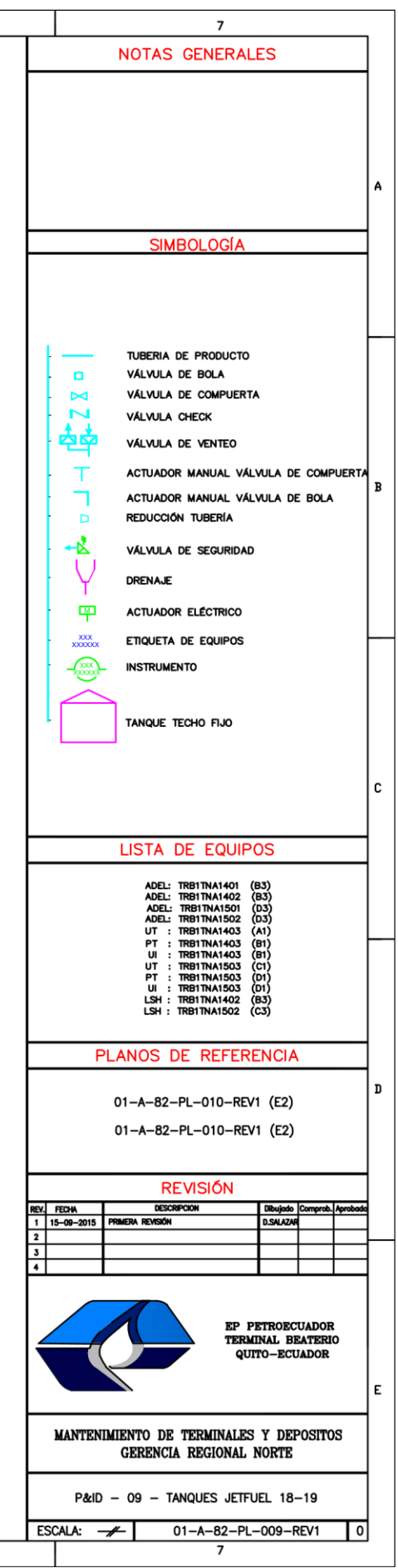

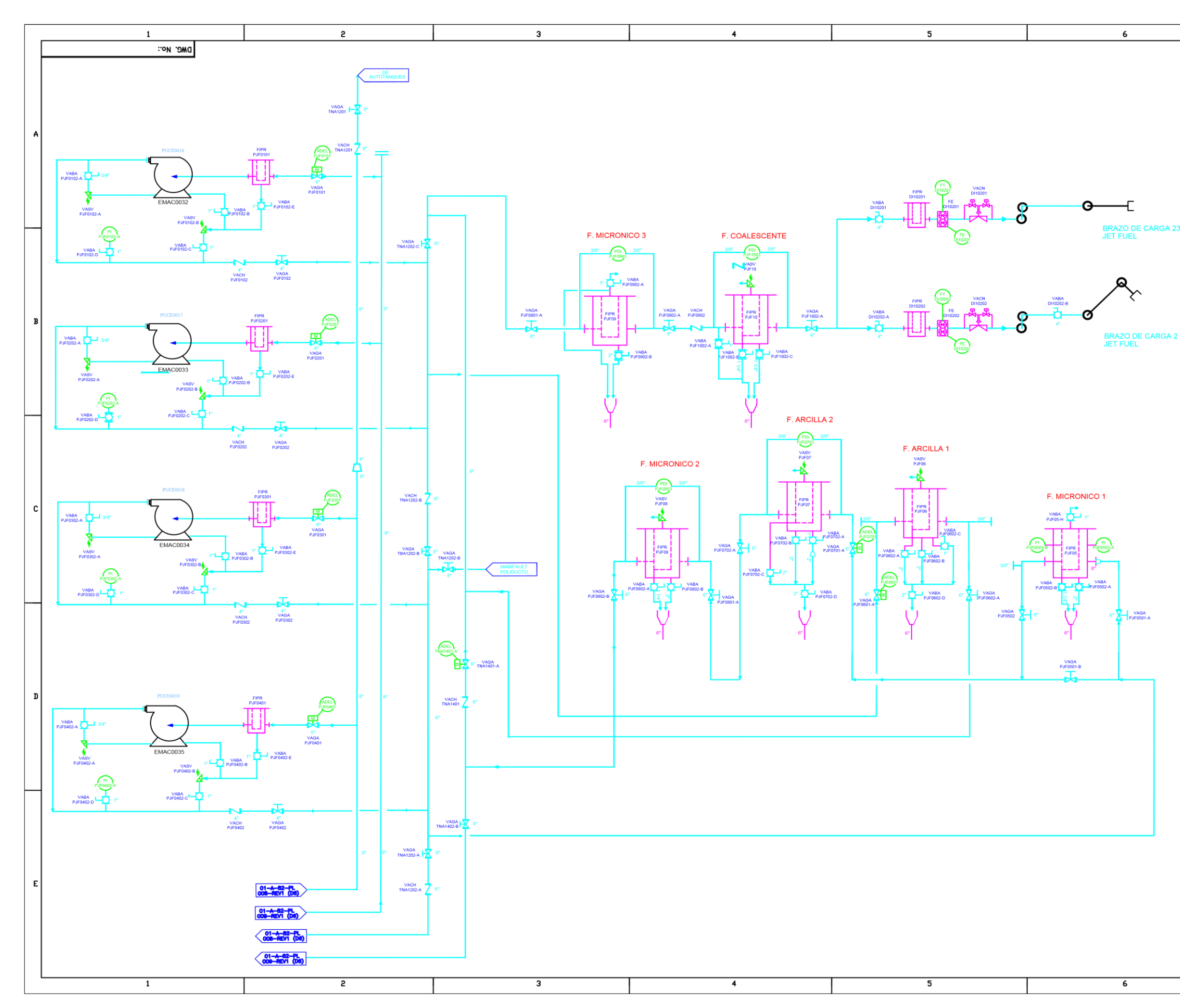

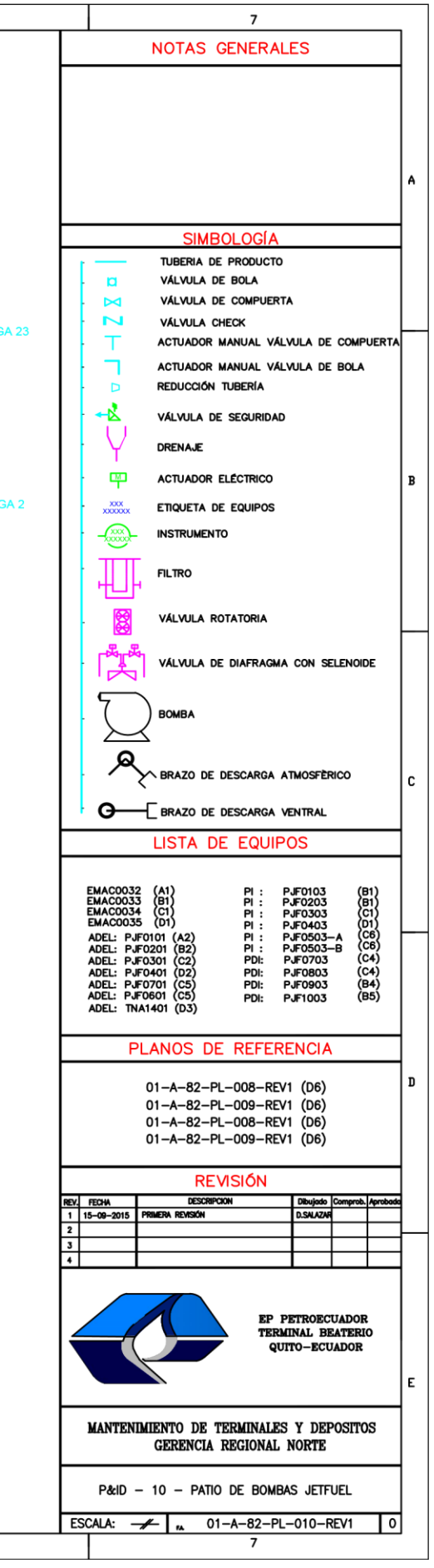

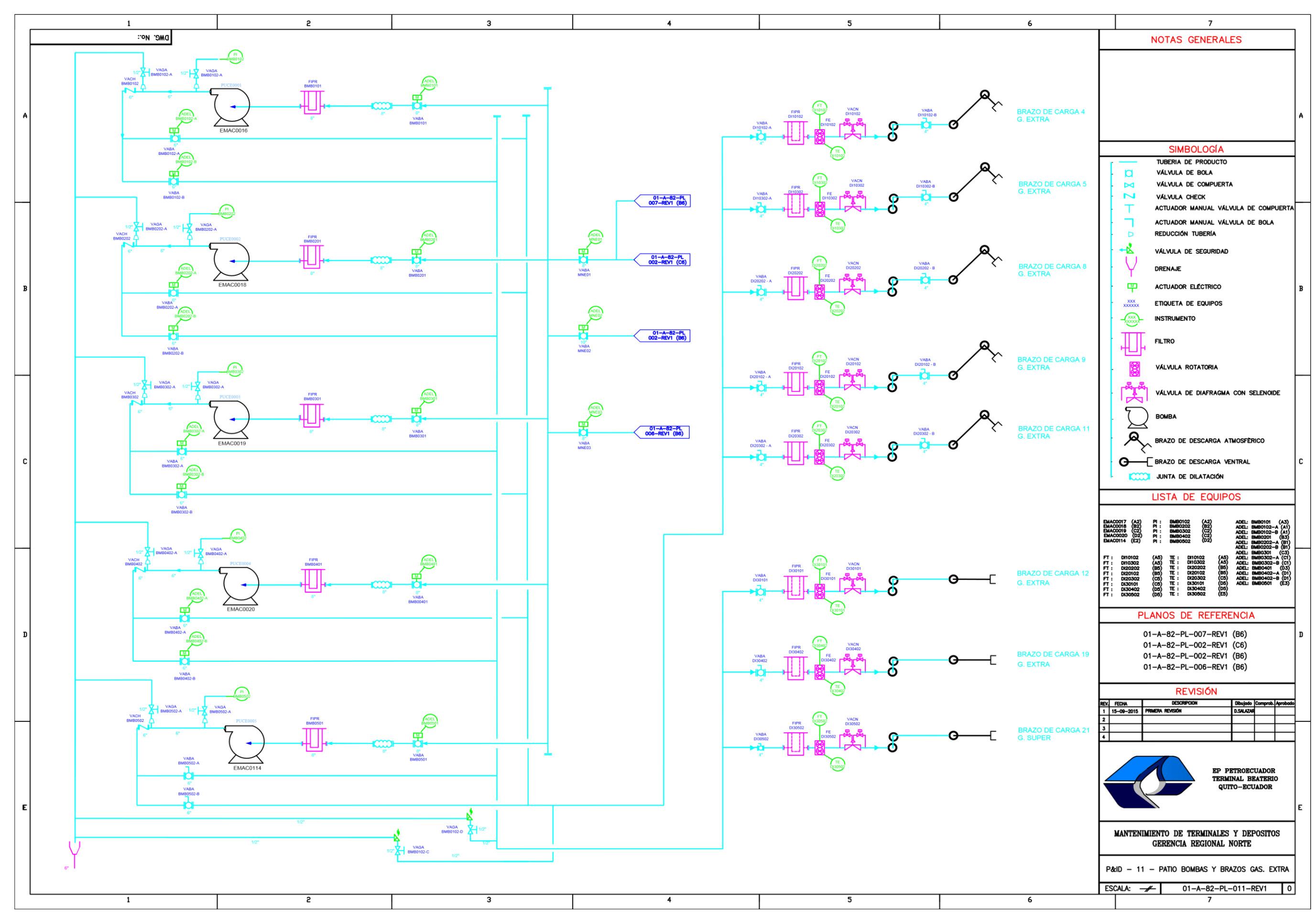

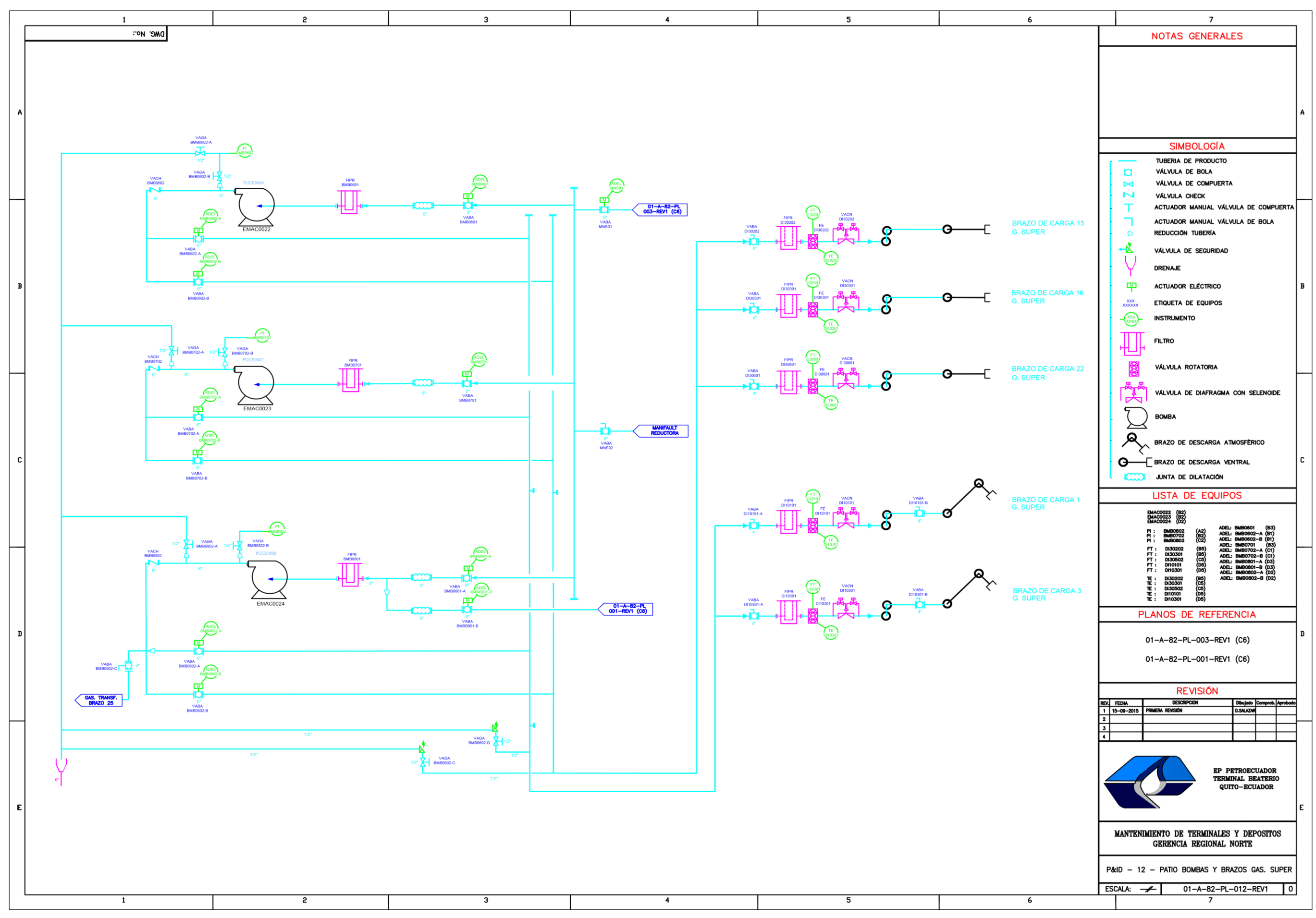

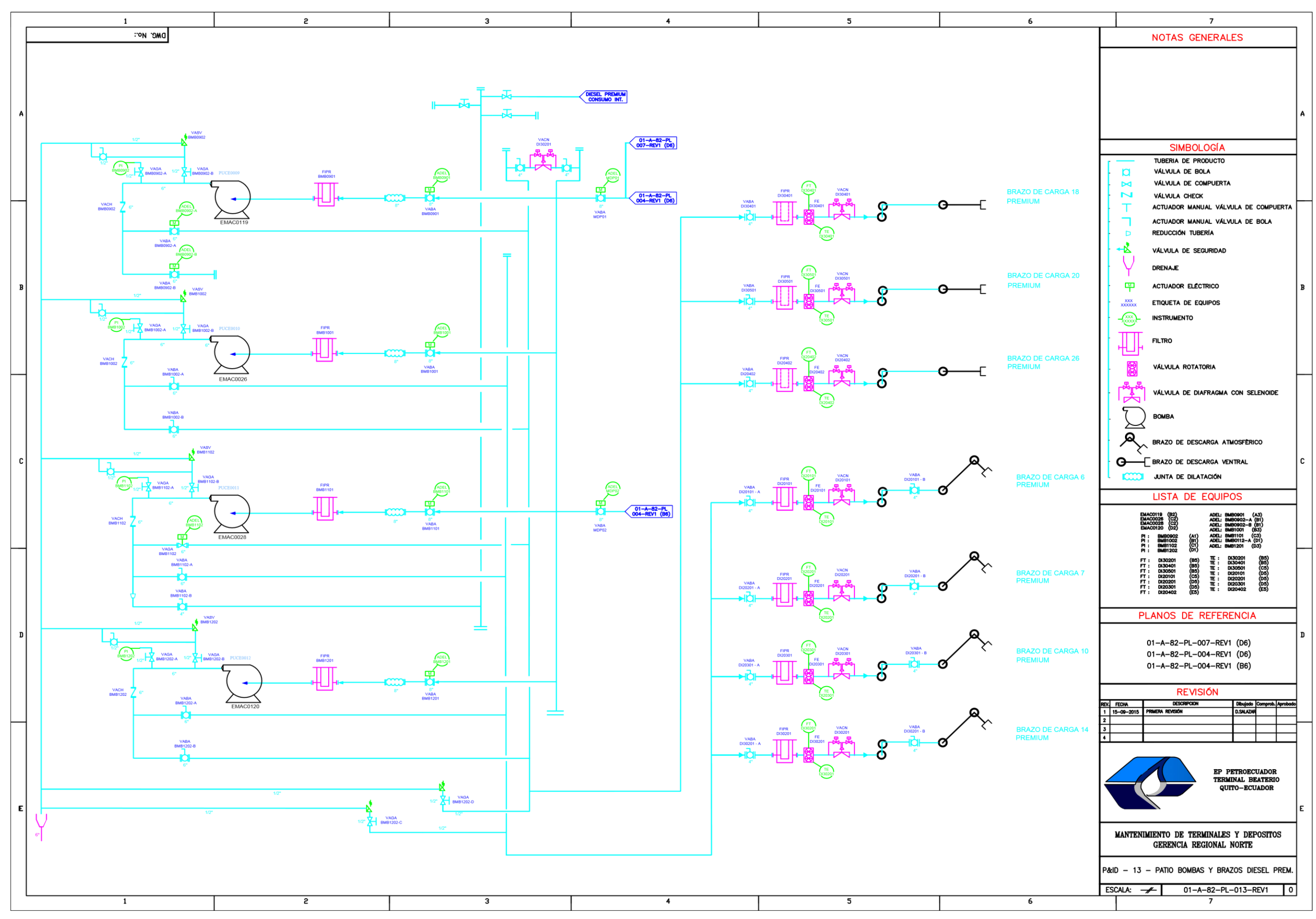

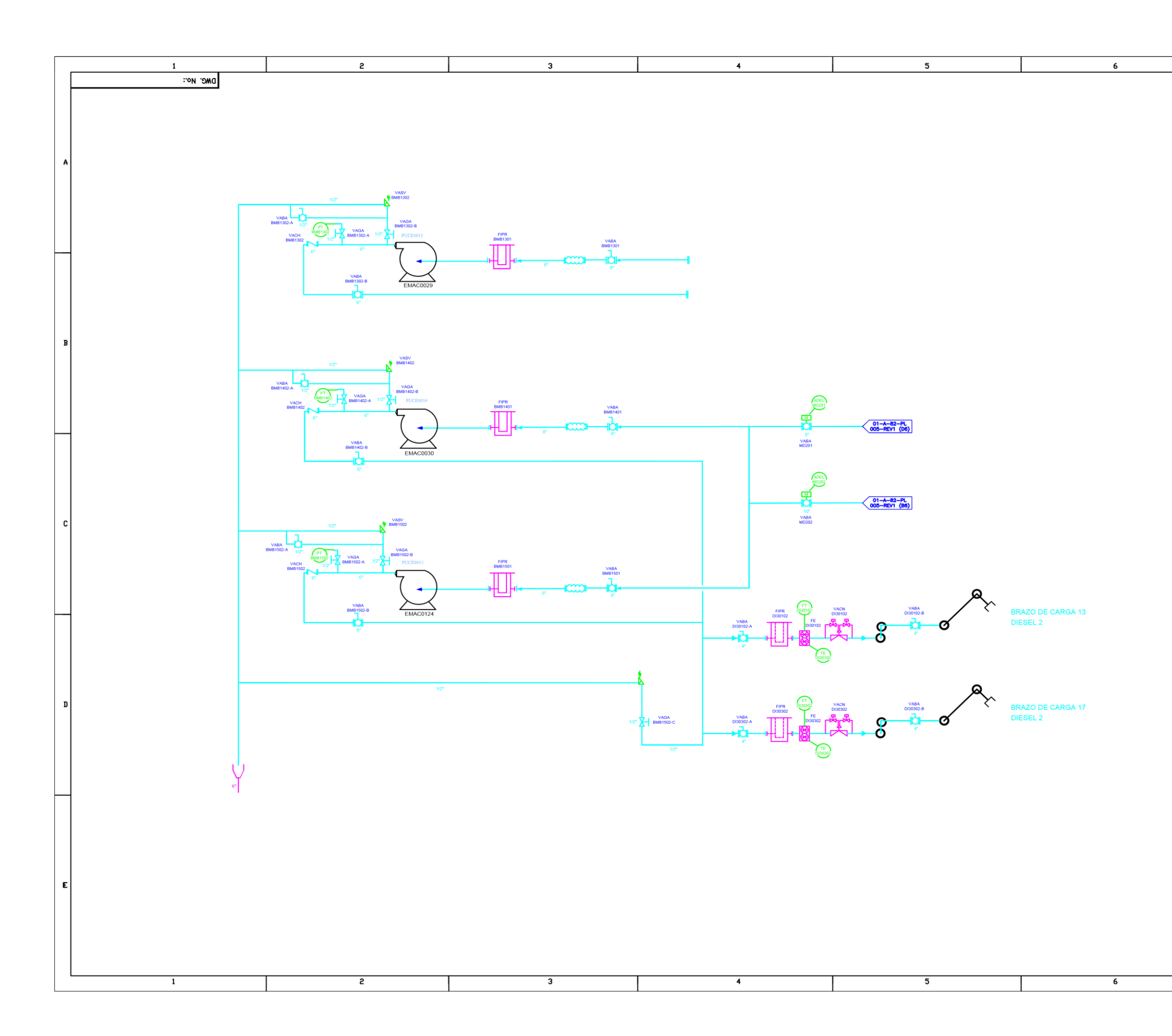

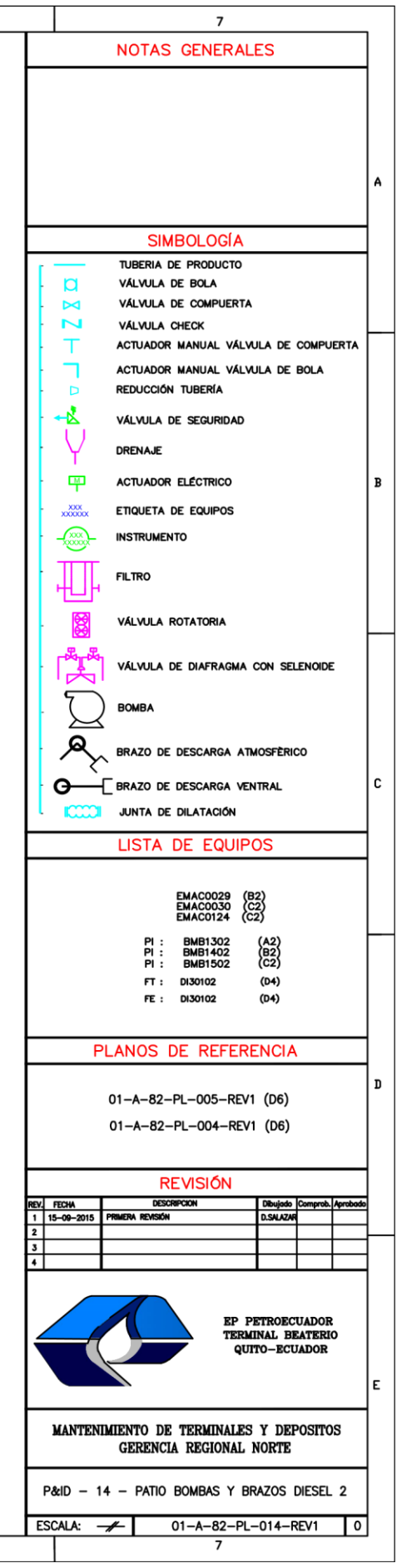

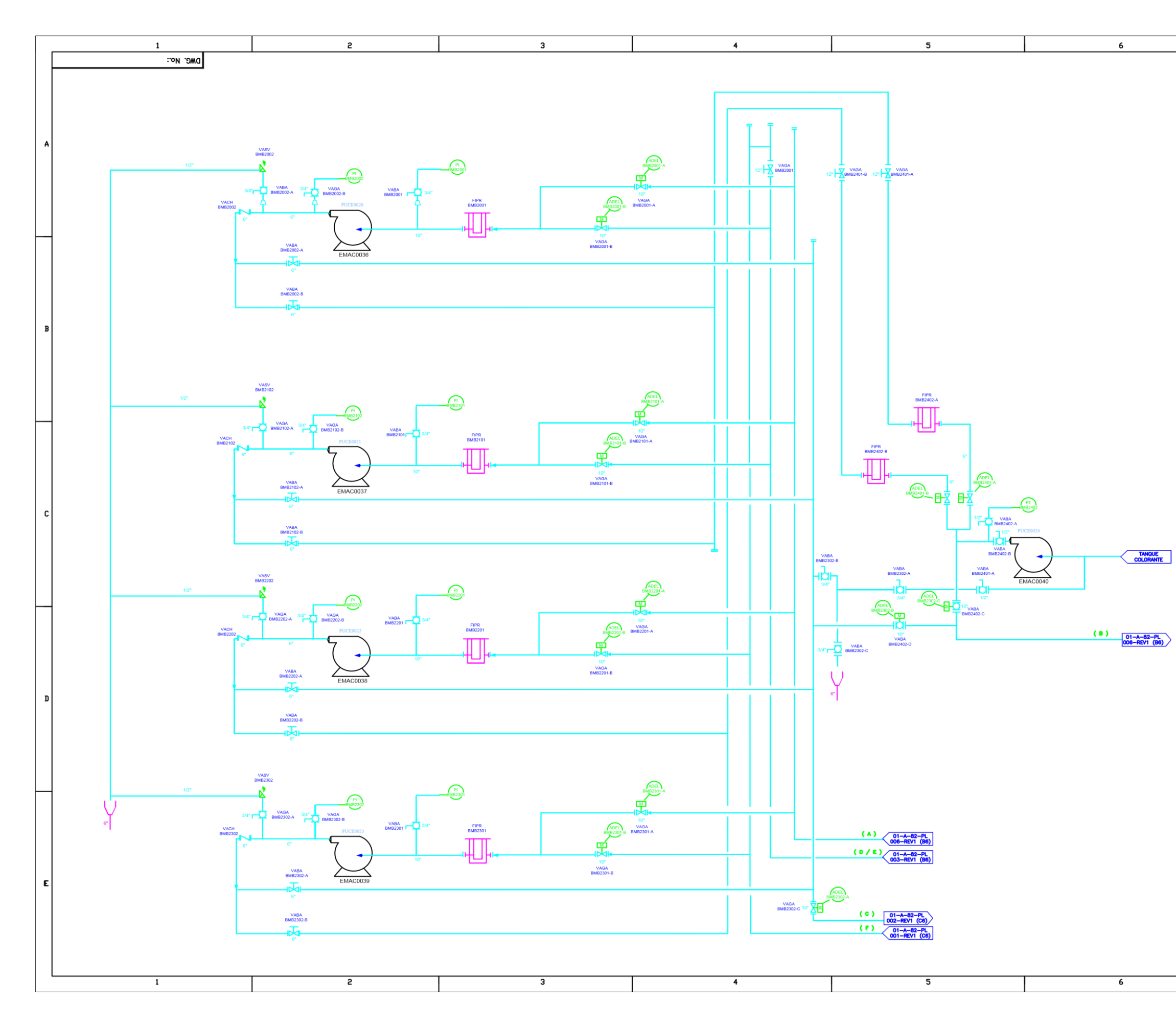

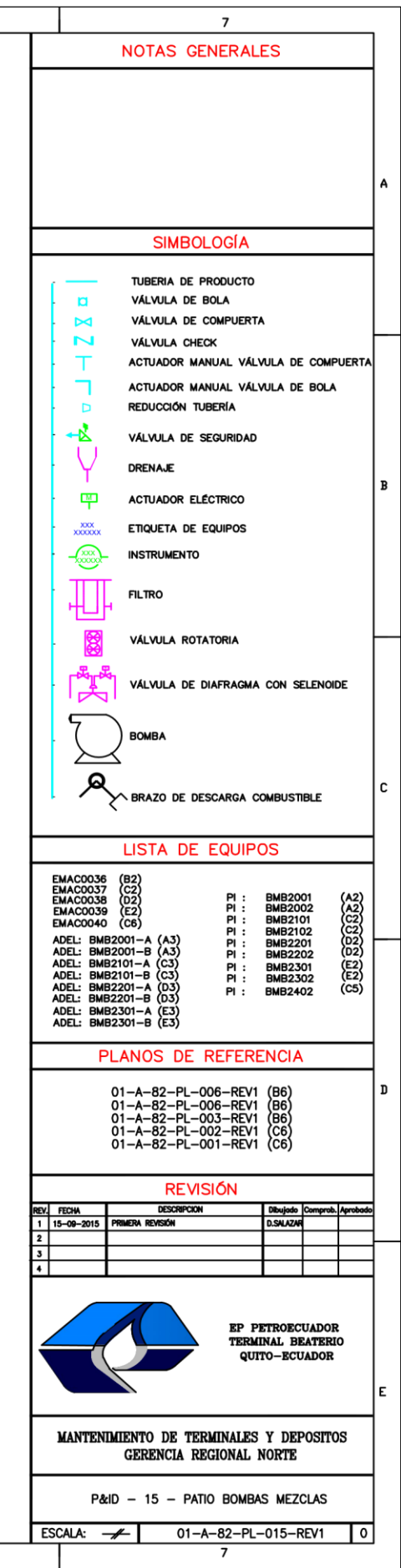

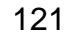

# **ANEXO 8-9-10 RECORRIDO CANALETA &**

# **DISEÑO DE LAZO PAKSCAN TQ Y PB**

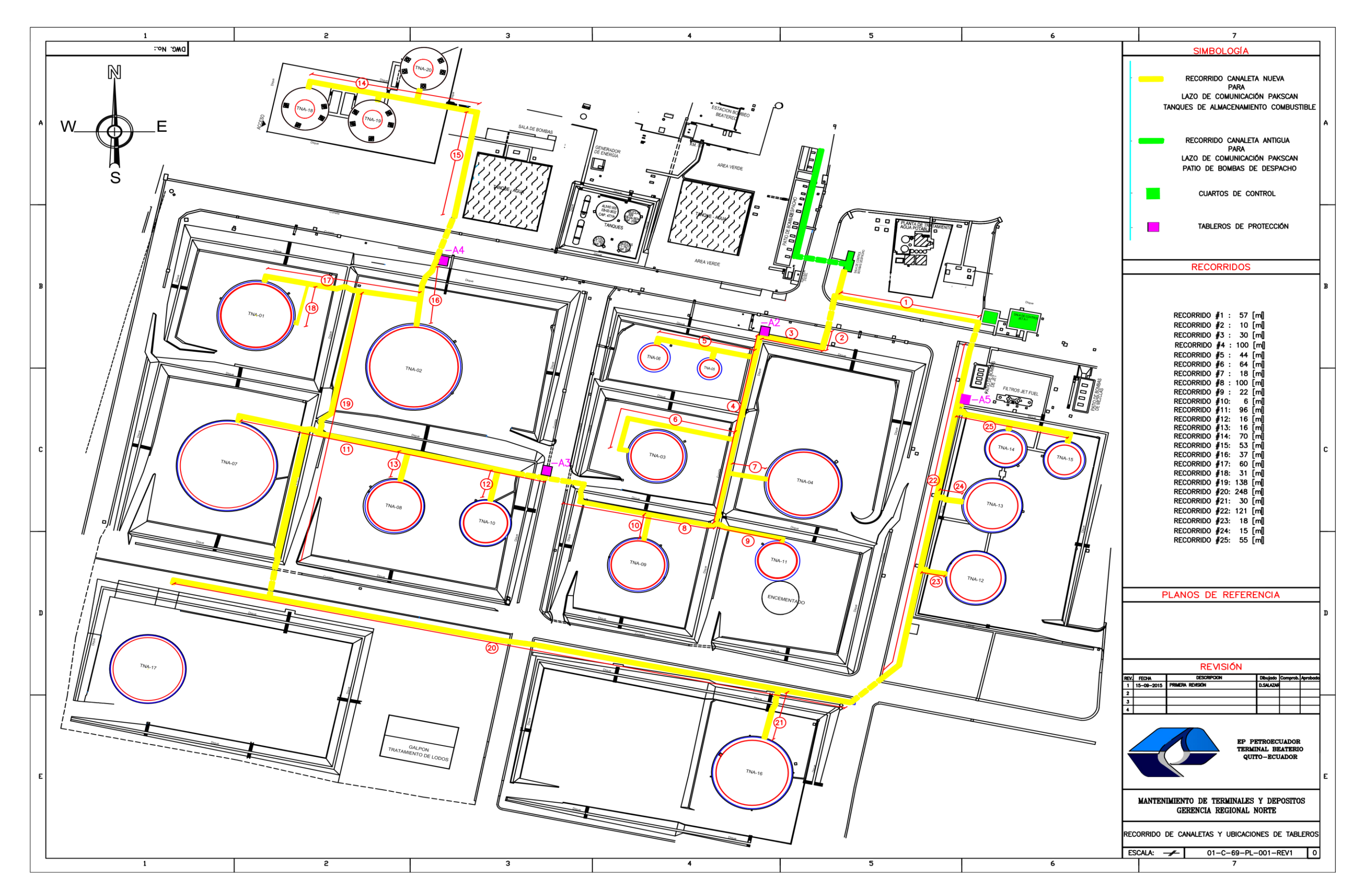

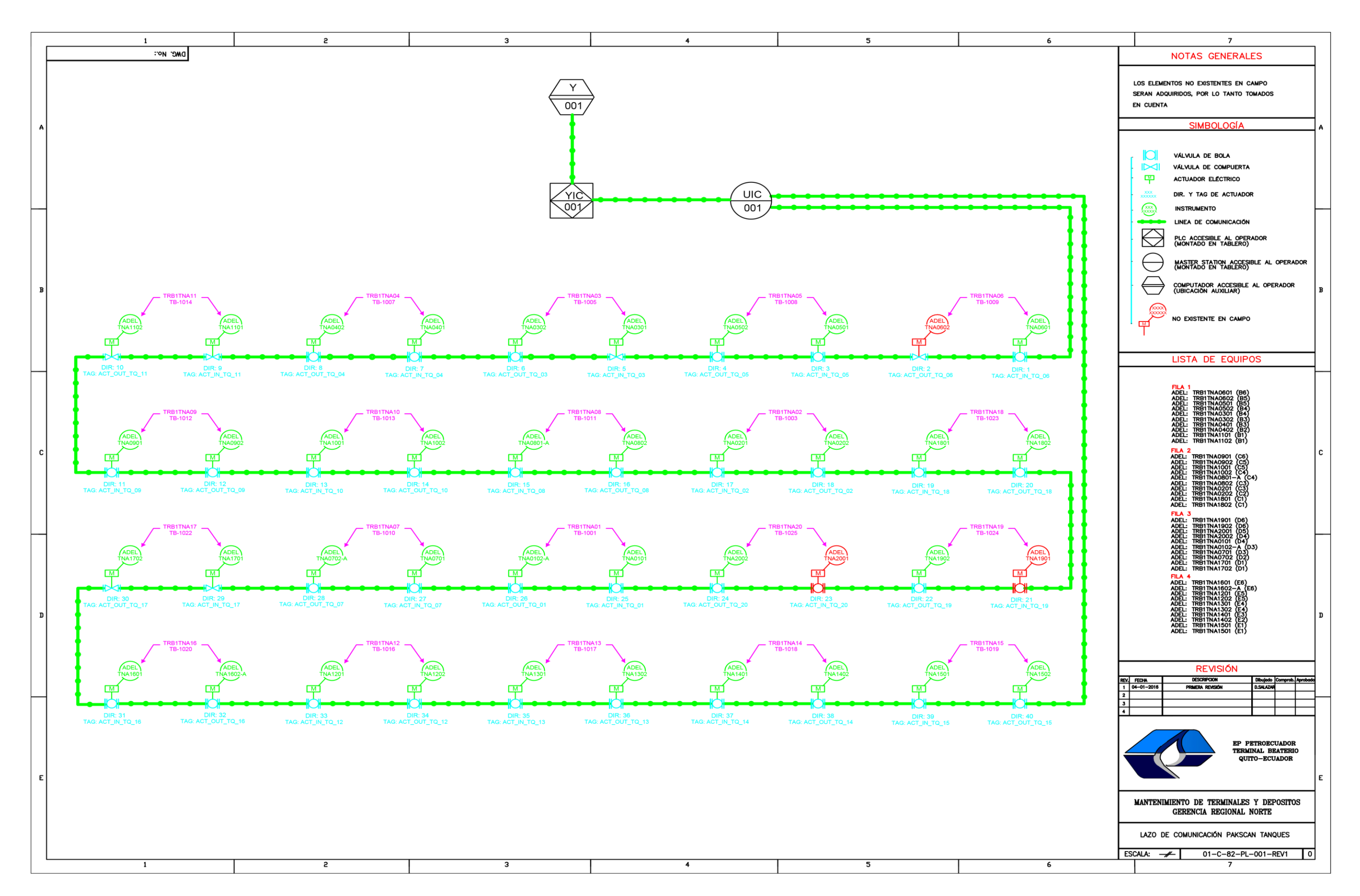

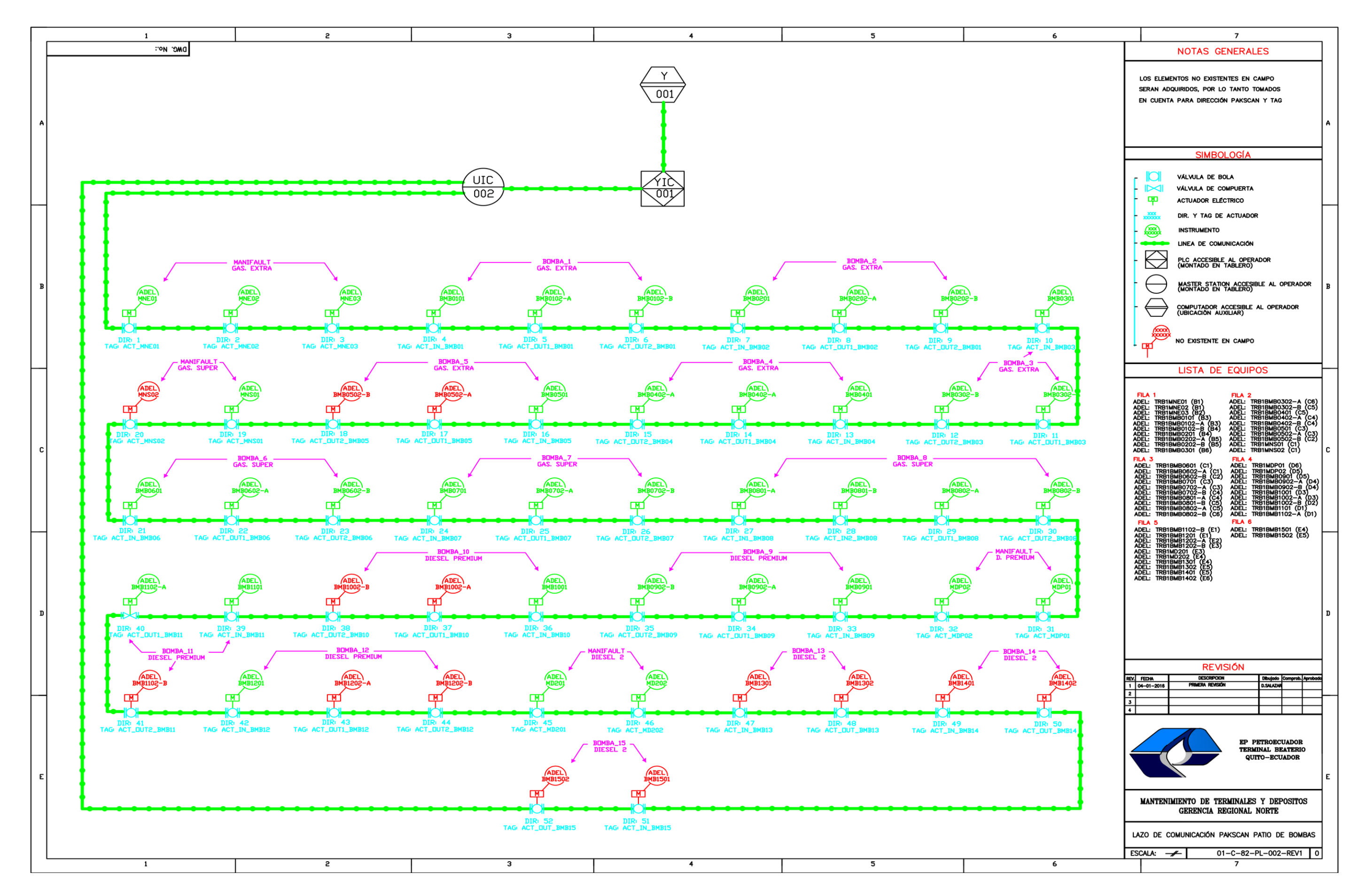

#### **ANEXO 11**

**PLANOS PROTECCIONES ELÉCTRICAS**

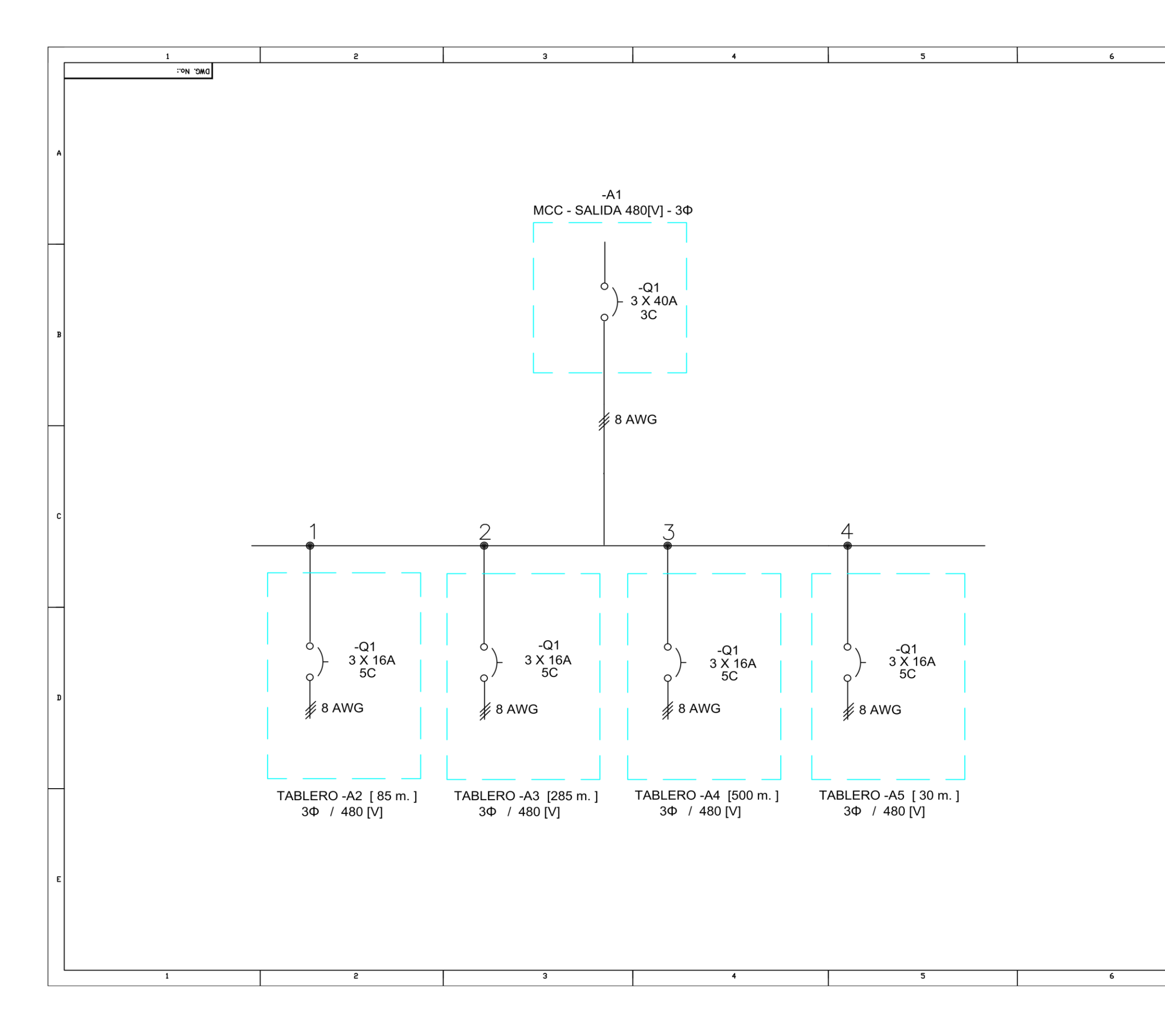

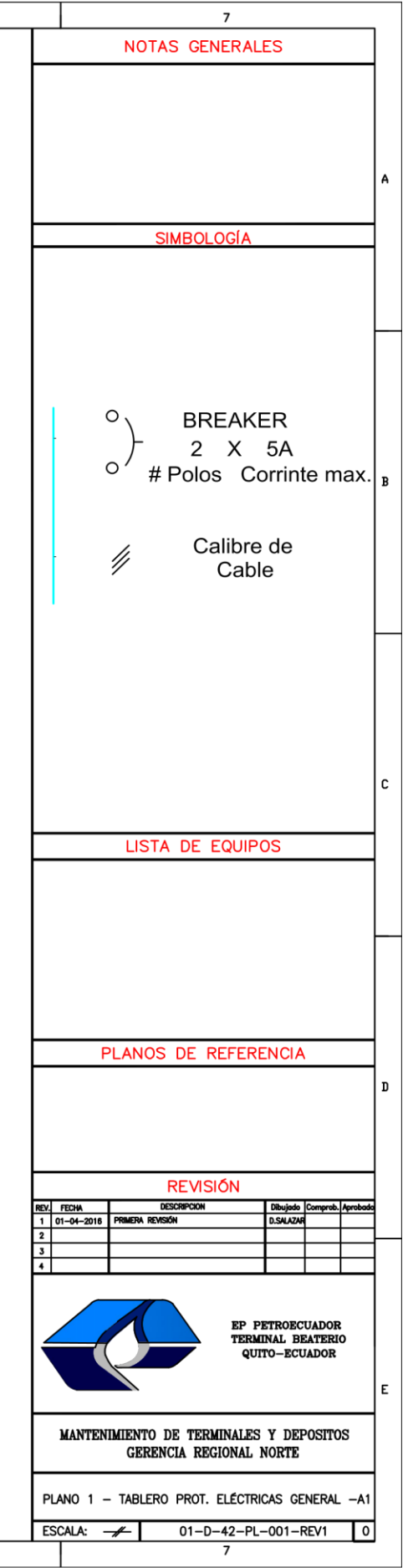

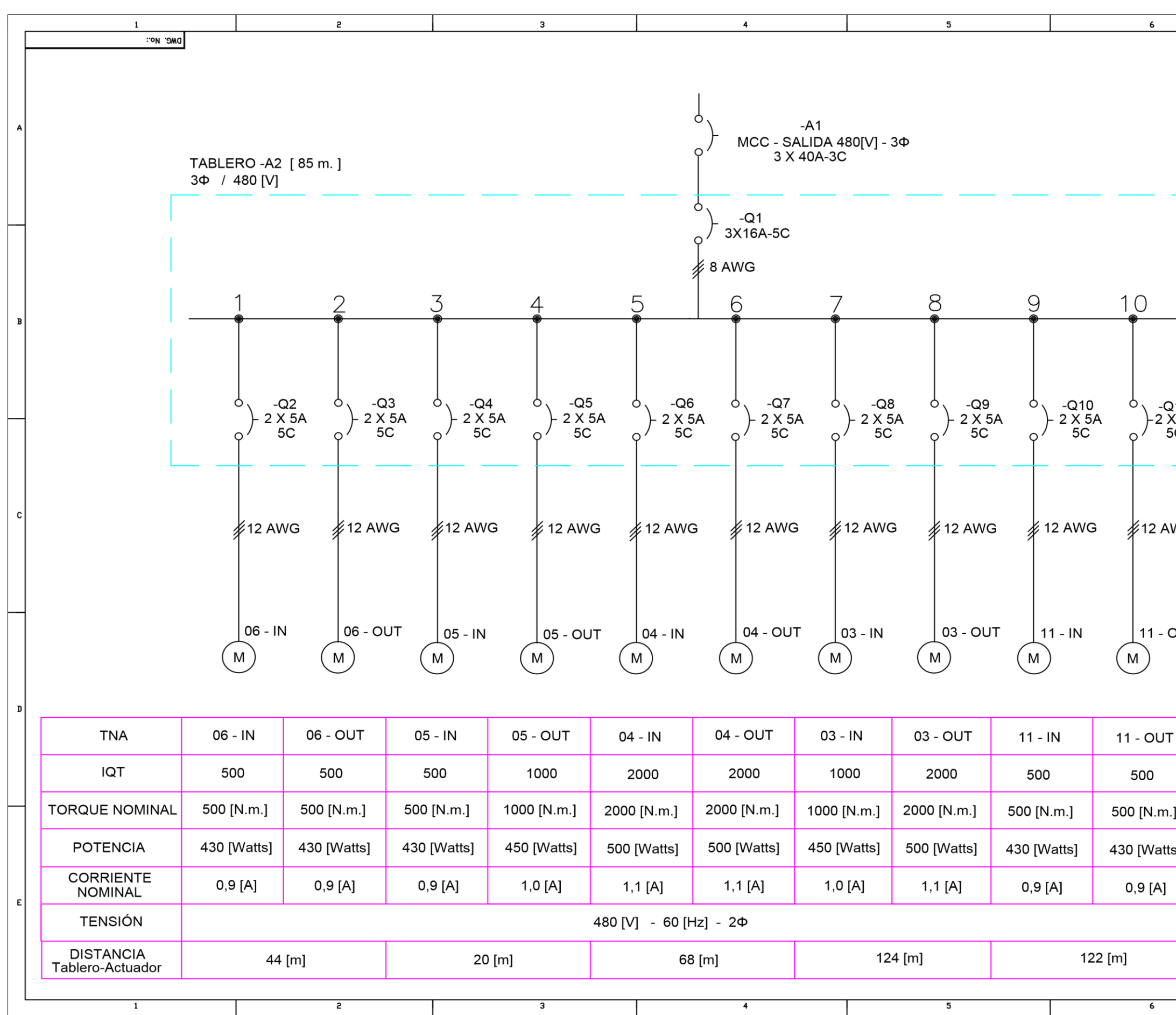

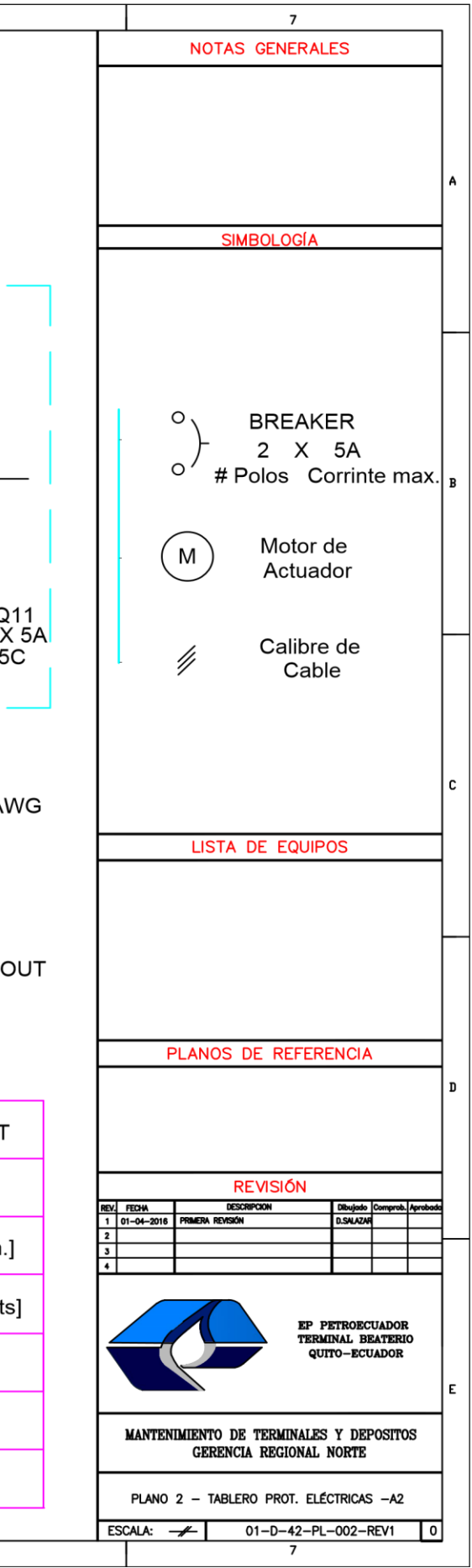

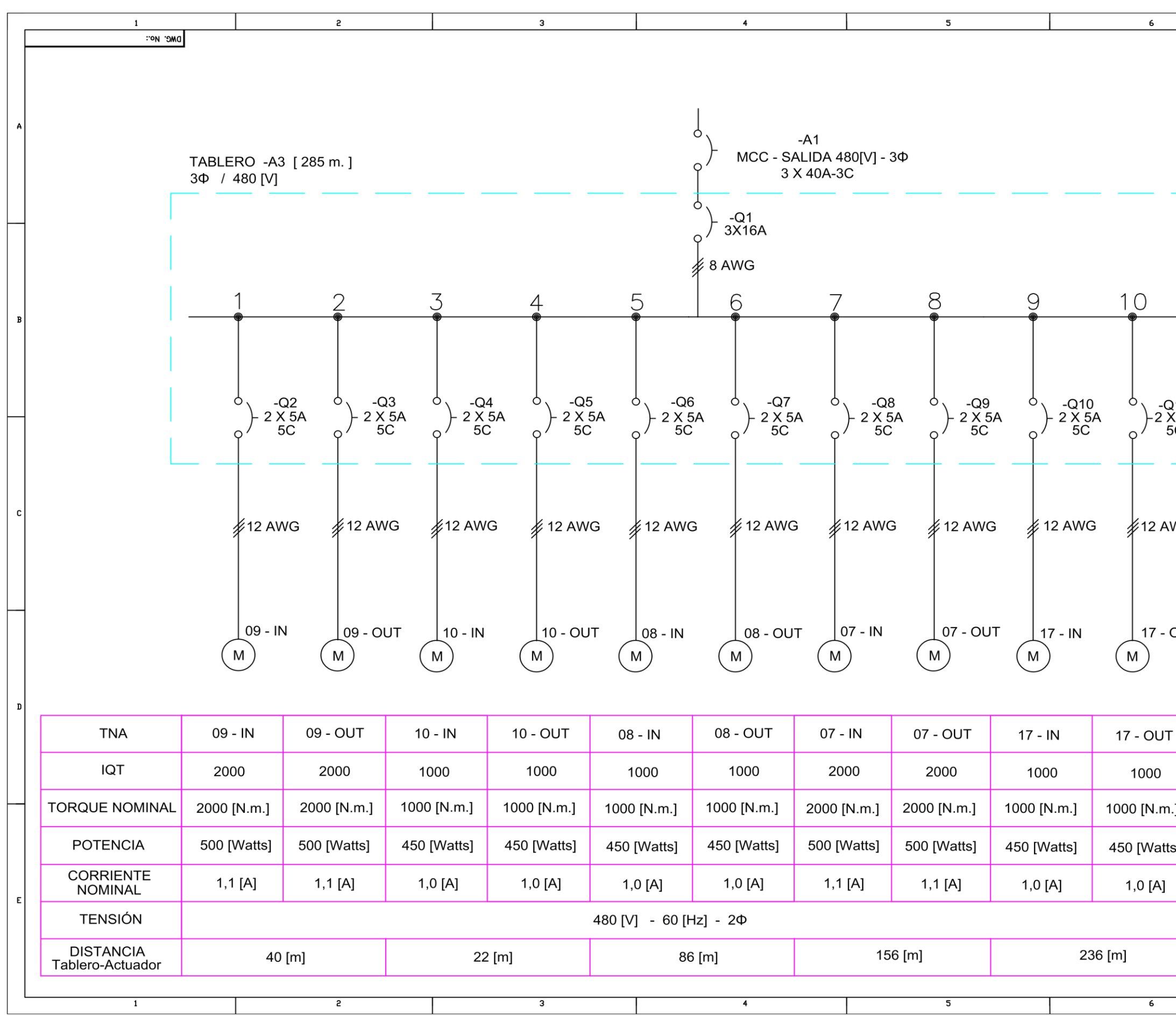

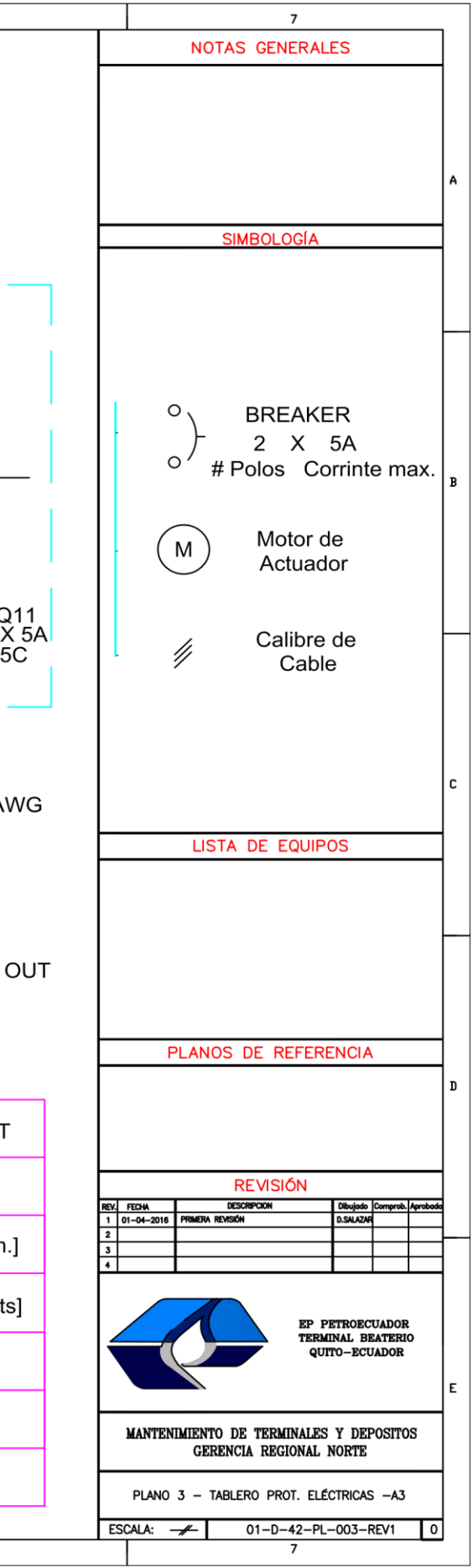

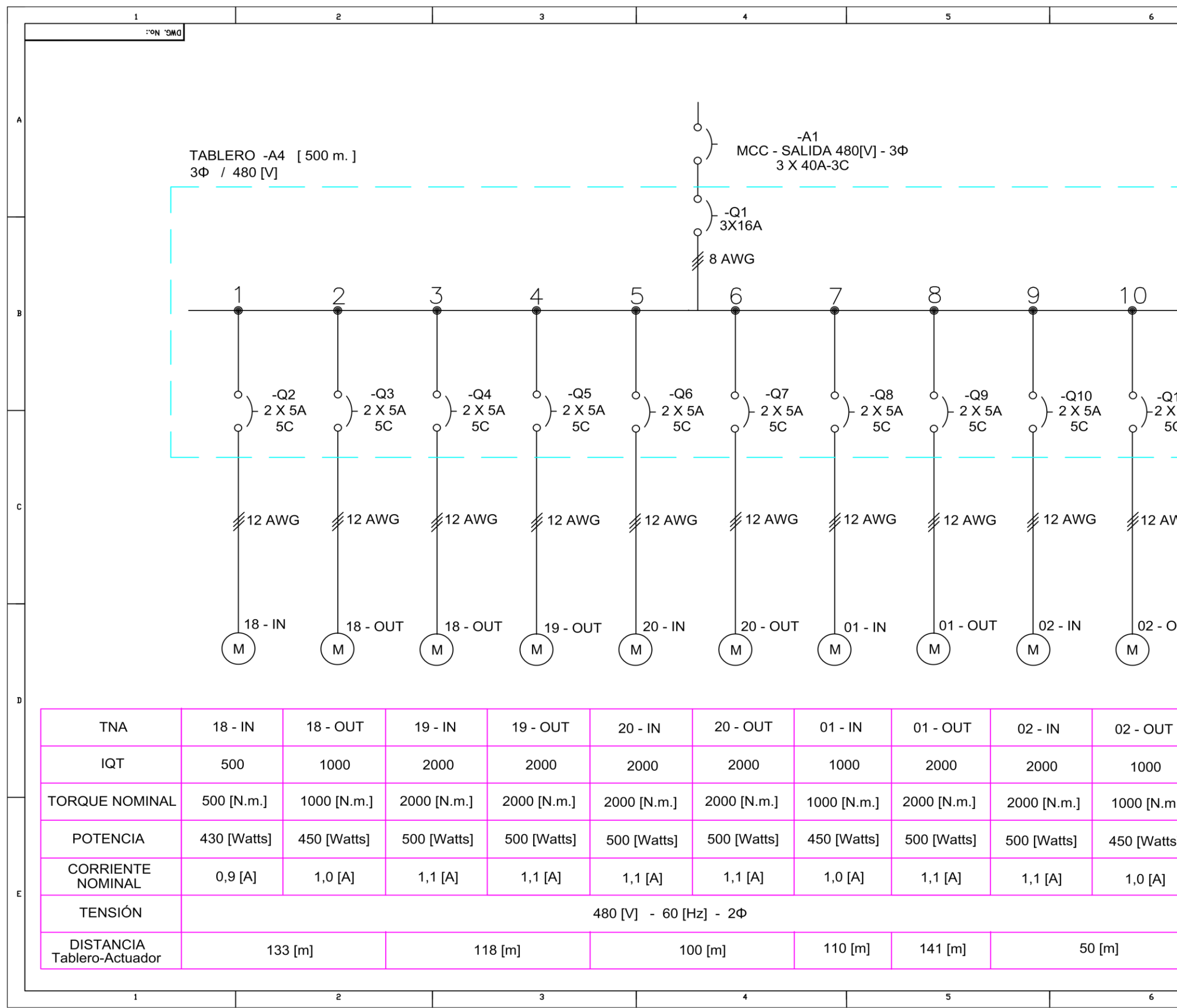

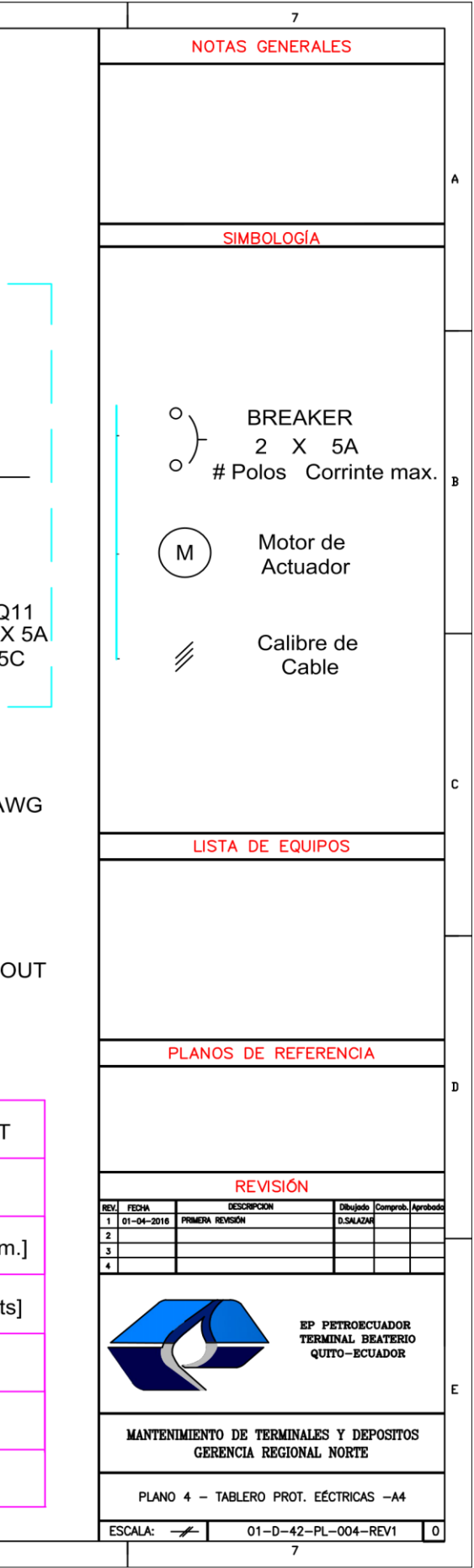

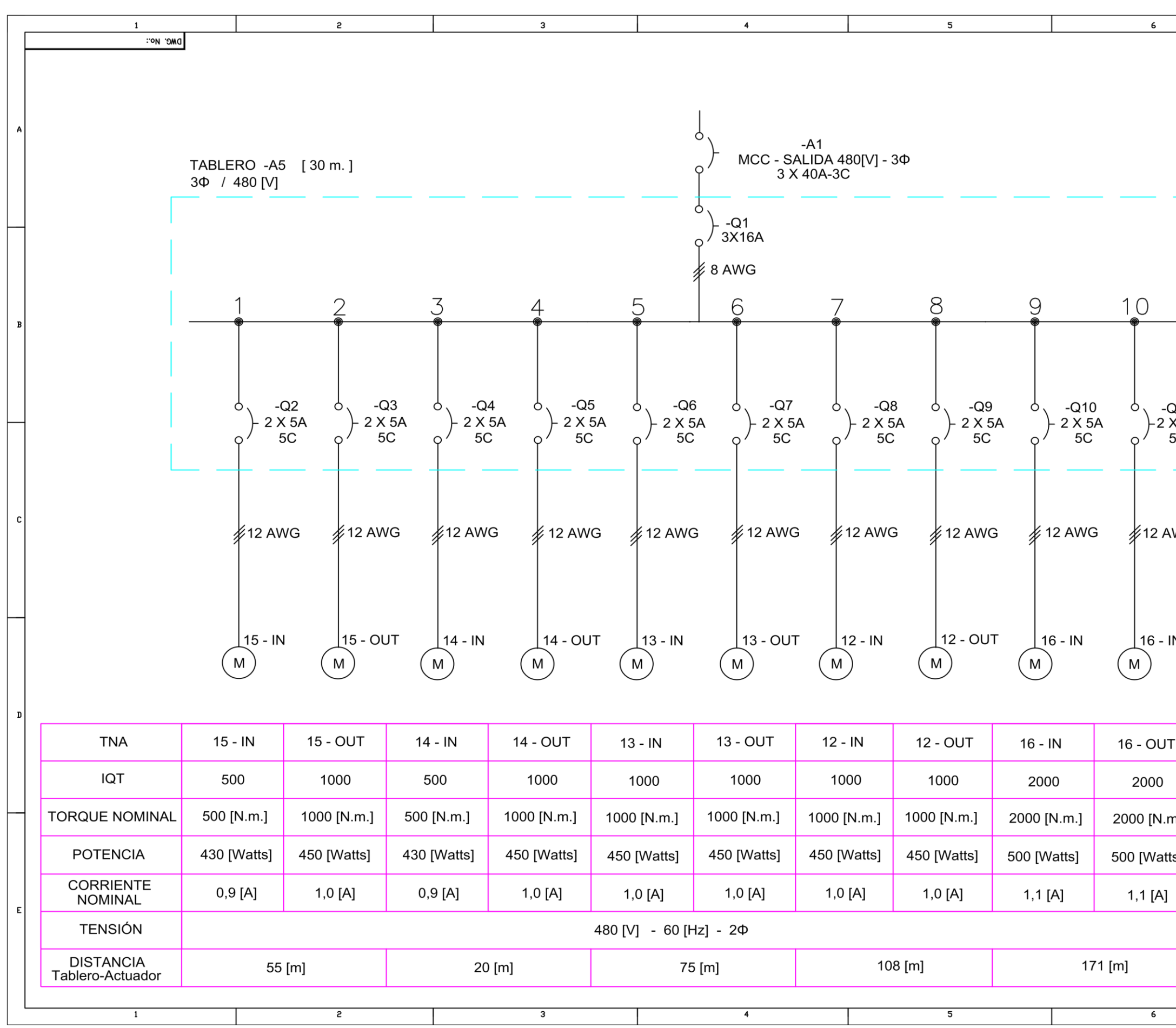

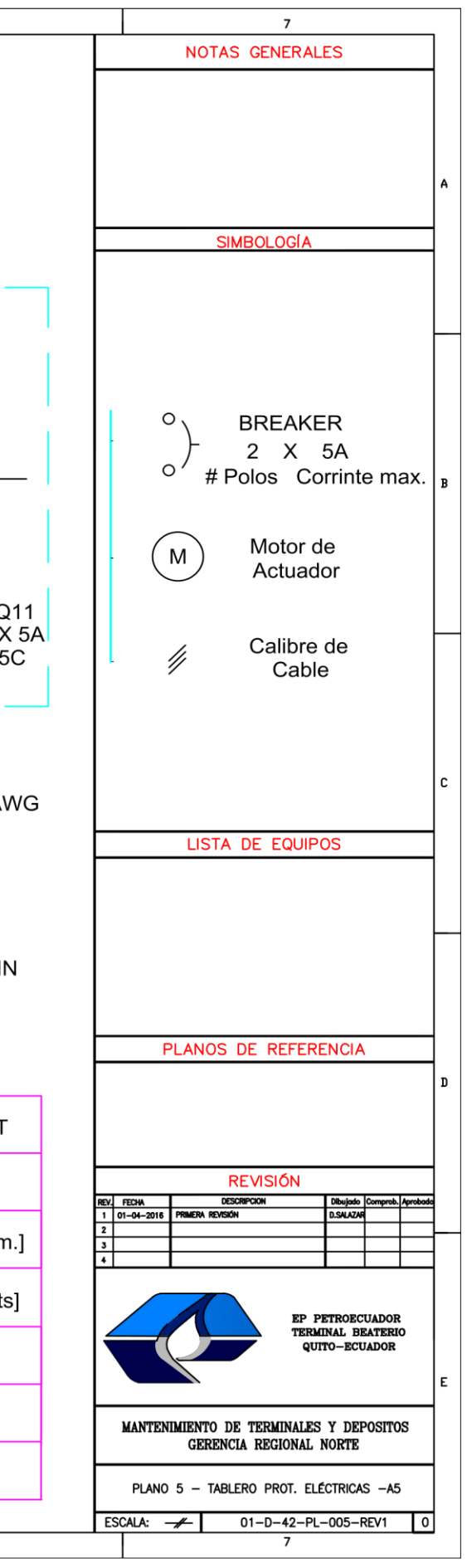

## **ANEXO 12**

## **DIAGRAMA DE INSTRUMENTOS Y RED PAKSCAN**

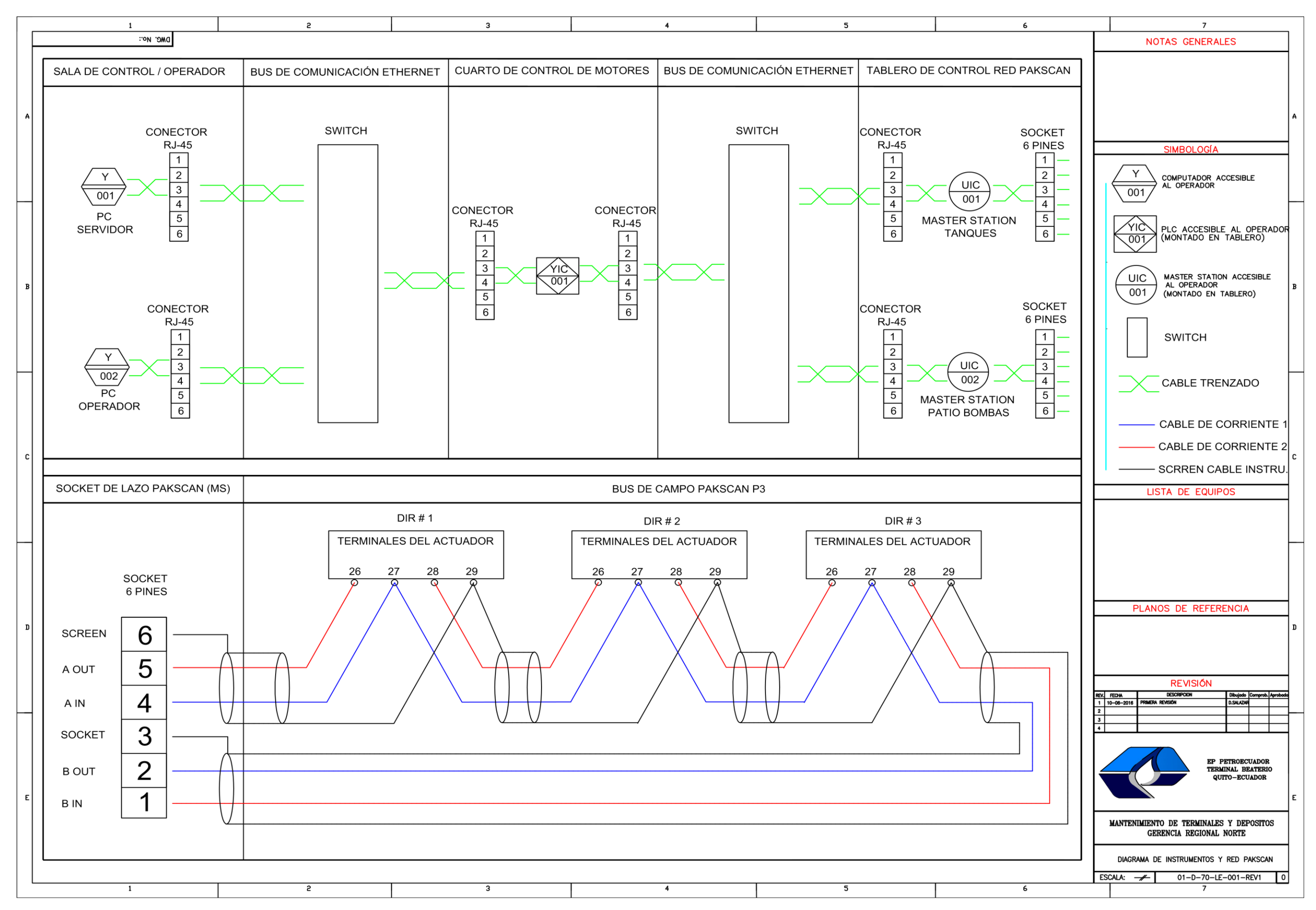